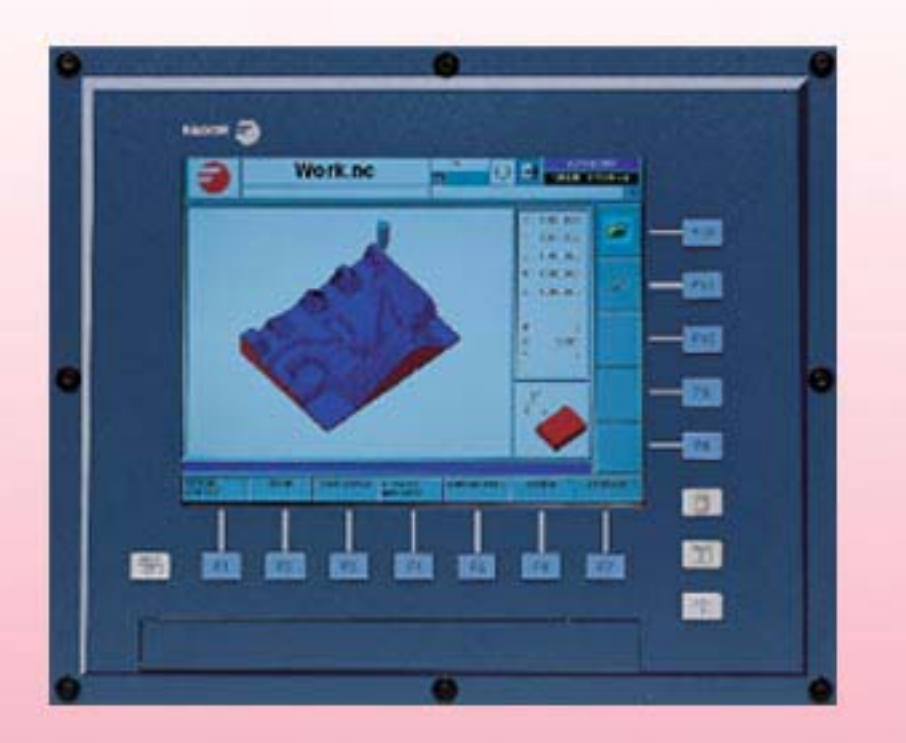

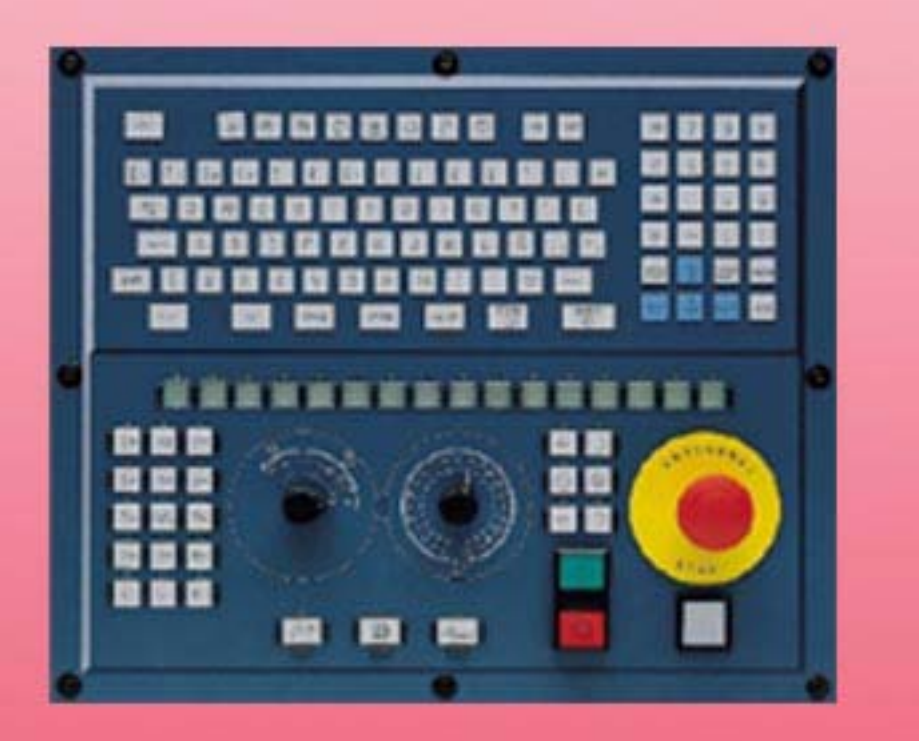

# **CNC 8070 CONS**

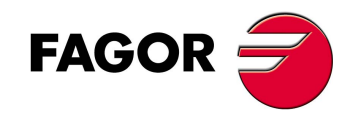

## **FEHLERBEHEBUNG**

(Ref: 0909)

**<sup>(</sup>REF: 0909)**

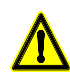

### **MASCHINESICHERHEIT**

Der Maschinenhersteller trägt die Verantwortung dafür, dass die Sicherheitseinrichtungen der Maschine aktiviert sind, um Verletzungen des Personals und Beschädigungen der CNC oder der daran angeschlossenen Produkte zu verhindern. Während des Starts und der Parametervalidierung der CNC wird der Zustand folgender Sicherheitseinrichtungen überprüft:

- Mess-Systemeingangsalarm für Analogachsen.
- Softwarebeschränkungen für analoge Linearachsen und Sercos-Achsen. • Überwachung des Nachlauffehlers für Analog- und Sercos-Achsen (ausgenommen der Spindelstock) an CNC und Servoantrieben.
- Tendenztest an Analogachsen.

Ist eine davon deaktiviert, zeigt die CNC eine Warnmeldung. Zur Gewährleistung einer sicheren Arbeitsumgebung muss diese aktiviert dann aktiviert werden.

FAGOR AUTOMATION übernimmt keinerlei Haftung für Personenschäden und physische oder materielle Schäden, die die CNC erleidet oder verursacht und die auf die Stornierung einer der Sicherheitseinrichtungen zurückzuführen sind.

### **HARDWAREERWEITERUNGEN**

FAGOR AUTOMATION übernimmt keinerlei Haftung für Personenschäden und physische oder materielle Schäden, die die CNC erleidet oder verursacht und die auf eine Hardwareänderung durch nicht durch Fagor Automation berechtigtes Personal zurückzuführen sind.

Die Änderung der CNC-Hardware durch nicht durch Fagor Automation berechtigtes Personal impliziert den Garantieverlust.

### **COMPUTERVIREN**

FAGOR AUTOMATION garantiert die Virenfreiheit der installierten Software. Der Benutzer trägt die Verantwortung dafür, die Anlage zur Gewährleistung ihres einwandfreien Betriebs virenfrei zu halten.

In der CNC vorhandene Computerviren können zu deren fehlerhaftem Betrieb führen. Wenn die CNC zur Informationsübertragung direkt an einen anderen PC angeschlossen wird, in einem Rechnernetz konfiguriert ist oder Disketten oder sonstige Datenträger benutzt werden, wird die Installation einer Antivirus-Software empfohlen.

FAGOR AUTOMATION übernimmt keinerlei Haftung für Personenschäden und physische oder materielle Schäden, die die CNC erleidet oder verursacht und die auf die Existenz eines Computervirus im System zurückzuführen sind.

Die Existenz von Computerviren im System impliziert den Garantieverlust.

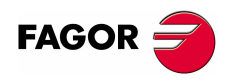

Alle Rechte vorbehalten. Ohne ausdrückliche Genehmigung von Fagor Automation darf keinerlei Teil dieser Dokumentation in ein Datenwiederherstellungssystem übertragen, darin gespeichert oder in irgendeine Sprache übersetzt werden. Die nicht genehmigte ganze oder teilweise Vervielfältigung oder Benutzung der Software ist verboten.

Die in diesem Handbuch beschriebene Information kann aufgrund technischer Veränderungen Änderungen unterliegen. Fagor Automation behält sich das Recht vor, den Inhalt des Handbuchs zu modifizieren und ist nicht verpflichtet, diese Änderungen bekannt zu geben.

Alle eingetragenen Schutz- und Handelsmarken, die in dieser Bedienungsvorschrift erscheinen, gehören ihren jeweiligen Eigentümern. Die Verwendung dieser Handelsmarken durch Dritte für ihre Zwecke kann die Rechte der Eigentümer verletzen.

Es ist möglich, dass die CNC mehr Funktionen ausführen kann, als diejenigen, die in der Begleitdokumentation beschrieben worden sind; jedoch übernimmt Fagor Automation keine Gewährleistung für die Gültigkeit der besagten Anwendungen. Deshalb muss man, außer wenn die ausdrückliche Erlaubnis von Fagor Automation vorliegt, jede Anwendung der CNC, die nicht in der Dokumentation aufgeführt wird, als "unmöglich" betrachten. FAGOR AUTOMATION übernimmt keinerlei Haftung für Personenschäden und physische oder materielle Schäden, die die CNC erleidet oder verursacht, wenn die CNC auf verschiedene Weise als die in der entsprechende Dokumentation benutzt wird.

Der Inhalt der Bedienungsvorschrift und ihre Gültigkeit für das beschriebene Produkt sind gegenübergestellt worden. Noch immer ist es möglich, dass aus Versehen irgendein Fehler gemacht wurde, und aus diesem Grunde wird keine absolute Übereinstimmung garantiert. Es werden jedenfalls die im Dokument enthaltenen Informationen regelmäßig überprüft, und die notwendigen Korrekturen, die in einer späteren Ausgabe aufgenommen wurden, werden vorgenommen. Wir danken Ihnen für Ihre Verbesserungsvorschläge.

Die beschriebenen Beispiele in dieser Bedienungsanleitung sollen das Lernen erleichtern. Bevor die Maschine für industrielle Anwendungen eingesetzt wird, muss sie entsprechend angepasst werden, und es muss außerdem sichergestellt werden, dass die Sicherheitsvorschriften eingehalten werden.

# INDEX

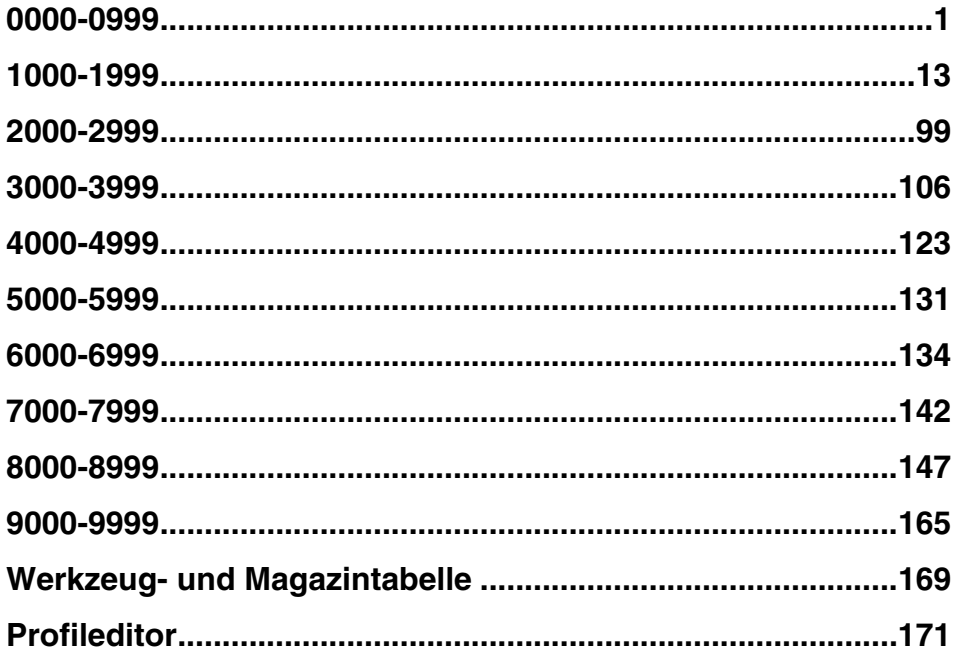

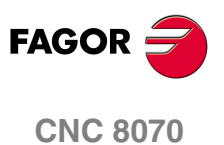

# **0000-0999**

### <span id="page-4-0"></span>**0001 'SYSTEMFEHLER'**

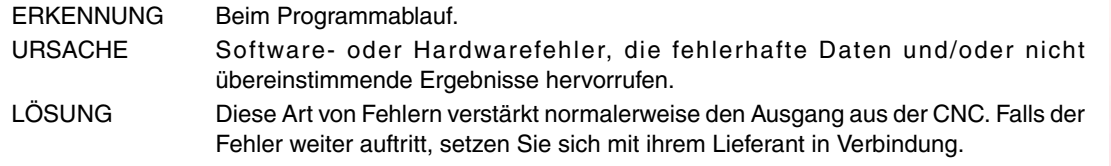

### **0002 'SYSTEMWARNUNG'**

ERKENNUNG Beim Programmablauf.

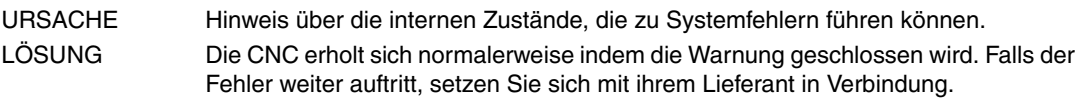

### **0003 'Fehler der Speicheranfrage. Neustart von Windows und CNC'**

ERKENNUNG Während des CNC-Starts.

- URSACHE Die CNC verfügt nicht über genügend Speicher oder der Speicher ist übermäßig fragmentiert.
- LÖSUNG Starten Sie das Gerät erneut und starten Sie die CNC neu. Wenn der Speicher zu sehr fragmentiert ist, wird beim Start des Gerätes und beim Neustart der CNC der Fehler verschwinden. Wenn der Fehler bei den folgenden Starts wiederholt wird, setzen Sie sich mit dem Lieferanten in Verbindung.

### **0004 'Checksum-Fehler in den SPS-Daten'**

ERKENNUNG Während des CNC-Starts.

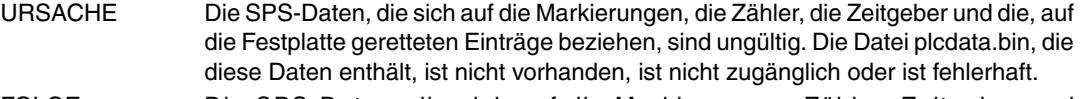

- FOLGE Die SPS-Daten, die sich auf die Markierungen, Zähler, Zeitgeber und Dateieintragungen beziehen, sind verloren gegangen.
- LÖSUNG Wenn der Fehler bei den folgenden Starts der CNC wiederholt wird, setzen Sie sich mit dem Lieferanten in Verbindung.

**0005 'Die CNC wurde nicht richtig ausgeschaltet, Referenzherstellung erforderlich'**

ERKENNUNG Während des CNC-Starts.

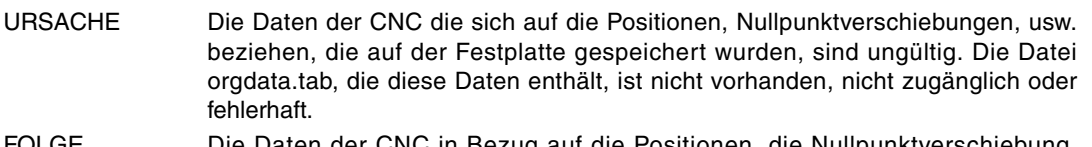

- FOLGE Die Daten der CNC in Bezug auf die Positionen, die Nullpunktverschiebung, Teilezähler, Kinematik, usw. sind verloren gegangen.
- LÖSUNG Wenn der Fehler bei den folgenden Starts der CNC wiederholt wird, setzen Sie sich mit dem Lieferanten in Verbindung.

### **0006 'Die Vorbereitung steht die Hälfte der Zykluszeit darüber hinaus'**

- ERKENNUNG Während des CNC-Starts oder der Ausführung.
- URSACHE Die Vorbereitung der Daten in der CNC durch den SPS-Zyklus dauert viel zu lange. FOLGE Der Parameter PREPFREQ hat nicht den gewünschten Effekt.
- LÖSUNG Verringern Sie den Parameterwert PREPFREQ des Kanals.

### **0007 'Um das Neustart zu beenden, ist es notwendig die CNC zu reinitialisieren'**

ERKENNUNG Nach einem Neustart der CNC.

- URSACHE Der Benutzer hat zwei aufeinanderfolgende Neustarts der CNC durchgeführt und keiner von diesen wurde richtig beendet.
- LÖSUNG CNC reinitialisieren. Wenn der Benutzer die Taste [NEUSTART] zum dritten Mal drückt, wird die CNC-Anwendung geschlossen.

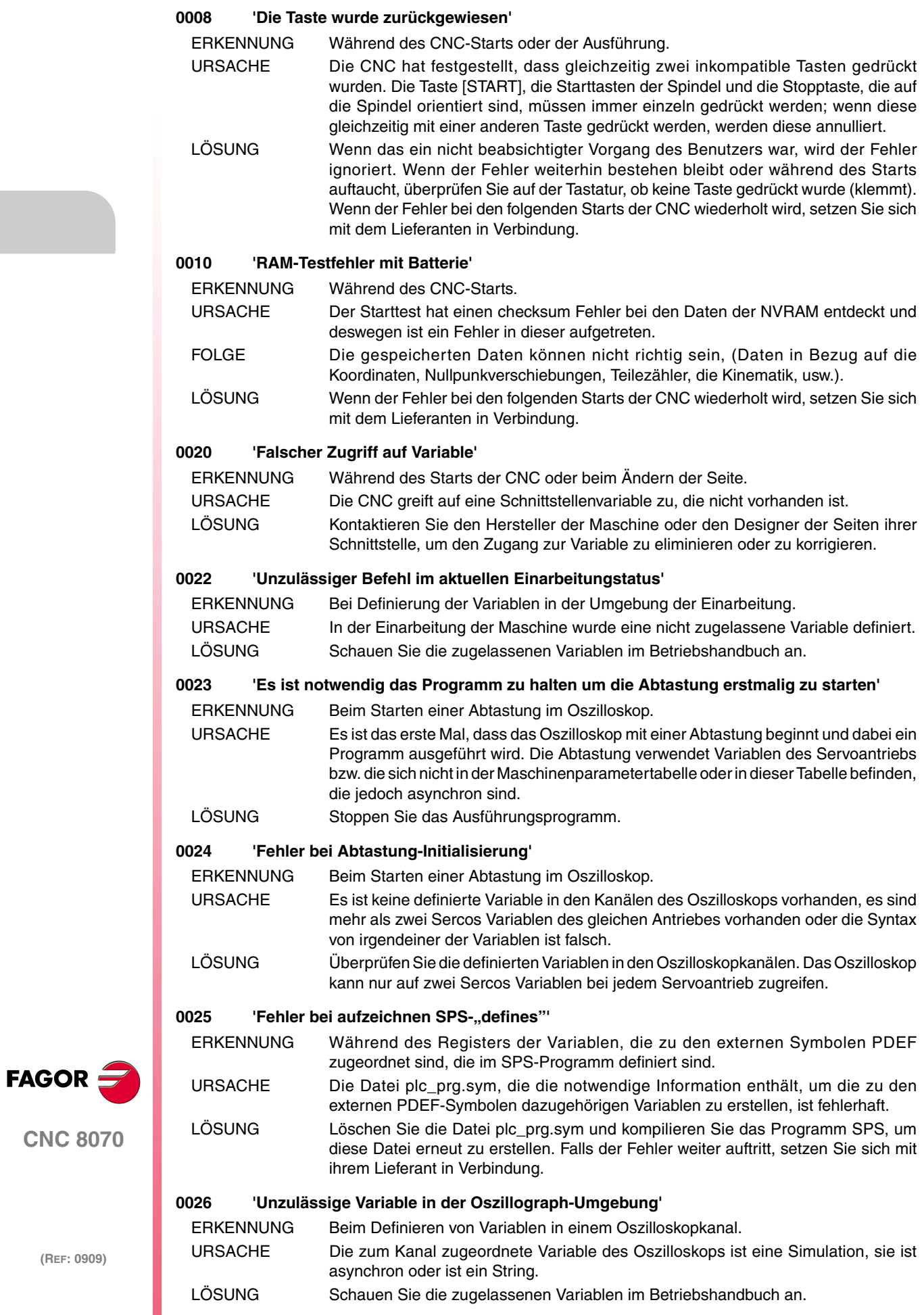

### **0040 'M Vor-Vor oder Vor-Nach mit Unterprogramm lässt keine Verschiebungen im Satz zu'**

- ERKENNUNG Während der Validierung der Maschinenparameter.
- URSACHE In der Funktionstabelle M, gibt es eine Funktion mit zugeordnetem Unterprogramm und dem Synchronisationstyp Vor-Vor oder Vor-Nach.
- LÖSUNG Die CNC führt immer die zu einer M-Funktion zugeordnete Unterprogramm aus, wenn ein Satz beendet wird, in dem diese Funktion programmiert ist. Definieren Sie die M-Funktion ohne Synchronisation oder mit Synchronisation Nach – Nach.

### **0041 'M in der Tabelle verdoppelt'**

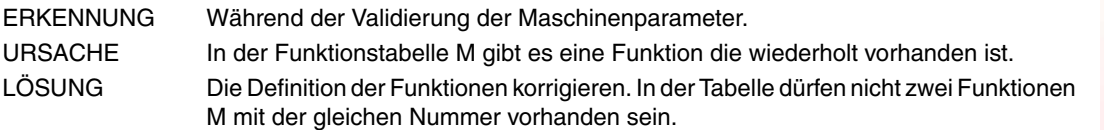

### **0042 'Ungültiger Maschinenparameterwert'**

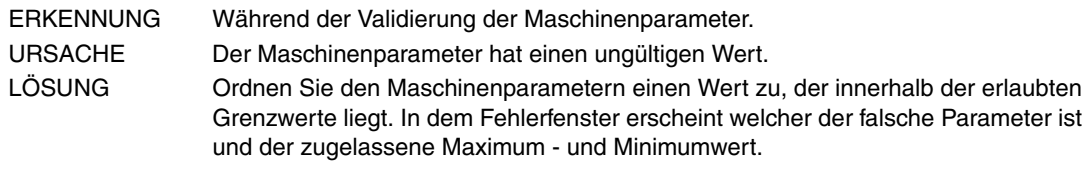

### **0043 'CNC muss zur Übernahme des neuen Werts neu gestartet werden'**

- ERKENNUNG Während der Validierung der Maschinenparameter.
- URSACHE Der Benutzer hat einen Maschinenparameter geändert und es ist notwendig, dass die Anwendung neu gestartet wird, damit der Parameter seinen neuen Wert annimmt.
- LÖSUNG CNC reinitialisieren.

### **0044 'Ungültiger oder nicht definierter Achsname'**

ERKENNUNG Während der Validierung der Maschinenparameter. URSACHE Der Maschinenparameter wurde nicht definiert oder besitzt einen falschen Namen der Achse. LÖSUNG Korrigieren Sie die Maschinenparameter. Die Namen der gültigen Achse sind die, die im Parameter AXISNAME definiert sind. Der Name der Achse wird durch 1 oder 2 Zeichen festgelegt. Das erste Zeichen muss eine der Buchstaben X - Y - Z - U - V - W - A - B - C. Das zweite Zeichen ist optional und stellt einen numerischen Suffix zwischen 1 und 9 dar. Auf diese Weise kann der Name der Achsen aus jedem Bereich X, X1…X9,...C, C1…C9.

### **0045 'Ungültiger Spindelname'**

ERKENNUNG Während der Validierung der Maschinenparameter. URSACHE Der Benutzer hat den Maschinenparameter mit dem Namen einer falschen Spindel bezeichnet. LÖSUNG Korrigieren Sie die Maschinenparameter. Die Namen der gültigen Spindel sind die, die im Parameter SPDLNAME definiert sind. Im Parameter SPDLNAME, der Name der Spindel wird durch 1 oder 2 Zeichen festgelegt. Das erste Zeichen muss die Buchstabe S sein. Das zweite Zeichen ist optional und stellt einen numerischen Suffix zwischen 1 und 9 dar. Auf diese Weise kann der Name der Spindeln aus jedem Bereich S, S1...S9 sein.

### **0046 'Achse inexistent'**

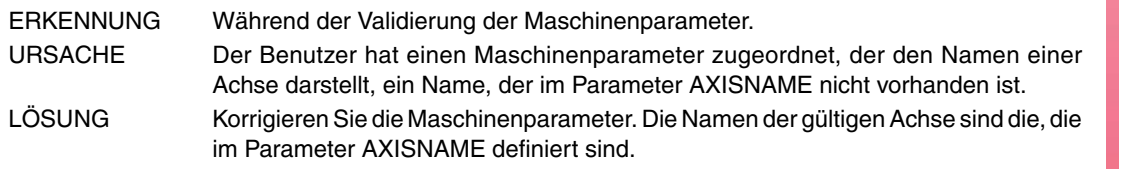

### **0047 'Eine Hauptachse kann nicht als abhängige Achse definiert werden'**

ERKENNUNG Während der Validierung der Maschinenparameter.

- URSACHE Die abhängige Achse einer Gantry-Achse ist die Masterachse einer anderen Gantry-Achse.
- LÖSUNG Korrigieren Sie die Konfiguration der Gantry-Achsen. Die Masterachse einer Gantry-Achse kann keine abhängige Achse bei einer anderen Gantry-Achse sein.

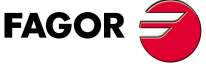

**CNC 8070**

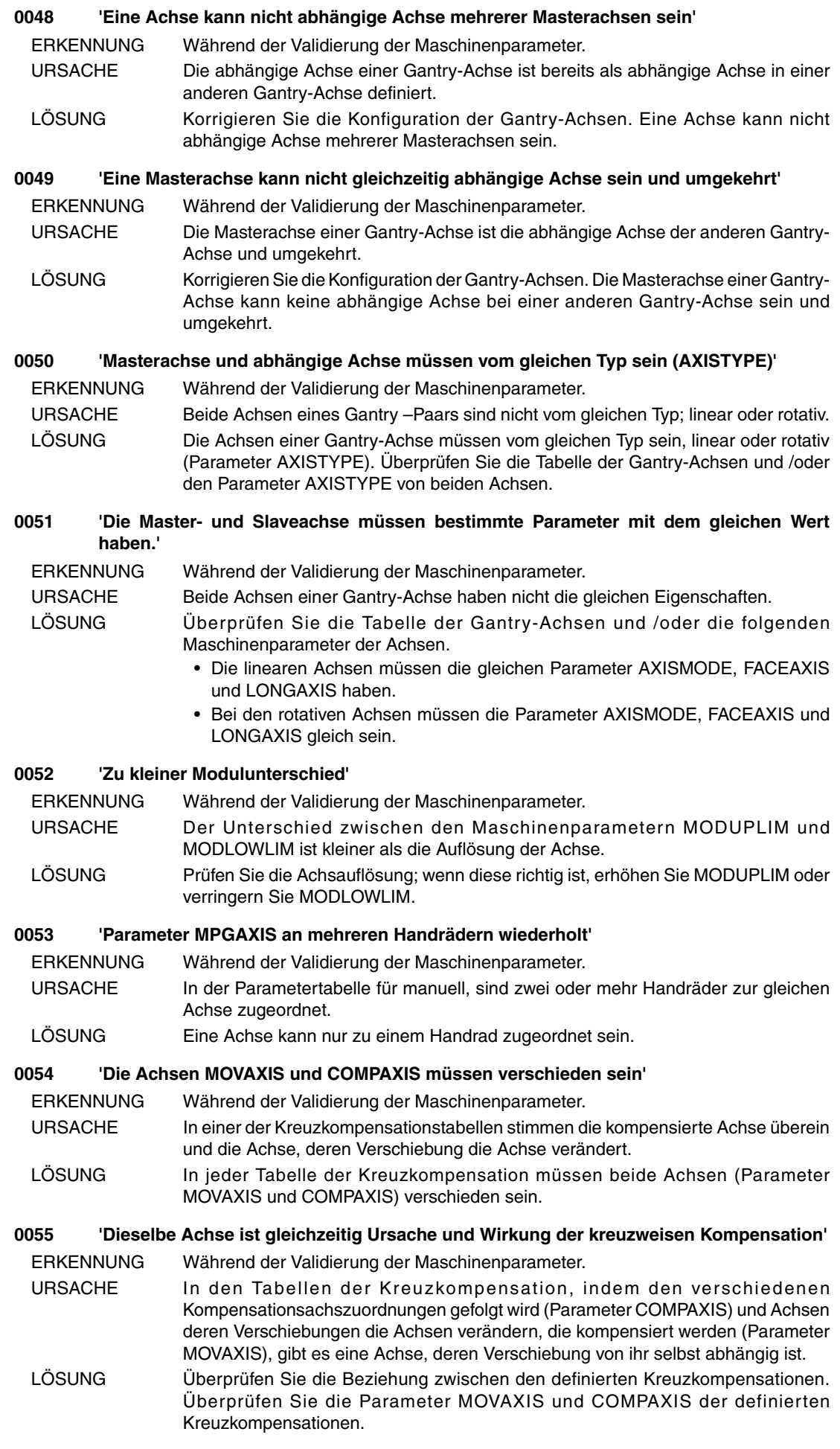

**FAGOR** 

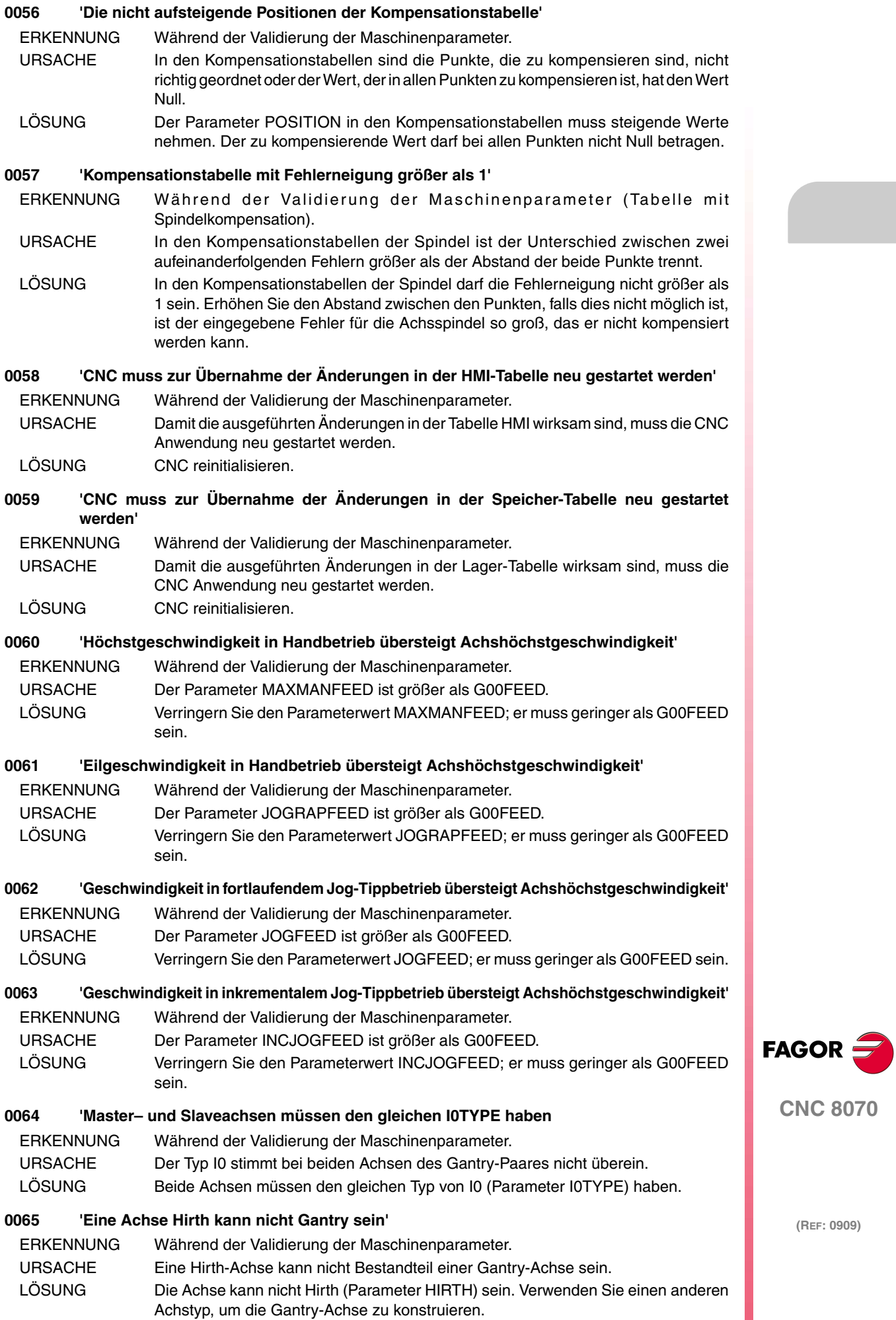

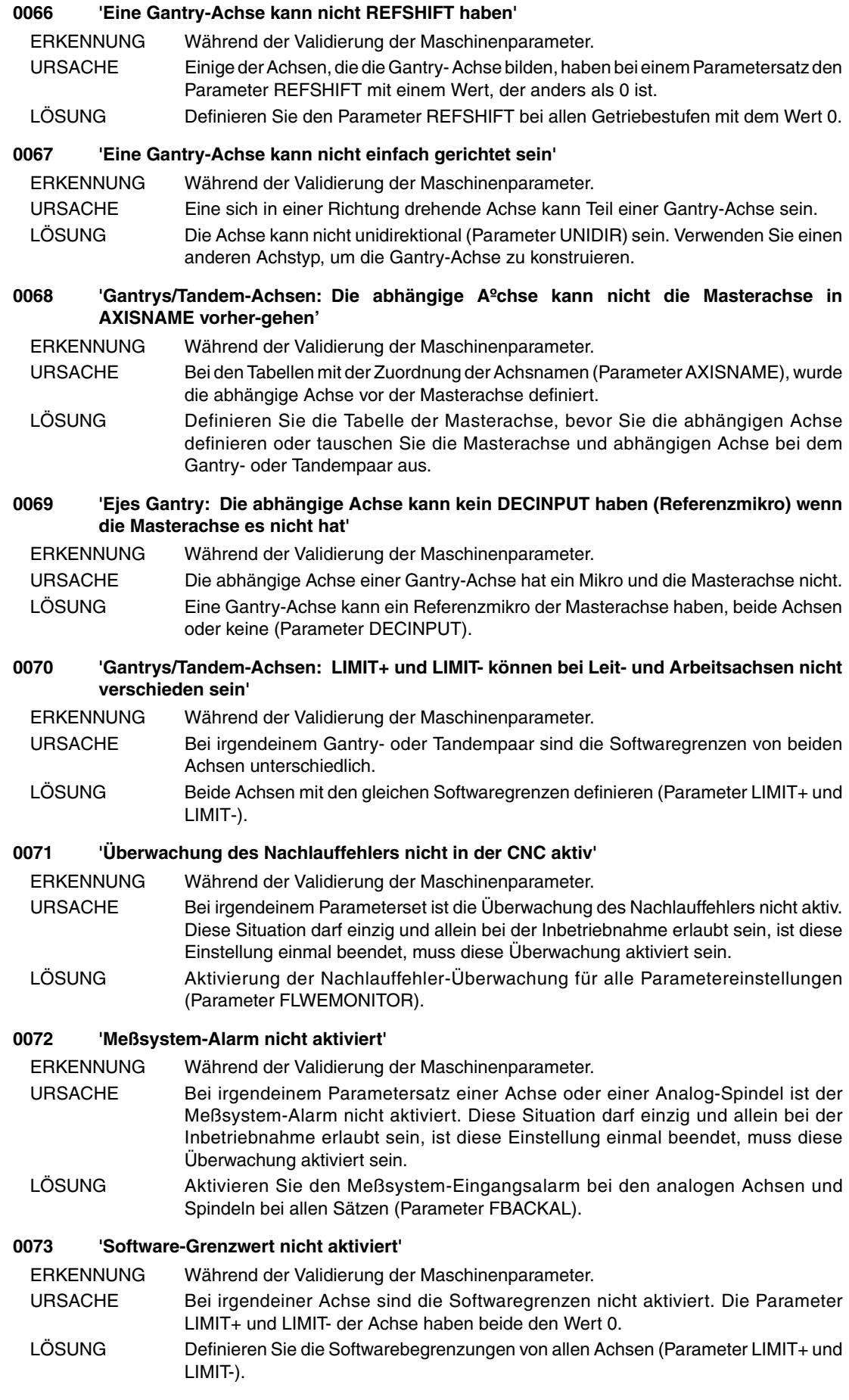

**(REF: 0909)**

**CNC 8070**

**FAGOR** 

### **0074 'Tendenztest nicht aktiviert'**

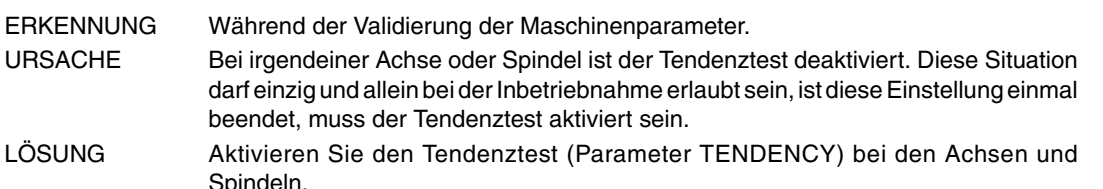

### **0075 'Io-Konfigurationstabelle ungültig'**

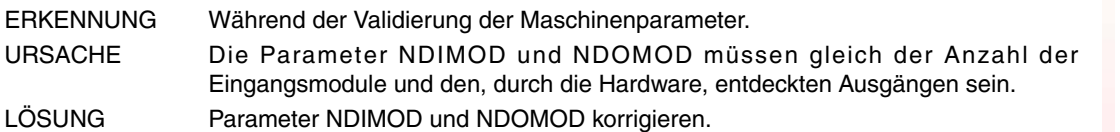

- **0076 'Die Summe der Achsen oder Spindelstöcke pro Kanal übersteigt die Gesamtzahl der Achsen oder Spindelstöcke'**
	- ERKENNUNG Während der Validierung der Maschinenparameter.
	- URSACHE Der Parameterwert CHNAXIS ist größer als der Parameterwert NAXIS oder der Parameterwert CHNSPDL ist größer als der Parameterwert NSPDL.
	- LÖSUNG Korrigieren Sie die Maschinenparameter.

### **0077 'Achse oder Spindelstock mehr als einem Kanal zugeordnet'**

- ERKENNUNG Während der Validierung der Maschinenparameter.
- URSACHE Eine Achse oder eine Spindel wurde verschiedenen Kanälen zugeordnet.
- LÖSUNG Korrigieren Sie die Maschinenparameter CHAXISNAME und CHSPDLNAME in allen Kanälen. Eine Achse oder eine Spindel kann nur zu einem Kanal oder zu keinem gehören.

### **0078 'Leit- und Arbeitsachsen müssen zum gleichen Kanal gehören'**

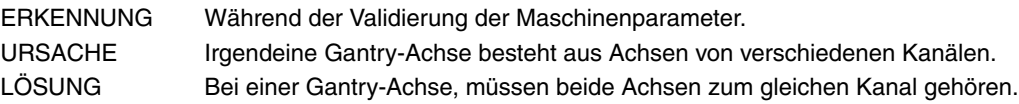

### **0079 'Eine Gantry Arbeitsachse kann nicht geparkt sein'**

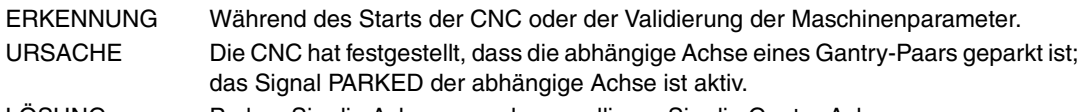

LÖSUNG Parken Sie die Achse aus oder annullieren Sie die Gantry-Achse.

### **0080 'Zur Validierung der Achse, Tabelle der ALLGEMEINE DATEN validieren'**

- ERKENNUNG Während der Validierung der Maschinenparameter.
- URSACHE Der Benutzer hat irgendeine Achse zum System hinzugefügt (Parameter NAXIS), und ohne die Tabelle mit den allgemeinen Parametern zu bewerten, wurde versucht, die Parametertabelle einer der neuen Achsen zu bewerten.
- LÖSUNG Bewerten Sie die allgemeinen Parameter, bevor Sie die Parametertabelle der Achse bewerten.

### **0081 'Positionsfenster darf nicht unter der Achsenauflösung liegen'**

- ERKENNUNG Während der Validierung der Maschinenparameter.
- URSACHE Das Positionsfenster ist kleiner als die Achsauflösung.
- LÖSUNG Erhöhen Sie das Positionsfenster der Achse (Parameter INPOSW).

MODLOWLIM) für alle Paramtereinstellungen hinzu.

**0082 'Spindel- oder Kreuzkompensation unmöglich bei allen Achsenstufen'**

**FAGOR** 

**CNC 8070**

ERKENNUNG Während der Validierung der Maschinenparameter. URSACHE Bei einem Ausgleich, bewegt sich die Achse (Parameter MOVAXIS), diese ist rotativ und hat nicht die gleichen Modul-Grenzen des Parametersatzes. LÖSUNG Zuordnen Sie die gleichen Grenzwerte des Moduls (Parameter MODUPLIM und

**(REF: 0909)**

**0083 'Masterachse und abhängige Achse müssen vom gleichen Typ sein (DRIVETYPE)'** ERKENNUNG Während der Validierung der Maschinenparameter. URSACHE Beide Achsen eines Gantry-Paars haben nicht den gleichen Servoantrieb, analog, Sercos oder Mechatrolink. LÖSUNG Die Achsen eines Gantry-Paares müssen den gleichen Typ des Servoantriebes haben (Parameter DRIVETYPE).

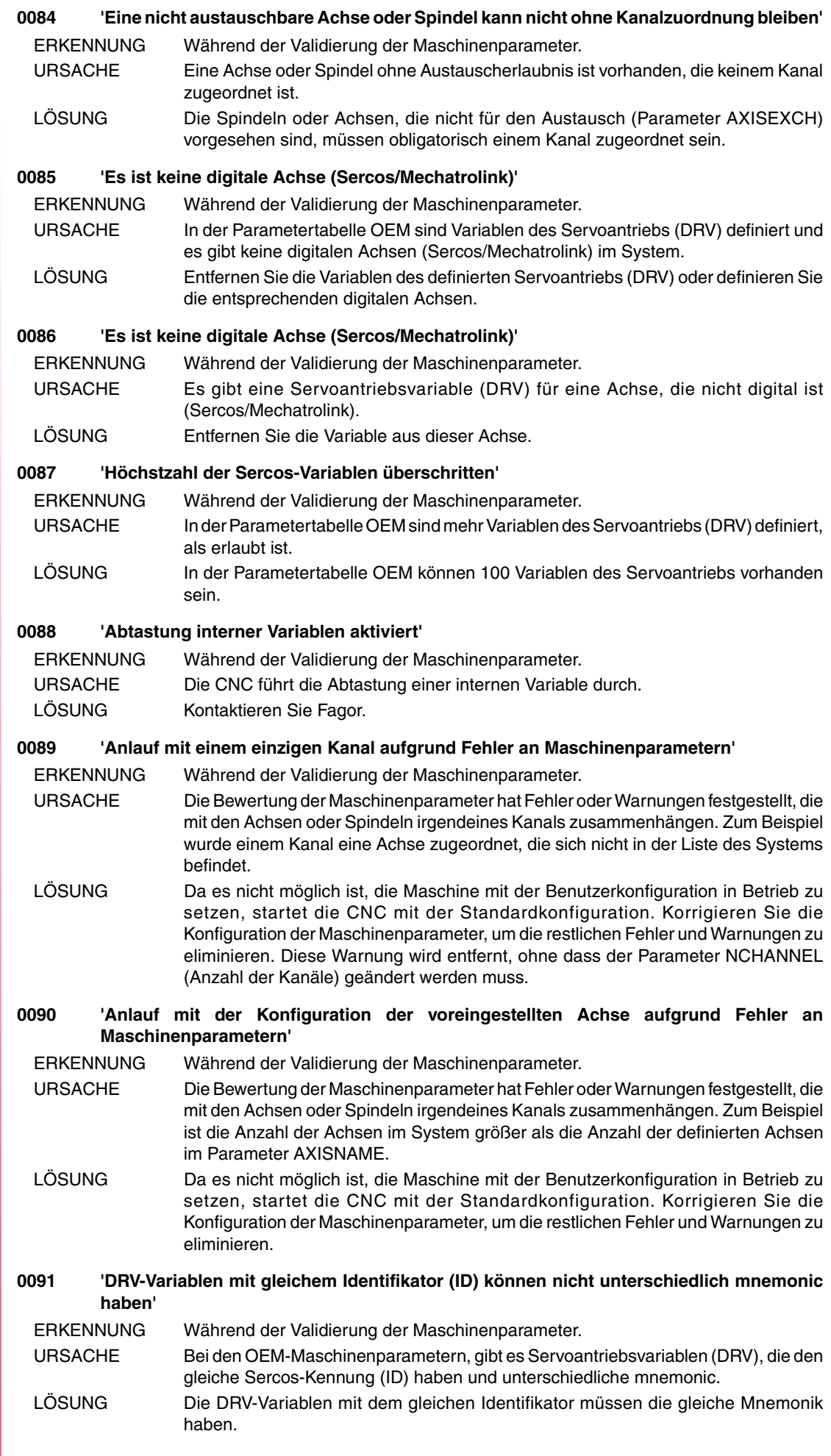

 $\overline{y}$ 

**FAGOR** 

**(REF: 0909)**

**·8·**

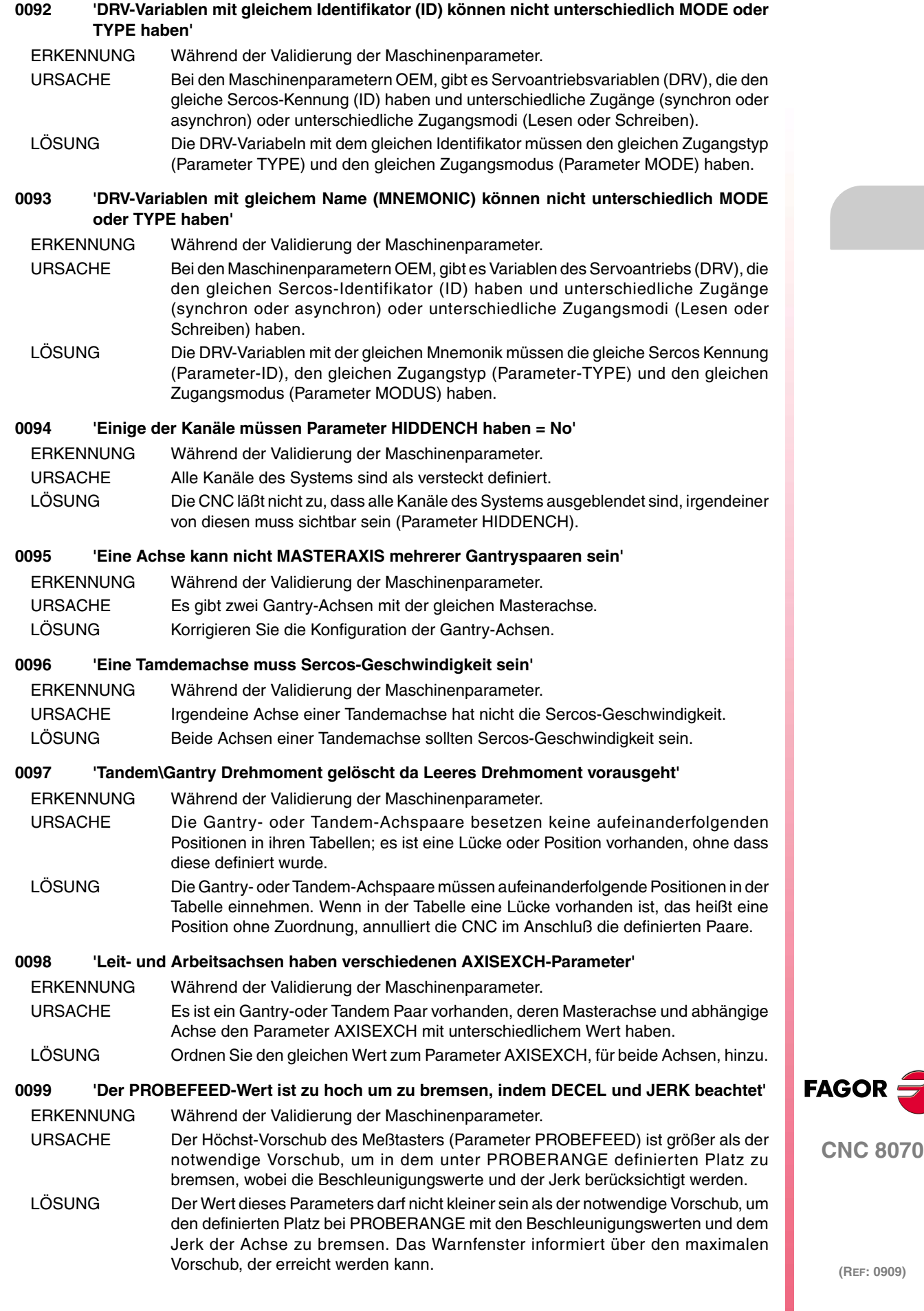

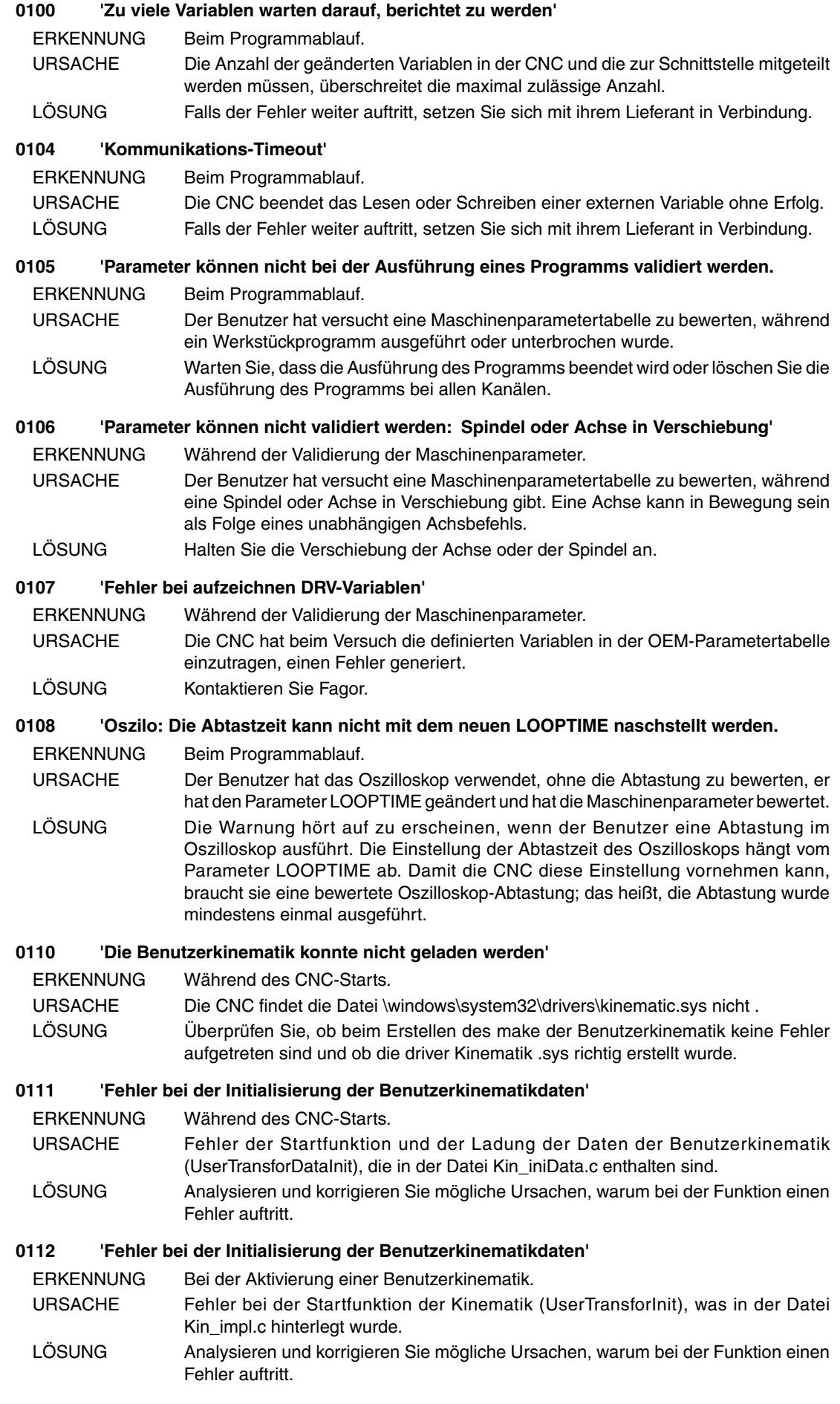

**FAGOR** 

**CNC 8070**

### **0113 'Fehler bei der Initialisierung der Benutzerkinematikparametern'**

- ERKENNUNG Bei der Aktivierung einer Benutzerkinematik.
- URSACHE Fehler bei der Startfunktion der Kinematik (UserTransforParamInit) die in der Datei Kin\_impl.c hinterlegt wurde.
- LÖSUNG Analysieren und korrigieren Sie mögliche Ursachen, warum bei der Funktion einen Fehler auftritt.

### **0150 'Zu viele offene Dateien'**

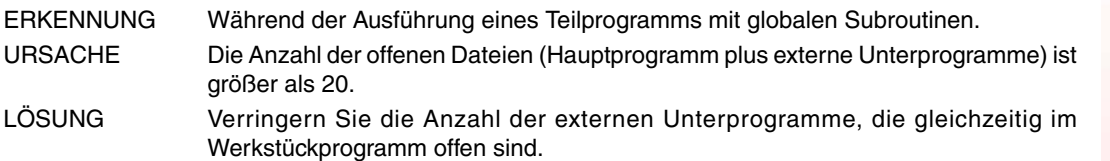

### **0151 'Schreibzugriff verweigert'**

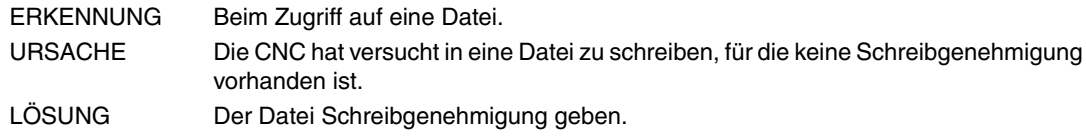

### **0152 'Datei kann nicht geöffnet werden'**

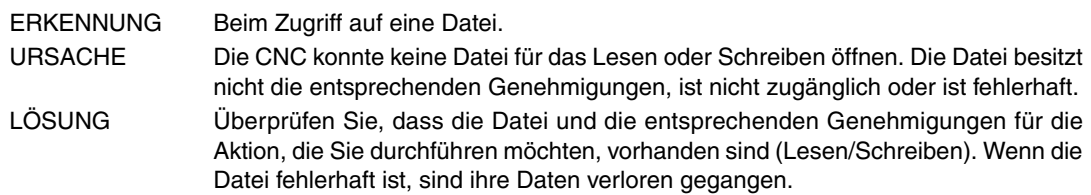

### **0153 'Lesezugriff verweigert'**

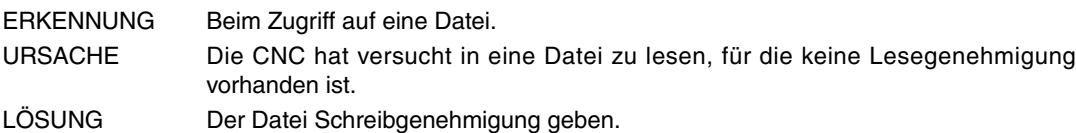

### **0160 'Achse/Set nicht im System verfügbar'**

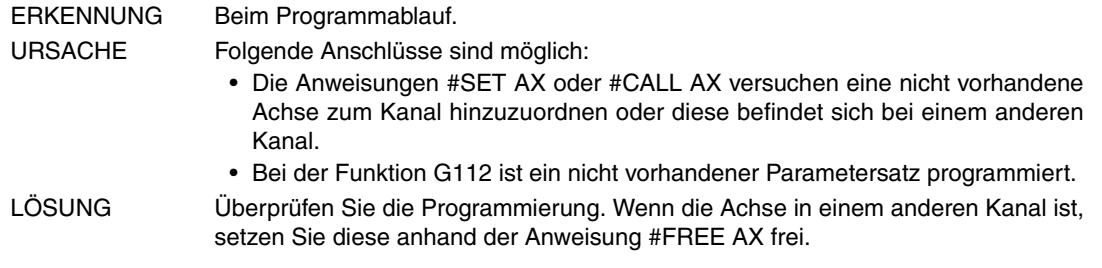

### **0165 'RT IT Overflow'**

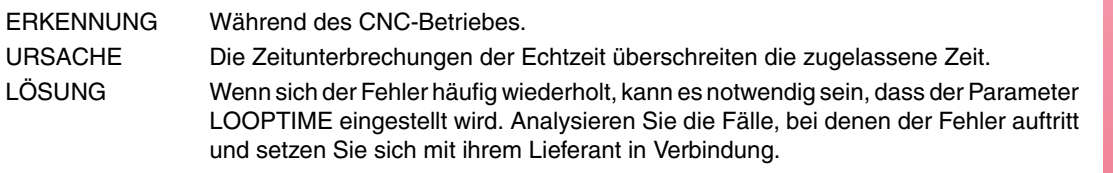

### **0167 'Keine RT IT'**

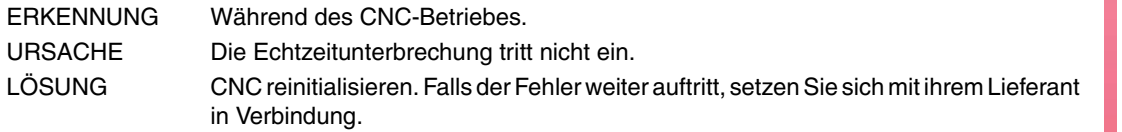

### **0168 'LR Overflow'**

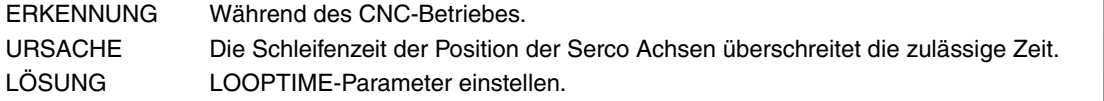

**CNC 8070**

**FAGOR** 

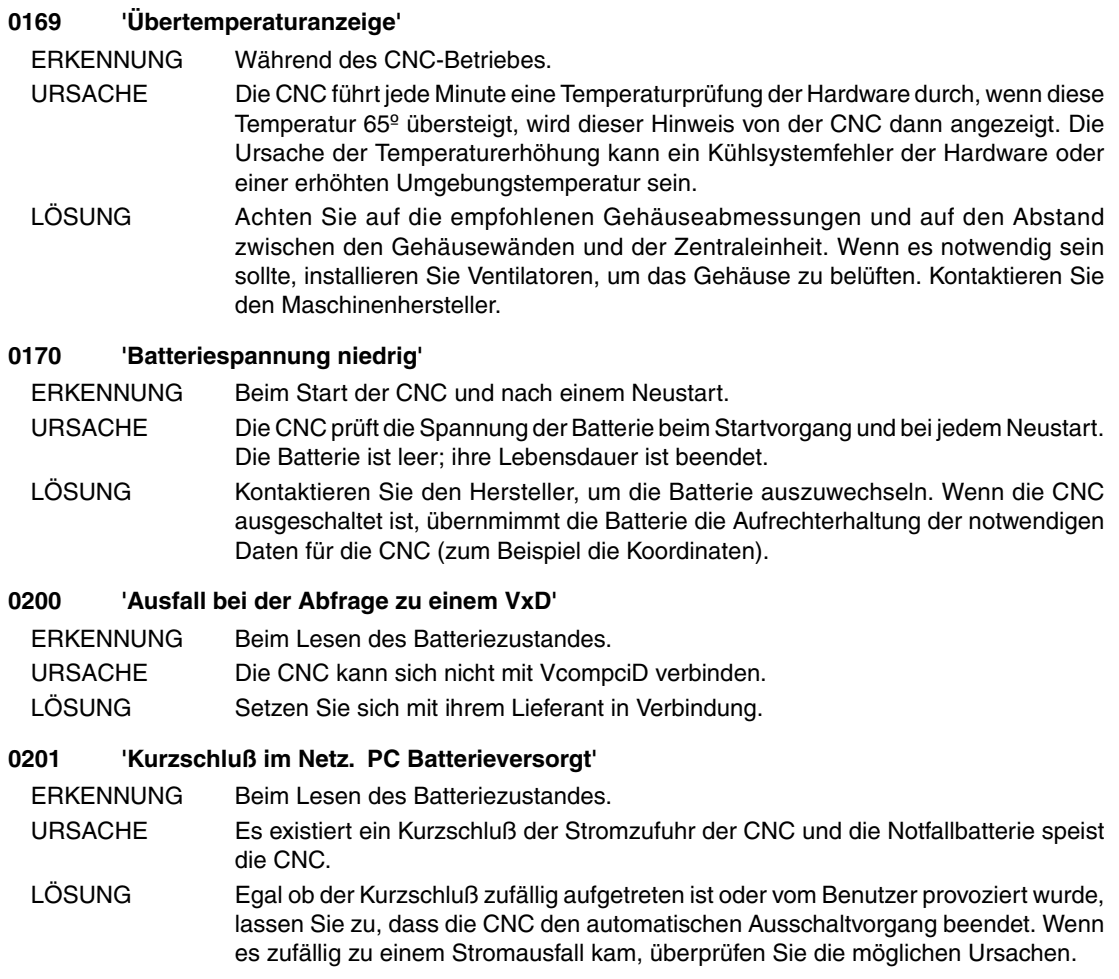

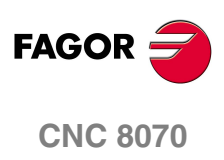

# **1000-1999**

<span id="page-16-0"></span>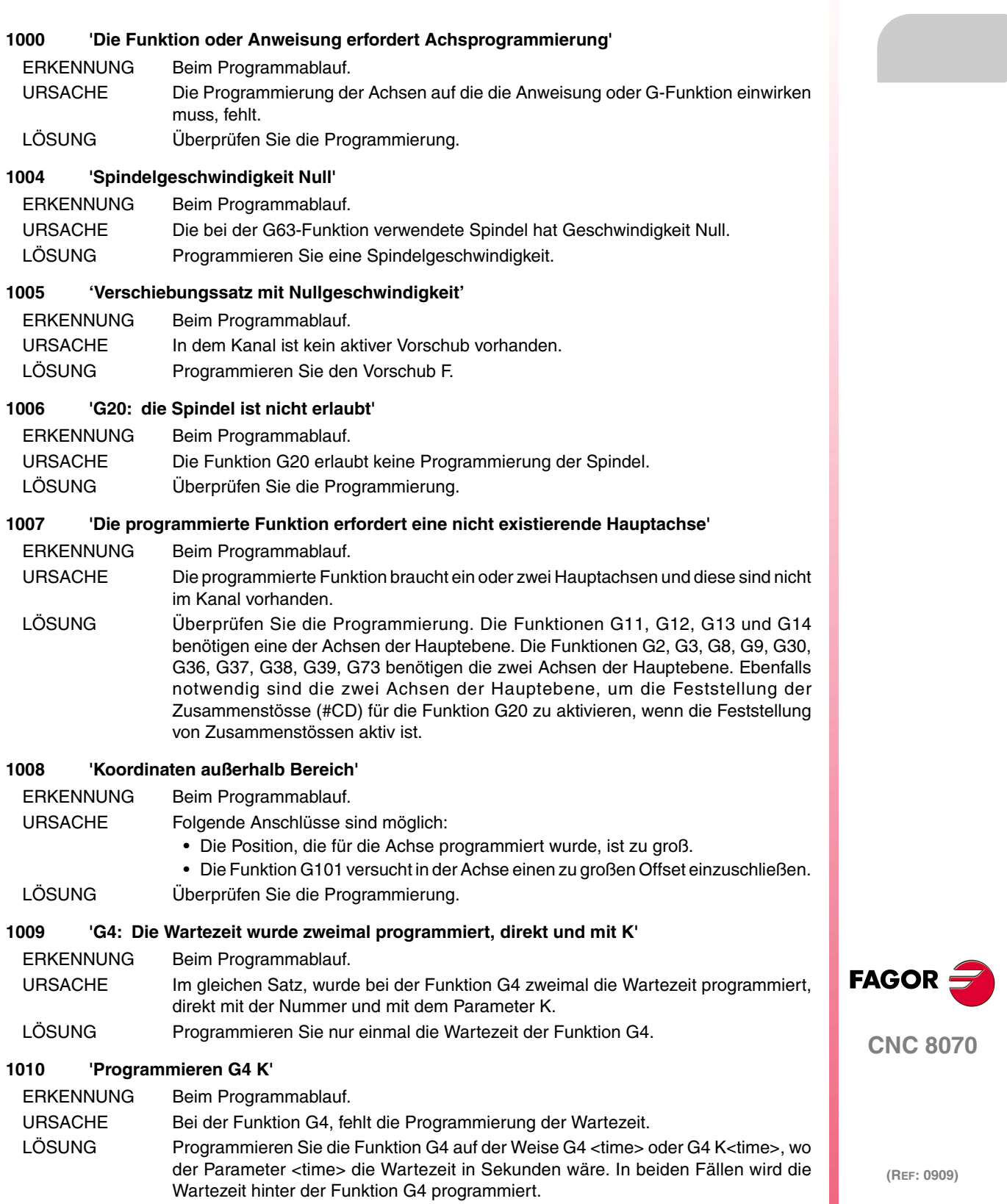

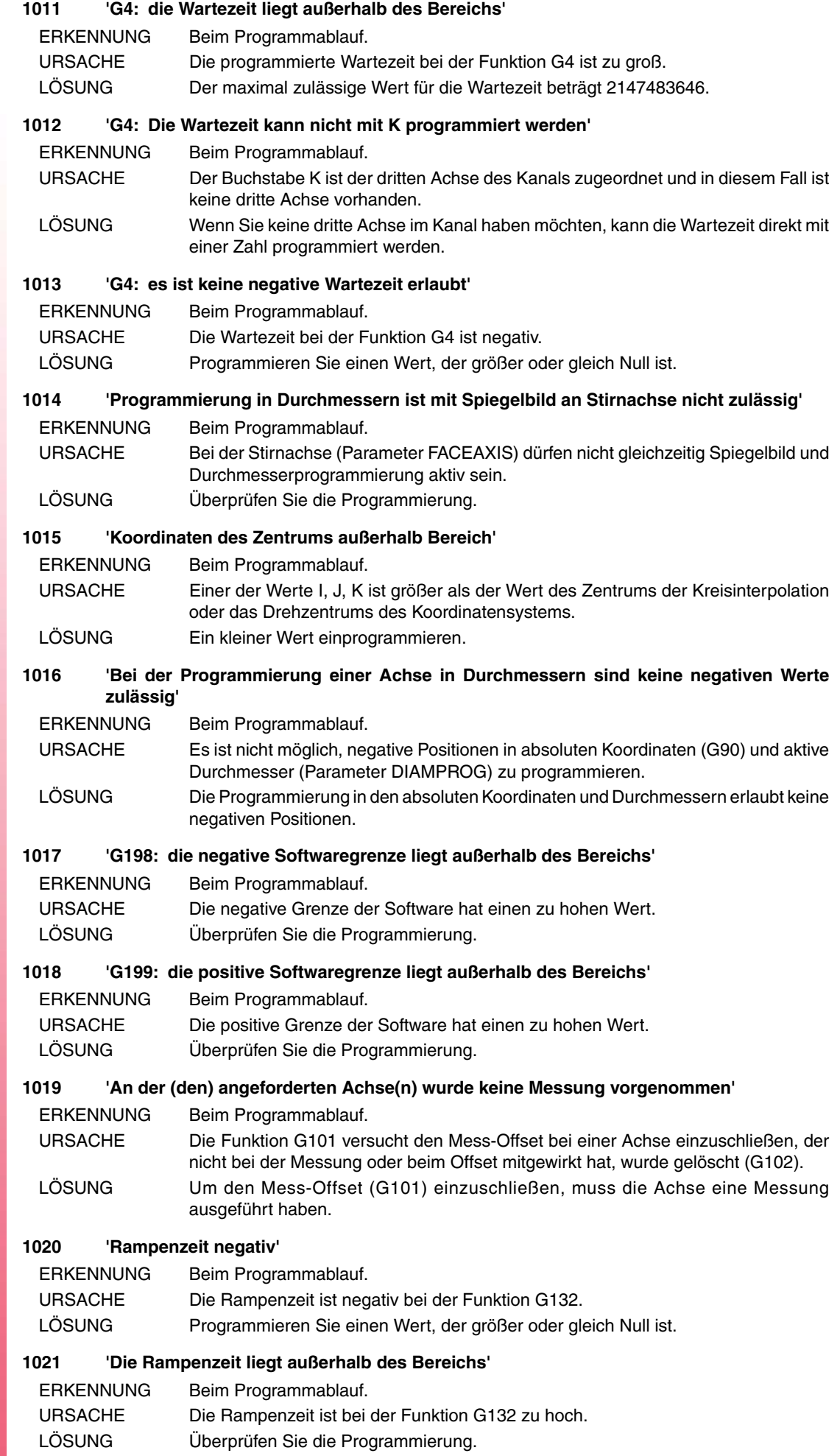

### **1022 'Feed-Forward-Anteil außerhalb Bereich'**

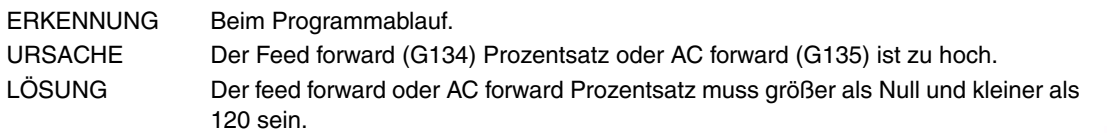

### **1023 'Falsche Bereichnummer'**

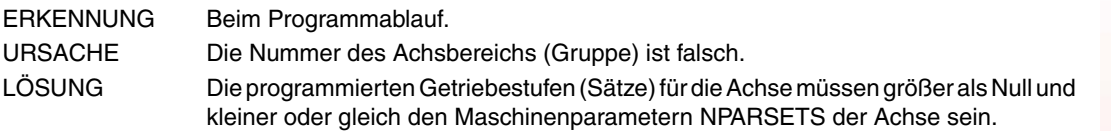

### **1024 'Bereichsnummer außerhalb Bereich'**

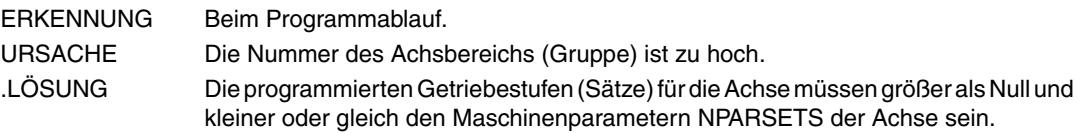

### **1025 'Programmierter Abstand gleich Null'**

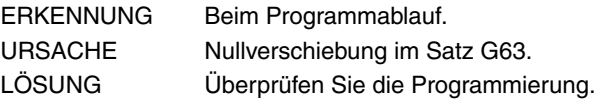

### **1026 'Falscher kreisförmiger Bahnverlauf mit dem programmierten Radius'**

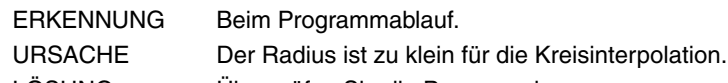

- LÖSUNG Überprüfen Sie die Programmierung.
- **1027 'Gleicher Anfangs- und Endpunkt des kreisförmigen Bahnverlaufs (unendliche Lösungen)'**
- ERKENNUNG Beim Programmablauf.

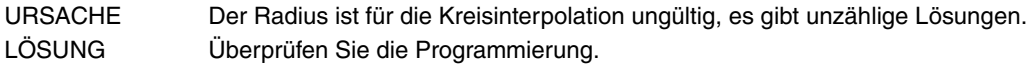

### **1028 'Zu großer Unterschied zwischen dem programmierten und berechneten Mittelpunkt'**

ERKENNUNG Beim Programmablauf.

- URSACHE In einer Kreisinterpolation mit der die Funktion G265 aktiv, überschreitet der Unterschied zwischen Anfangs- und Endradius die Maschinenparameter CIRINERR und CIRINFACT.
- LÖSUNG Überprüfen Sie die Programmierung.

### **1029 'Nullradius für den kreisförmigen Bahnverlauf'**

ERKENNUNG Beim Programmablauf.

URSACHE Folgende Anschlüsse sind möglich:

- Nullradius bei einer Kreisinterpolation.
- Ist die Funktion G265 aktiviert, berechnet die CNC einen Nullradius, ausgehend von den Koordinaten des Zentrums die in der Kreisinterpolation programmiert wurden.
- Ist die Funktion G264 aktiviert, befinden sich beide Koordinaten des Zentrums auf Null.
- LÖSUNG Der Radius einer Kreisinterpolation darf nicht Null sein. Beide Koordinaten des Zentrums einer Kreisinterpolation können nicht Null sein.

### **1030 '#AXIS ohne G200/202/202 programmiert'**

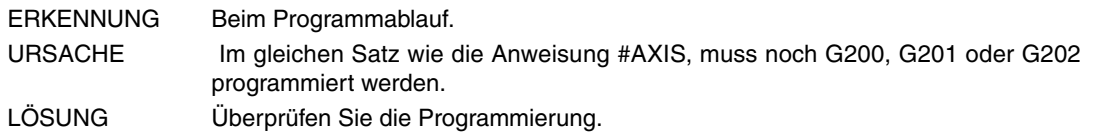

### **1031 '#AXIS wird erwartet'**

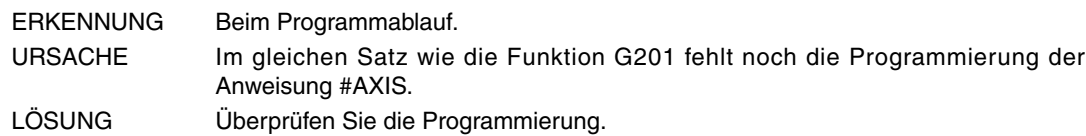

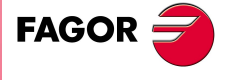

**CNC 8070**

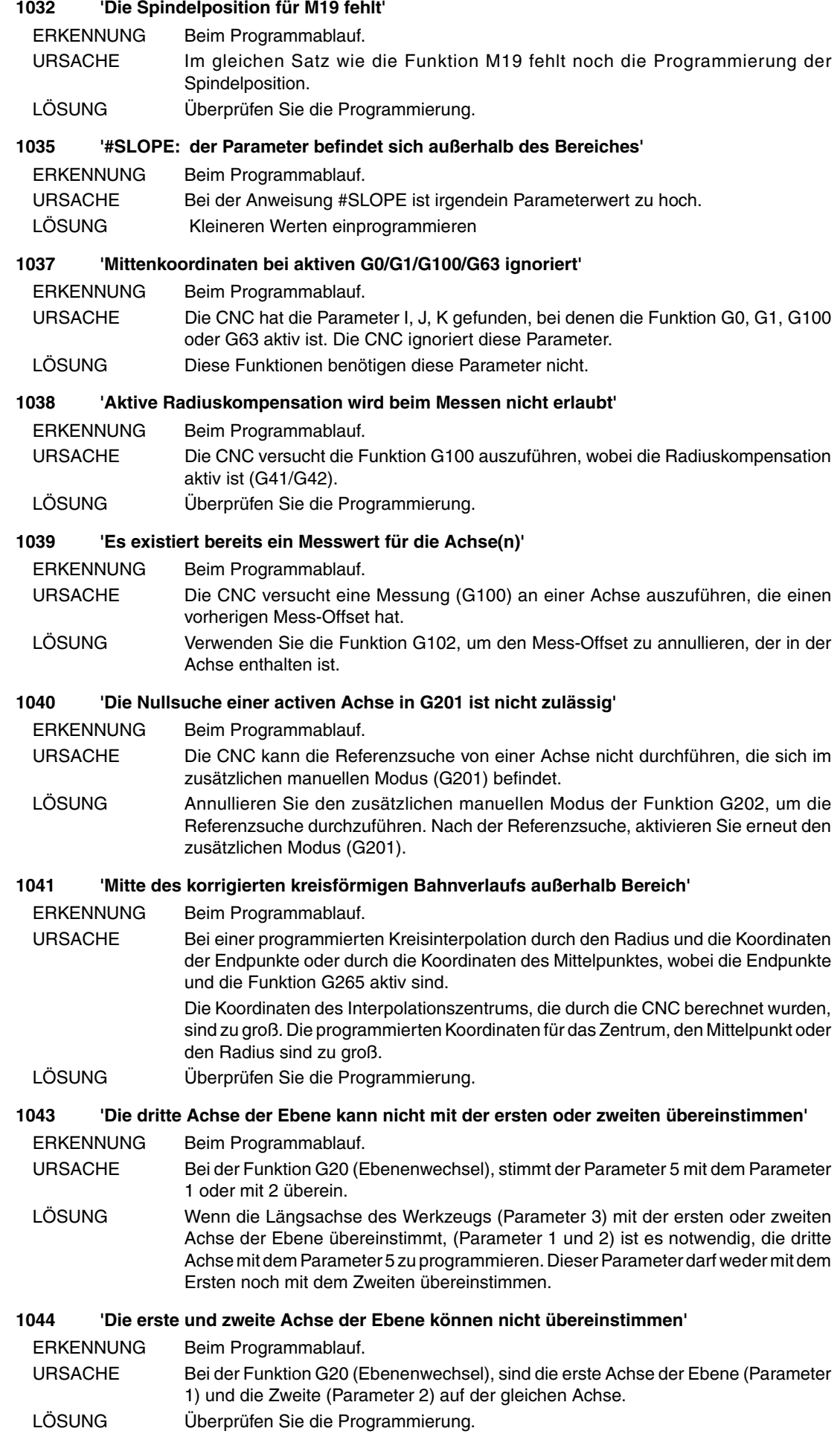

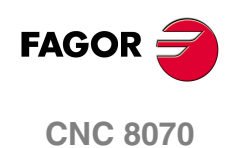

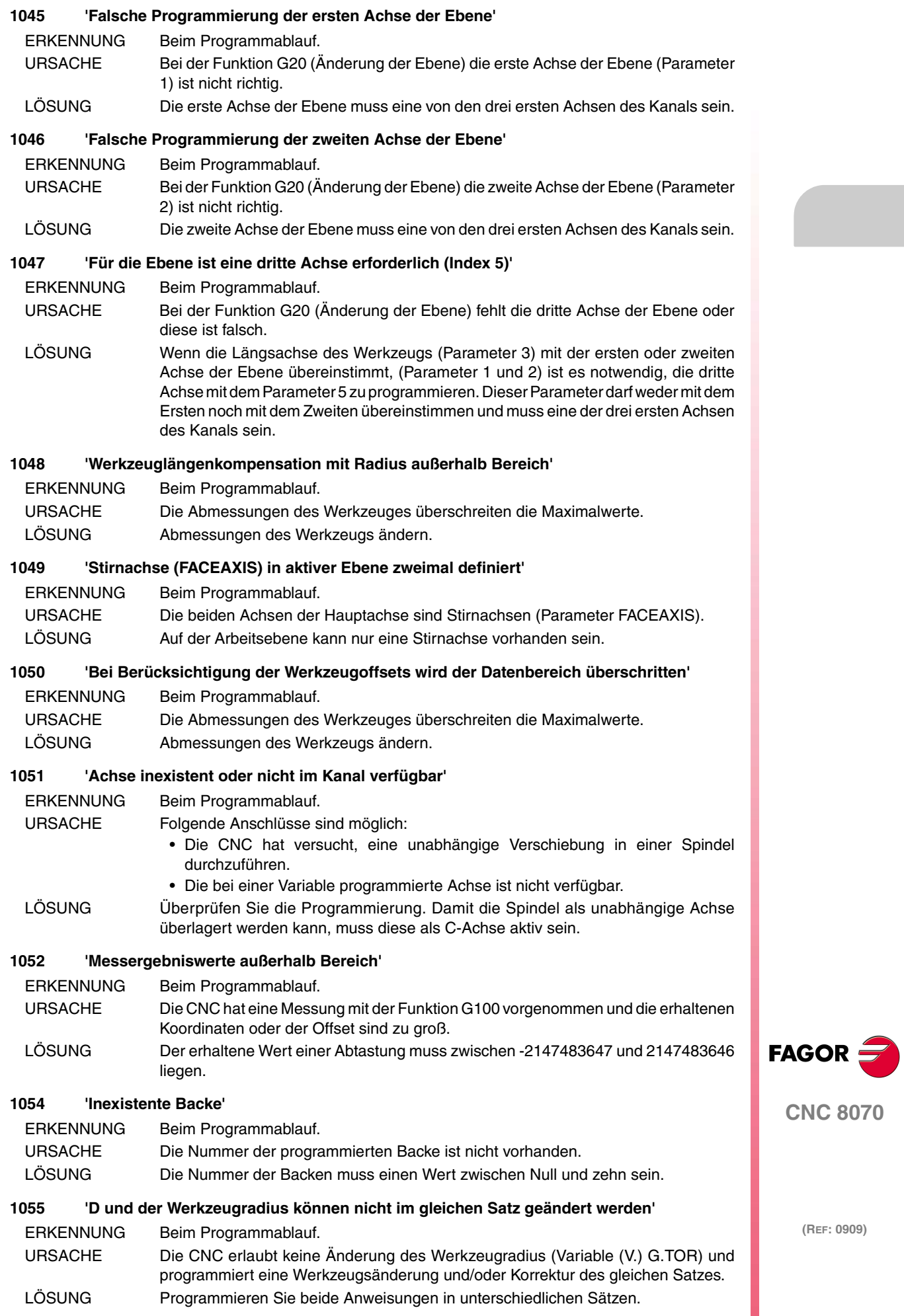

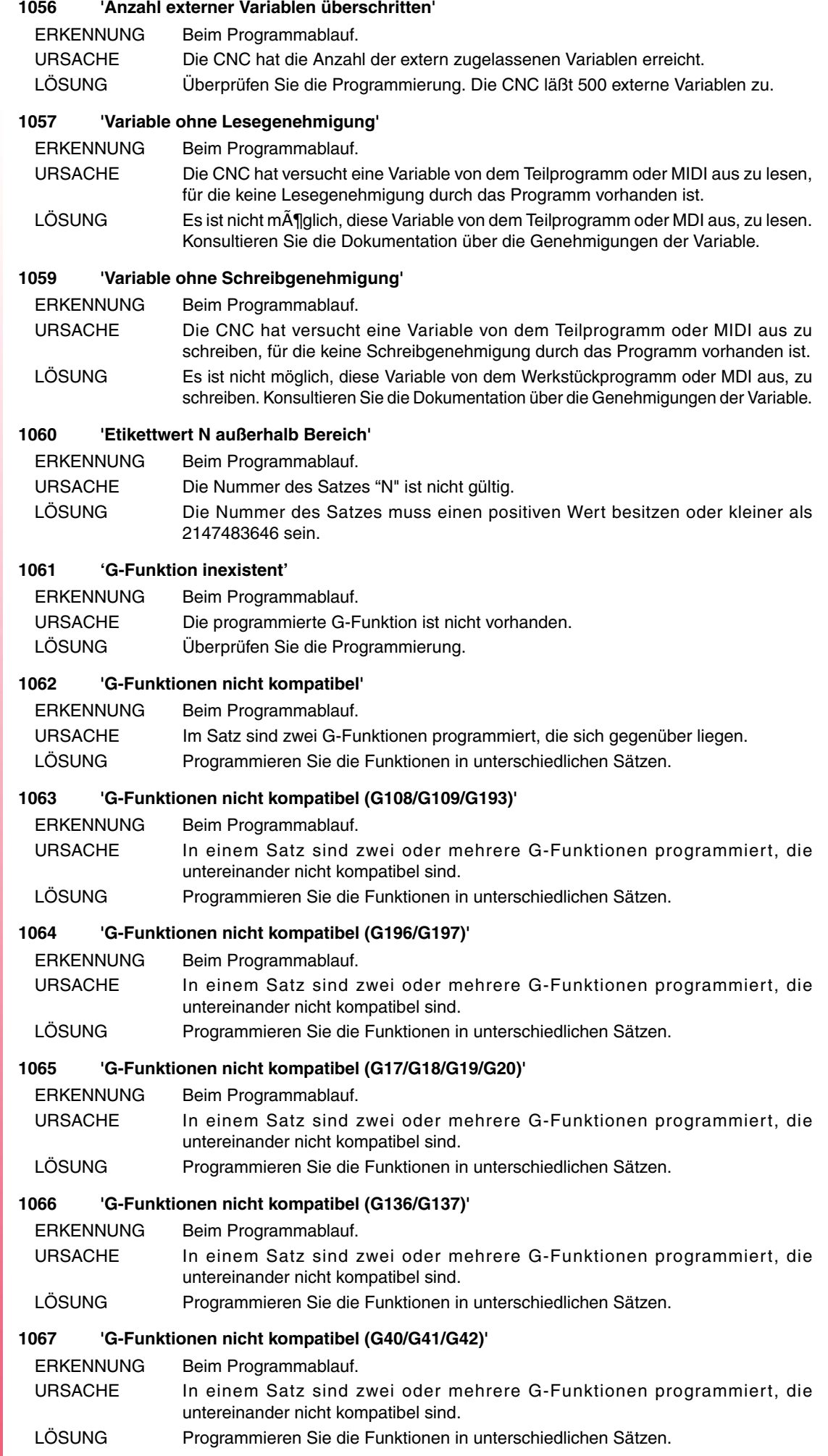

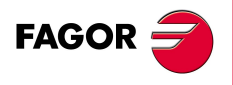

### **1068 'G-Funktionen nicht kompatibel (G151/G152)'**

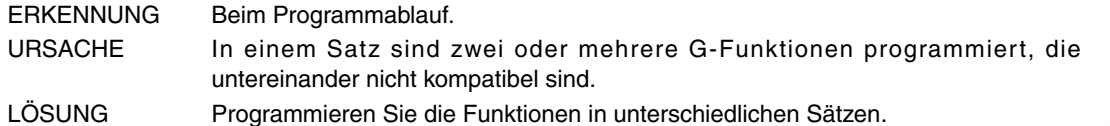

### **1069 'G-Funktionen nicht kompatibel (G54-G59/G159)'**

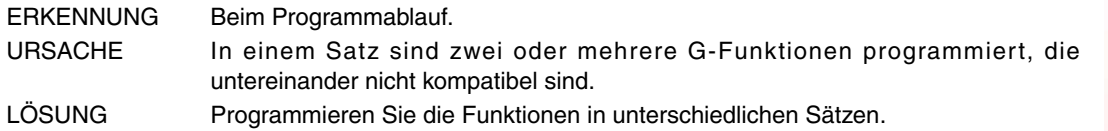

### **1070 'G-Funktionen nicht kompatibel (G5/G7/G50/G60/G61)'**

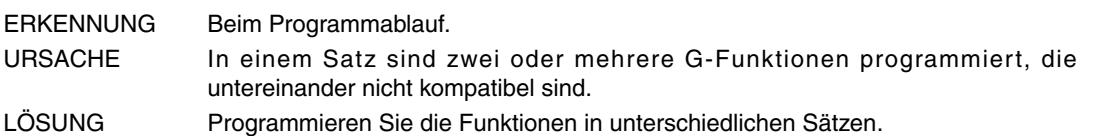

### **1071 'G-Funktionen nicht kompatibel (G70/G71)'**

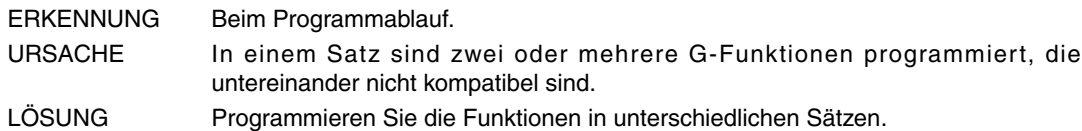

### **1072 'G-Funktionen nicht kompatibel (G80-G88/G160-G166/G281-G286/G287-G297)'**

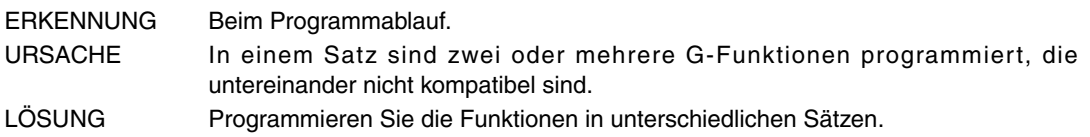

### **1073 'G-Funktionen nicht kompatibel (G90/G91)'**

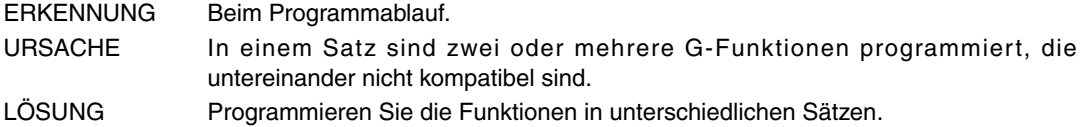

### **1074 'G-Funktionen nicht kompatibel (G93/G94/G95)'**

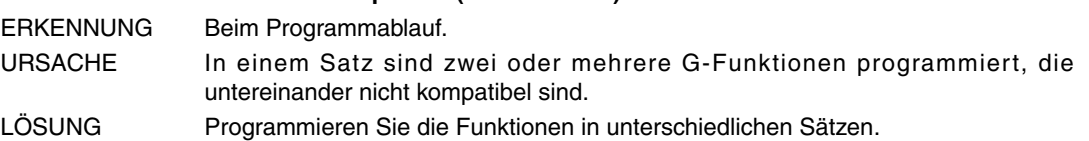

### **1075 'G-Funktionen nicht kompatibel (G96/G97/G192)'**

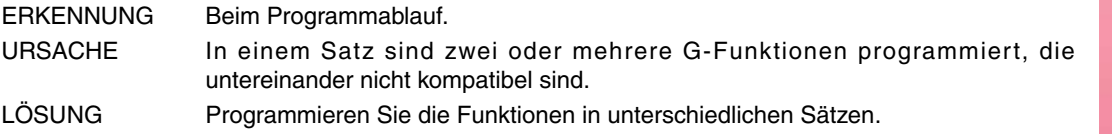

### **1077 'G-Funktionen nicht kompatibel (G115/G116/G117)'**

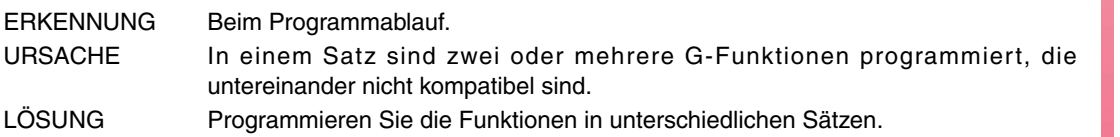

### **1079 'G-Funktionen nicht kompatibel (G138/G139)'**

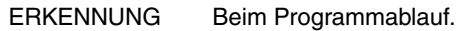

- URSACHE In einem Satz sind zwei oder mehrere G-Funktionen programmiert, die untereinander nicht kompatibel sind.
- LÖSUNG Programmieren Sie die Funktionen in unterschiedlichen Sätzen.

**FAGO** 

**CNC 8070**

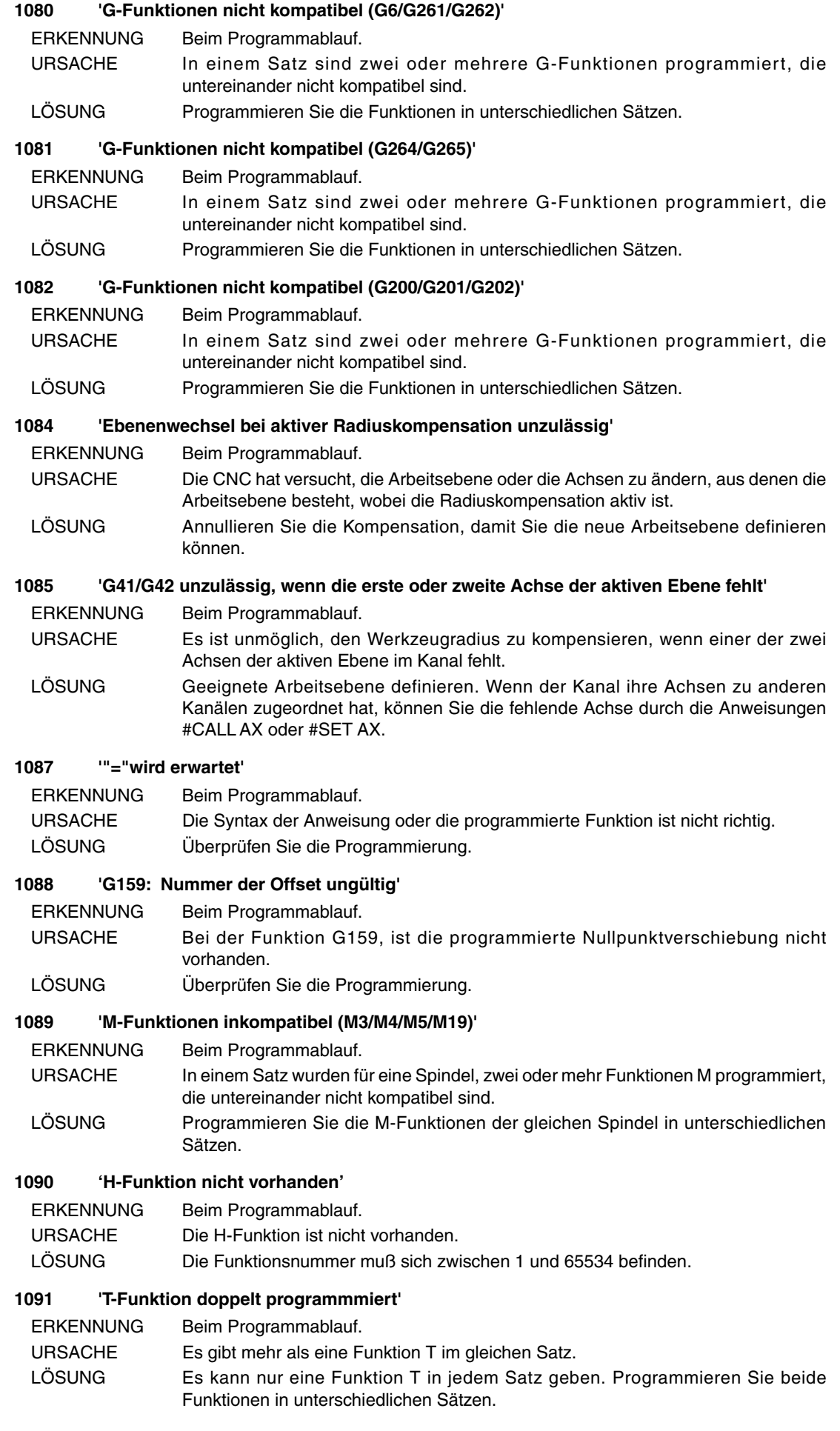

**FAGOR** 

### **1093 'D-Funktion doppelt programmmiert'**

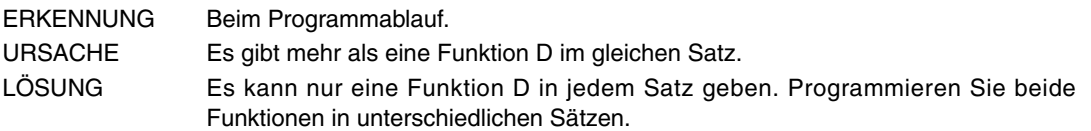

### **1094 'Geschwindigkeit F doppelt programmiert'**

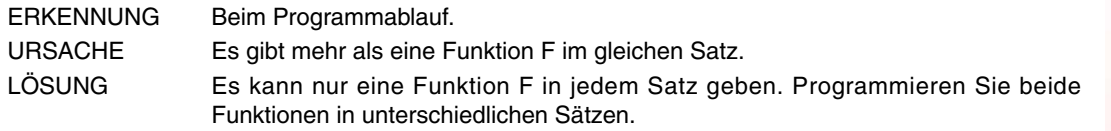

### **1095 'Die Geschwindigkeit F darf nicht negativ oder Null programmiert werden'**

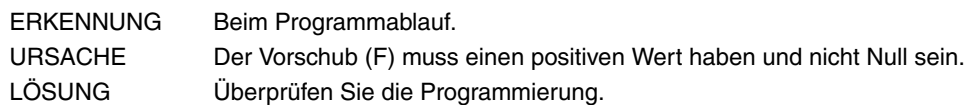

### **1096 'Die Geschwindigkeit kann nicht mit E programmiert werden'**

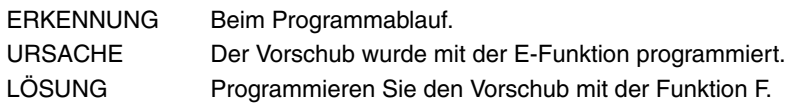

### **1097 'Spindelname unbekannt'**

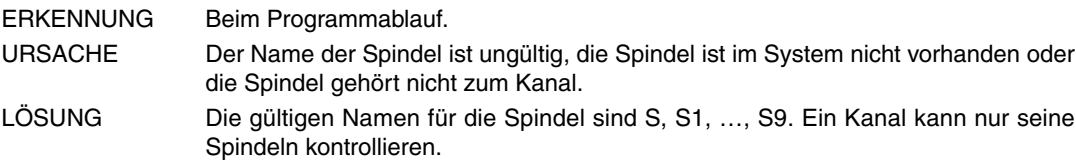

### **1098 'Geschwindigkeit S doppelt programmiert'**

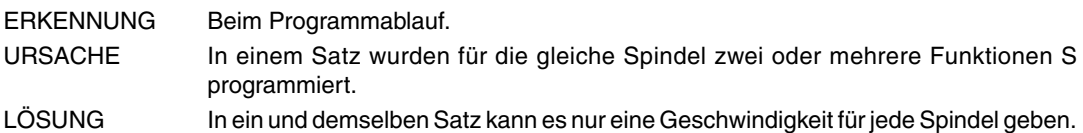

### **1100 'Der Parameterindex liegt außerhalb des Bereichs'**

ERKENNUNG Beim Programmablauf.

- URSACHE Der arithmetische Parameter ist nicht vorhanden; er liegt nicht im zugelassenen Bereich der Maschinenparameter.
- LÖSUNG Überprüfen Sie die Programmierung. Überprüfen Sie bei den Maschinenparametern den Bereich der gültigen arithmetischen Parameter.

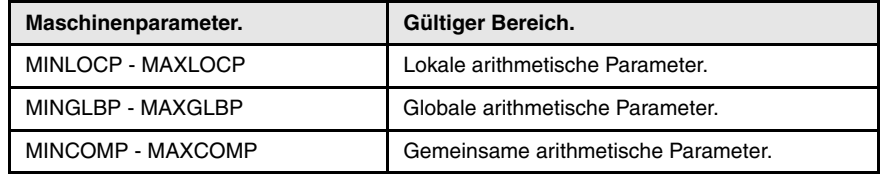

### **1101 'Anweisung #SET IPOPOS falsch programmiert'**

ERKENNUNG Beim Programmablauf.

- URSACHE Die Syntax der Anweisung ist nicht richtig oder im Satz sind mehr Informationen vorhanden.
- LÖSUNG Überprüfen Sie die Programmierung. Die Anweisungen müssen allein im Satz programmiert werden, es kann nur das Etikett des Satzes hinzugefügt werden.

### **1102 'Der Index für R muss 1 sein'**

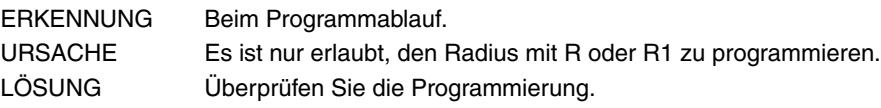

### **1103 'O-Funktion nicht vorhanden'**

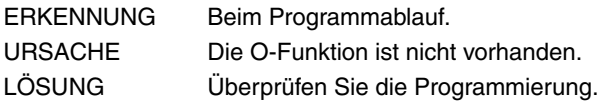

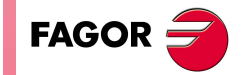

**CNC 8070**

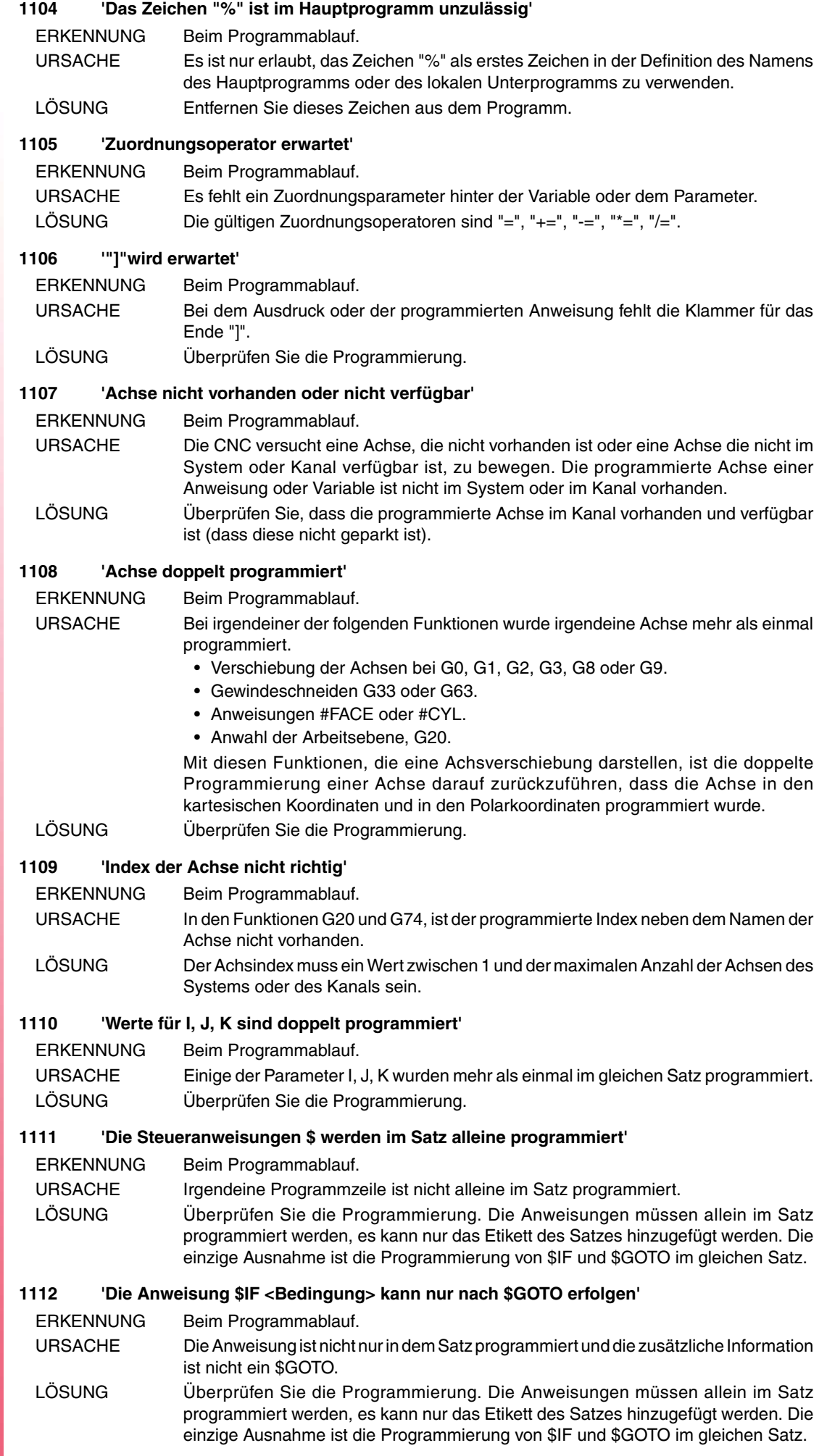

 $\overline{a}$ 

**FAGOR** 

### **1113 '\$ELSE nicht erwartet'**

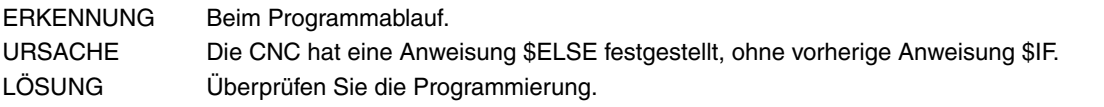

### **1114 'Die Anweisung \$ELSE wird im Satz alleine programmiert'**

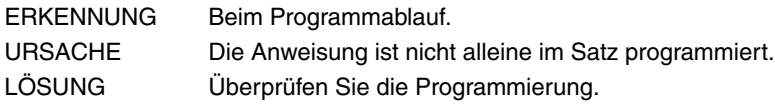

### **1115 '\$ELSEIF nicht erwartet'**

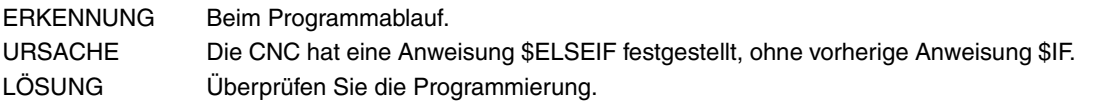

### **1116 'Die Anweisung \$ELSEIF <Bedingung> wird im Satz alleine programmiert'**

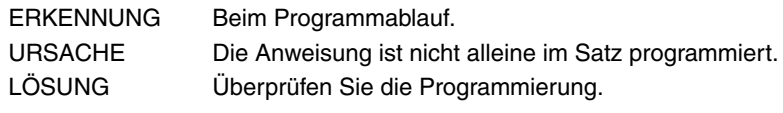

### **1117 '\$ENDIF nicht erwartet'**

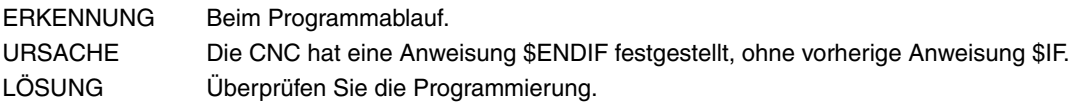

### **1118 'Die Anweisung \$ENDIF wird im Satz alleine programmiert'**

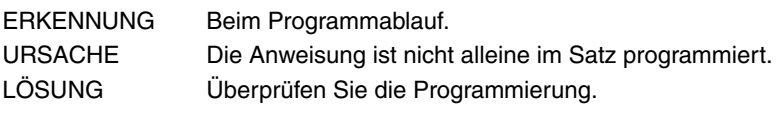

### **1119 'Die Anweisung \$SWITCH <Bedingung> wird im Satz alleine programmiert'**

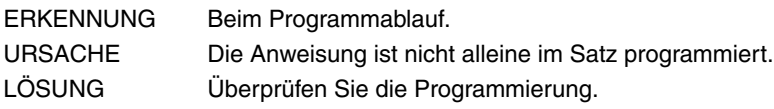

### **1120 '\$CASE nicht erwartet'**

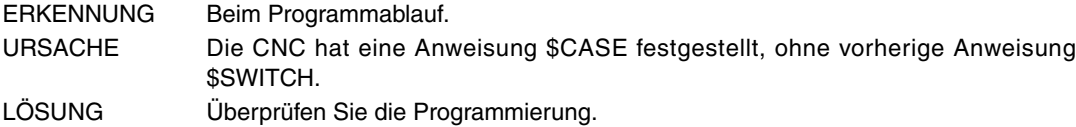

### **1121 'Die Anweisung \$CASE <Bedingung> wird im Satz alleine programmiert'**

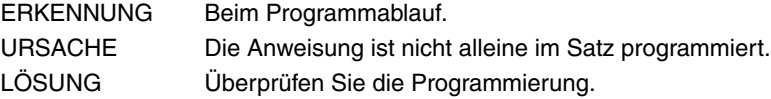

### **1122 '\$DEFAULT nicht erwartet'**

ERKENNUNG Beim Programmablauf.

- URSACHE Die CNC hat eine Anweisung \$DEFAULT festgestellt, ohne vorherige Anweisung \$SWITCH.
- LÖSUNG Überprüfen Sie die Programmierung.

### **1123 'Die Anweisung \$DEFAULT wird im Satz alleine programmiert'**

ERKENNUNG Beim Programmablauf. URSACHE Die Anweisung ist nicht alleine im Satz programmiert. LÖSUNG Überprüfen Sie die Programmierung.

### **1124 '\$ENDSWITCH nicht erwartet'**

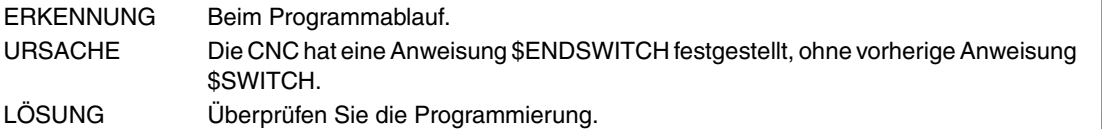

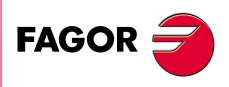

**CNC 8070**

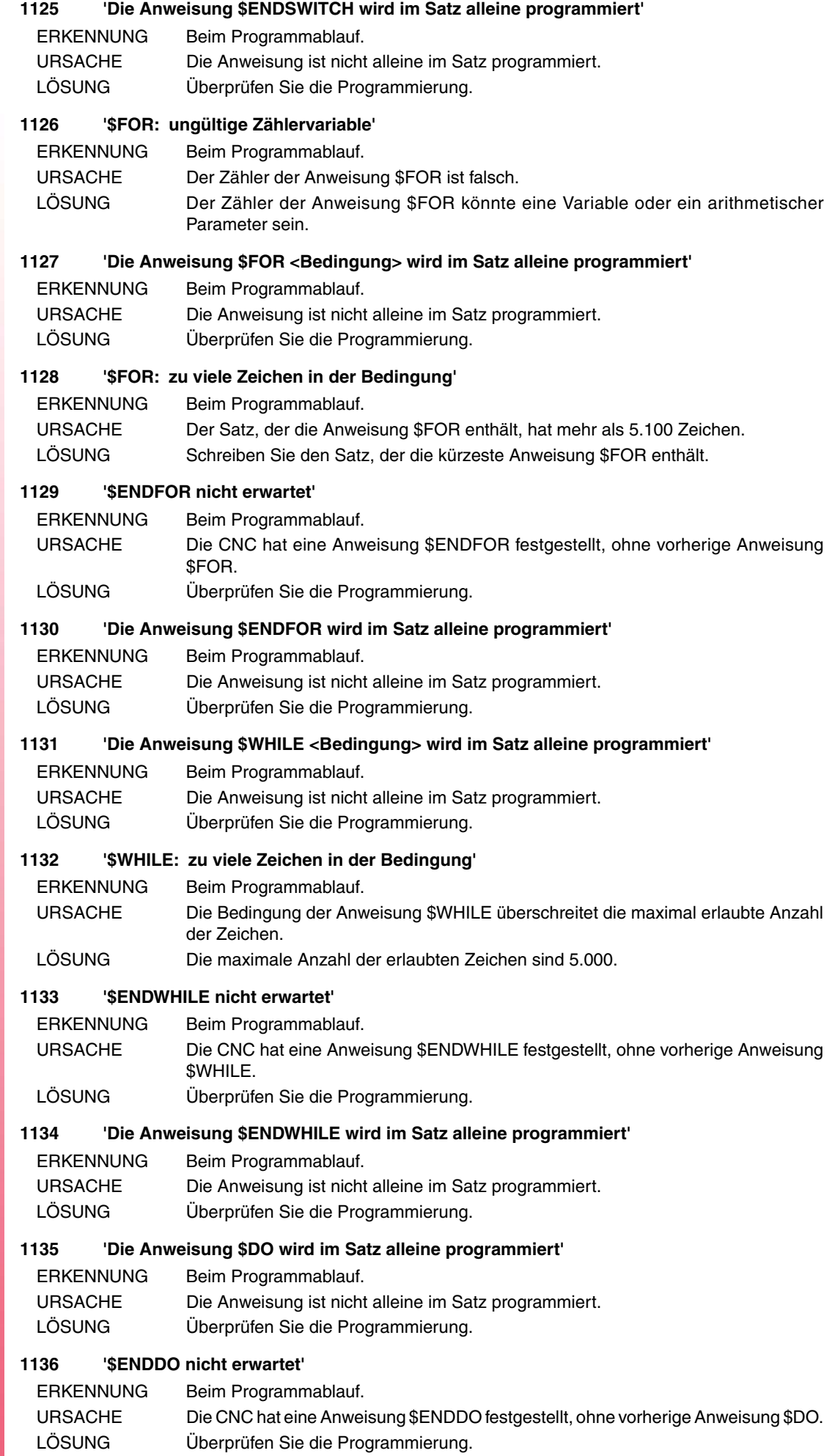

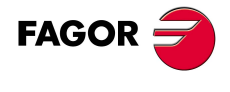

### **1137 'Die Anweisung \$ENDDO <Bedingung> wird im Satz alleine programmiert'**

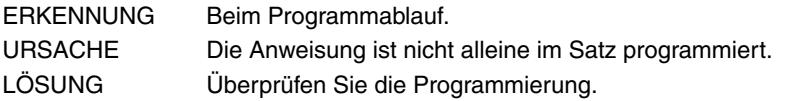

### **1138 'Die Anweisung \$BREAK wird im Satz alleine programmiert'**

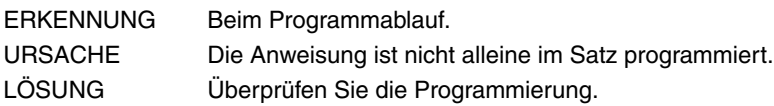

### **1139 '\$BREAK nicht erwartet'**

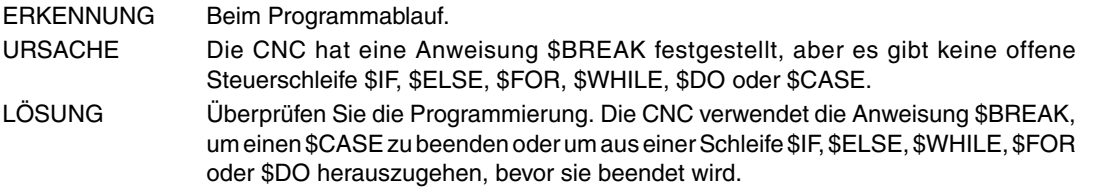

### **1140 '\$CONTINUE nicht erwartet'**

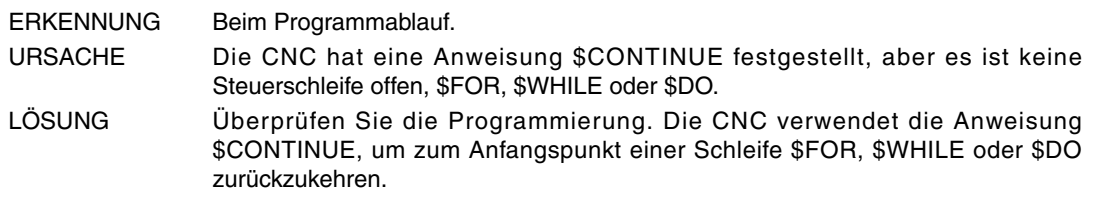

### **1141 'Die Anweisung \$CONTINUE wird im Satz alleine programmiert'**

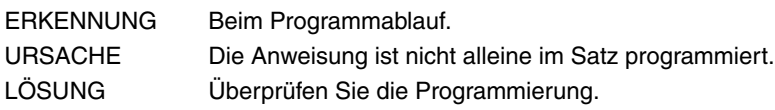

### **1142 'Die Anweisung \$TIME wird im Satz alleine programmiert'**

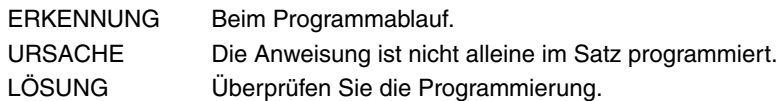

### **1146 'Der Bahnverlauf vor G37 muss linear sein'**

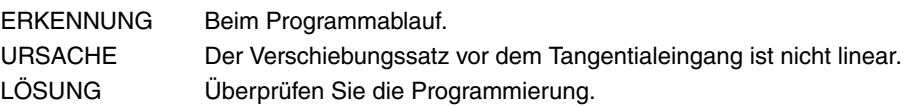

### **1147 'Der Bahnverlauf vor G38 muss linear sein'**

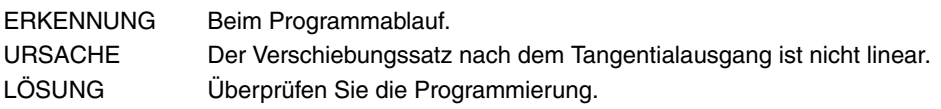

### **1149 'Programmierte G36/G37/G38/G39 können nicht ausgeführt werden'**

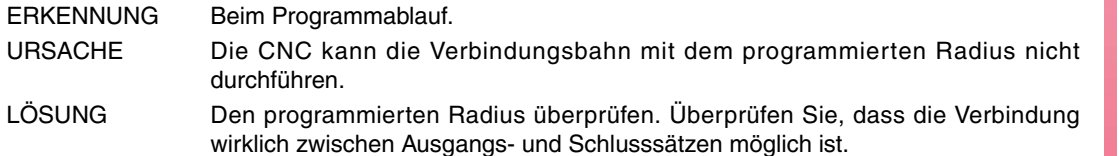

### **1150 'Den Funktionen G36/G37/G38/G39 muss ein Verschiebungssatz folgen'**

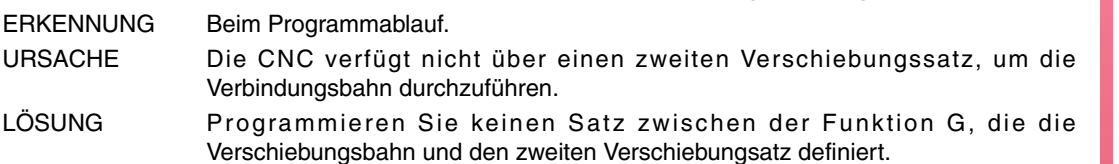

**(REF: 0909)**

**CNC 8070**

**FAGOR** 

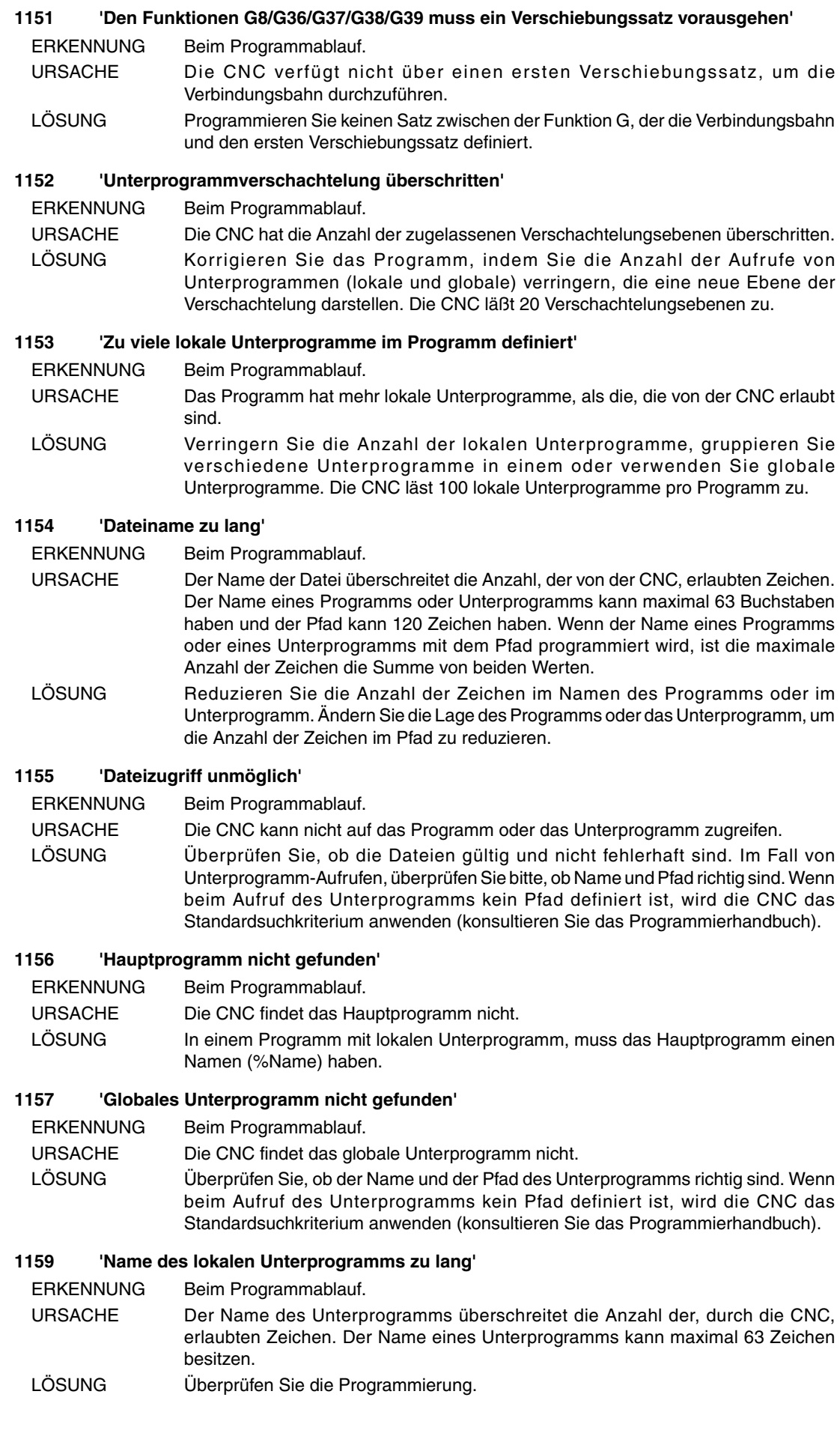

**FAGOR** 

**CNC 8070**

### **1160 'Lokales Unterprogramm nicht gefunden'**

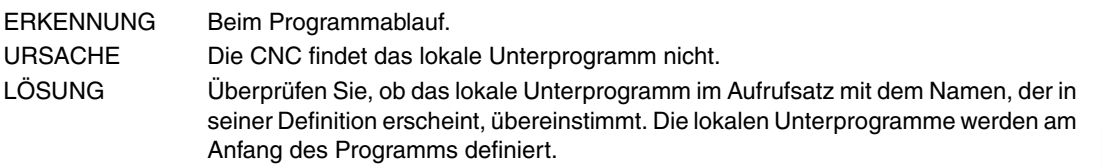

### **1161 'Steuersätze \$ geöffnet'**

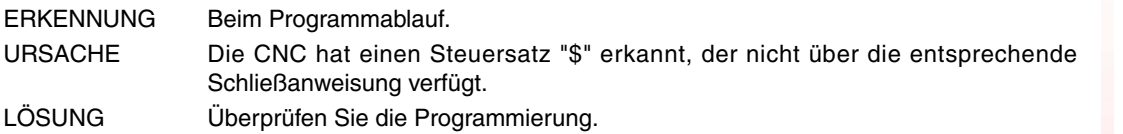

### **1162 'M17/M29/#RET nicht erwartet'**

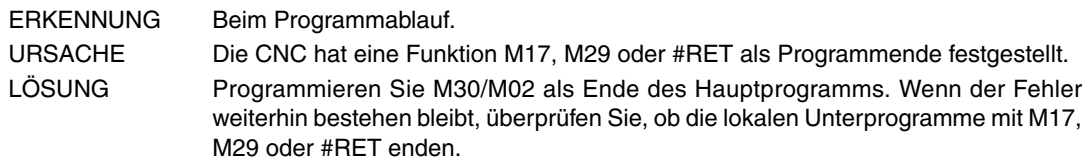

### **1163 'M30/M02 nicht erwartet'**

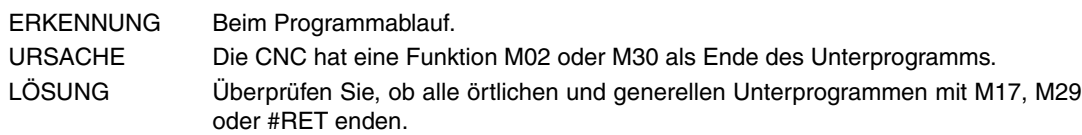

### **1164 'Begriff in mathematischem Ausdruck unbekannt'**

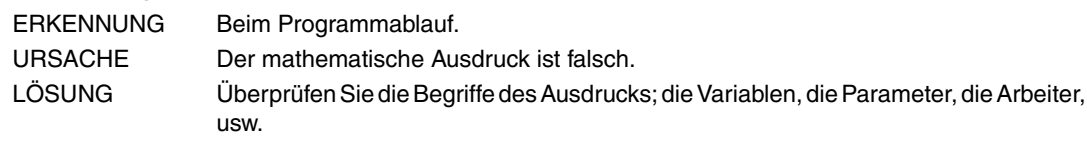

### **1165 'Variable nicht vorhanden'**

ERKENNUNG Beim Programmablauf.

URSACHE Folgende Anschlüsse sind möglich:

- Die angeforderte Variable ist nicht vorhanden.
- Syntaktischer Fehler im Namen der Variable.
- Die Variable ist ein Array und es wurde kein Array-Index angegeben.
- Es wurde eine allgemeine Variable für die bestimmte Achse oder für die Umkehrung angefordert.

LÖSUNG Überprüfen Sie die Programmierung.

### **1166 'Wurzel aus negativer Zahl.'**

ERKENNUNG Beim Programmablauf. URSACHE Bei dem mathematischen Ausdruck gibt es eine Quadratwurzel (SQRT) einer negativen Zahl. LÖSUNG Überprüfen Sie die Programmierung.

### **1167 'Logarihmus einer negativen Zahl oder von Null'**

ERKENNUNG Beim Programmablauf.

- URSACHE Bei dem mathematischen Ausdruck gibt es einen Logarithmus (LOG/LN) einer negativen Zahl oder Null.
- LÖSUNG Überprüfen Sie die Programmierung.

### **1168 'Der Variablenindexe liegt außerhalb des Bereichs'**

ERKENNUNG Beim Programmablauf. URSACHE Einige der definierten Array-Variablenindexe ist falsch. LÖSUNG Der mindest zulässige Index für eine Array-Variable ist 1 und das Maximum hängt von der Variable ab, um die es sich handelt. Es gibt einige Spezialfälle bei denen der Index 0 erlaubt ist: G.GS, G.MS, G.LUP1 bis G.LUP7, G.LUPACT und MTB.P.

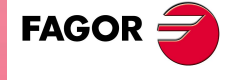

**CNC 8070**

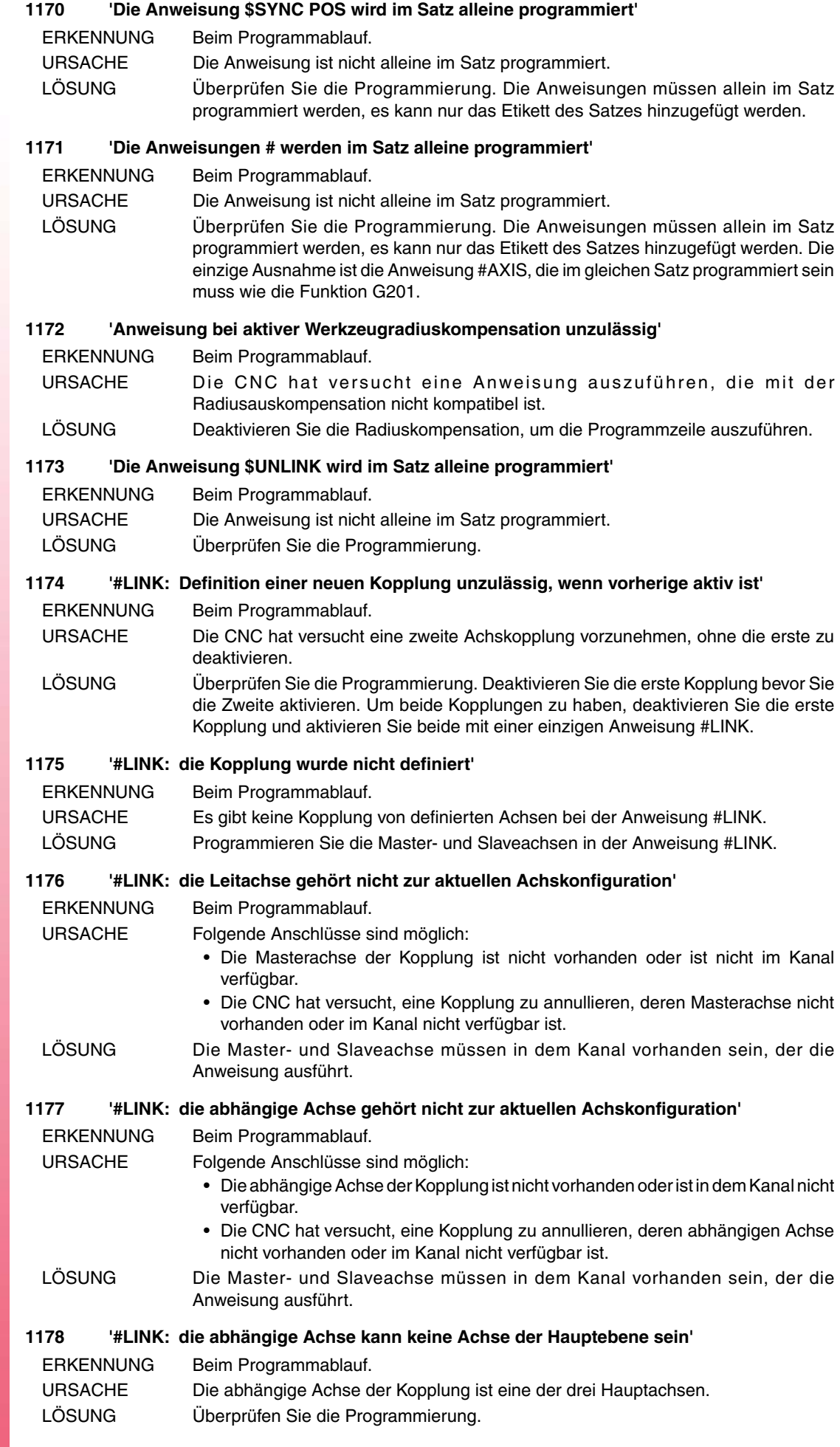

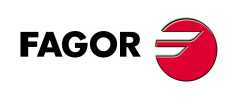

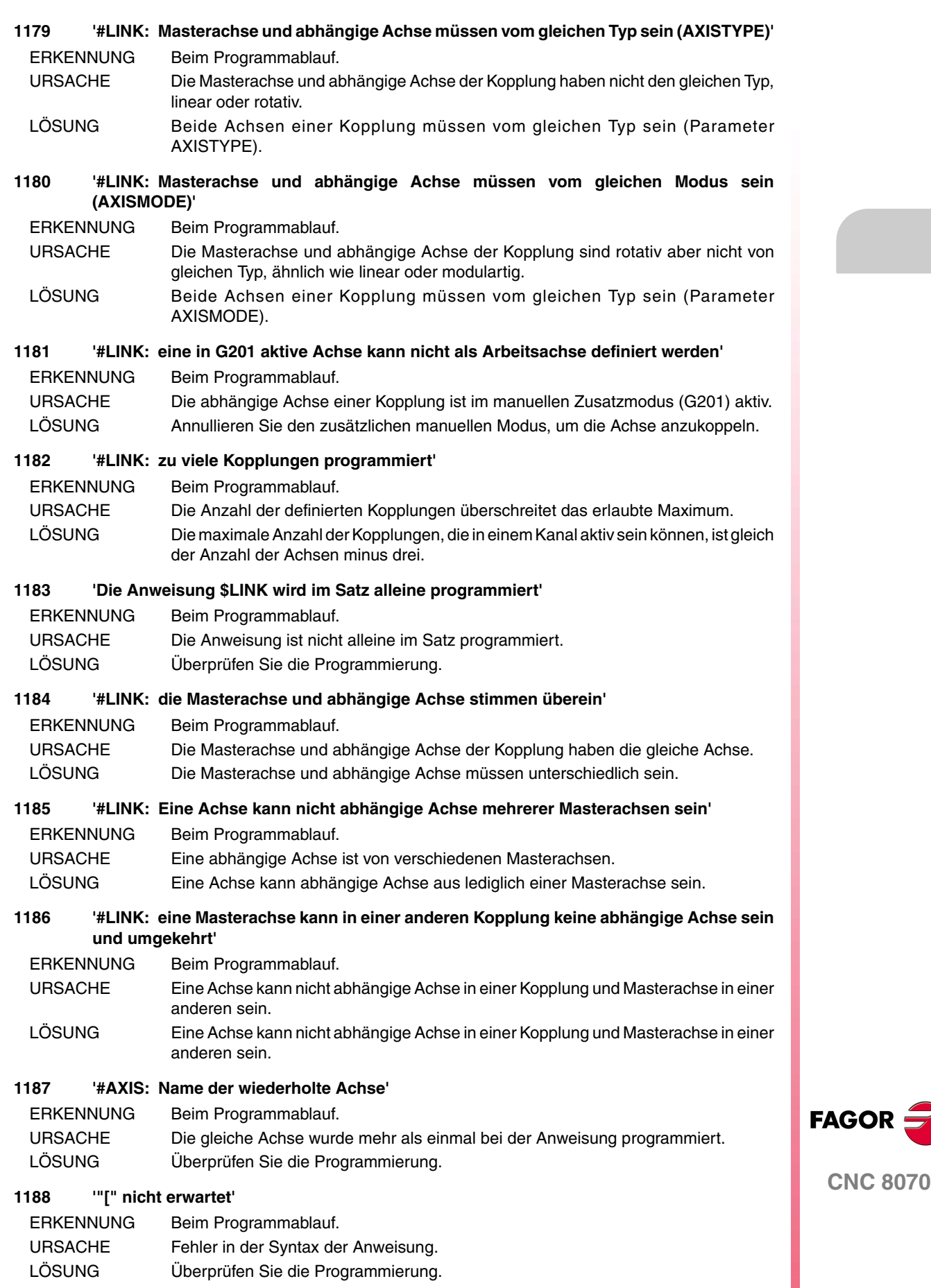

**·29·**

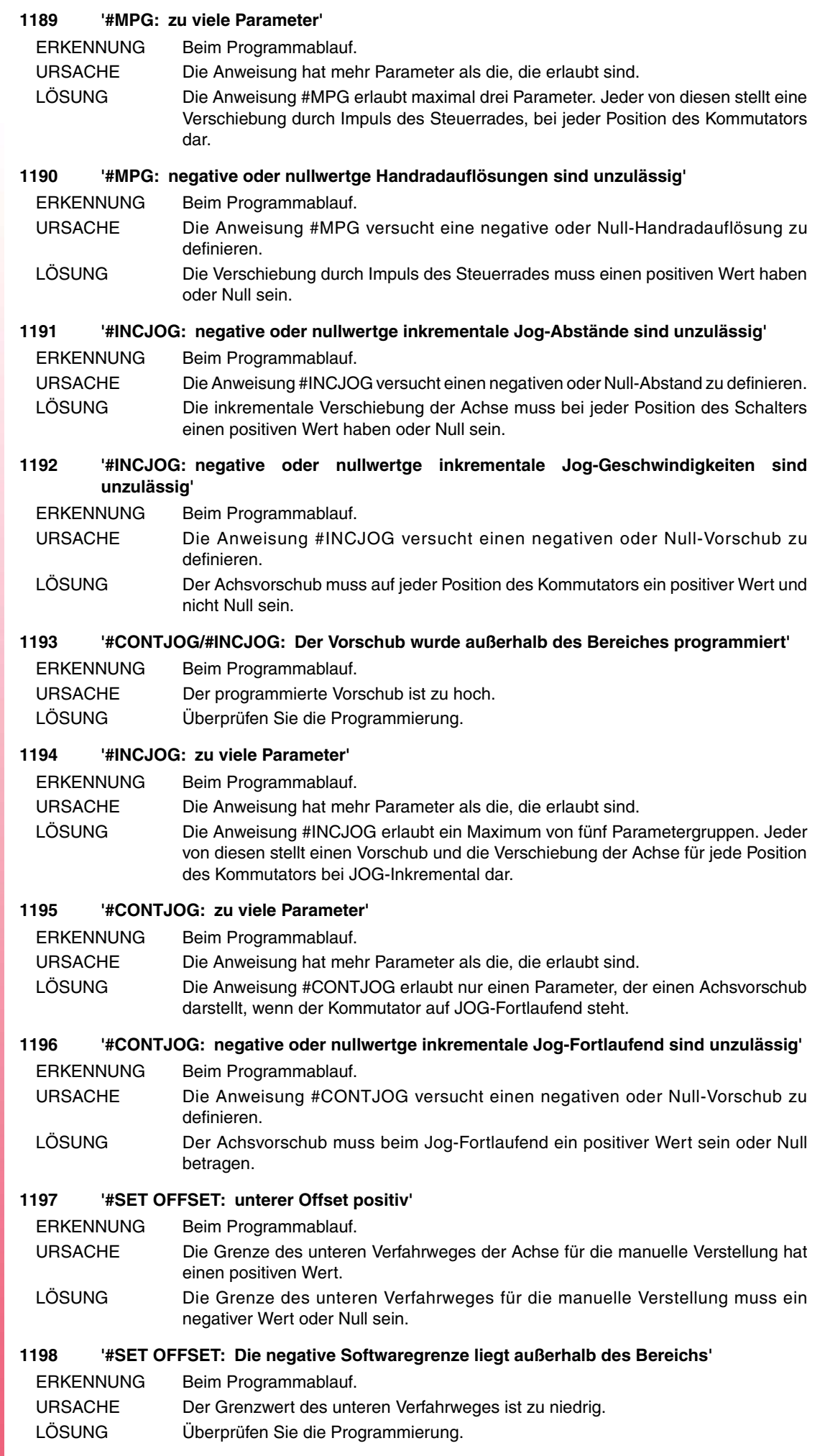

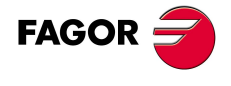

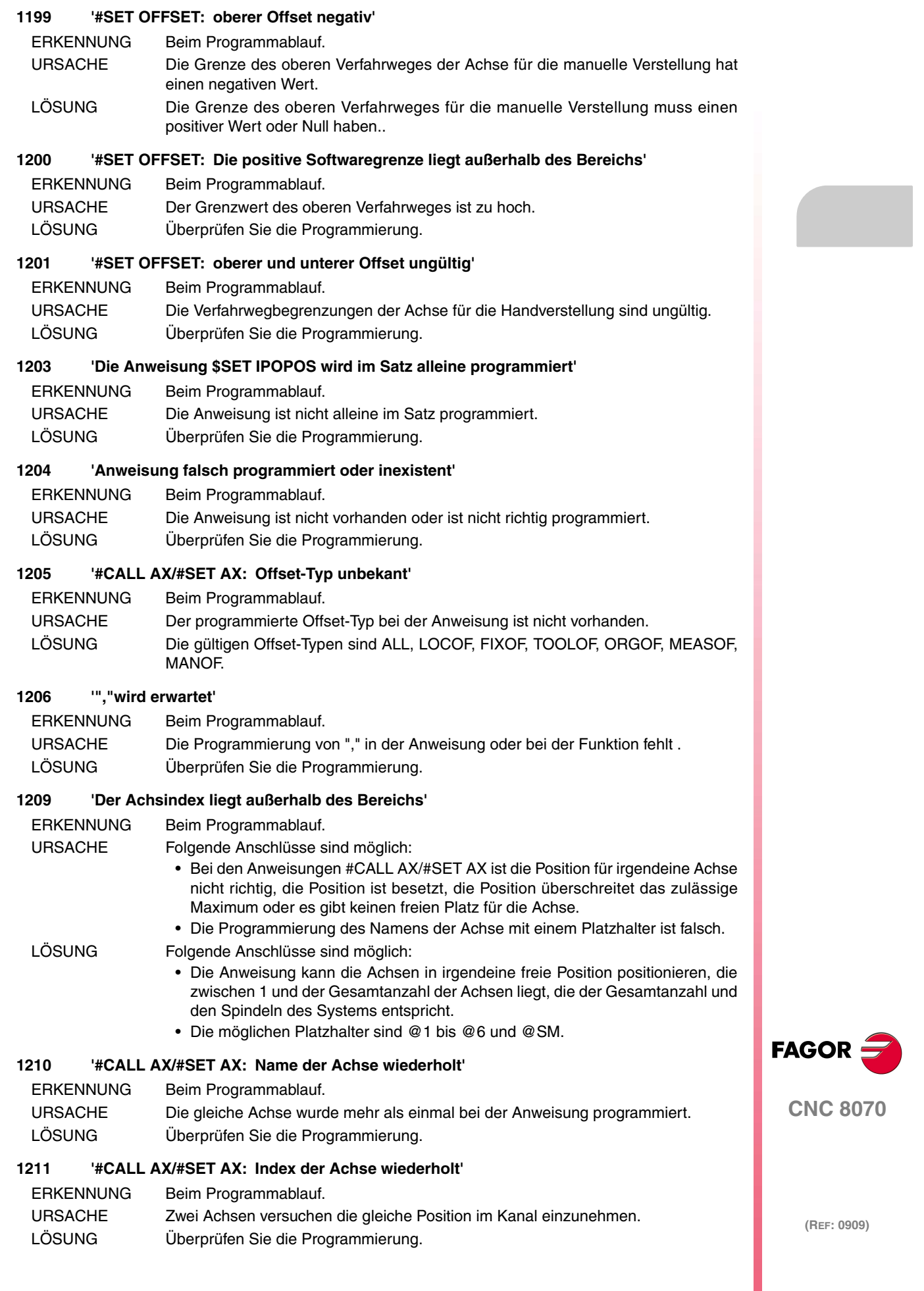

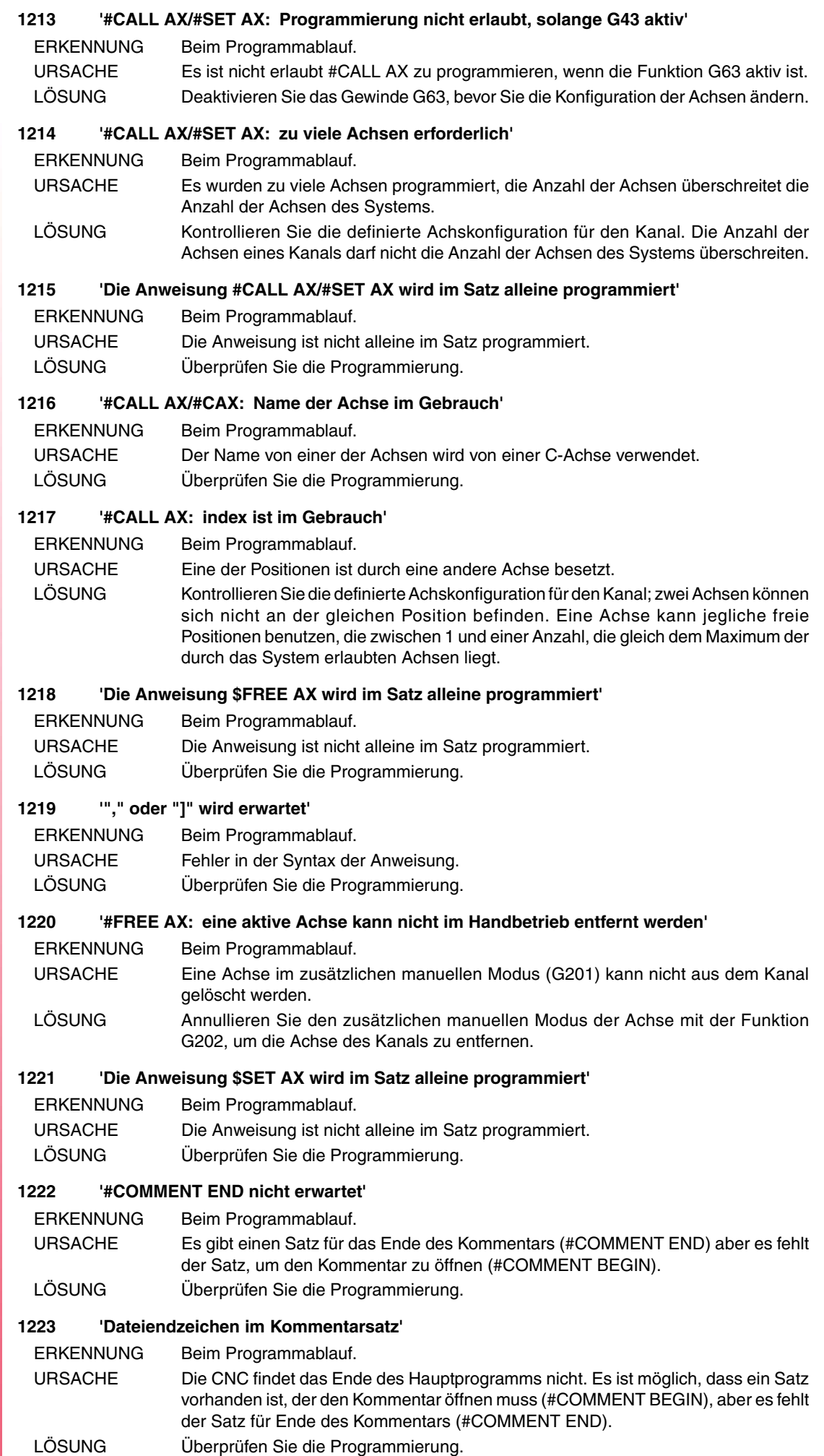

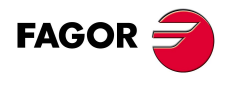
### **1224 'Der Operator fehlt oder ist unbekannt'**

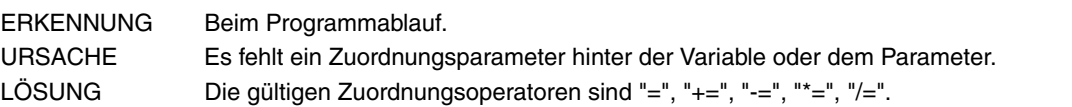

#### **1225 'Division durch Null'**

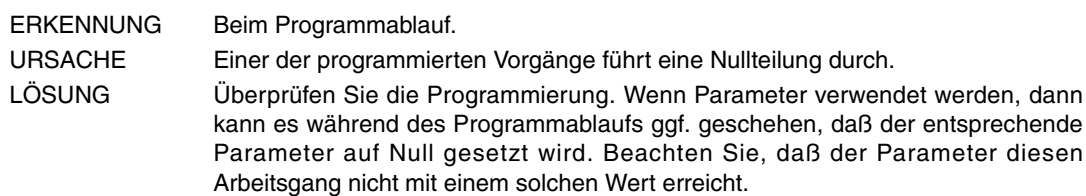

#### **1226 'In der aktiven Ebene für die Radiuskompensation existiert keine Stirnachse (FACEAXIS)'**

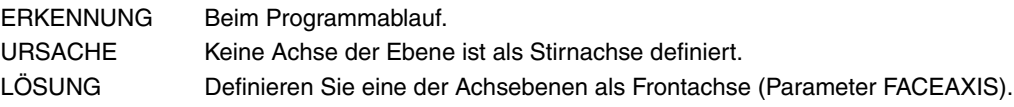

### **1227 'In der aktiven Ebene für die Radiuskompensation existiert keine Seitenachse (LONGAXIS)'**

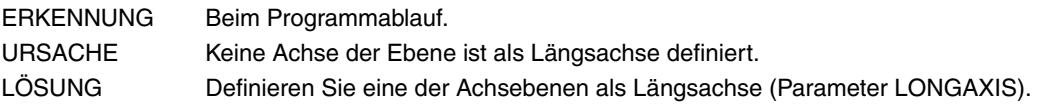

### **1233 'Die programmierte Verschiebung überschreitet den Datenbereich'**

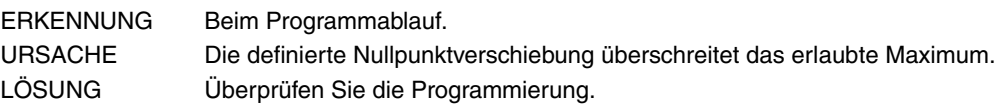

### **1236 'Dateiname zu lang'**

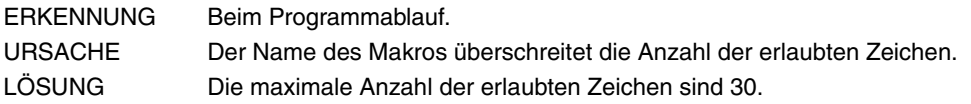

### **1237 'In dem Makro zugeordneten Text wird "\" erwartet'**

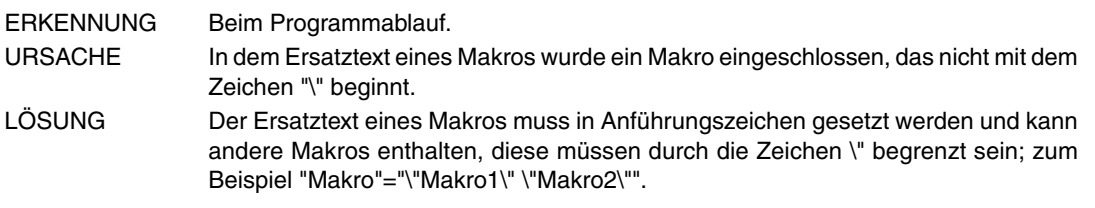

### **1238 'Ersatztext des Makro zu lang'**

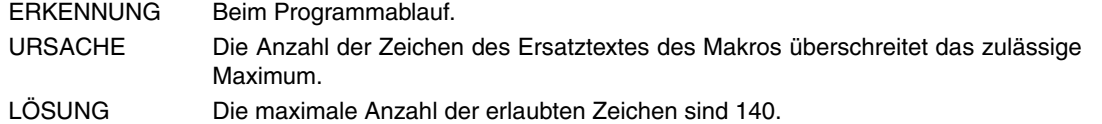

## **1239 'Makrohöchstzahl überschritten'**

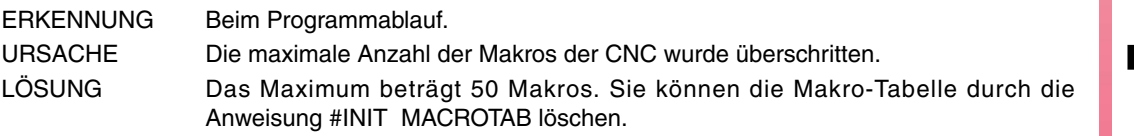

## **1240 'Makro nicht vorhanden'**

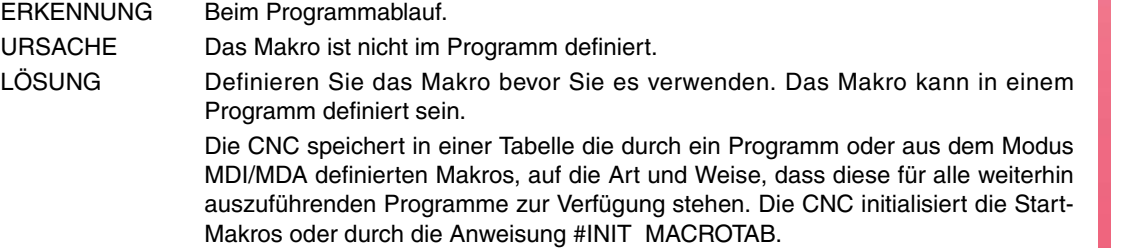

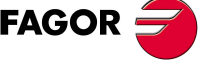

**CNC 8070**

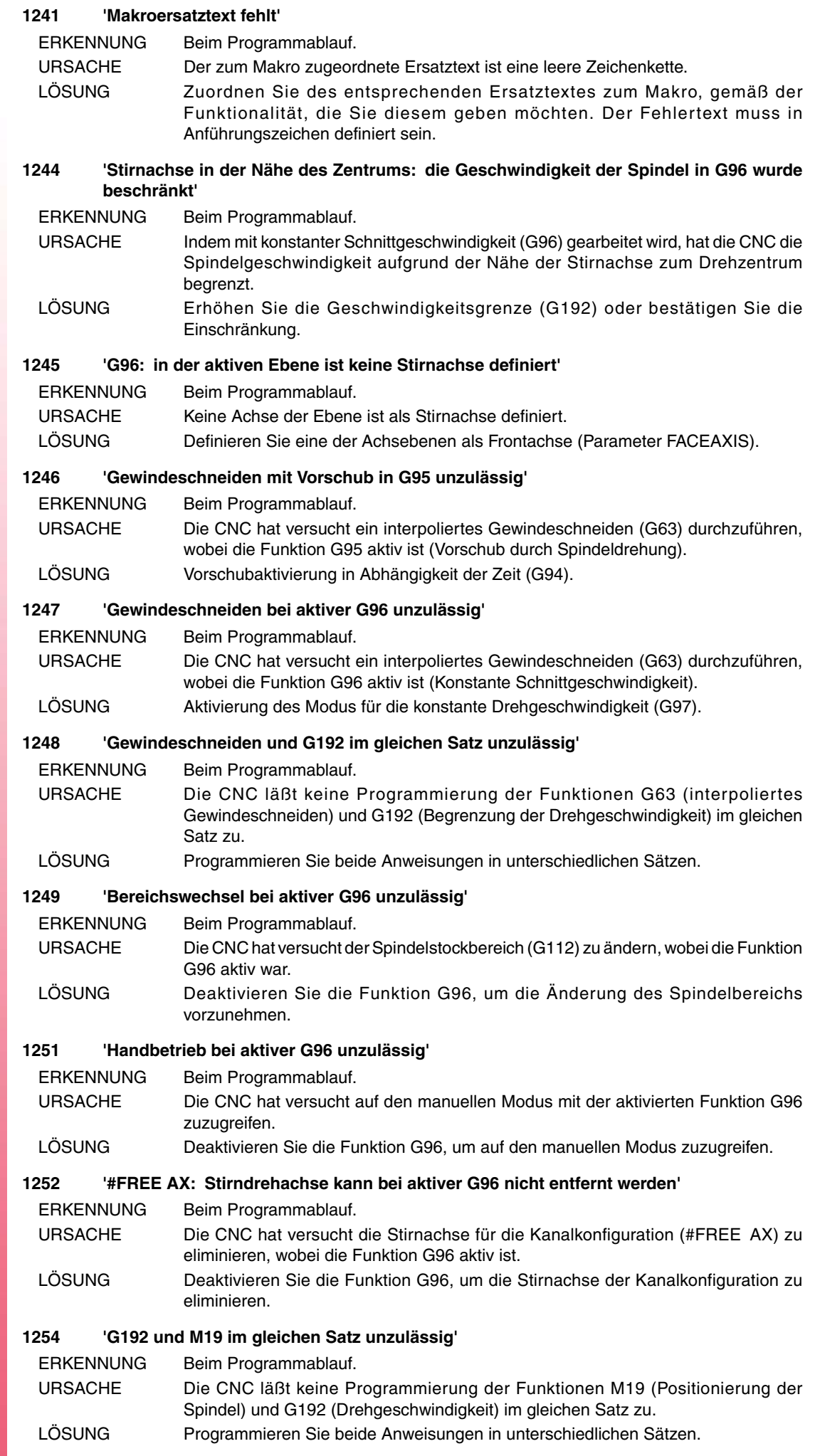

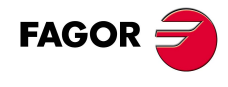

### **1255 'Beschleunigungsanteil negativ'**

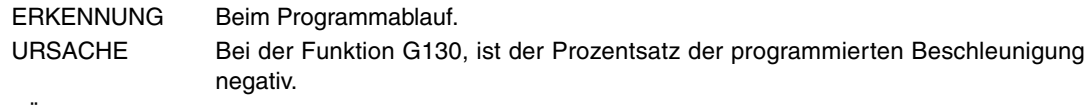

## LÖSUNG Der Prozentsatz der Beschleunigung muss größer oder gleich Null sein.

### **1256 'Der Beschleunigungsprozentsatz befindet sich außerhalb des Bereiches'**

- ERKENNUNG Beim Programmablauf.
- URSACHE Bei der Funktion G130, ist der Prozentsatz der programmierten Beschleunigung zu hoch.
- LÖSUNG Überprüfen Sie die Programmierung.

#### **1257 'Doppelte Programmierung der Spindelsteigung'**

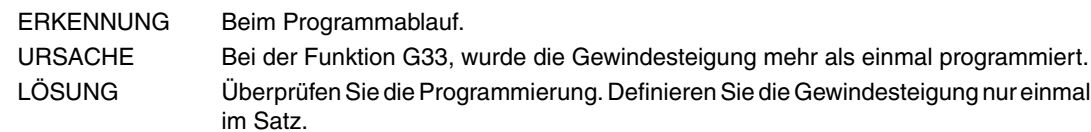

### **1258 'Spindelsteigung gleich Null'**

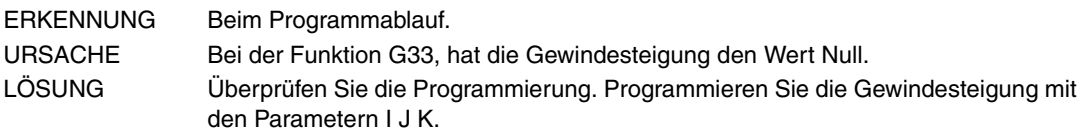

### **1259 'Spindelsteigung außerhalb des Bereiches'**

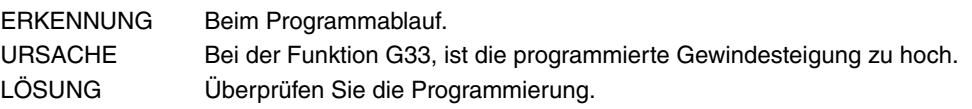

#### **1261 'der Kinematiktyp ist unbekannt'**

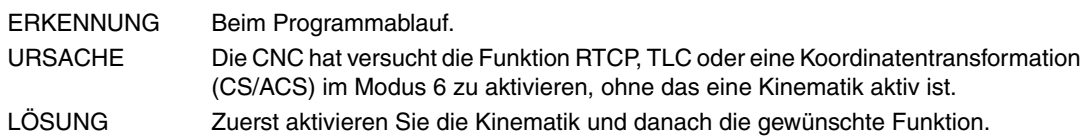

### **1262 'Die Achsgruppe ist für die Tranaformation unzureichend'**

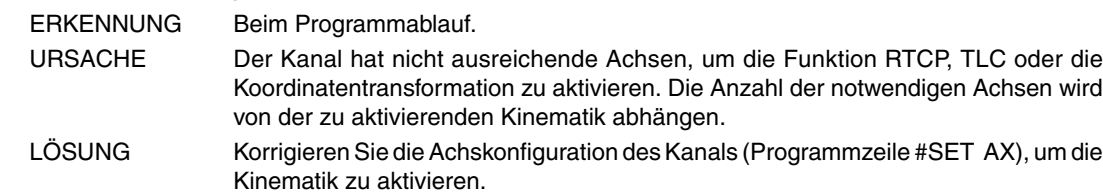

#### **1263 'Drehachse(n) für die Tranaformation fehlt (fehlen)'**

ERKENNUNG Beim Programmablauf.

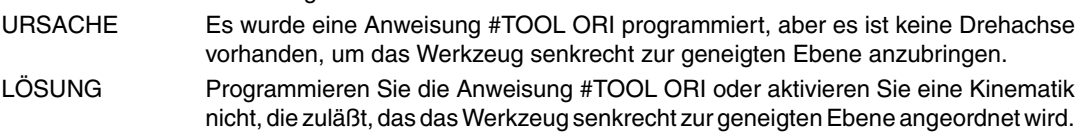

### **1264 'Programmierung bei aktivem CS/ACS unzulässig'**

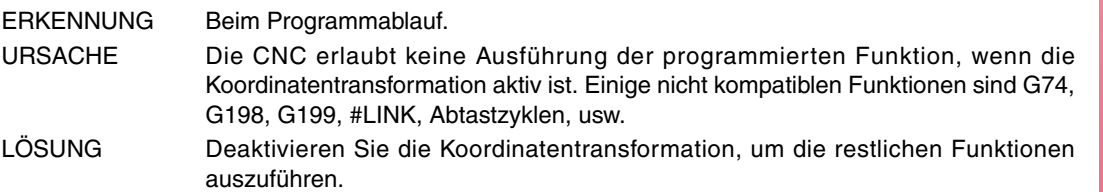

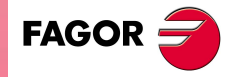

**CNC 8070**

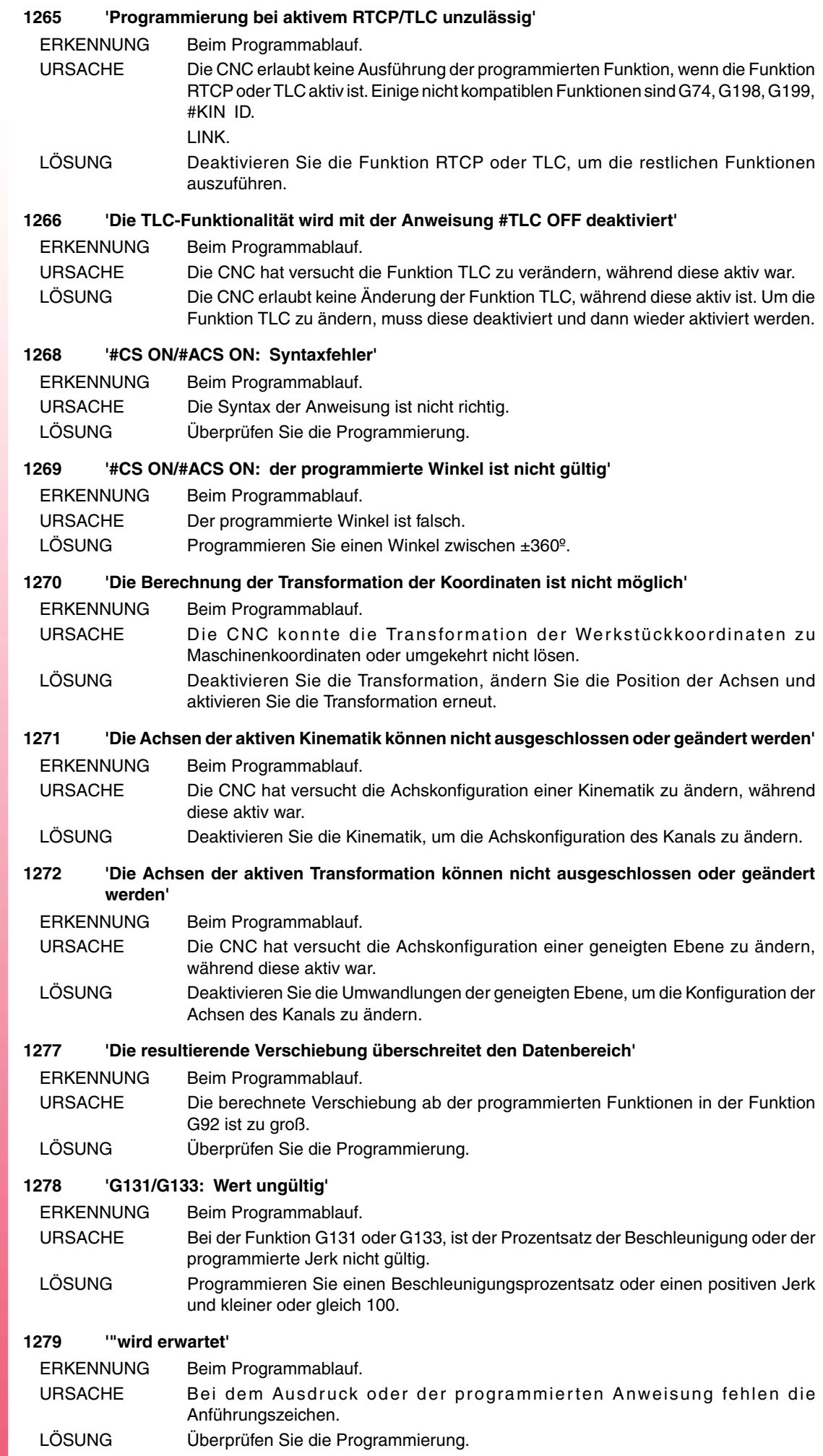

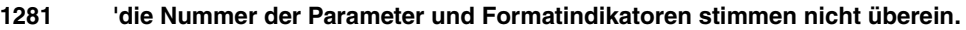

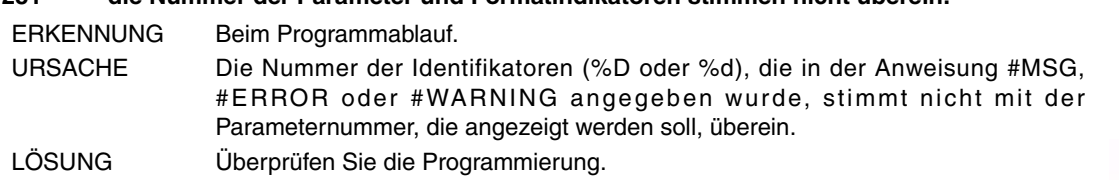

#### **1282 'Meldung zu lang'**

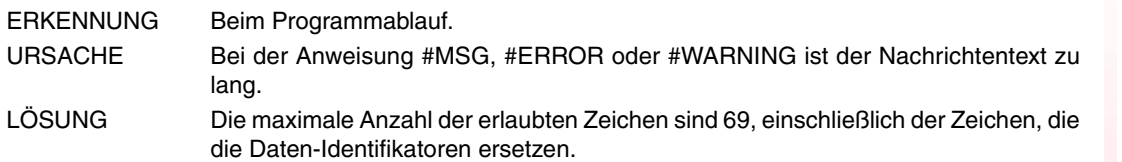

#### **1283 'Die Grenze der Formatspezifizierung wurde überschritten'**

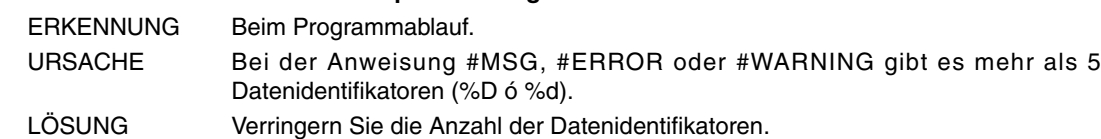

### **1284 'Arithmetischer Ausdruck erwartet'**

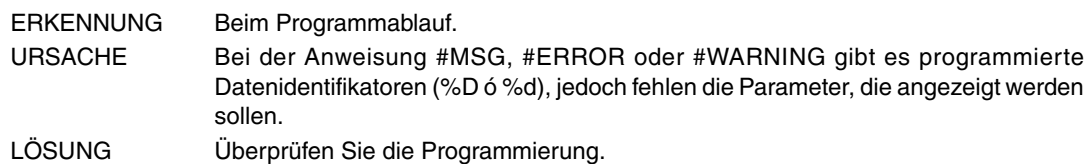

### **1285 'Werkzeugradius zweimal geschrieben'**

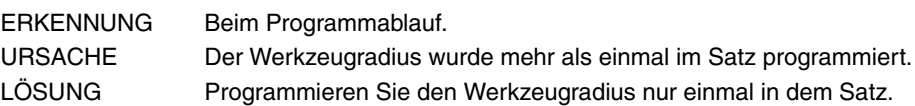

### **1286 'Werkzeuglänge zweimal geschrieben'**

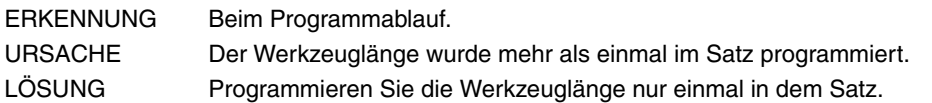

## **1287 '"[" wird erwartet'**

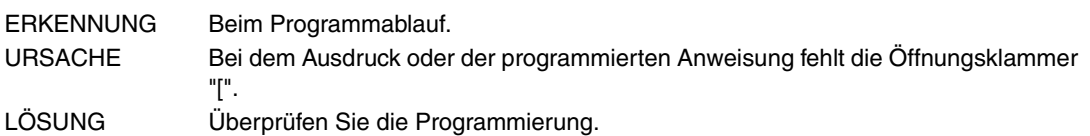

### **1288 'In Anweisung zu viele Parameter programmiert'**

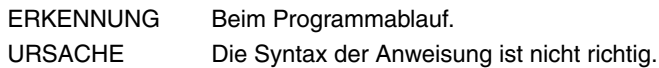

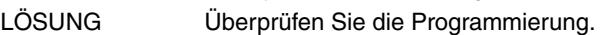

### **1290 'Die Programmierung der Koordinaten I, J, K ist falsch'**

ERKENNUNG Beim Programmablauf.

- URSACHE Folgende Anschlüsse sind möglich:
	- Die programmierten Werte für das Zentrum einer Kreisinterpolation, mit Polarnullpunkt oder Drehzentrum des Koordinatensystems sind zu hoch.
	- Die programmierten Werte für das Zentrum einer Kreisinterpolation, wenn die Funktion G264 aktiv ist, sind falsch.

LÖSUNG Überprüfen Sie die Programmierung.

### **1291 'Keine weiteren S-Funktionen zulässig'**

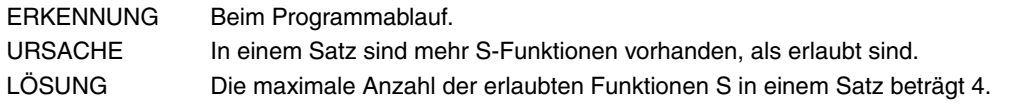

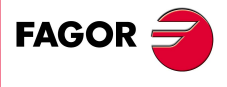

**CNC 8070**

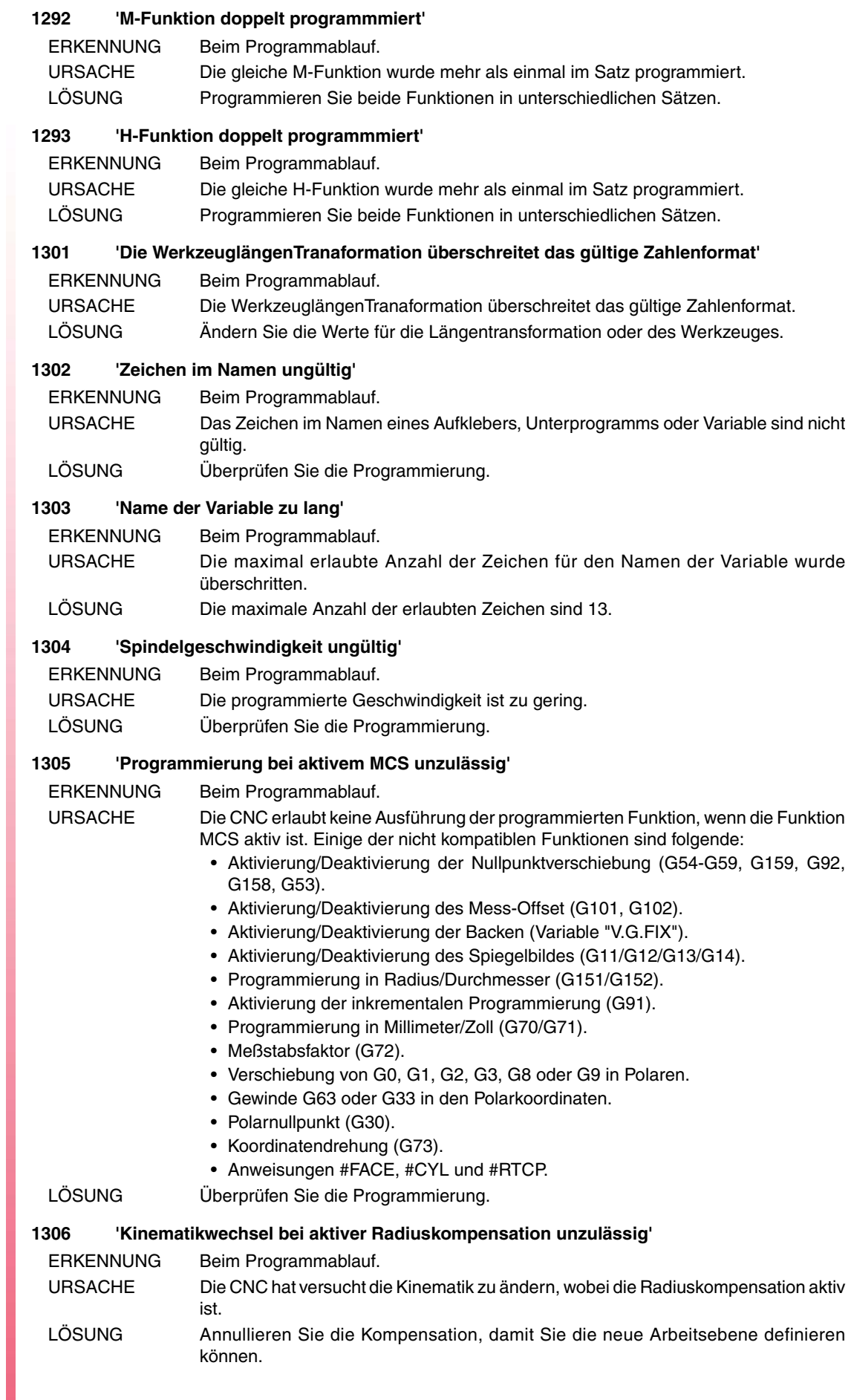

FAGOR $=$ 

#### **1308 'Eine Achse der aktiven kinematischen Tranaformation kann keine Arbeitsachse sein'**

#### ERKENNUNG Beim Programmablauf.

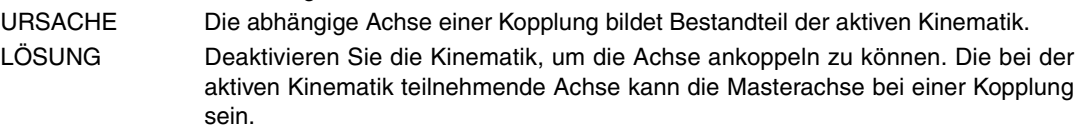

#### **1309 'Dateiname erwartet'**

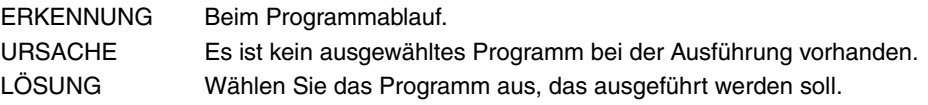

### **1310 'Programmzeile zu lang'**

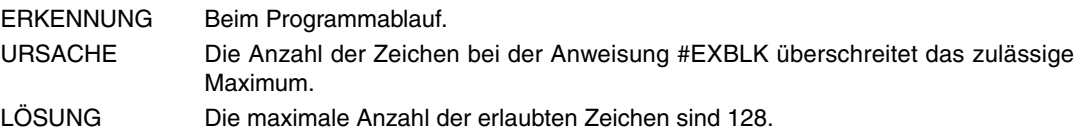

#### **1311 'Messoffset nicht in programmierte Achse(n) aufgenommen'**

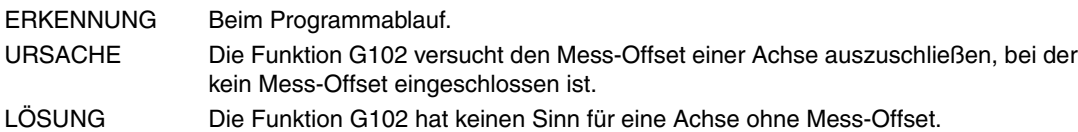

### **1314 '#CS ON/#ACS ON: Identifikator ungültig'**

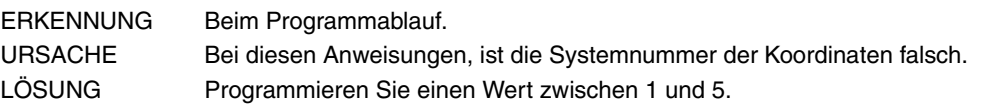

#### **1315 '#CS ON/#ACS ON: System nicht definiert'**

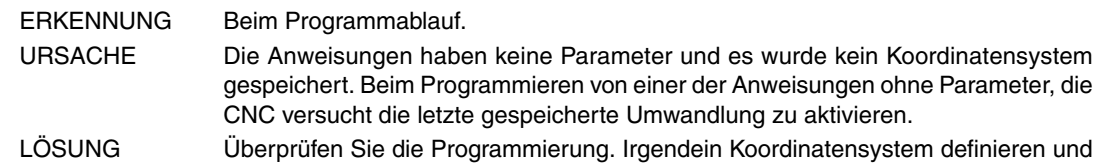

speichern.

## **1316 '#CS/#ACS DEF: Parameter fehlen'**

ERKENNUNG Beim Programmablauf.

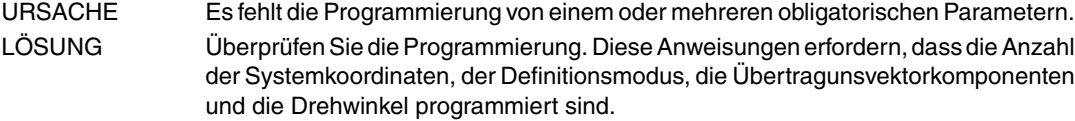

### **1318 '#CS ON/#ACS ON: Es sind keine Änderungen beim aktiven Koordinatensystem zulässig'**

ERKENNUNG Beim Programmablauf.

URSACHE Die CNC hat versucht, die Parameter des aktiven Koordinatensystems zu ändern. LÖSUNG Überprüfen Sie die Programmierung. Die CNC erlaubt keine Änderung der Parameter eines aktiven Koordinatensystems, wenn diese zuläßt, dass die Parameter eines Koordinatensystems geändert werden, welches schon definiert ist, jedoch nicht aktiv ist.

## **1319 'Verschachtelung der Anweisungen #CS ON/#ACS ON überschritten'**

ERKENNUNG Beim Programmablauf. URSACHE Die CNC hat die Systemkombinationsgrenzen der Koordinaten überschritten. LÖSUNG Die CNC läßt die Kombination von verschiedenen Koordinatensystemen untereinander zu, um neue zu konstruieren. Die CNC läßt die Kombination von 10 Koordinatensystemen zu.

**FAGO** 

**CNC 8070**

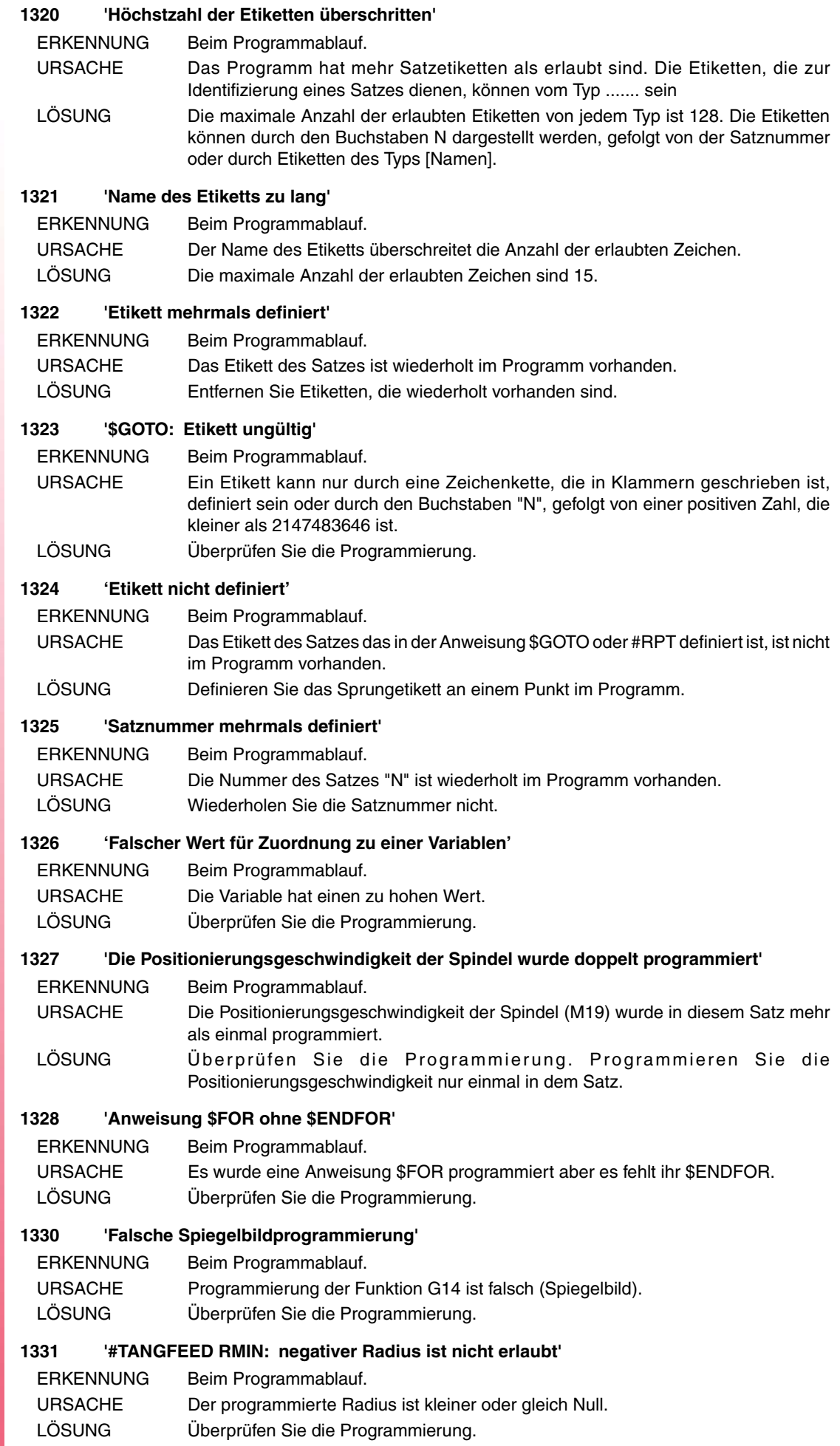

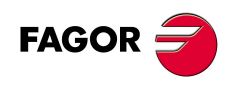

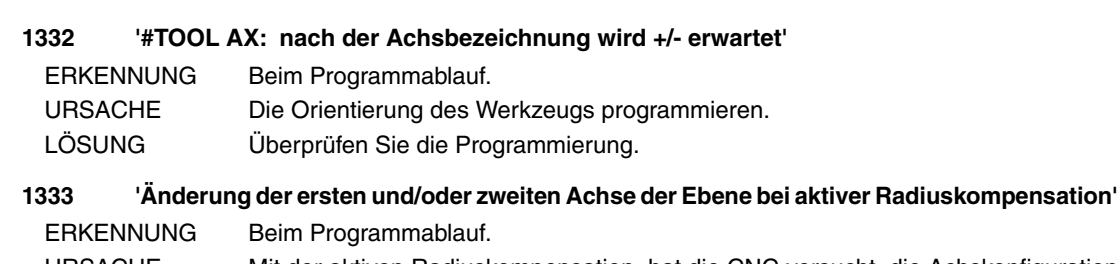

- URSACHE Mit der aktiven Radiuskompensation, hat die CNC versucht, die Achskonfiguration des Kanals zu ändern. Diese Änderung beeinflußt die zwei ersten Achsen der Arbeitsebene.
- LÖSUNG Deaktivieren Sie die Radiuskompensation, um die Änderungen bei der Konfiguration der Achsen des Kanals durchzuführen, die die Arbeitsebene beeinflussen.

## **1334 'G200: keine Verschiebung im gleichen Satz erlaubt'**

ERKENNUNG Beim Programmablauf.

- URSACHE Es wurde eine Achsverschiebung im gleichen Satz wie die Funktion G200 programmiert.
- LÖSUNG Überprüfen Sie die Programmierung.

## **1336 'Fehlerhafte Konfiguration: zwei CAXIS-Achsen'**

ERKENNUNG Beim Programmablauf.

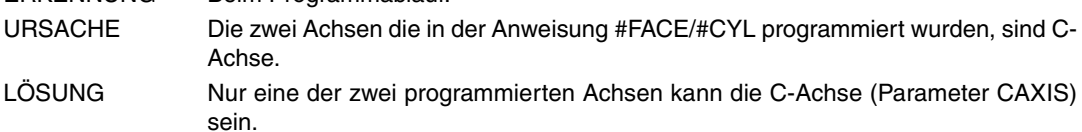

## **1337 'CAXIS-Achse wurde nicht definiert'**

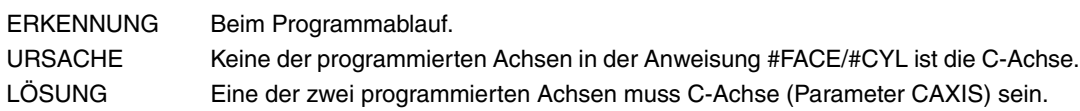

## **1339 'Die Auswahl ist wirkungslos'**

ERKENNUNG Beim Programmablauf.

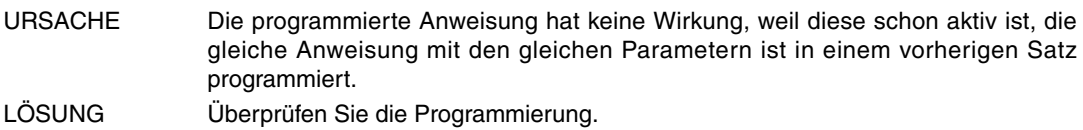

## **1340 'Die Abwahl ist wirkungslos'**

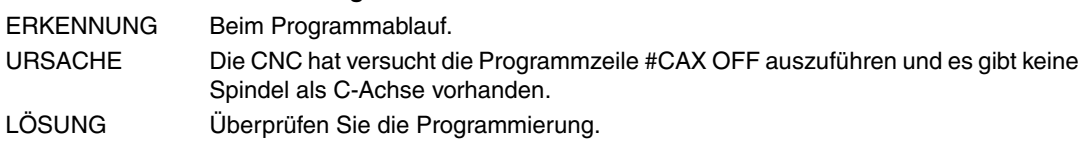

## **1342 '#CAX OFF unzulässig, wenn irgendeine Tranaformation aktiv ist'**

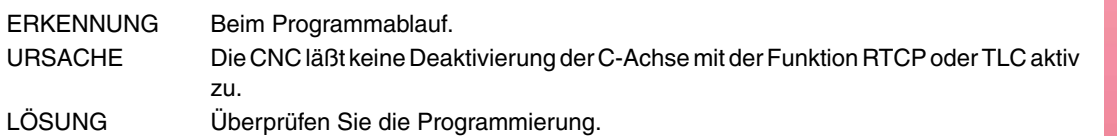

## **1343 '#FACE OFF bei aktivem Kinematiktyp unzulässig'**

ERKENNUNG Beim Programmablauf. URSACHE Die CNC hat versucht, die Programmzeile #FACE OFF auszuführen und es gibt keine aktive Bearbeitung an der Stirnfläche. LÖSUNG Überprüfen Sie die Programmierung.

## **1344 'Ebenenwechsel bei der Bearbeitung einer Seitenfläche unzulässig'**

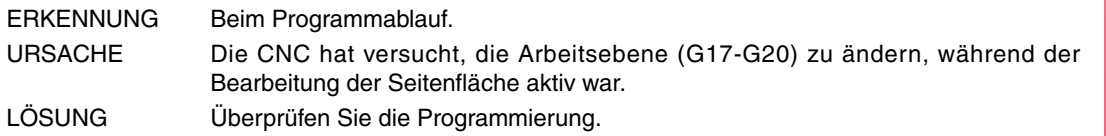

**CNC 8070**

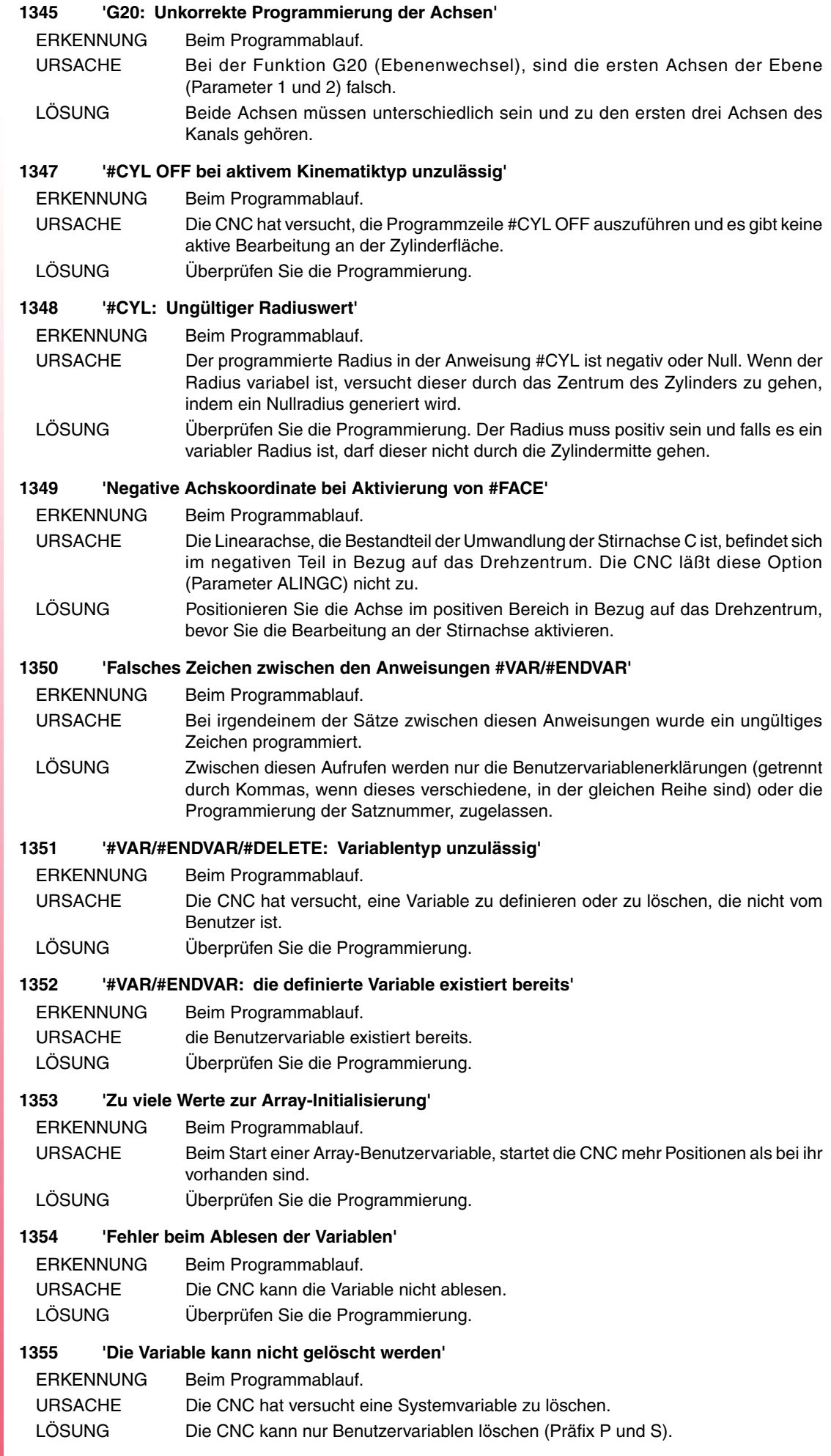

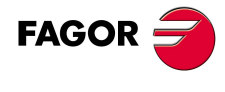

#### **1356 'Variable oder Parameter erwartet'**

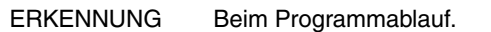

URSACHE Die Programmierung ist bei der Anweisung \$IF EXIST nicht richtig.

LÖSUNG Die Anweisung \$IF EXIST läßt nur arithmetische Parameter oder Variablen zu.

### **1357 '#DELETE: ungültiges Zeichen'**

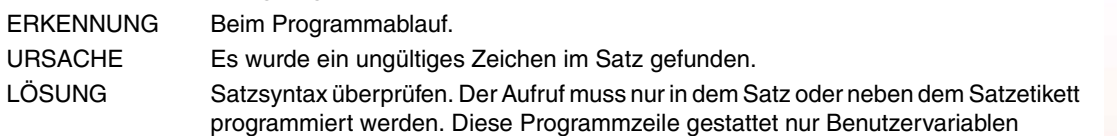

#### **1358 '#DELETE: die zu löschende Variable existiert nicht'**

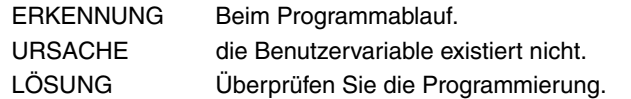

#### **1360 'G33/G63/G95/G96/G97 nicht bei aktiver C-Achse zulässig'**

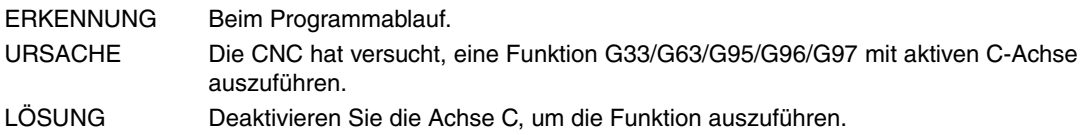

#### **1362 'Falsche Array-Abmessung'**

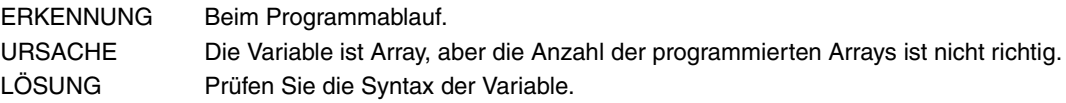

### **1363 'Falsche Array-Variablenerklärung'**

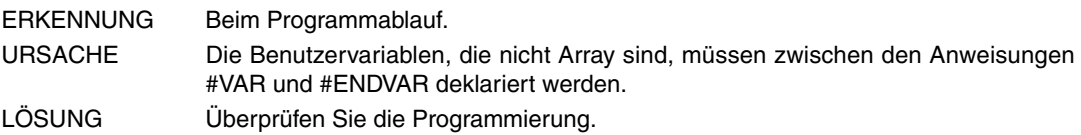

### **1364 'Zu viele Array-Variablenindexe'**

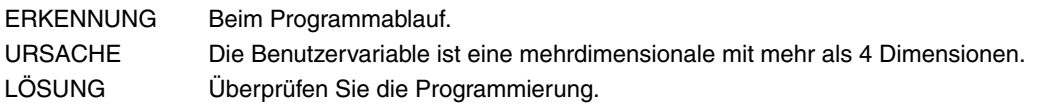

### **1365 'Negative Spindelgeschwindigkeit unzulässig'**

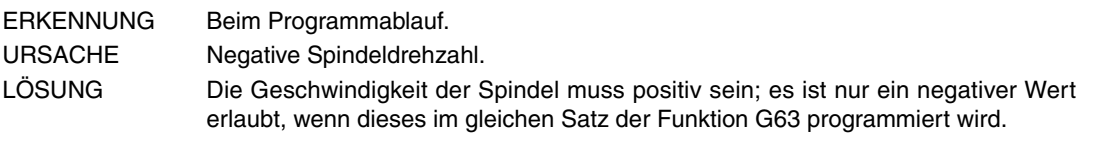

### **1367 'Bereichswechsel und Spindelverschiebung nicht gleichzeitig zulässig'**

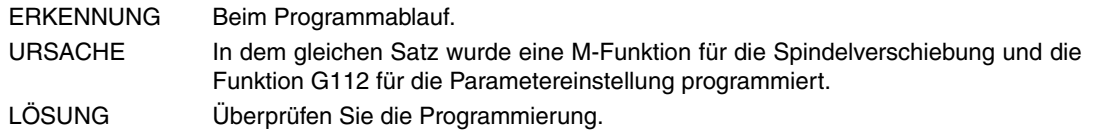

### **1368 'Mitte und Radius eines Kreises können nicht gleichzeitig programmiert werden'**

- ERKENNUNG Beim Programmablauf.
- URSACHE Die Kreisinterpolation ist durch den Radius und den Mittelpunkt definiert. LÖSUNG Bei einer Kreisinterpolation müssen die Koordinaten des Endpunktes und außerdem der Radius oder der Kreismittelpunkt programmiert werden.

### **1369 '#HSC: Programmierung nicht erlaubt'**

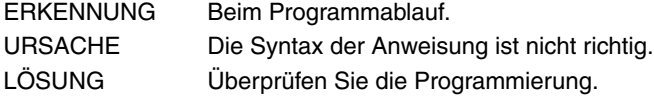

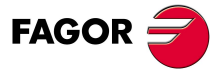

**CNC 8070**

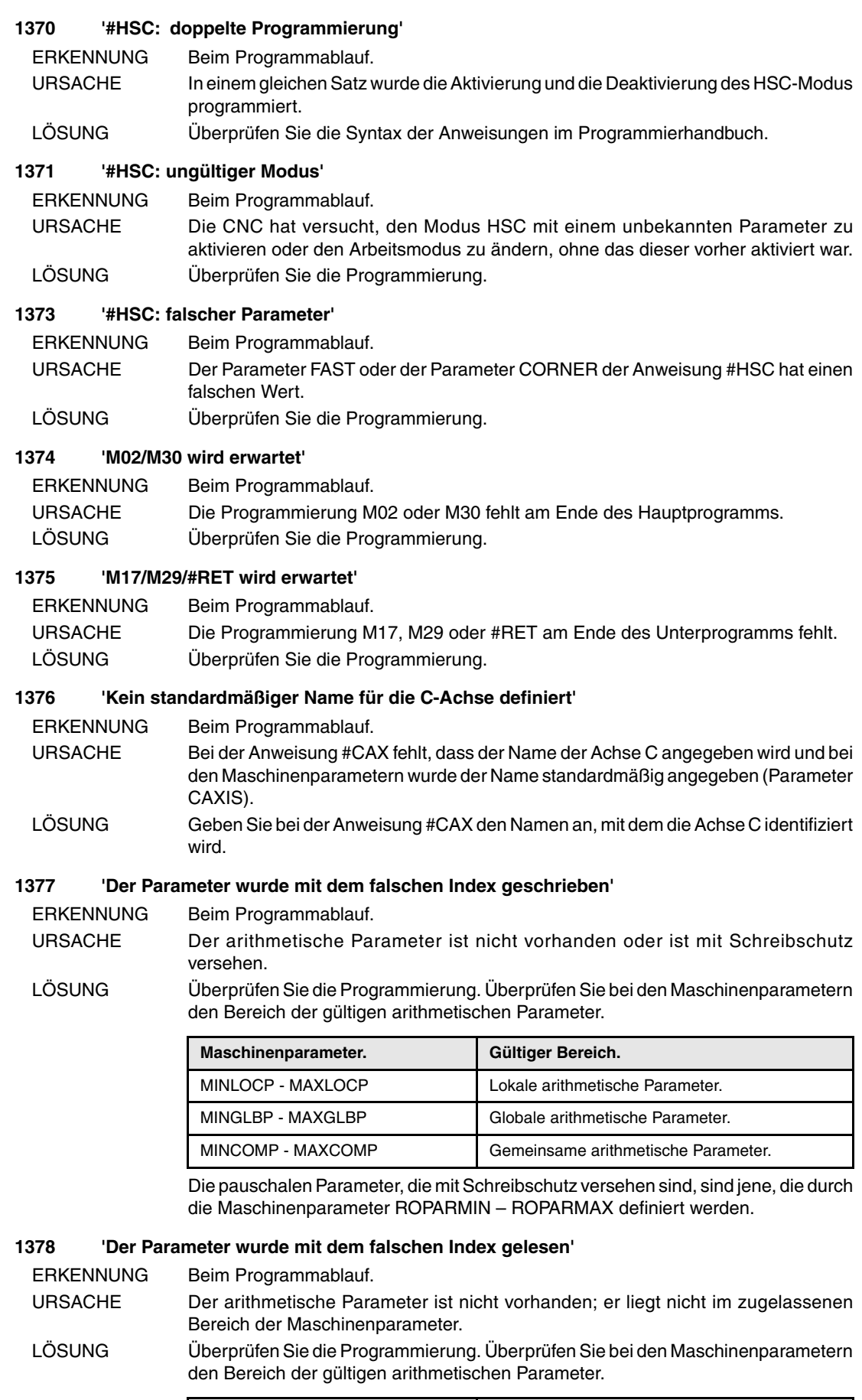

**Maschinenparameter. Gültiger Bereich.**

MINLOCP - MAXLOCP Lokale arithmetische Parameter. MINGLBP - MAXGLBP | Globale arithmetische Parameter. MINCOMP - MAXCOMP Gemeinsame arithmetische Parameter.

**(REF: 0909)**

**CNC 8070**

**FAGOR** 

### **1380 'Festzyklus falsch programmiert'**

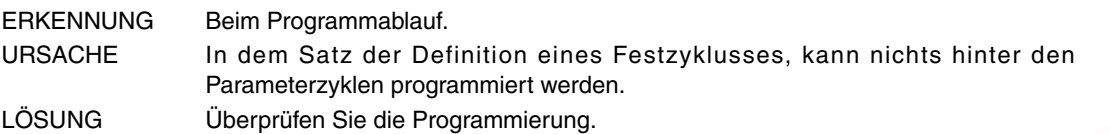

#### **1381 'Festzyklus existiert nicht'**

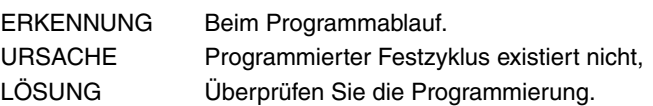

### **1382 'Unzulässiger Parameter in Festzykus'**

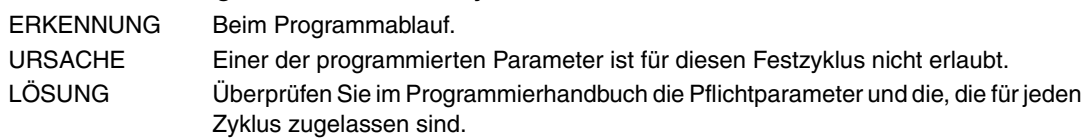

### **1383 'Ein für den Festzyklus notwendiger Pflichtparameter wurde nicht programmiert'**

- ERKENNUNG Beim Programmablauf.
- URSACHE Die Programmierung irgendeines obligatorischen Parameters des Festzyklusses fehlt.
- LÖSUNG Überprüfen Sie im Programmierhandbuch die Pflichtparameter und die, die für jeden Zyklus zugelassen sind.

### **1384 'M-Funktion bei Verschiebung unzulässig'**

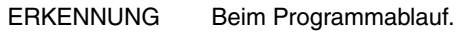

- URSACHE In dem gleichen Satz wurde eine Verschiebung und eine M-Funktion mit dem zugeordneten Unterprogramm und der Ausführung vor der Verschiebung programmiert. Die Unterprogramme werden immer am Ende des Satzes ausgeführt, niemals wird die M-Funktion vor der programmierten Verschiebung ausgeführt.
- LÖSUNG Programmieren Sie die M-Funktion in einem anderen Satz oder definieren Sie die M-Funktion in den Maschinenparametern mit Ausführung nach der Verschiebung.

### **1385 'D und die Werkzeuglänge können nicht im gleichen Satz geändert werden'**

ERKENNUNG Beim Programmablauf.

- URSACHE Die CNC hat versucht, die Variable "V.G.TOL", im gleichen Satz zu schreiben, in dem ein Werkzeugwechsel oder Korrektor programmiert wurde. LÖSUNG Überprüfen Sie die Programmierung.
- 

## **1386 'D und die Werkzeug-Offsets können nicht im gleichen Satz geändert werden'**

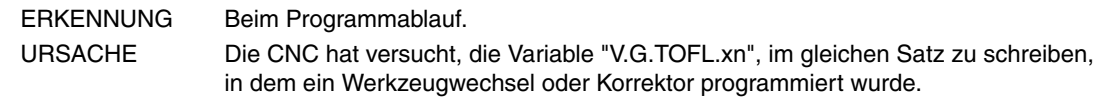

LÖSUNG Überprüfen Sie die Programmierung.

### **1387 'Zu viele M-Funktionen im gleichen Satz'**

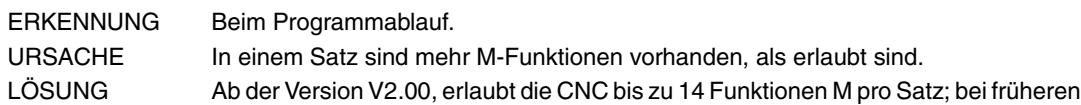

Versionen, war die Grenze 7 Funktionen pro Block.

## **1388 'Keine weiteren H-Funktionen zulässig'**

ERKENNUNG Beim Programmablauf.

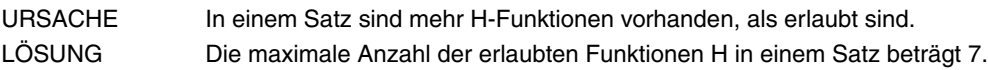

## **1389 'G-Funktionen nicht kompatibel (G10/G11/G12/G13/G14)'**

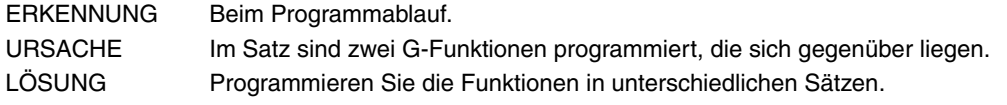

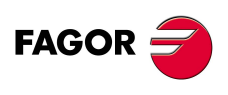

**CNC 8070**

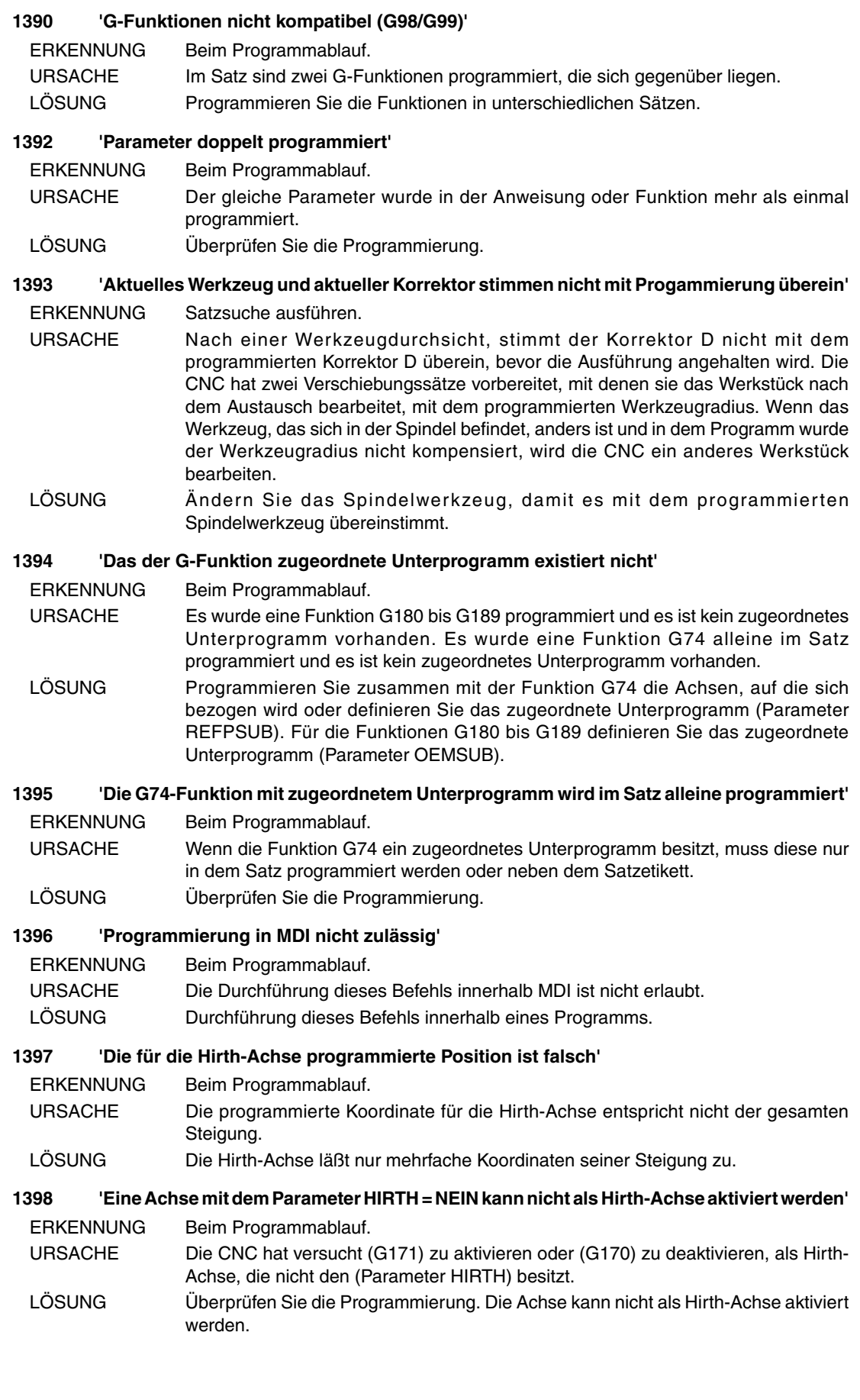

**(REF: 0909)**

**CNC 8070**

**FAGOR** 

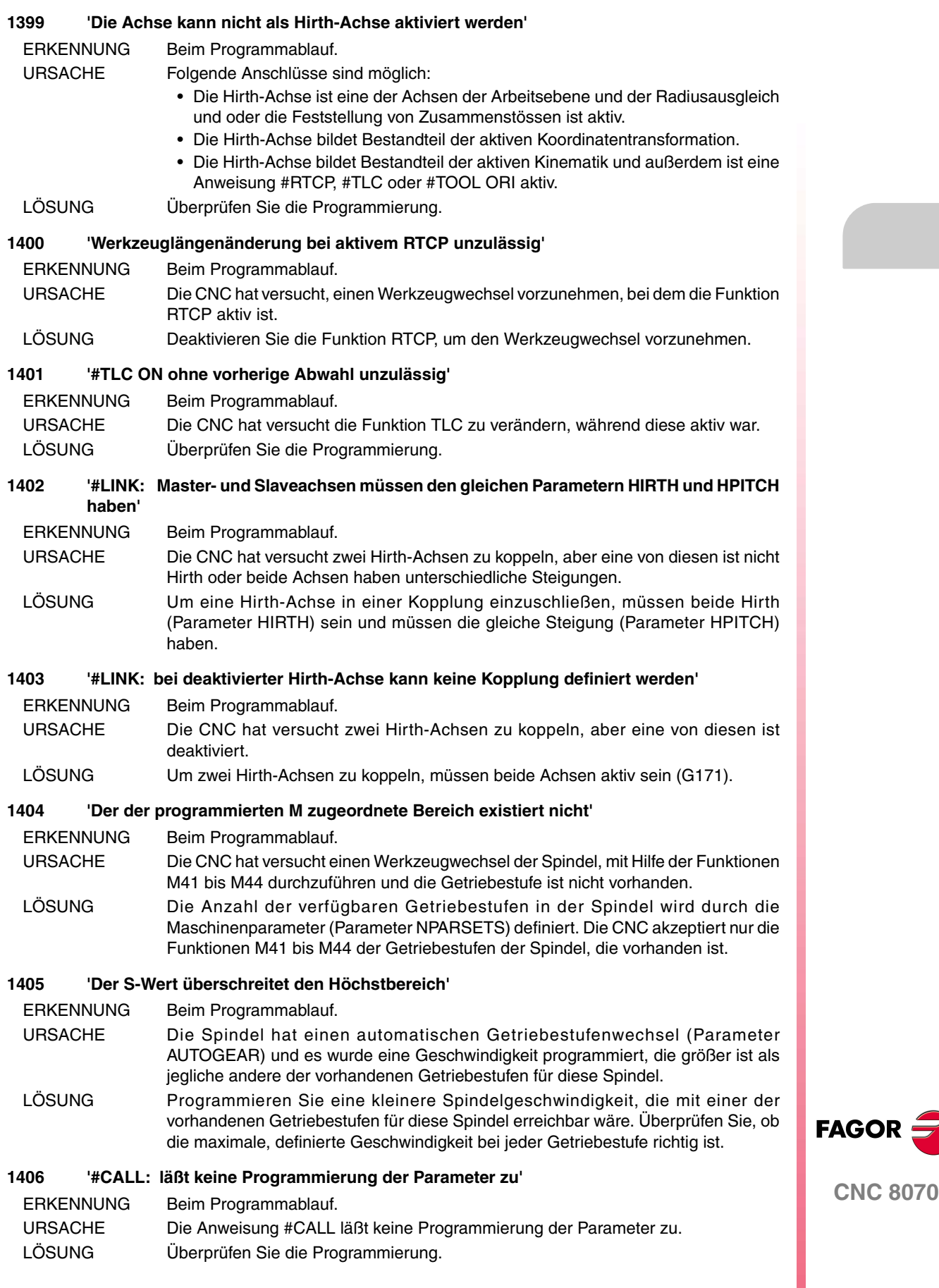

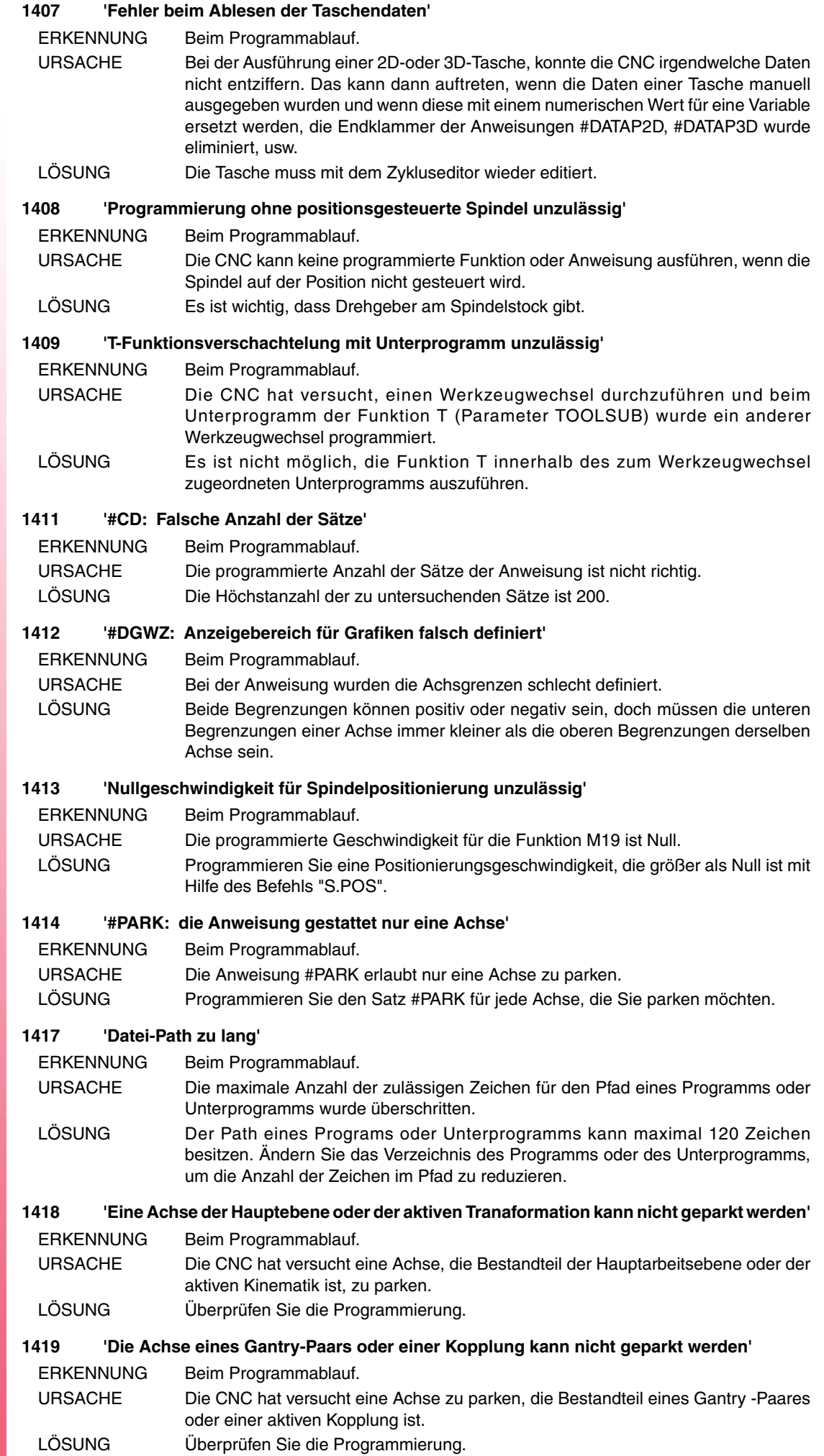

**FAGOR** 

#### **1420 'Steuersätze am Programmende geöffnet'**

ERKENNUNG Beim Programmablauf.

- URSACHE Irgendeine Anweisung \$IF, \$FOR, usw. hat nicht die entsprechende Schließanweisung.
- LÖSUNG Überprüfen Sie die Programmierung.

### **1421 'Die Achsen der aktiven Transformation können nicht Slaveachsen oder geparkt sein'**

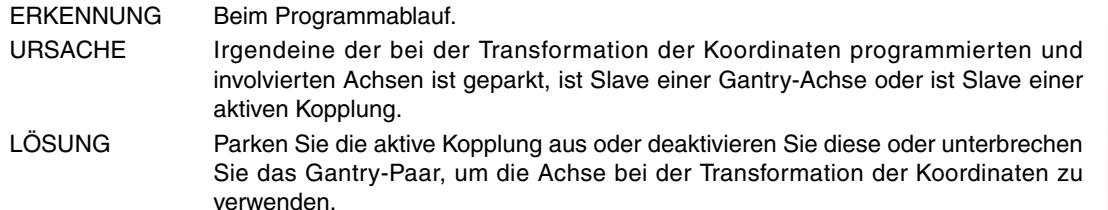

### **1422 '#CS ON/#ACS ON: Der programmierte Wert als Modus ist nicht gültig'**

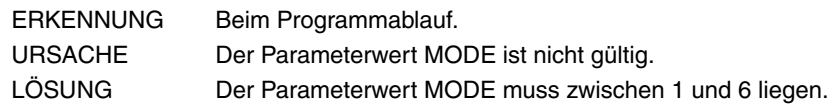

### **1423 '#CS ON/#ACS ON: der Parameter der ausgerichteten Achse muss 0 oder 1 sein'**

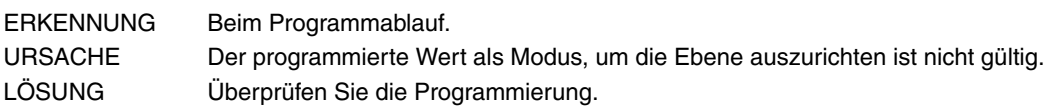

### **1424 'G-Funktion bei aktivem MCS unzulässig'**

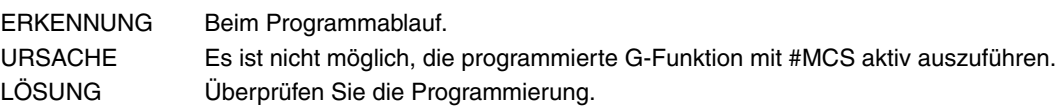

### **1425 'Der Satzsprung ist nur am Zeilenanfang zulässig'**

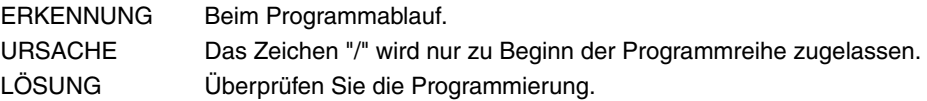

## **1426 'Die Aussparung wurde mit einem unterschiedlichen Werkzeugradius aufgelöst'**

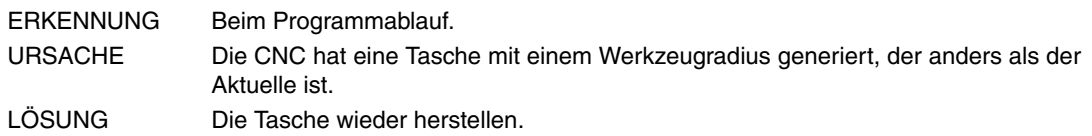

## **1427 'Achse falsch programmiert'**

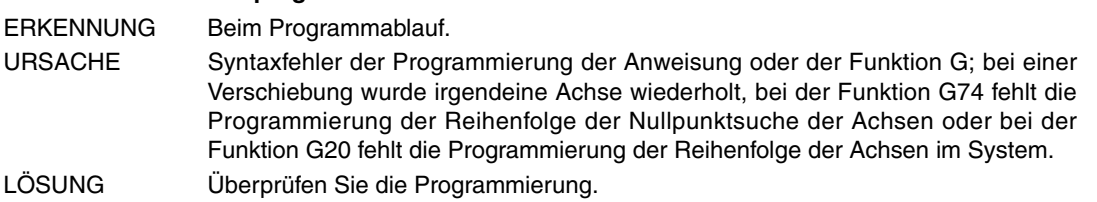

## **1428 'Die Verschiebung in der Hauptebene muss vor der G des Zyklus programmiert werden'**

ERKENNUNG Beim Programmablauf.

- URSACHE Die Koordinaten des Anfangspunktes des Zyklus wurden nach der G-Funktion definiert, die den Zyklus definiert. Der Zyklus betrachtet die Koordinaten des Anfangspunktes als eigene Parameter.
- LÖSUNG Programmieren Sie die Achskoordinaten vor der G-Funktion des Zyklus.

## **1429 'Zu viele Unterprogrammgrenzen im gleichen Satz'**

ERKENNUNG Beim Programmablauf.

- URSACHE Die maximale Anzahl der Unterprogramme, die im gleichen Satz ausgeführt werden können, wurde überschritten.
- LÖSUNG Die maximale Anzahl von Unterprogrammen die in einem Satz ausgeführt werden kann beträgt 5. Programmieren Sie die Unterprogramme in unterschiedlichen Sätzen oder verwenden Sie die Verschachtelung der Unterprogramme, je nach Belieben.

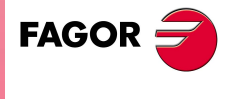

**CNC 8070**

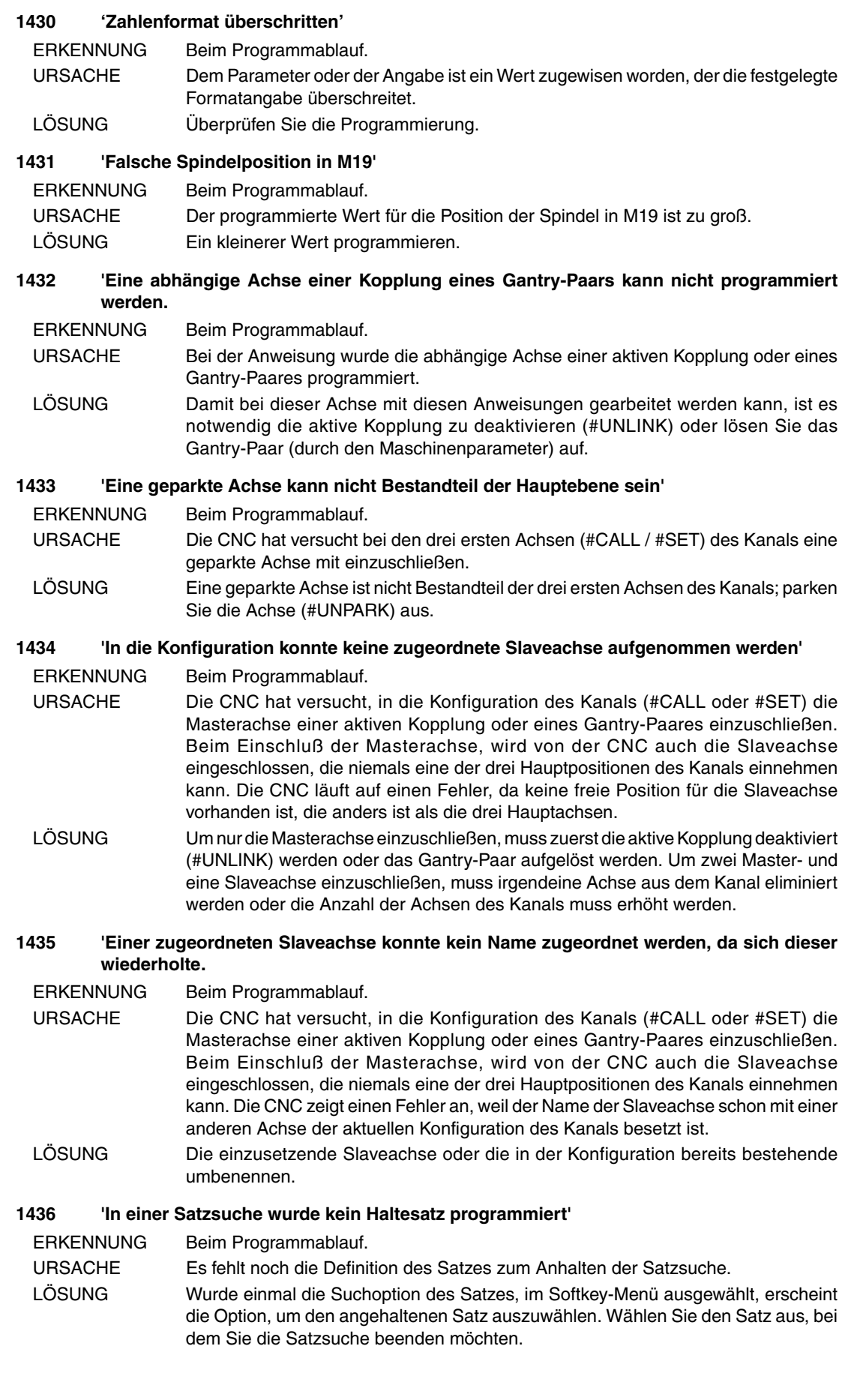

**FAGOR CNC 8070**

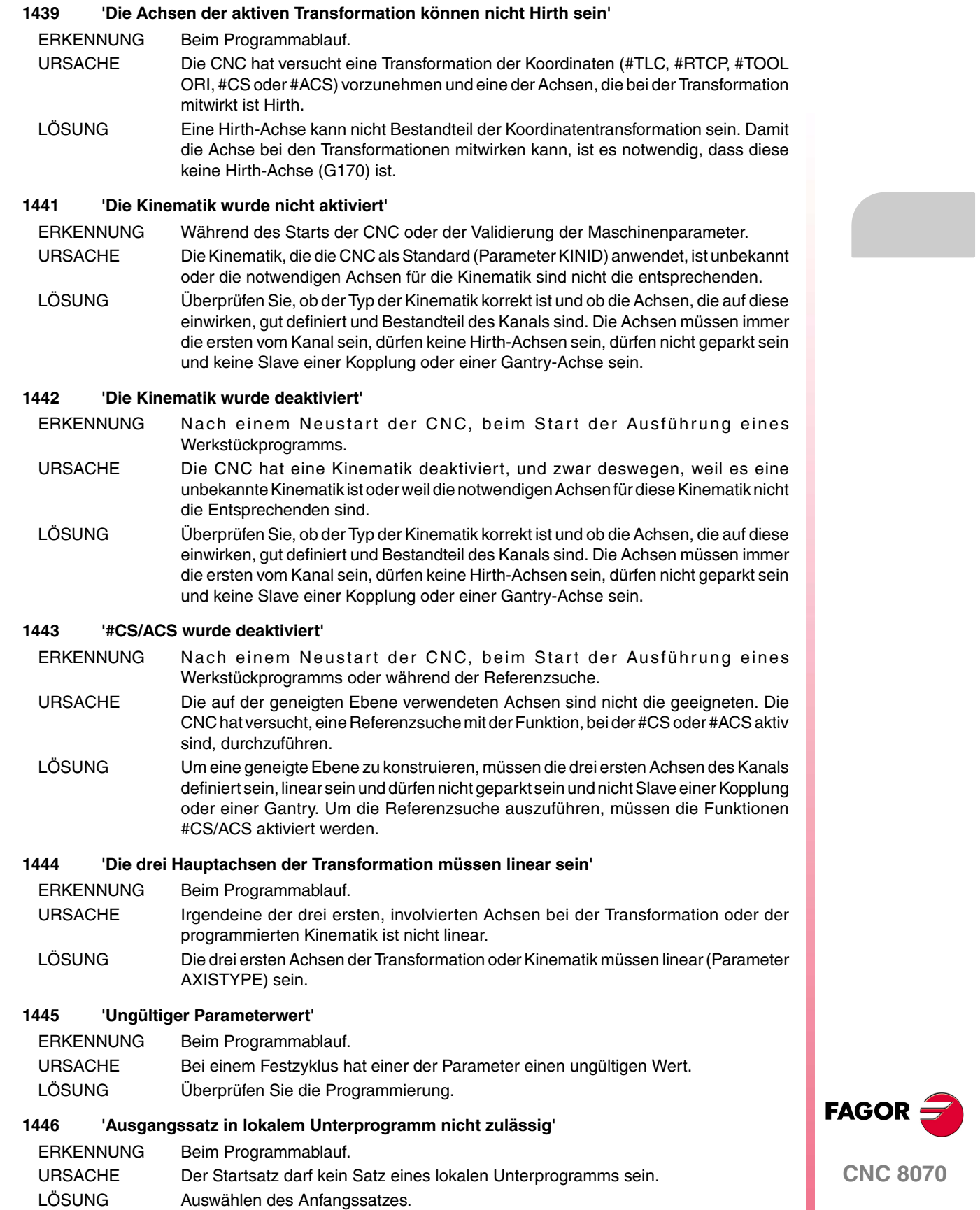

## **1447 'Unzulässige Softwareoption'**

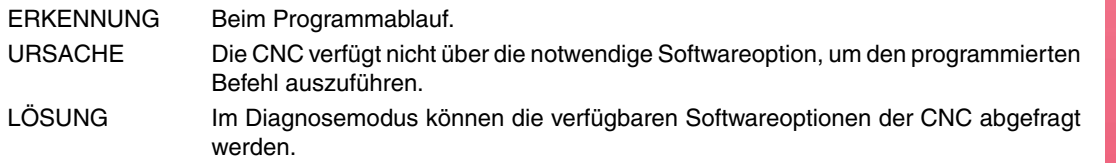

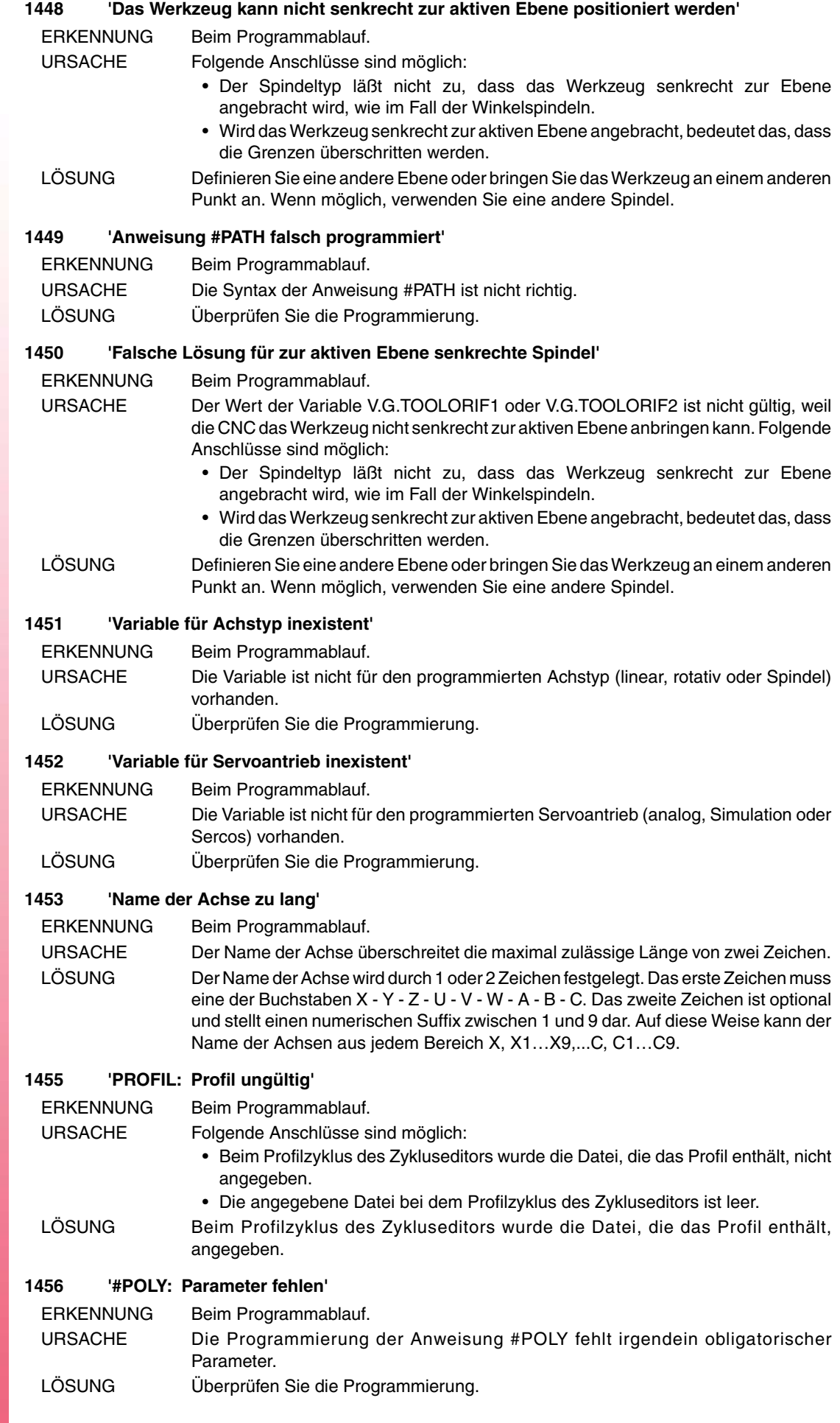

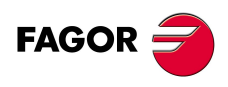

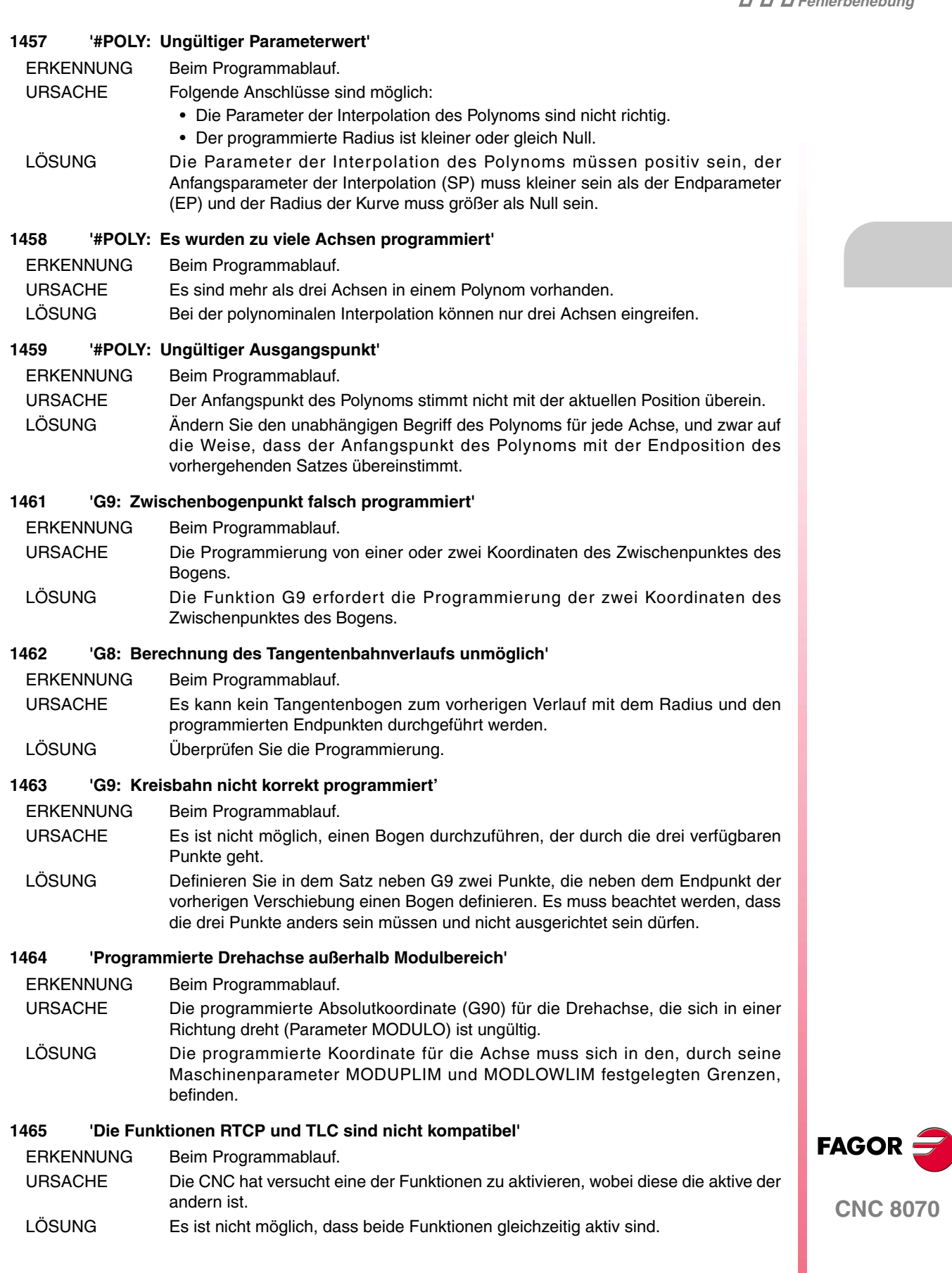

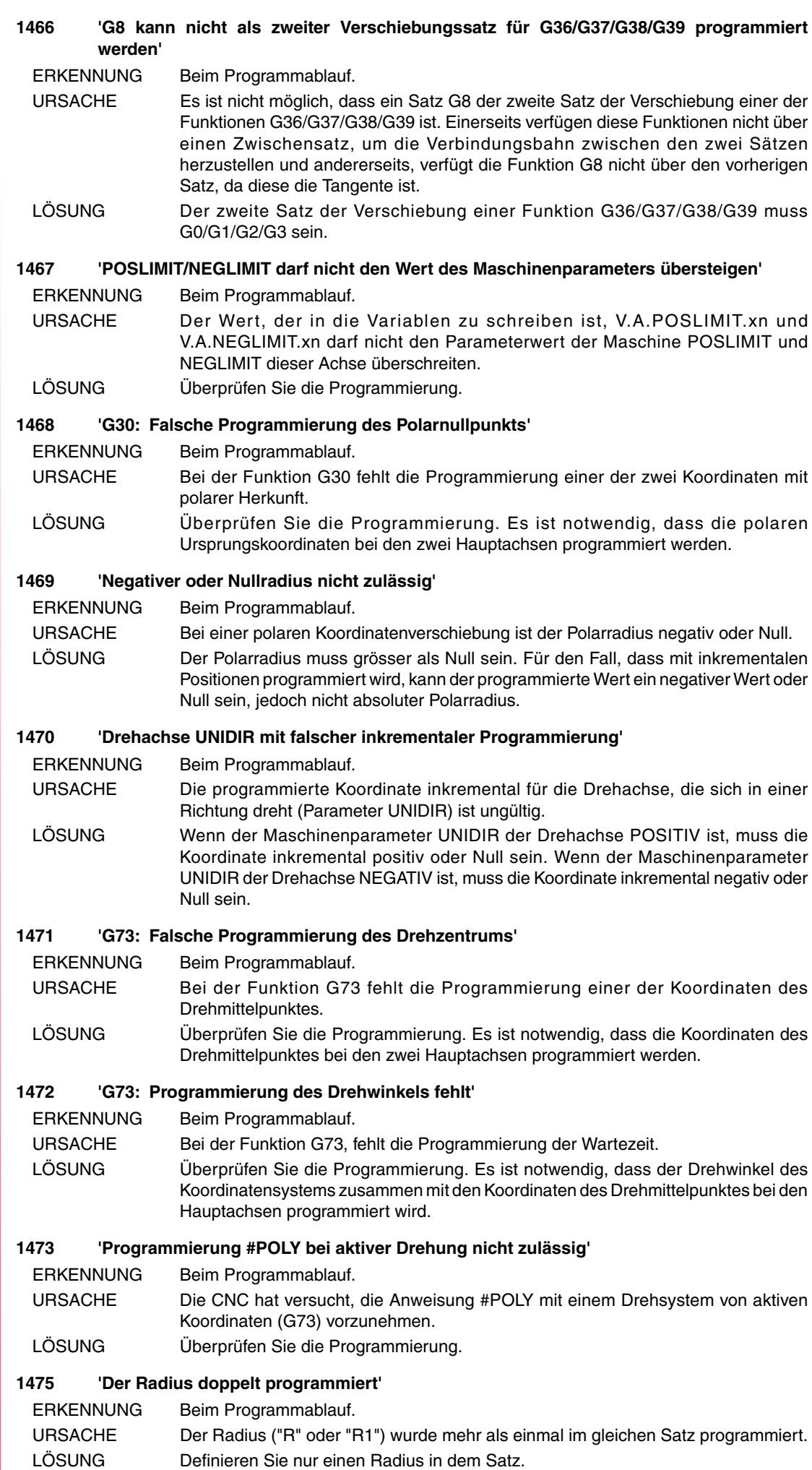

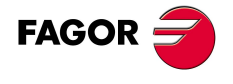

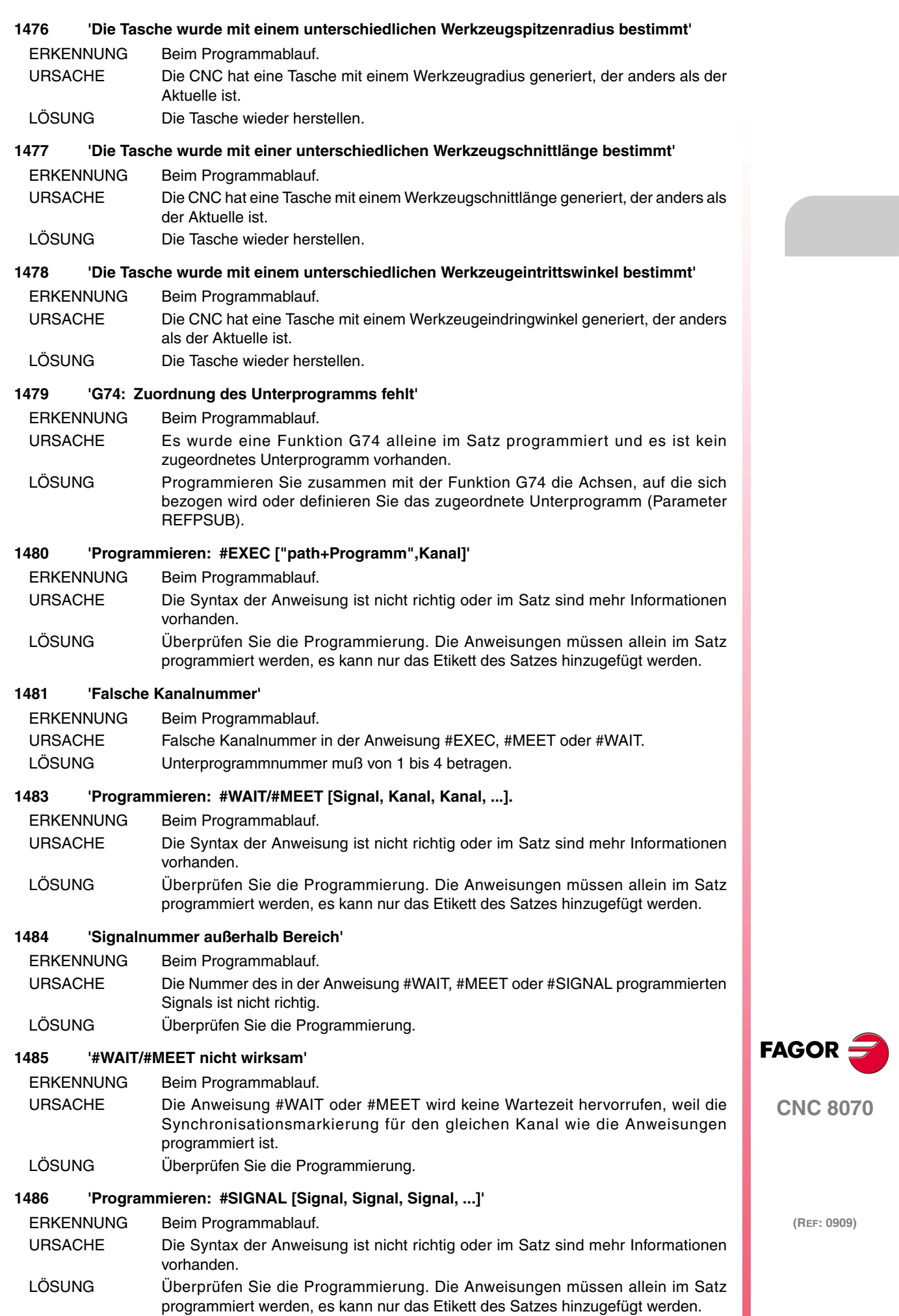

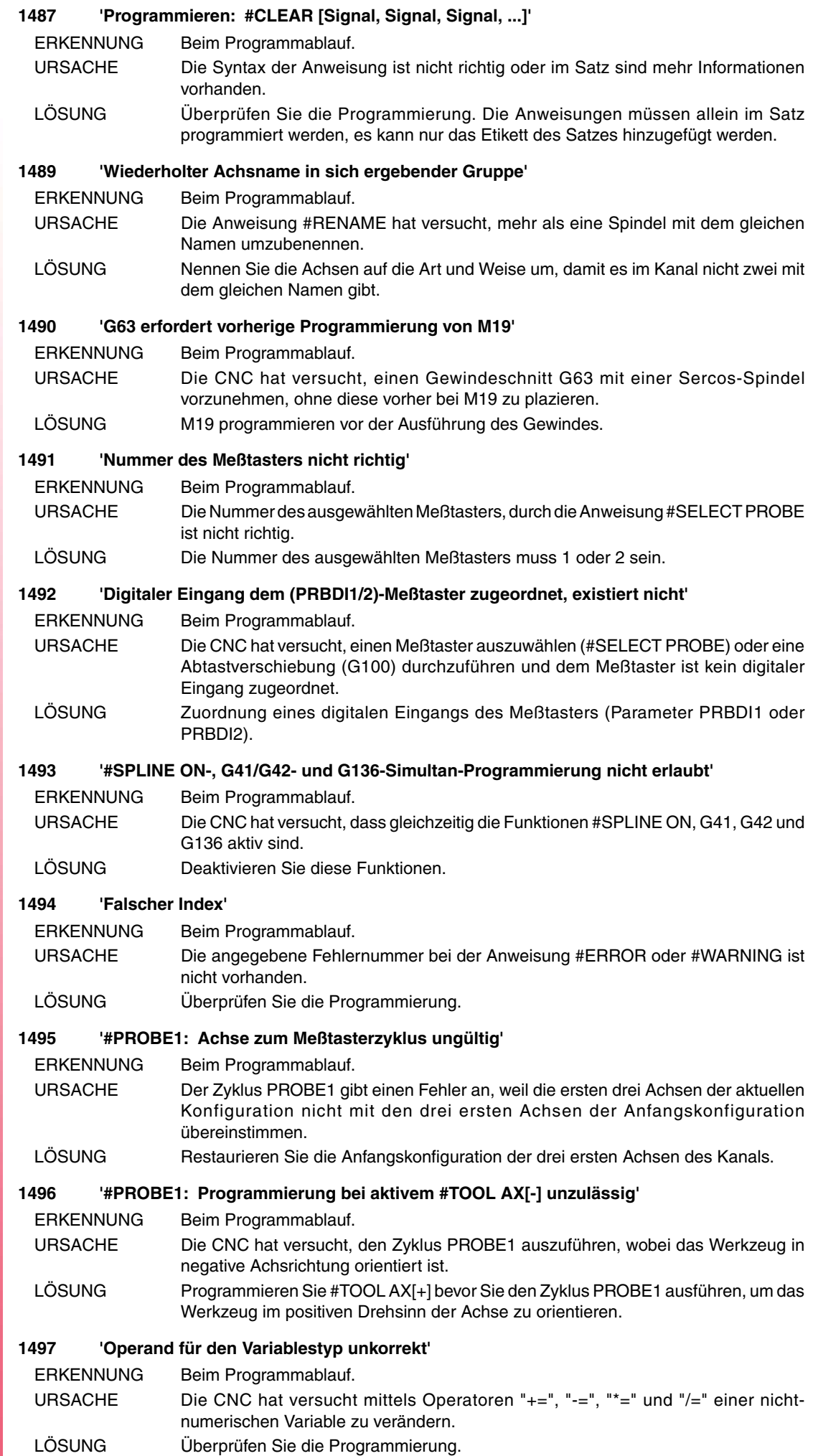

 $\overline{a}$ 

**FAGOR** 

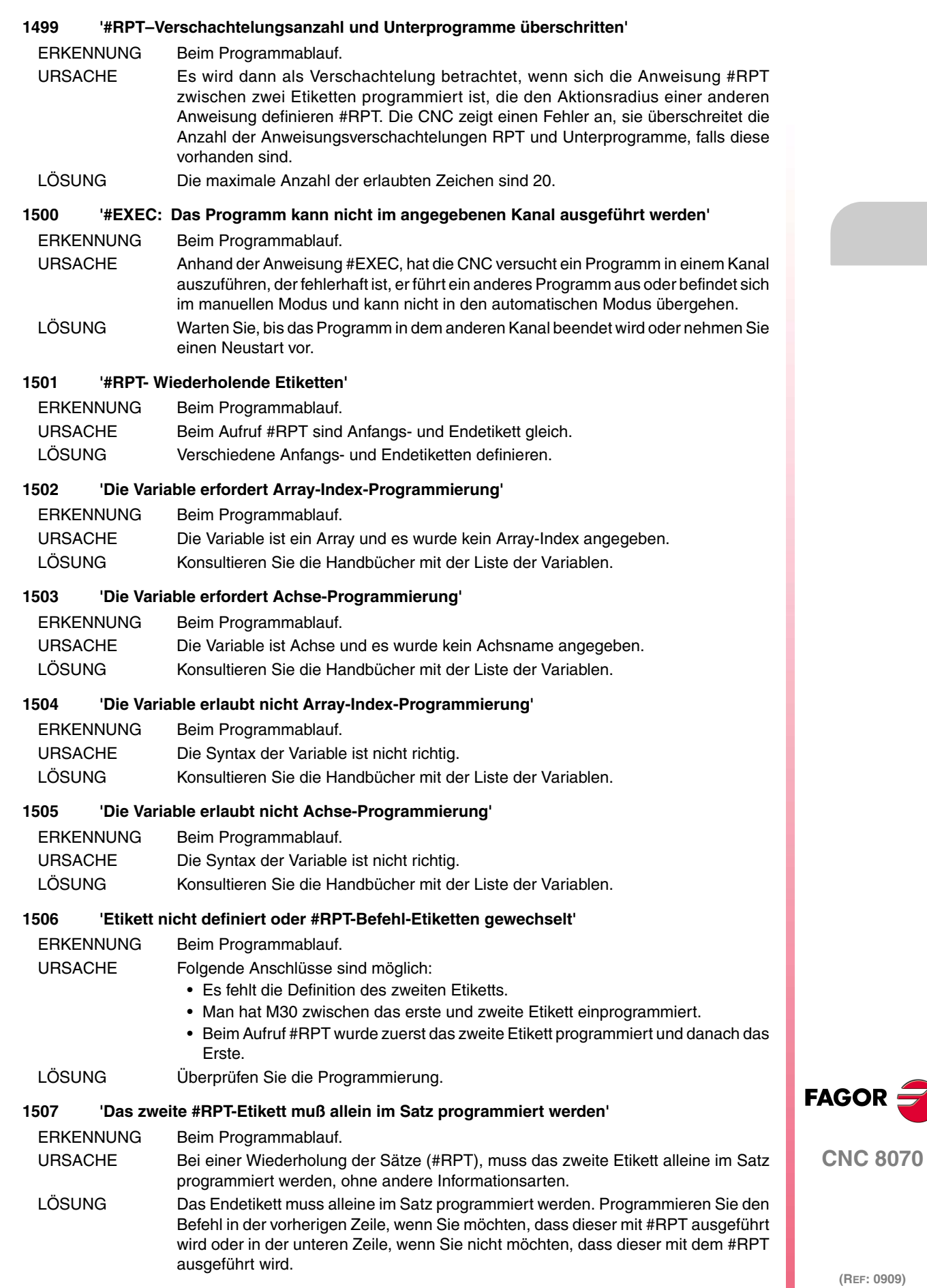

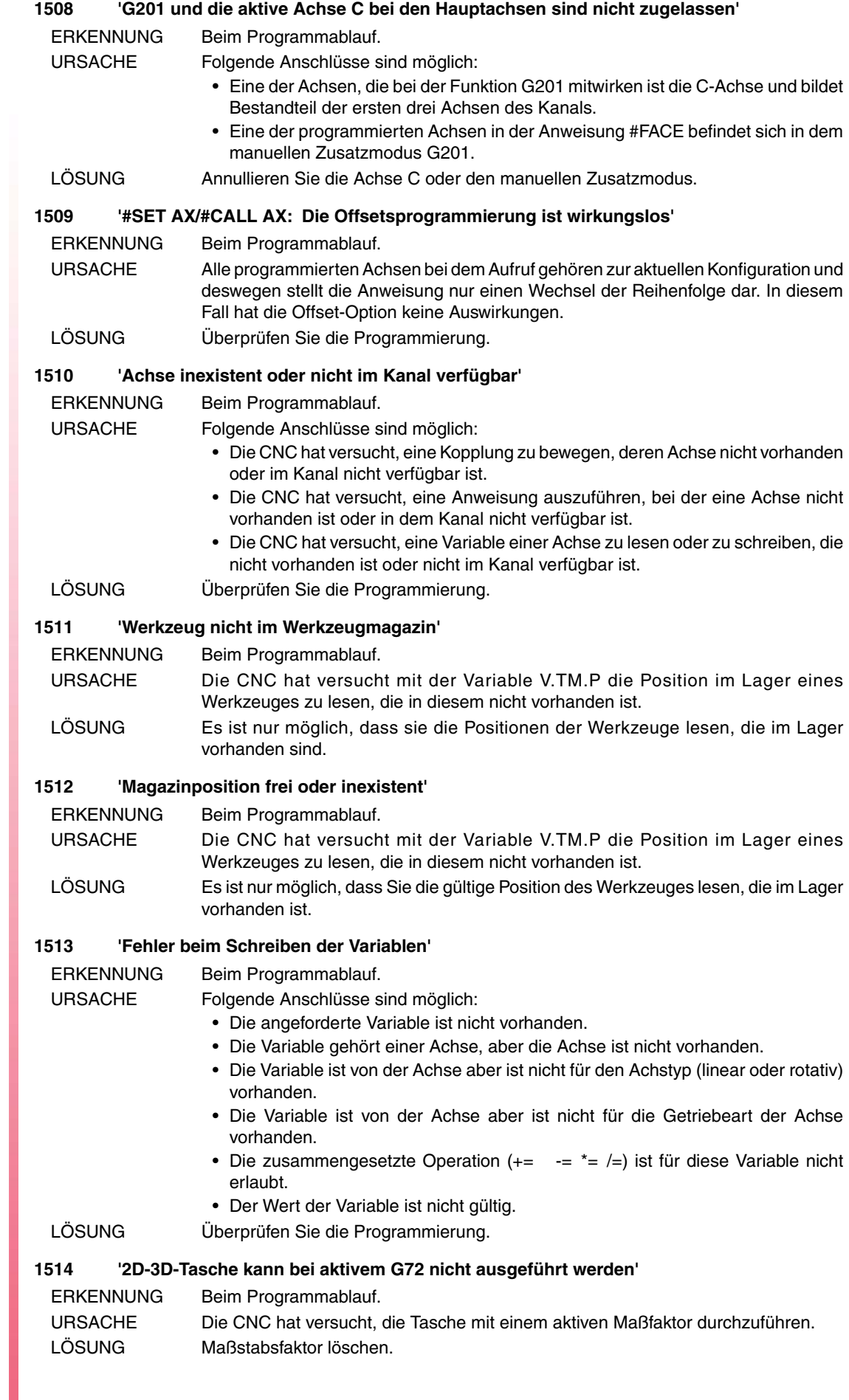

**(REF: 0909)**

**CNC 8070**

FAGOR $=$ 

#### **1515 'Eine oder mehrere Achsen der Originalkonfiguration sind nicht verfügbar'**

#### ERKENNUNG Beim Programmablauf.

- URSACHE Ein Kanal hat irgendeiner Achse mit Genehmigung für den temporären Wechsel (Parameter AXISEXCH) überlassen und dieser kann nicht durch einen Neustart wiedererlangt werden oder bei Programmbeginn, weil der Kanal, der diese genommen hat, diese noch nicht freigegeben hat. LÖSUNG Der andere Kanal gibt die Achse mit Neustart oder Start eines anderen Programms
	- auf. Es ist auch möglich, dass Sie die Freisetzung der Spindel explizit anhand der Anweisung #FREE AX vornehmen.

#### **1516 'Wert wurde erwartet'**

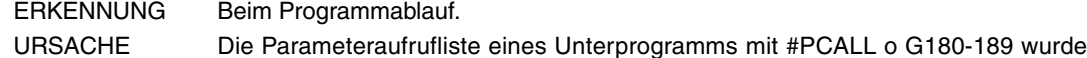

- nicht richtig programmiert.
- LÖSUNG Überprüfen Sie die Programmierung.

#### **1518 'NR verlangt Verschiebungsprogrammierung im Satz'**

- ERKENNUNG Beim Programmablauf.
- URSACHE Es wurde eine Satzwiederholung (NR) in einem Satz programmiert, die keine Verschiebung enthält
- LÖSUNG Die Programmierung der Satzwiederholung von NR ist nur bei Sätzen möglich, die eine Verschiebung beinhalten. Die Wiederholung des anderen Satzes sollte anhand der Flussanweisungen gemacht werden, die die Steuerung anbietet.

#### **1519 'NR: M/T/D/H kann nicht im gleichen Satz programmiert werden'**

- ERKENNUNG Beim Programmablauf.
- URSACHE Es wurde eine Satzwiederholung (NR) in einem Satz programmiert, die irgendeine Funktion M, T, D oder H enthält
- LÖSUNG Die Programmierung der Satzwiederholung von NR ist nur bei Sätzen möglich, die eine Verschiebung beinhalten. Die Wiederholung des anderen Satzes sollte anhand der Flussanweisungen gemacht werden, die die Steuerung anbietet.

#### **1520 'NR: \$GOTO kann nicht im gleichen Satz programmiert werden'**

- ERKENNUNG Beim Programmablauf.
- URSACHE Es wurde eine Satzwiederholung (NR) in einem Satz programmiert, die die Anweisung \$GOTO enthält
- LÖSUNG Die Programmierung der Satzwiederholung von NR ist nur bei Sätzen möglich, die eine Verschiebung beinhalten. Die Wiederholung des anderen Satzes sollte anhand der Flussanweisungen gemacht werden, die die Steuerung anbietet.

#### **1521 'NR: Aufruf an Unterprogramm kann nicht im gleichen Satz programmiert werden'**

- ERKENNUNG Beim Programmablauf. URSACHE Es wurde eine Satzwiederholung (NR) in einem Satz programmiert, die einen Aufruf zu einem Unterprogramm (L, LL, #CALL, #PCALL, #MCALL oder G180-G189) enthält.
- LÖSUNG Die Programmierung der Satzwiederholung von NR ist nur bei Sätzen möglich, die eine Verschiebung beinhalten. Die Wiederholung des anderen Satzes sollte anhand der Flussanweisungen gemacht werden, die die Steuerung anbietet.

#### **1522 'Negativer Wert nicht zulässig'**

ERKENNUNG Beim Programmablauf. URSACHE Es wurde eine negative Satzwiederholung (NR) programmiert. LÖSUNG Überprüfen Sie die Programmierung.

### **1523 'POS und T sind im gleichen Satz zu programmieren'**

ERKENNUNG Beim Programmablauf. URSACHE Das Werkzeug T und die Position POS wurden nicht im gleichen Satz programmiert. LÖSUNG Das Werkzeug T und die Position, die dieses im Lager einnehmen soll, muss in dem gleichen Satz programmiert werden.

**(REF: 0909)**

**CNC 8070**

**FAGO** 

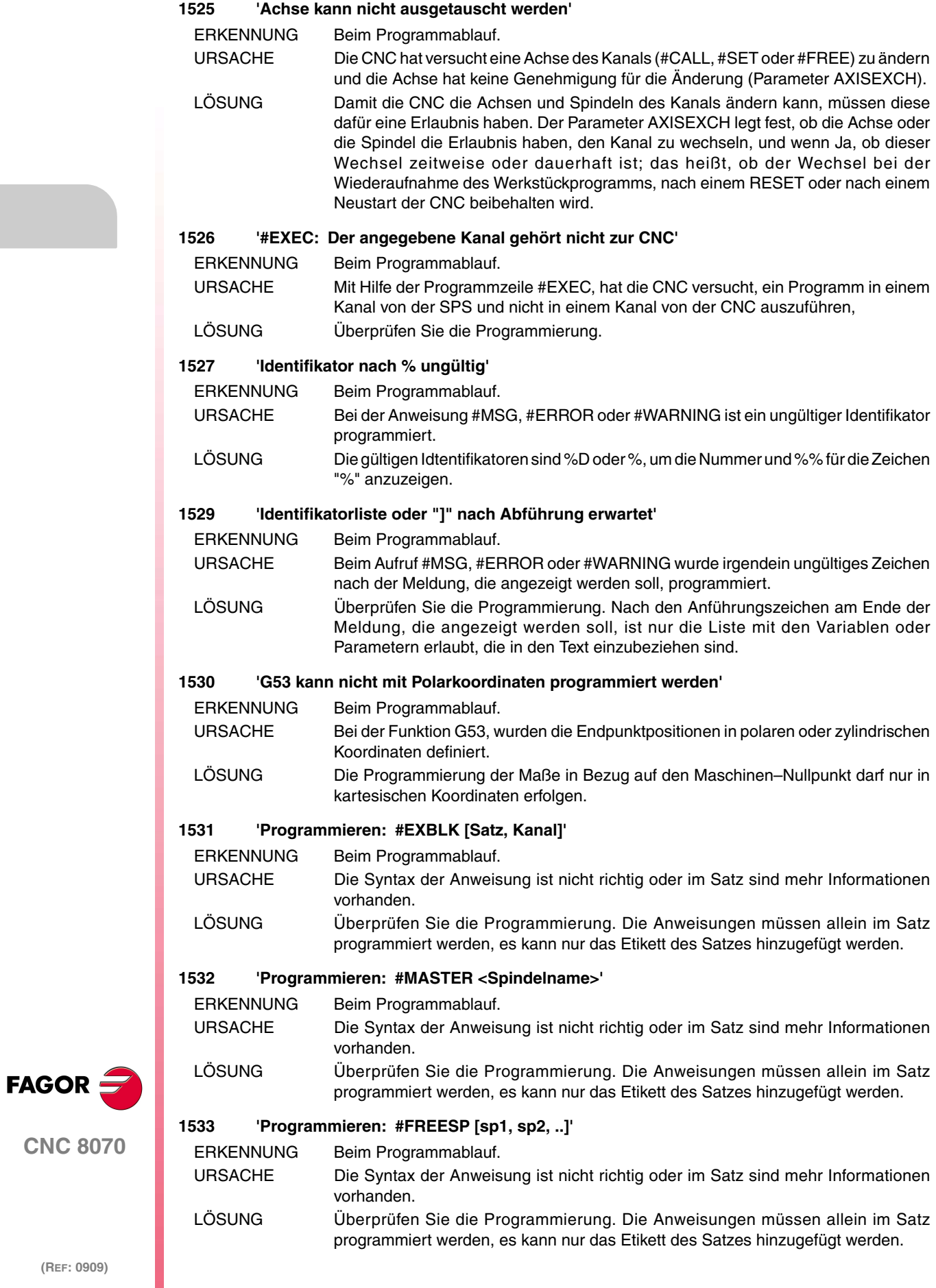

#### **1534 'Programmieren: #CALLSP [sp1, sp2, ..]'**

ERKENNUNG Beim Programmablauf.

- URSACHE Die Syntax der Anweisung ist nicht richtig oder im Satz sind mehr Informationen vorhanden.
- LÖSUNG Überprüfen Sie die Programmierung. Die Anweisungen müssen allein im Satz programmiert werden, es kann nur das Etikett des Satzes hinzugefügt werden.

#### **1535 'Programmieren: #SETSP [sp1, sp2, ..]'**

ERKENNUNG Beim Programmablauf.

- URSACHE Die Syntax der Anweisung ist nicht richtig oder im Satz sind mehr Informationen vorhanden.
- LÖSUNG Überprüfen Sie die Programmierung. Die Anweisungen müssen allein im Satz programmiert werden, es kann nur das Etikett des Satzes hinzugefügt werden.

#### **1538 'Keine Wiederherstellung irgendeiner Spindel des Kanals möglich'**

ERKENNUNG Beim Programmablauf.

- URSACHE Ein Kanal hat irgendeiner Spindel mit Genehmigung für den temporären Wechsel (Parameter AXISEXCH) überlassen und dieser kann nicht durch einen Neustart wiedererlangt werden oder bei Programmbeginn, weil der Kanal, der diese genommen hat, diese noch nicht freigegeben hat.
- LÖSUNG Der andere Kanal gibt die Spindel mit Neustart oder mit dem Start eines andern Programms auf. Es ist auch möglich, dass Sie die Freisetzung der Spindel explizit anhand der Anweisung #FREE SP vornehmen.

#### **1539 'Wiederholter Achsname in sich ergebender Gruppe'**

- ERKENNUNG Beim Programmablauf.
- URSACHE Die Anweisung #RENAME hat versucht, mehr als eine Spindel mit dem gleichen Namen umzubenennen.
- LÖSUNG Nennen Sie die Spindeln auf die Art und Weise um, damit im Kanal nicht zwei mit dem gleichen Namen vorhanden sind.

#### **1540 'Programmierung ohne Leitspindel in Kanal unzulässig'**

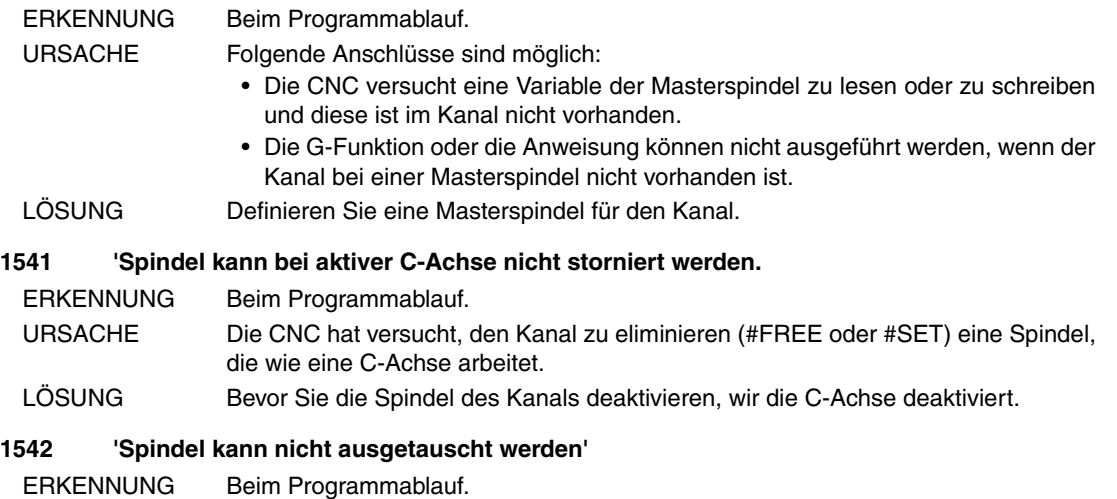

- URSACHE Die CNC hat versucht eine Spindel eines Kanals (#CALL, #SET oder #FREE) zu ändern und die Spindel hat keine Genehmigung für die Änderung (Parameter AXISEXCH).
- LÖSUNG Damit die CNC die Achsen und Spindeln des Kanals ändern kann, müssen diese dafür eine Erlaubnis haben. Der Parameter AXISEXCH legt fest, ob die Achse oder die Spindel die Erlaubnis haben, den Kanal zu wechseln, und wenn Ja, ob dieser Wechsel zeitweise oder dauerhaft ist; das heißt, ob der Wechsel bei der Wiederaufnahme des Werkstückprogramms, nach einem RESET oder nach einem Neustart der CNC beibehalten wird.

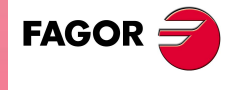

**CNC 8070**

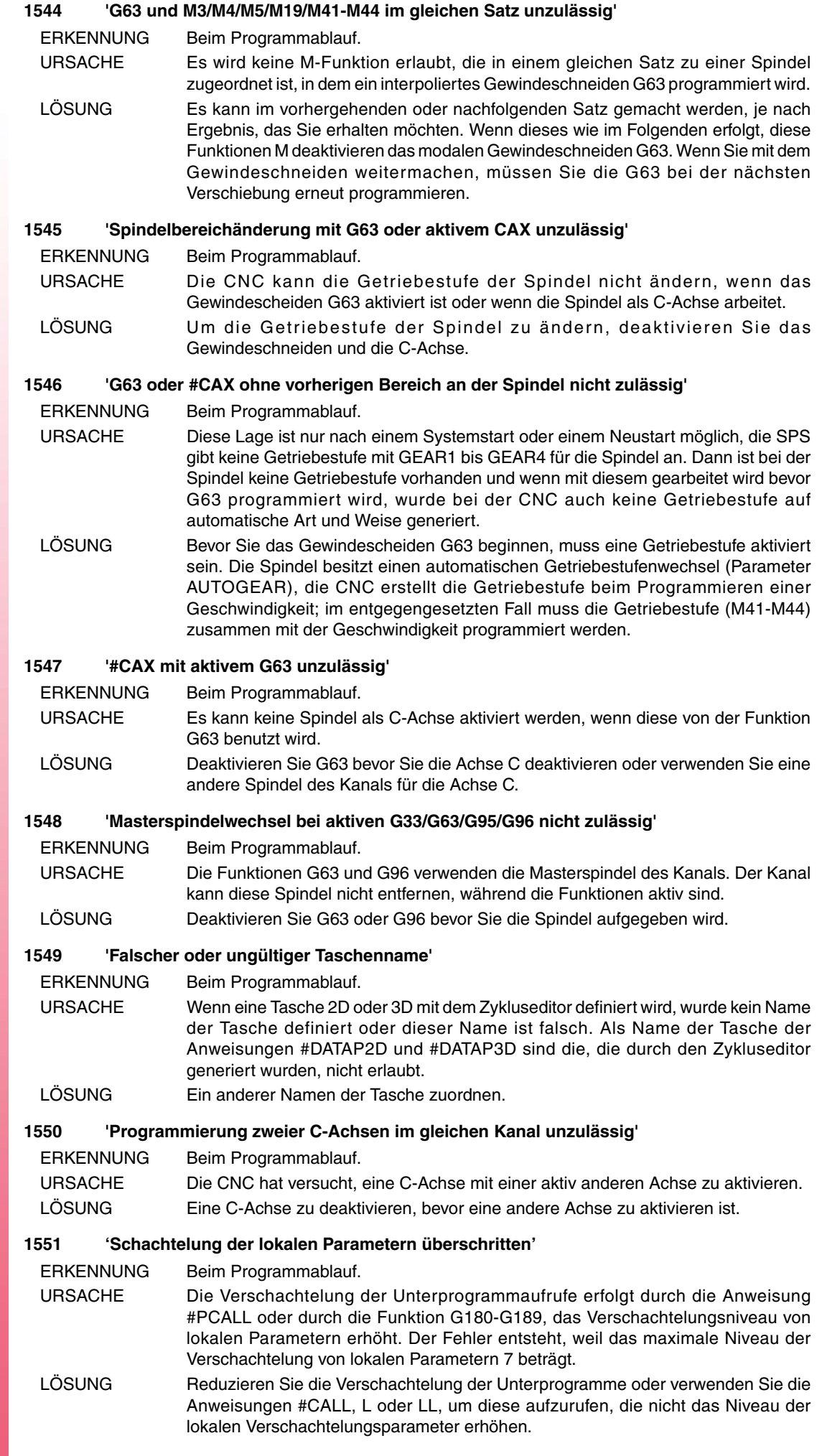

 $\mathsf{FAGOR} \rightarrow$ 

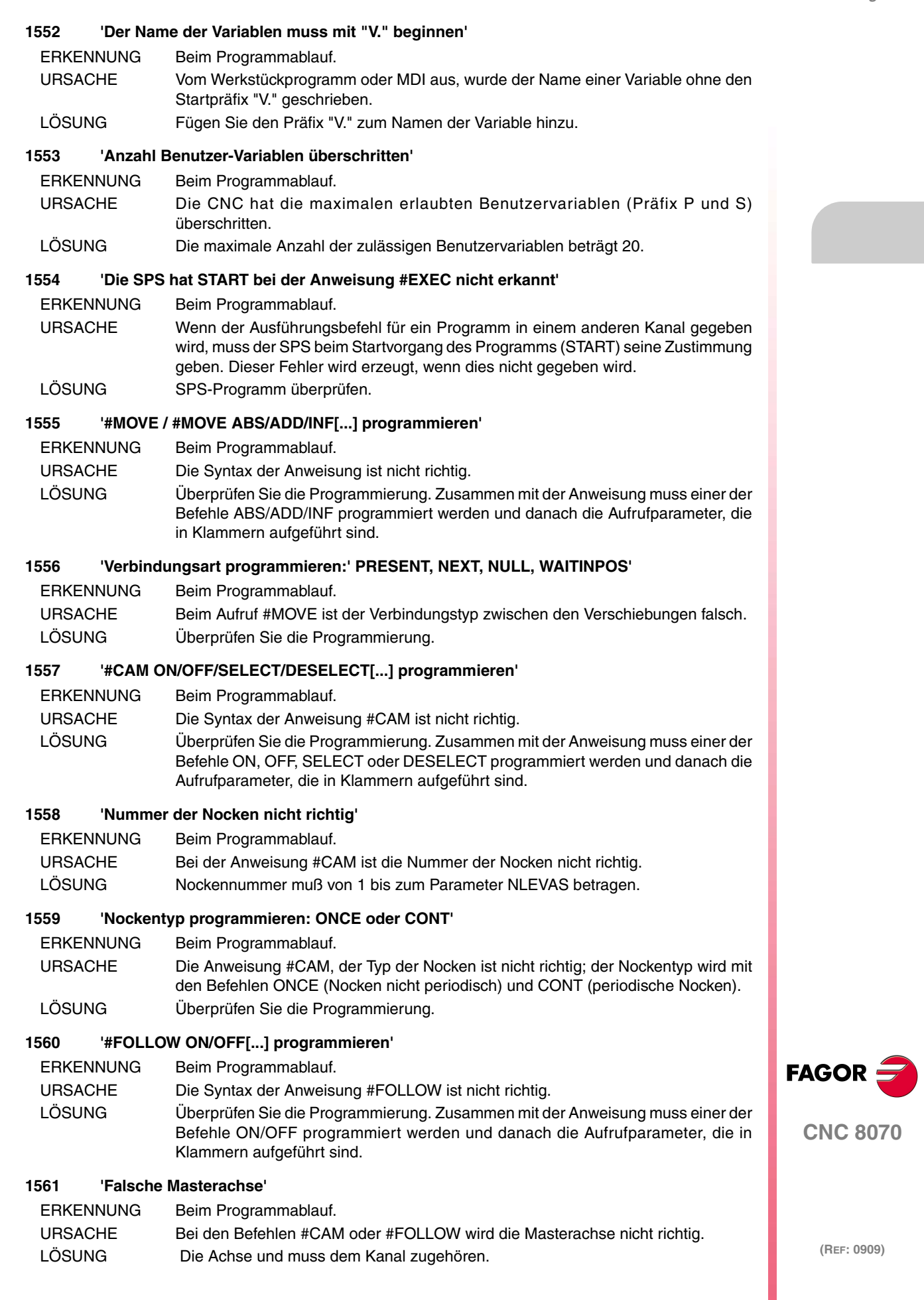

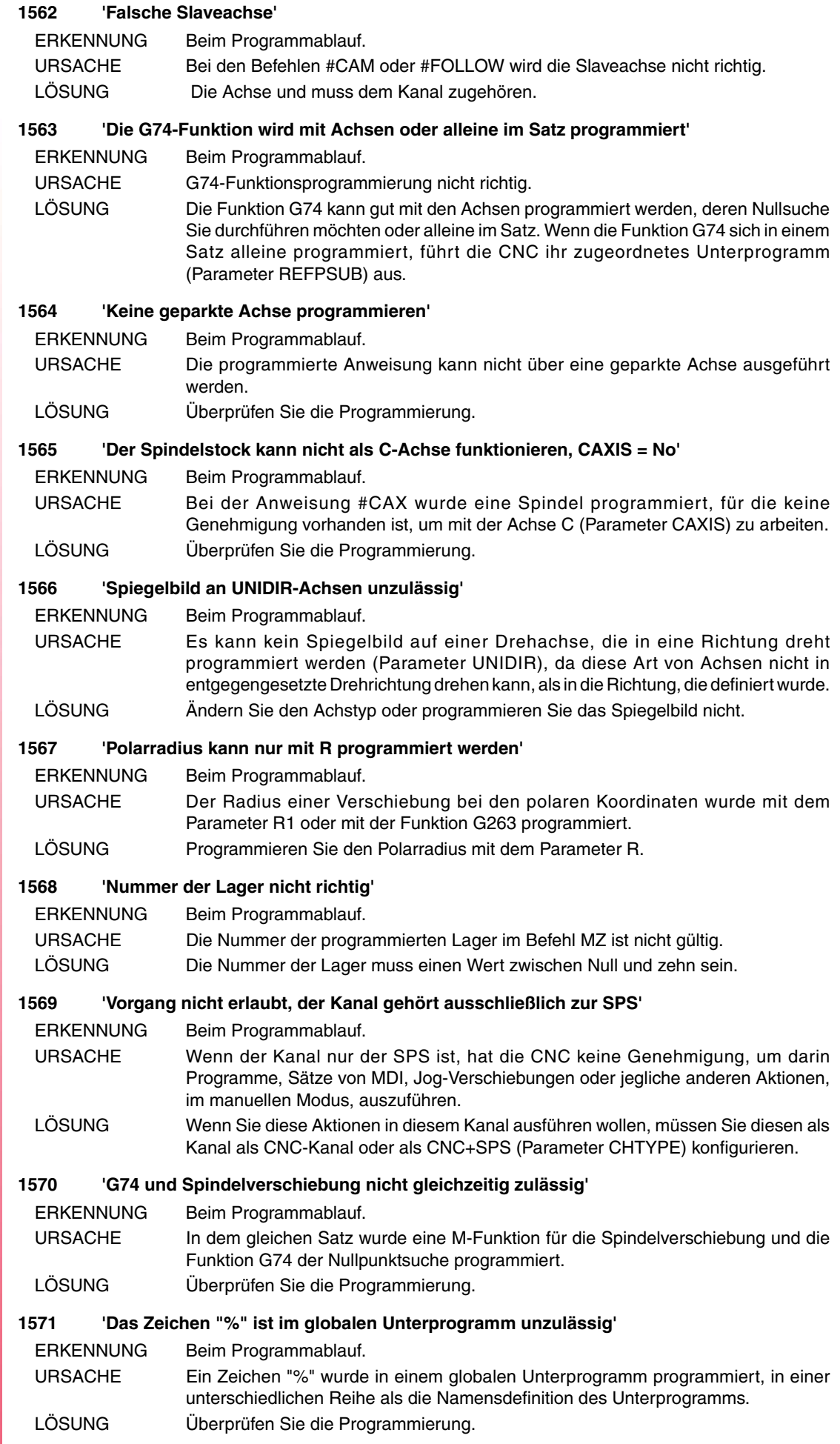

**FAGOR** 

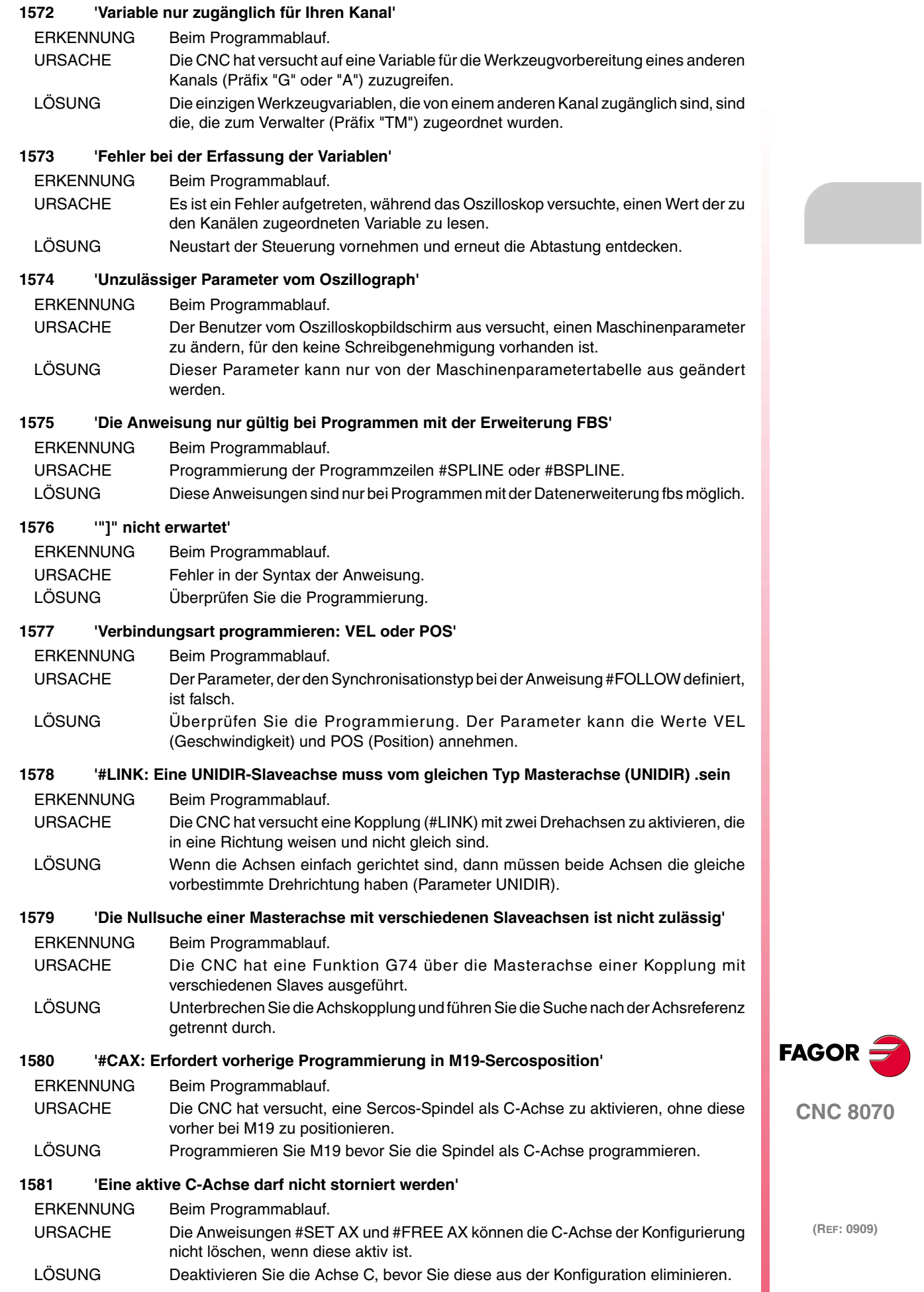

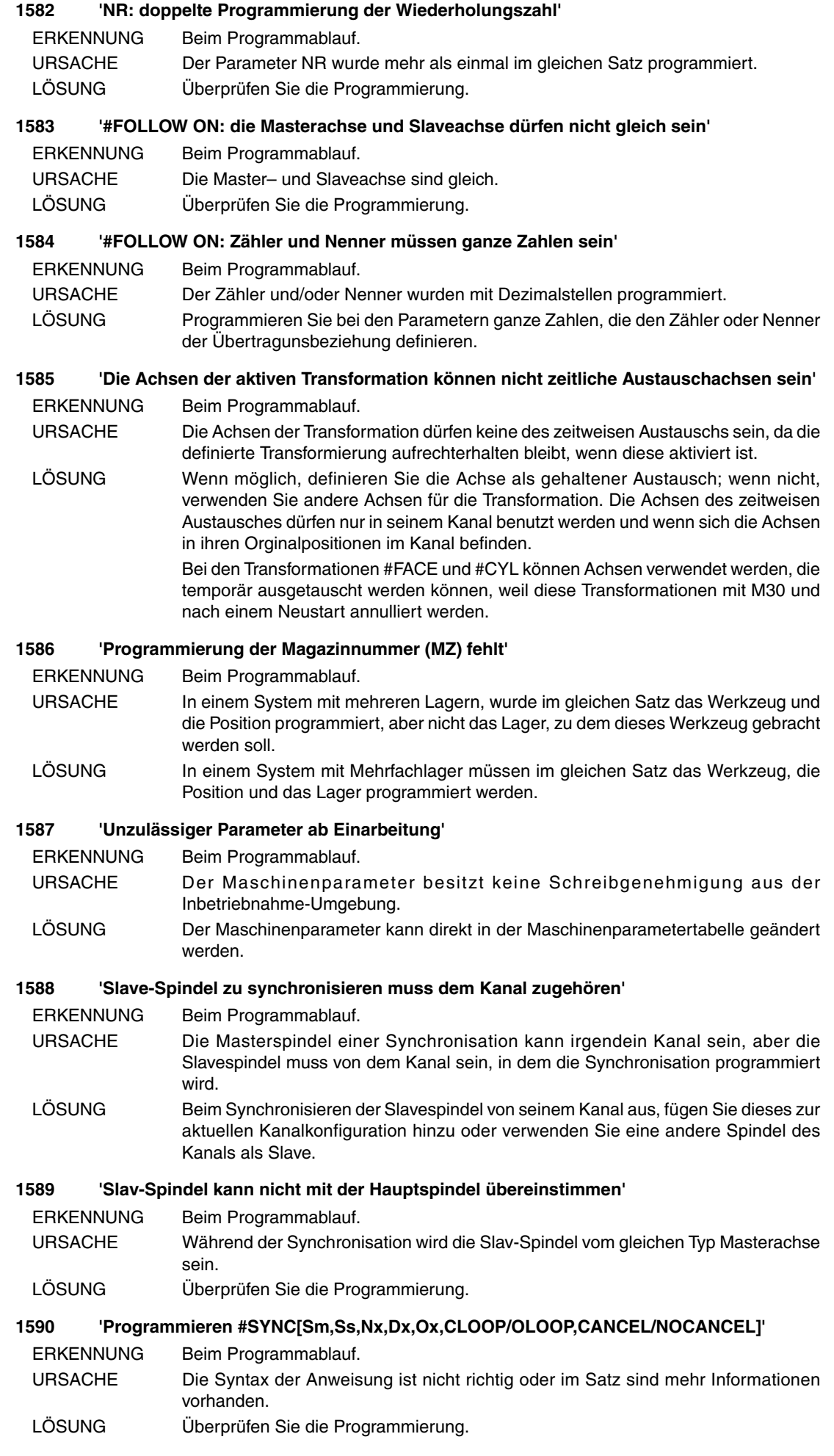

**FAGOR** 

#### **1591 'Zähler ungültig'**

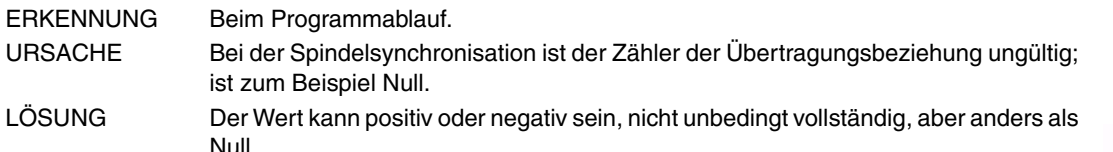

#### **1592 'Nenner ungültig'**

ERKENNUNG Beim Programmablauf.

- URSACHE Bei der Spindelsynchronisation ist der Nennwert der Übertragungsbeziehung ungültig; ist zum Beispiel Null. LÖSUNG Der Wert kann positiv oder negativ sein, nicht unbedingt vollständig, aber anders als
- Null.

# **1593 'Slave-Spindel zu desynchronisieren muss dem Kanal zugehören'**

- ERKENNUNG Beim Programmablauf.
- URSACHE Ein Kanal kann die Synchronisation einer Slavespindel, die zu einem anderen Kanal gehört, nicht synchronisieren.
- LÖSUNG Annullieren Sie die Synchronisation vom Kanal aus, der zur Spindel gehört.

### **1594 'Slav-Spindel ist schon mit einer anderen Spindel synchronisiert'**

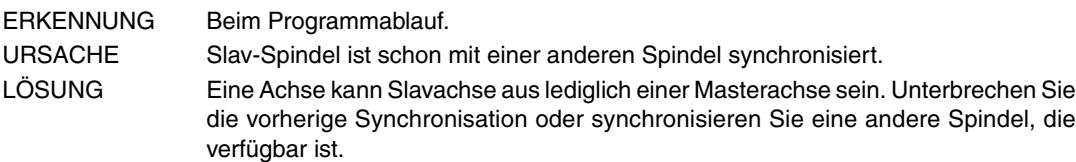

## **1595 'Eine Spindel kann nicht gleichzeitig Haupt- und Slav-Spindel in einer Synchronisierung sein'**

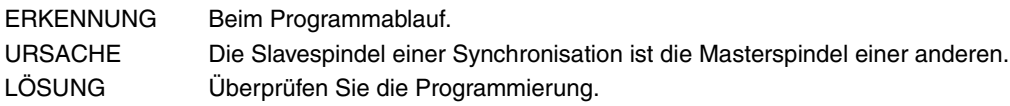

## **1596 'Die Spindel ist nicht synchronisiert'**

ERKENNUNG Beim Programmablauf.

- URSACHE Die CNC hat versucht, eine Slavespindel zu desynchronisieren, die derzeit nicht synchronisiert ist.
- LÖSUNG Überprüfen Sie die Programmierung.

## **1597 'Die Slav-Spindel kann nicht zu zwei Hauptspindel synchronisiert werden'**

ERKENNUNG Beim Programmablauf.

- URSACHE Die Slavespindel kann nicht gleichzeitig mit zwei unterschiedlichen Masterspindeln synchronisiert werden.
- LÖSUNG Entscheiden Sie, welche Synchronisation dieser Beiden, die ist, die sie aktivieren möchten.

## **1598 'Programmierung einer Slav-Spindel während Synchronisierung ist nich erlaubt'**

ERKENNUNG Beim Programmablauf. URSACHE Es wurde eine Geschwindigkeit S programmiert oder eine M-Funktion für die Slavespindel einer Synchronisation. LÖSUNG Eliminieren Sie die Programmierung oder desynchronisieren Sie die Spindel.

### **1599 'Bereichswechsel bei synchronisierten Spindeln ist unzulässig'**

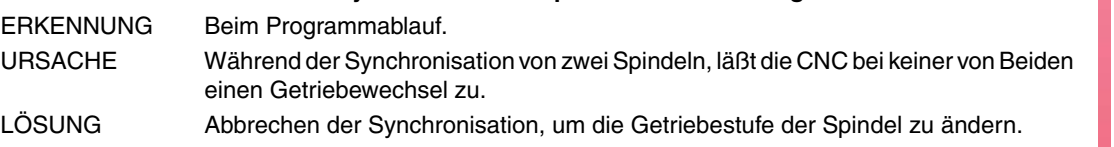

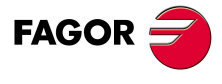

**CNC 8070**

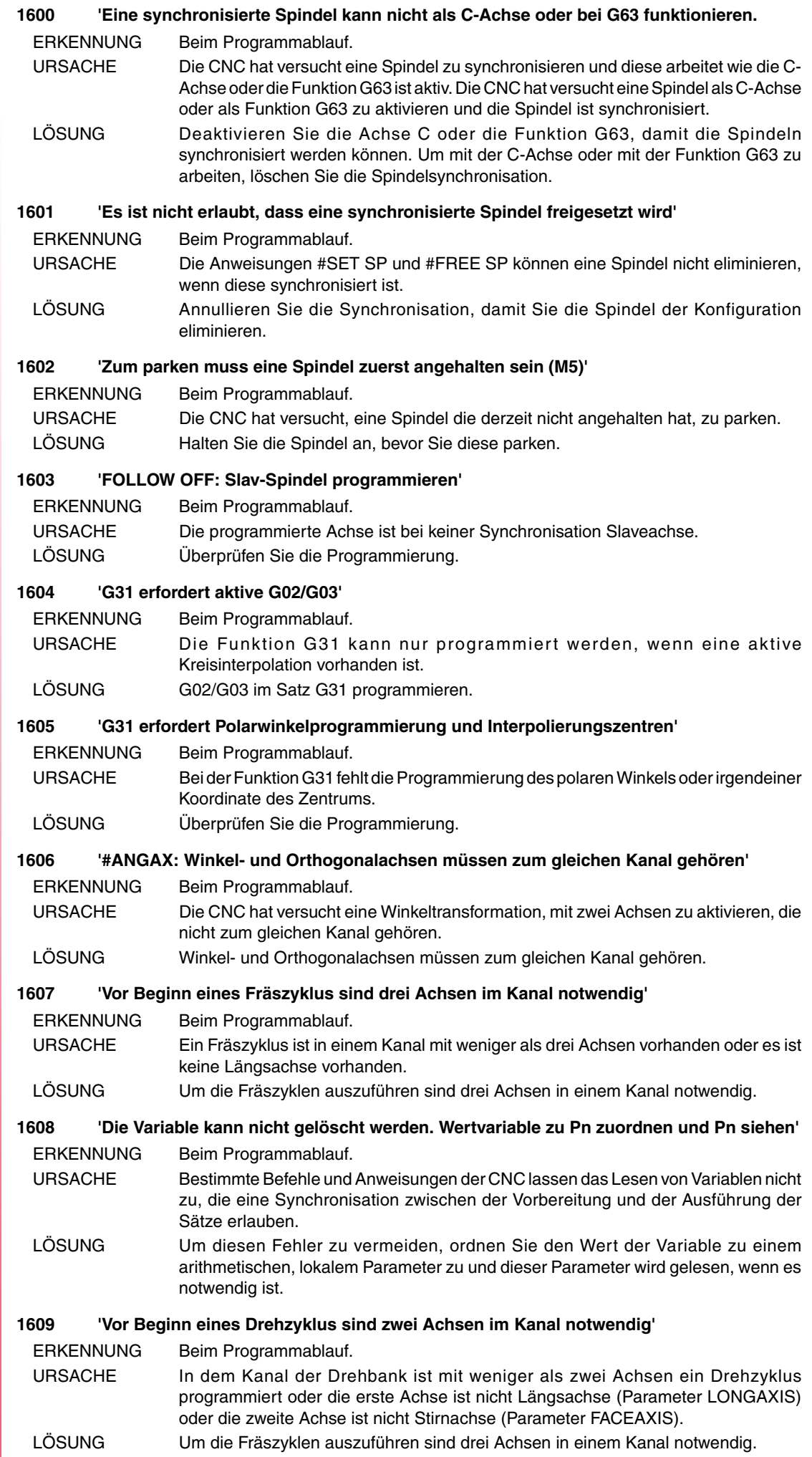

 $\overline{y}$ 

**FAGOR**
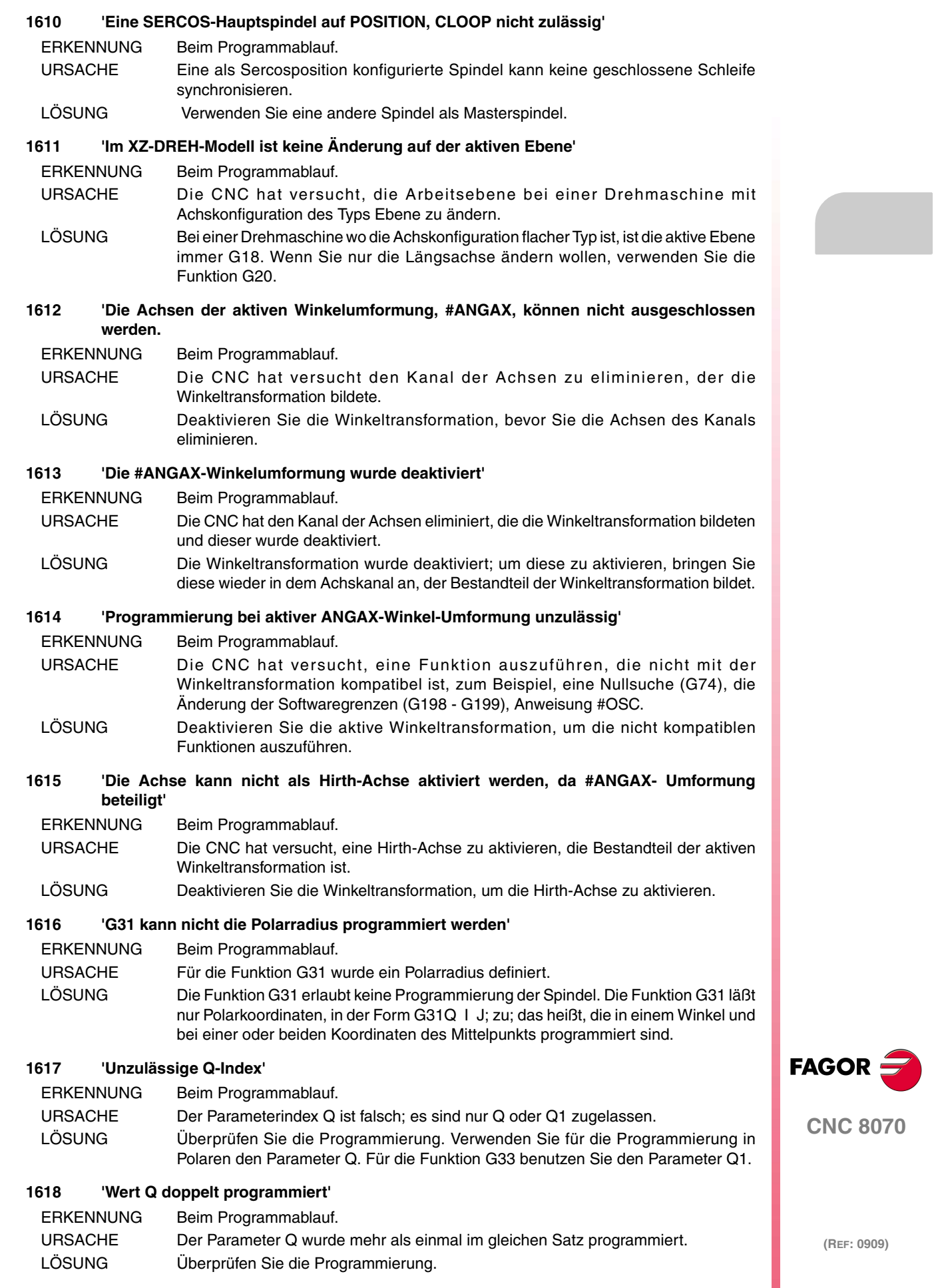

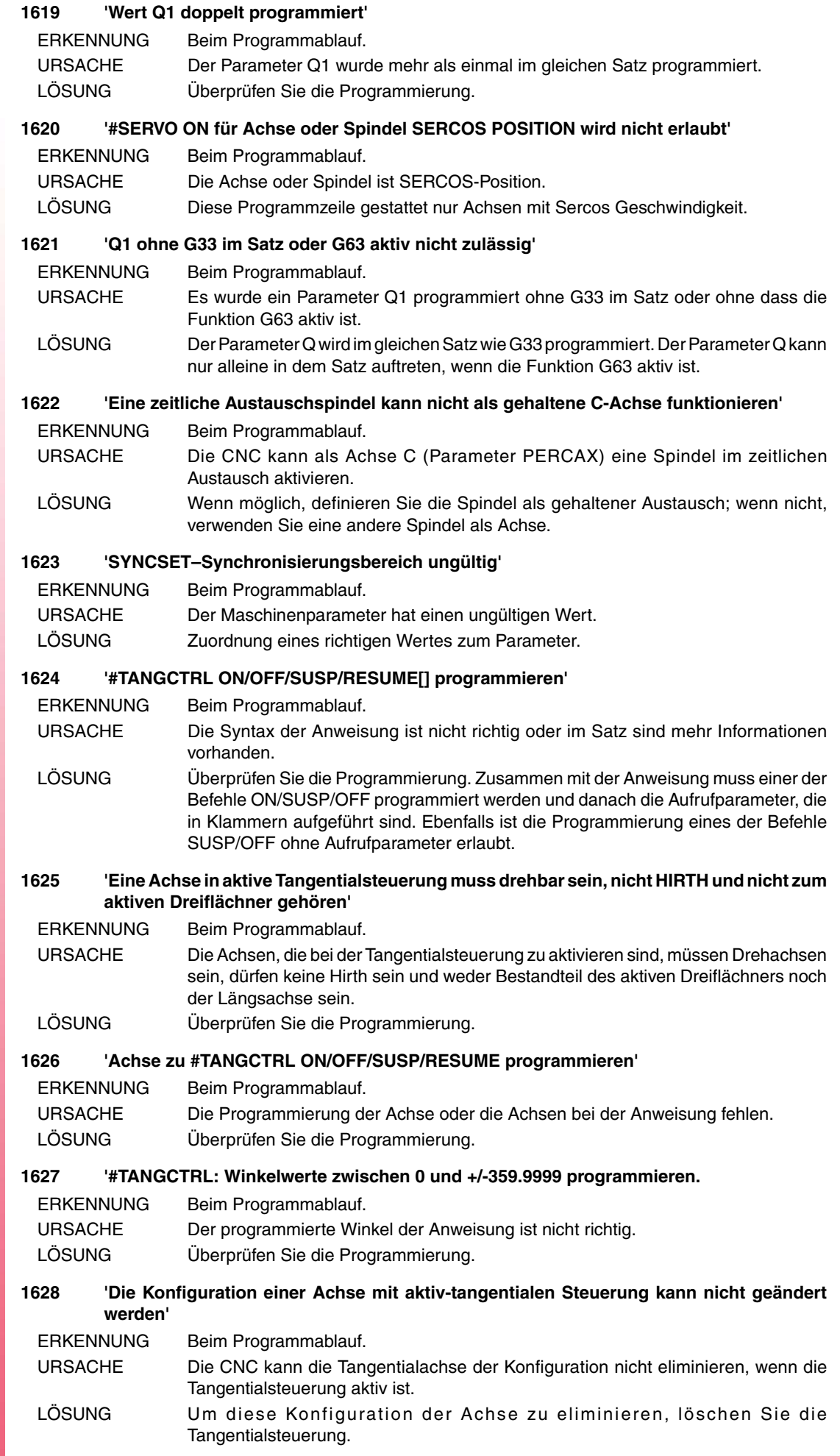

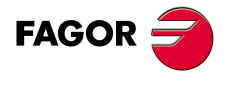

#### **1629 'Keine Achsenprogrammierung in tangentialer Steuerung wird erlaubt'**

ERKENNUNG Beim Programmablauf.

- URSACHE Indem die tangentiale Steuerung aktiv ist, ist eine Verschiebung oder ein anderer Vorgang für die Tangentialachse programmiert.
- LÖSUNG Mit der aktiven Tangentialsteuerung ist es nicht erlaubt, die Zustellverschiebungen der tangentialen Achse zu programmieren; es ist die CNC, die mit der Ausrichtung dieser Achse beauftragt ist. Um die Achse zu benutzen, löschen Sie die Tangentialsteuerung.

#### **1630 'Falsche Spiegelbildprogrammierung durch Etiketten'**

ERKENNUNG Beim Programmablauf. URSACHE Beim Aufruf des Zyklus wurden die Parameter in falscher Art und Weise zugeordnet, die den Beginn und das Ende des Profils (Parameter S und E) definieren.

LÖSUNG **Zuordnung eines richtigen Wertes zum Parameter S und E.** 

#### **1631 'Profilprogrammierung nicht erlaubt: [S,E,<Q>] oder [P,<Q>]'**

- ERKENNUNG Beim Programmablauf.
- URSACHE Beim Zyklusaufruf wurden die Parameter auf falsche Art und Weise bestimmt, die den Beginn und das Ende des Profils (Parameter S und E) definieren, das Unterprogramm enthält das Profil (Parameter P) oder die Datei, die das Profil enthält (Parameter Q).
- LÖSUNG Überprüfen Sie die Programmierung.

#### **1632 'Eine Achse in aktiven Tangentialsteuerung muss drehbar sein und mit 360º-Modul gehören'**

ERKENNUNG Beim Programmablauf. URSACHE Die CNC hat versucht die Tangentialsteuerung bei einer Drehachse des Moduls zu aktivieren, das verschieden von 360º ist. LÖSUNG Die Tangentialsteuerung kann man nur für Rotationsachsen mit 360<sup>º</sup>-Modul aktivieren. Die obere Grenze des Moduls wird durch den Parameter MODUPLIM und durch die untere Grenze des Parameters MODLOWLIM definiert.

#### **1633 'Programmieren: #DGSPSL <Spindelname>'**

- ERKENNUNG Beim Programmablauf.
- URSACHE Die Syntax der Anweisung ist nicht richtig oder im Satz sind mehr Informationen vorhanden.
- LÖSUNG Überprüfen Sie die Programmierung.

#### **1634 'Die Anweisung #MOVE zuläßt nur eine Achse und muss dem Kanal zugehören'**

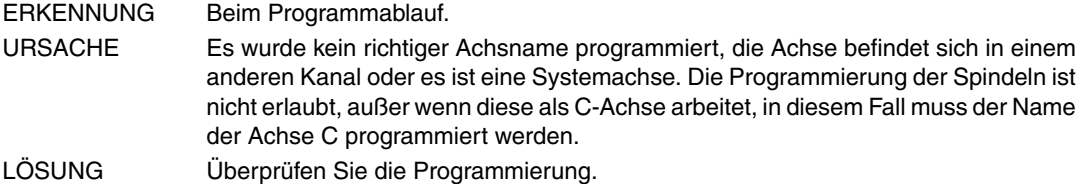

## **1635 'Die Anzahl der Achsen bei der Umwandlung überschreitet das Erlaubte'**

ERKENNUNG Beim Programmablauf.

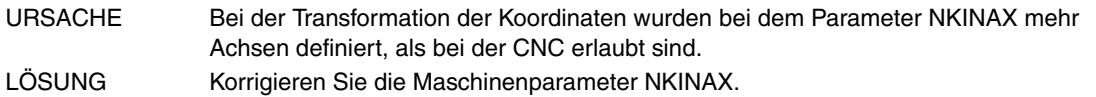

#### **1636 'Es ist nicht zulässig die FACE- und CYL –Transformation gleichzeitig zu betätigen'** ERKENNUNG Beim Programmablauf.

- URSACHE Die CNC hat versucht, eine Anweisung #FACE oder #CYL zu aktivieren, wobei eine von diesen aktiv ist.
- LÖSUNG Deaktivieren Sie eine davon, bevor Sie die andere aktivieren.

# **1637 'Inkompatibilität der Spindel-Drehrichtung mit folgendem Werkzeug'**

ERKENNUNG Beim Programmablauf. URSACHE Der vorbestimmte Drehsinn des Werkzeuges ist nicht mit dem aktuellen Drehsinn der Spindel kompatibel. LÖSUNG Ändern Sie die Drehrichtung der Spindel oder korrigieren die definierte Drehrichtung für das Werkzeug.

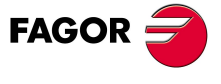

**CNC 8070**

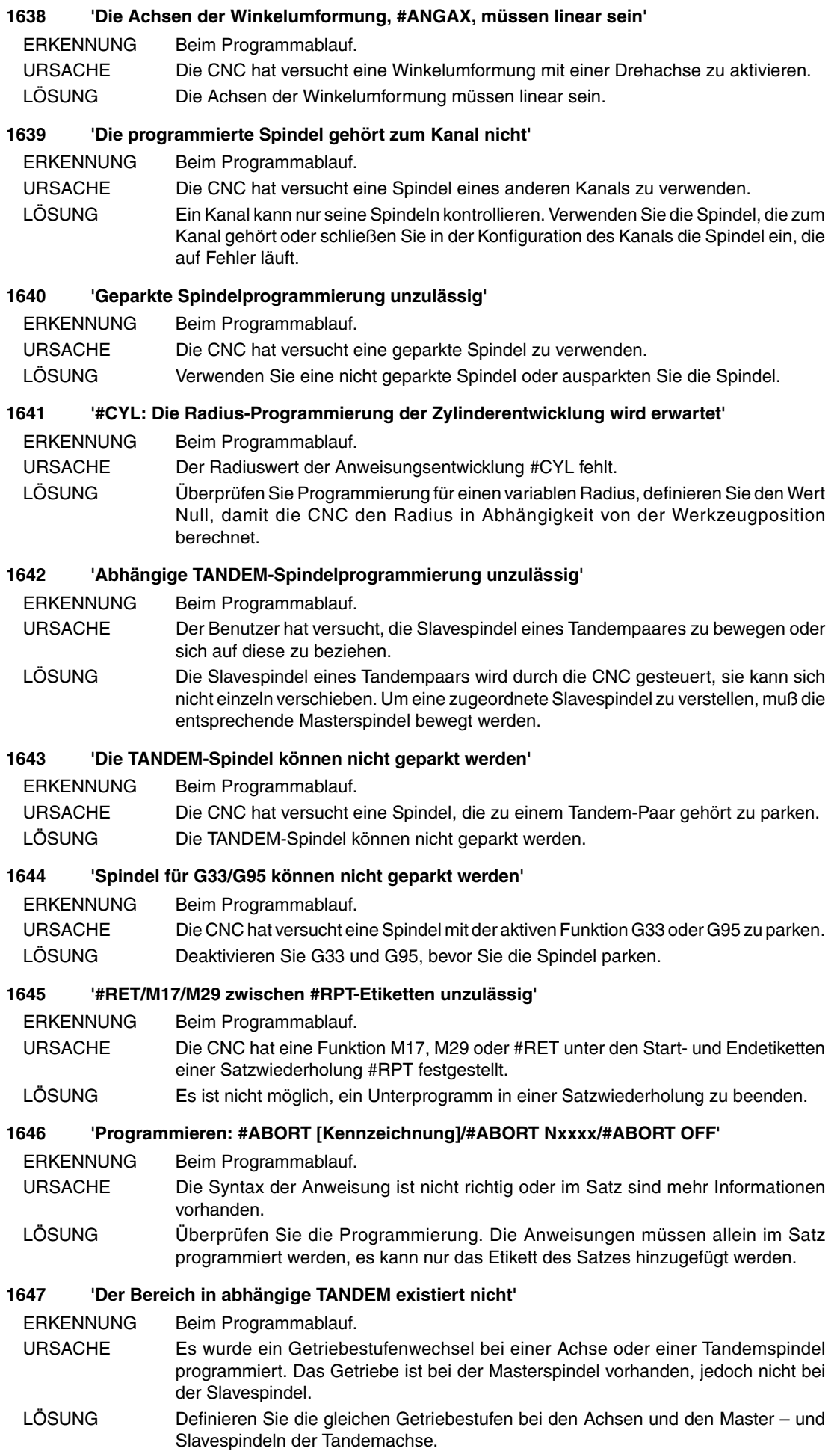

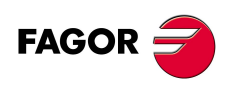

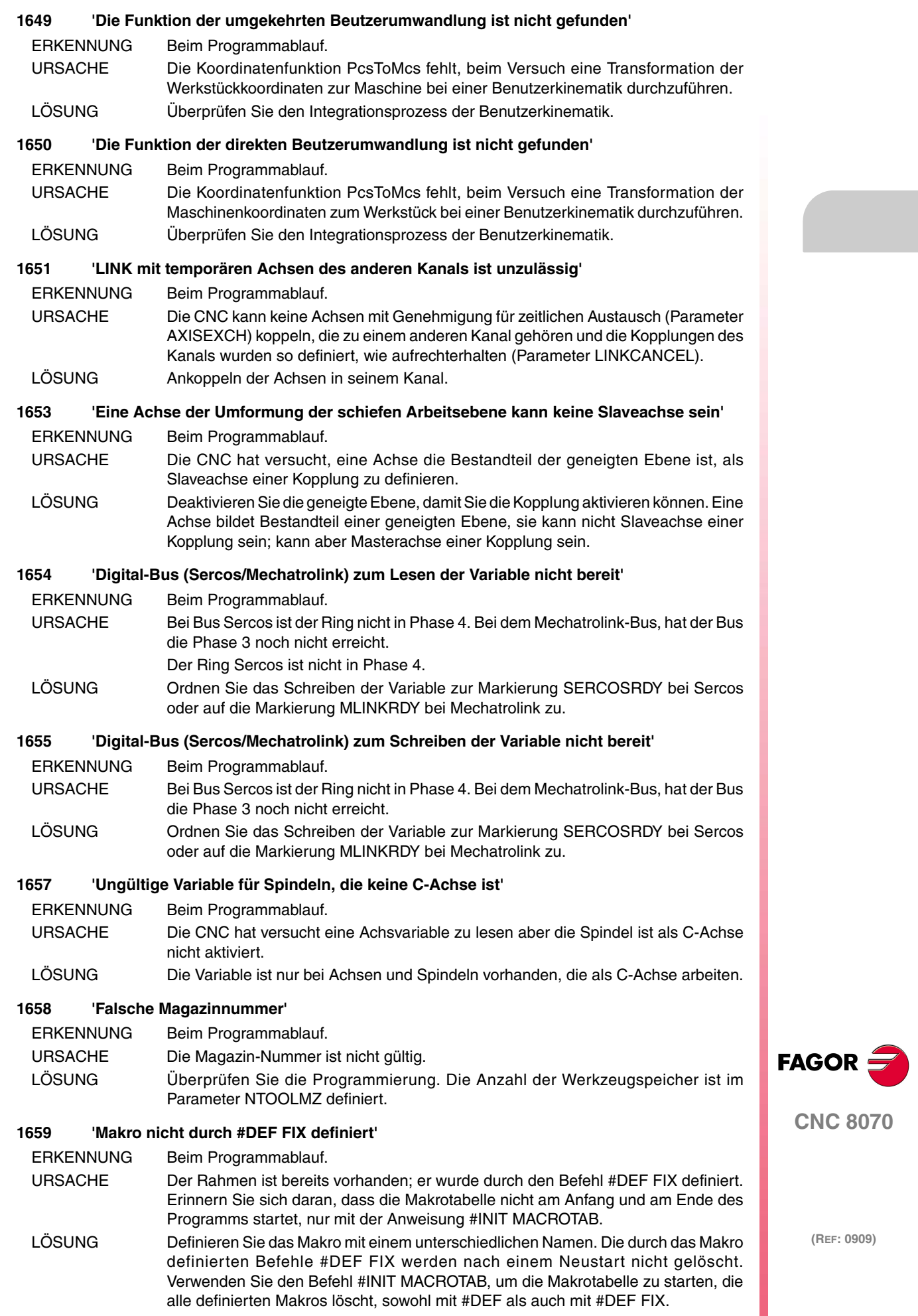

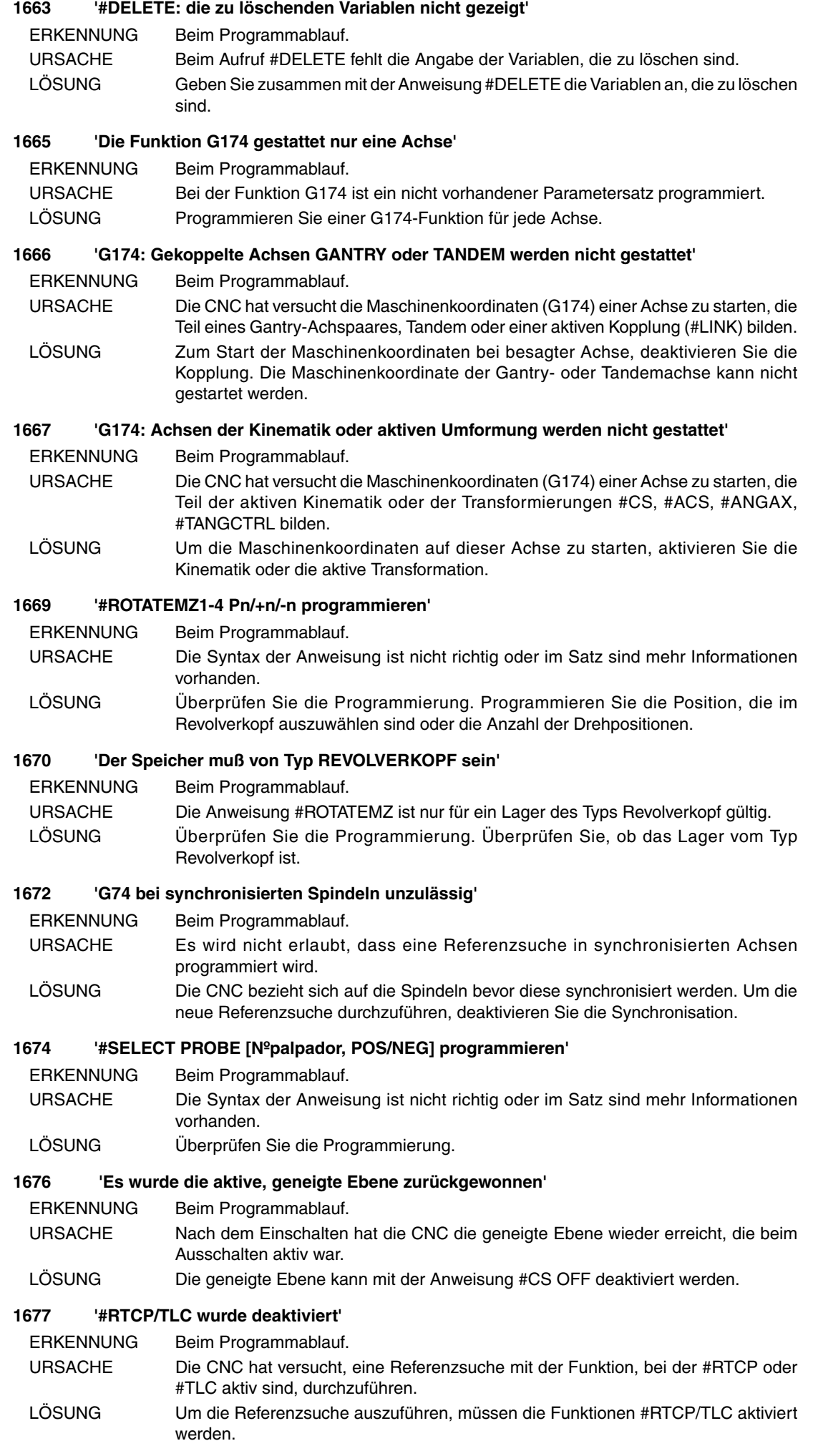

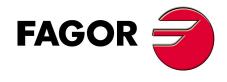

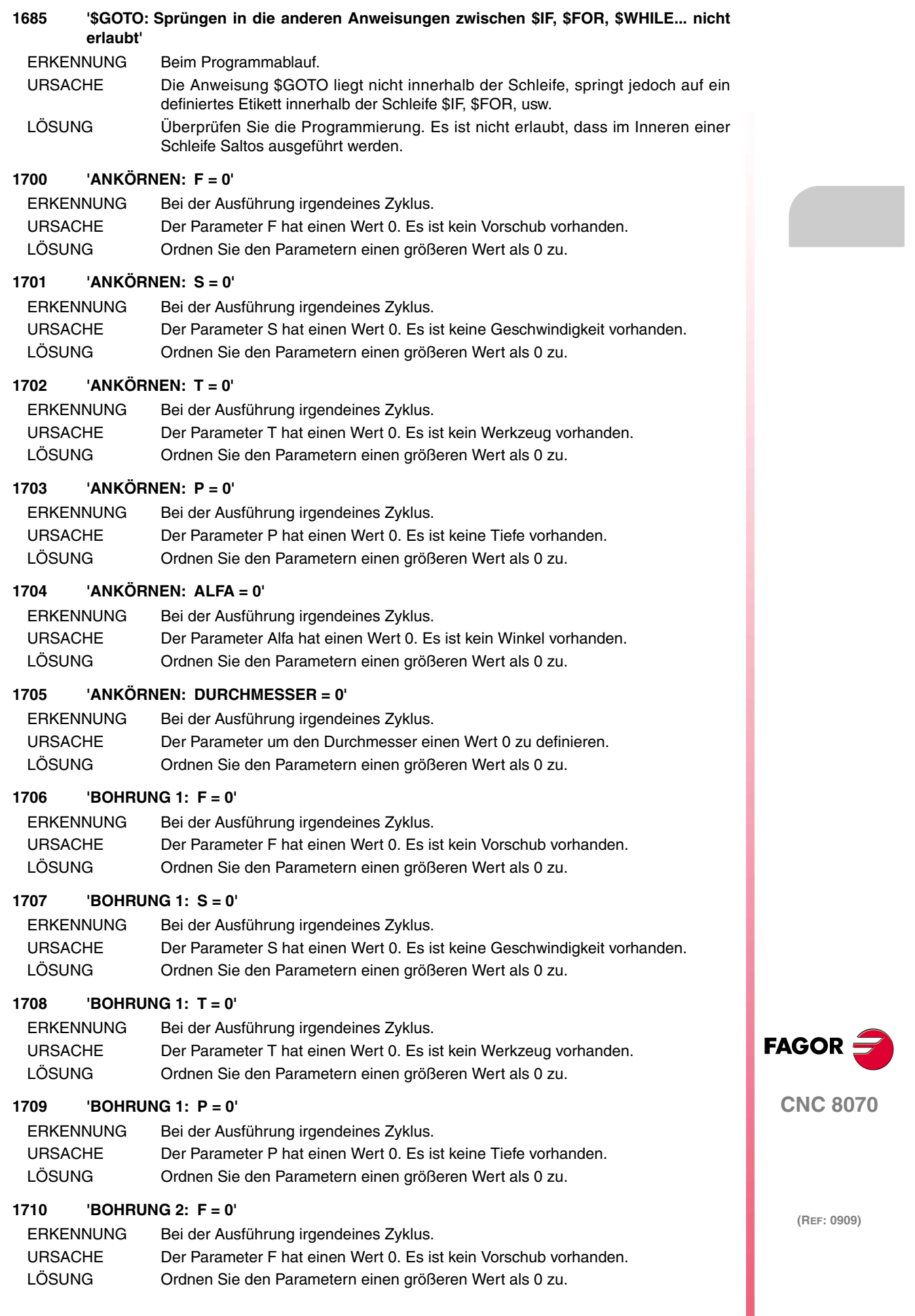

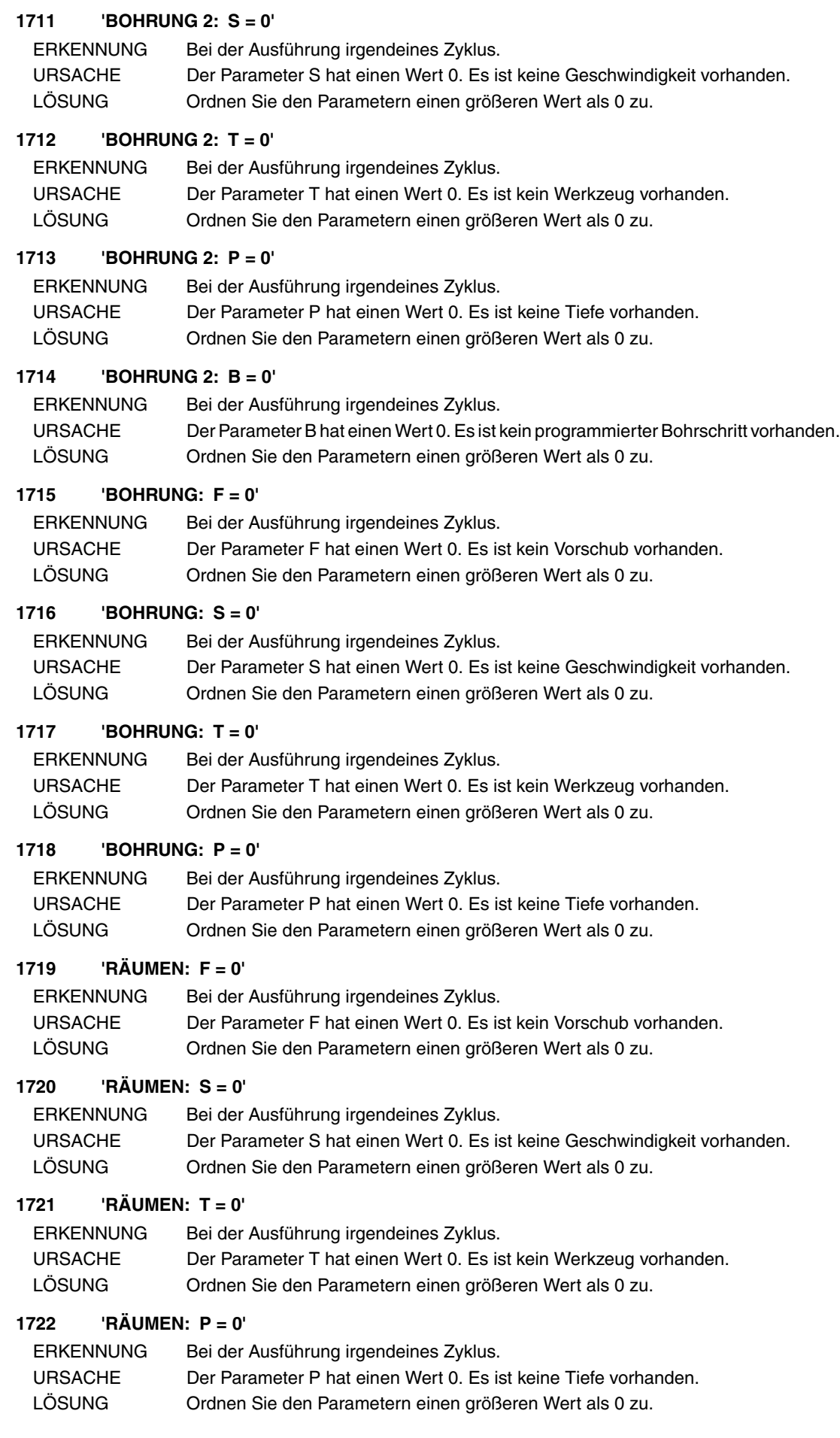

**FAGOR** 

**CNC 8070**

## **1723 'AUSBOHREN 1: F = 0'**

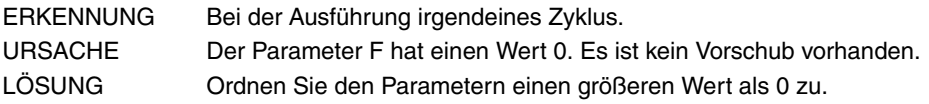

## **1724 'AUSBOHREN 1: S = 0'**

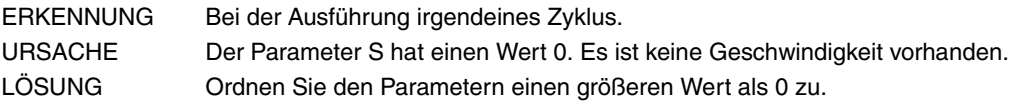

## **1725 'AUSBOHREN 1: T = 0'**

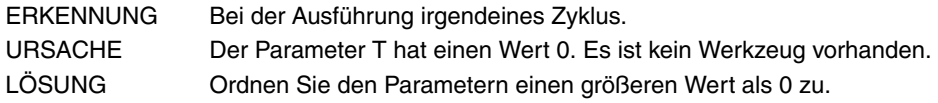

## **1726 'AUSBOHREN 1: P = 0'**

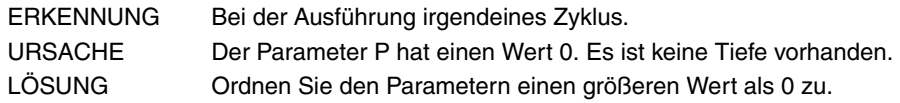

## **1727 'BOHRUNG 3: F = 0'**

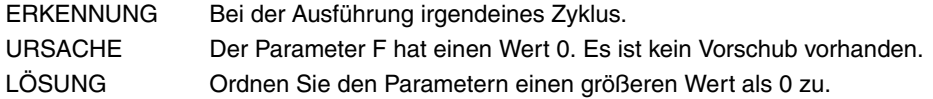

## **1728 'BOHRUNG 3: S = 0'**

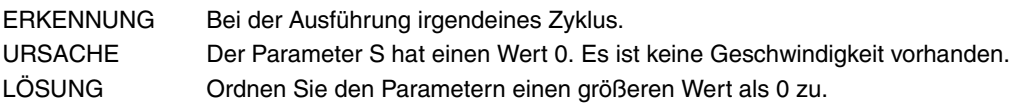

## **1729 'BOHRUNG 3: T = 0'**

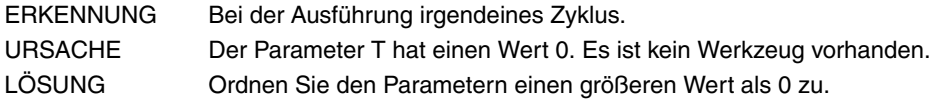

# **1730 'BOHRUNG 3: P = 0'**

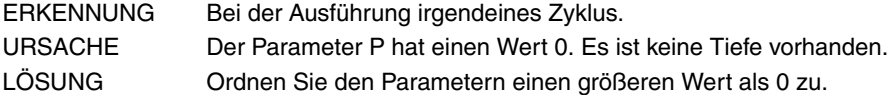

#### **1731 'AUSBOHREN 2: F = 0'**

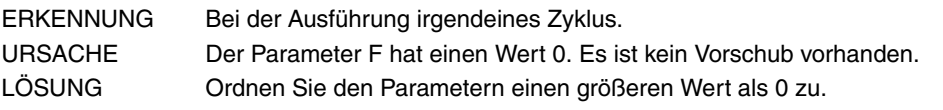

# **1732 'AUSBOHREN 2: S = 0'**

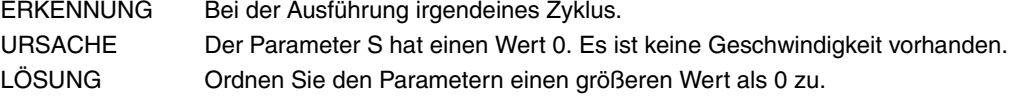

# **1733 'AUSBOHREN 2: T = 0'**

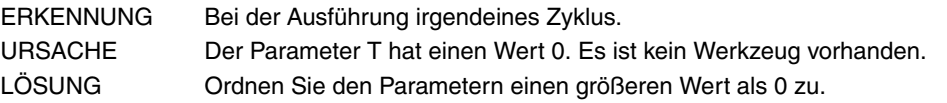

### **1734 'AUSBOHREN 2: P = 0'**

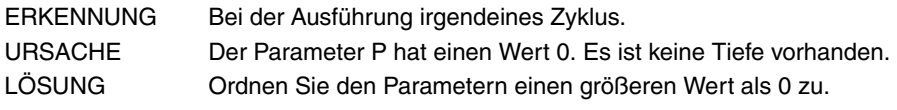

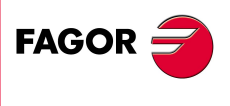

**CNC 8070**

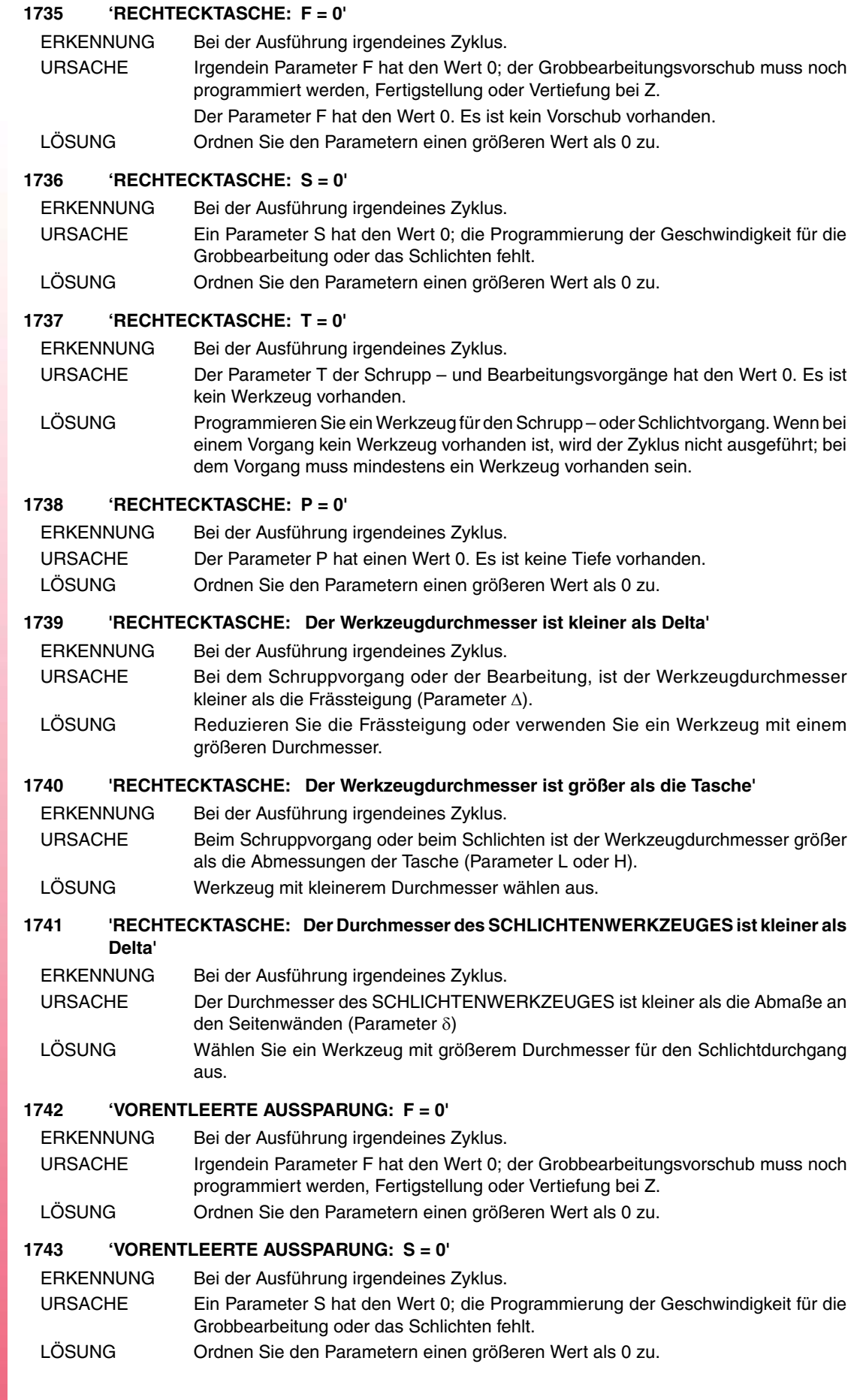

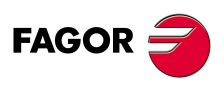

## **1744 'VORENTLEERTE AUSSPARUNG: T = 0'**

ERKENNUNG Bei der Ausführung irgendeines Zyklus.

- URSACHE Der Parameter T der Schrupp und Bearbeitungsvorgänge hat den Wert 0. Es ist kein Werkzeug vorhanden.
- LÖSUNG Programmieren Sie ein Werkzeug für den Schrupp oder Schlichtvorgang. Wenn bei einem Vorgang kein Werkzeug vorhanden ist, wird der Zyklus nicht ausgeführt; bei dem Vorgang muss mindestens ein Werkzeug vorhanden sein.

## **1745 'VORENTLEERTE AUSSPARUNG: P = 0'**

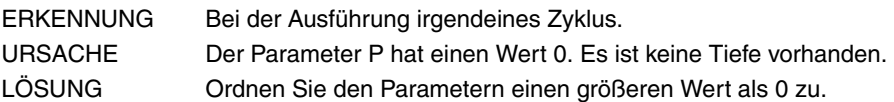

## **1746 'VORENTLEERTE AUSSPARUNG: Der Werkzeugdurchmesser ist kleiner als DELTA'**

- ERKENNUNG Bei der Ausführung irgendeines Zyklus.
- URSACHE Bei dem Schruppvorgang oder der Bearbeitung, ist der Werkzeugdurchmesser kleiner als die Frässteigung (Parameter ∆).
- LÖSUNG Reduzieren Sie die Frässteigung oder verwenden Sie ein Werkzeug mit einem größeren Durchmesser.

# **1747 'VORENTLEERTE AUSSPARUNG: Der Werkzeugdurchmesser ist größer als die Tasche'**

- ERKENNUNG Bei der Ausführung irgendeines Zyklus.
- URSACHE Beim Schruppvorgang oder beim Schlichten ist der Werkzeugdurchmesser größer als die Abmessungen der Tasche (Parameter L oder H).
- LÖSUNG Werkzeug mit kleinerem Durchmesser wählen aus.

#### **1748 'VORENTLEERTE AUSSPARUNG: Der Durchmesser des SCHLICHTENWERKZEUGES ist kleiner als Delta'**

- ERKENNUNG Bei der Ausführung irgendeines Zyklus.
- URSACHE Der Durchmesser des SCHLICHTENWERKZEUGES ist kleiner als die Abmaße an den Seitenwänden (Parameter δ)
- LÖSUNG Wählen Sie ein Werkzeug mit größerem Durchmesser für den Schlichtdurchgang aus.

## **1749 'VORENTLEERTE AUSSPARUNG: R < r'**

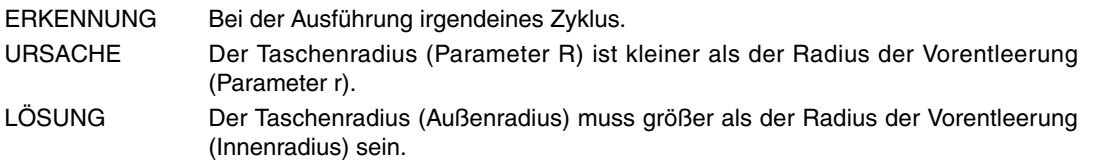

## **1750 'RECHTECKNABE: F = 0'**

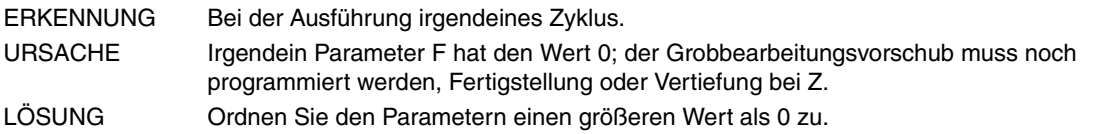

## **1751 'RECHTECKNABE: S = 0'**

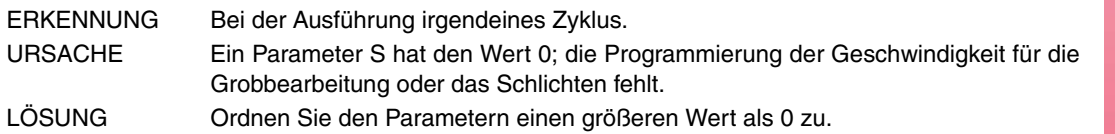

## **1752 'RECHTECKNABE: T = 0'**

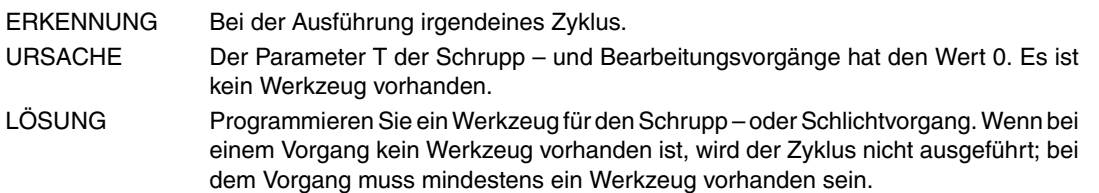

## **1753 'RECHTECKNABE: P = 0'**

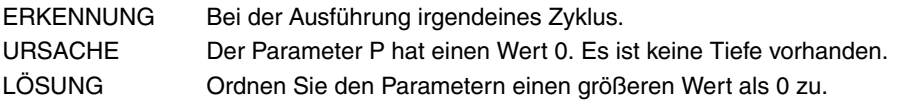

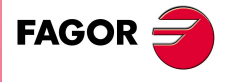

**CNC 8070**

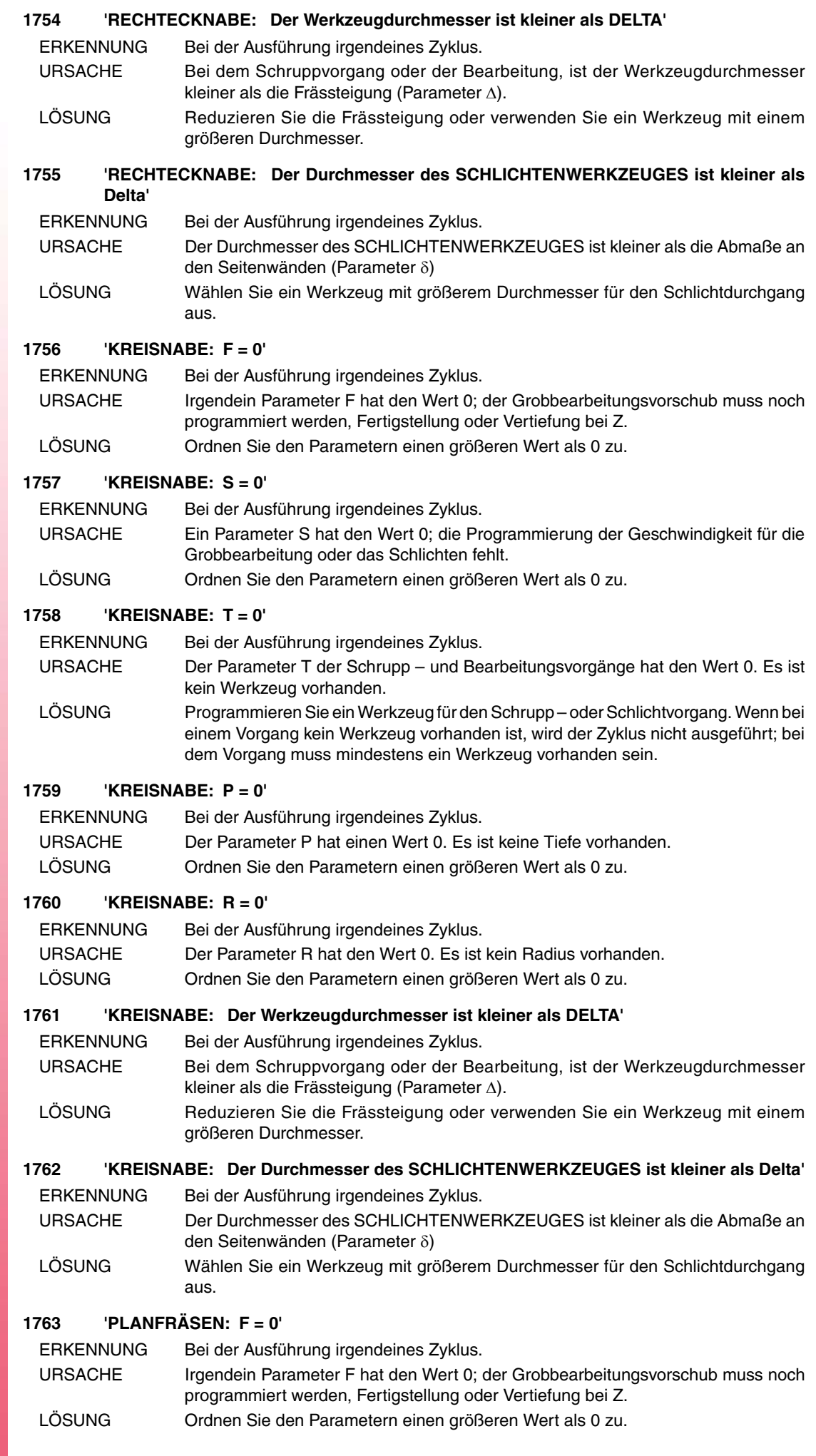

#### **1764 'PLANFRÄSEN: S = 0'**

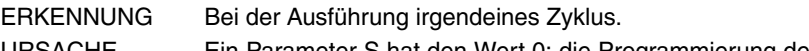

- URSACHE Ein Parameter S hat den Wert 0; die Programmierung der Geschwindigkeit für die Grobbearbeitung oder das Schlichten fehlt.
- LÖSUNG Ordnen Sie den Parametern einen größeren Wert als 0 zu.

## **1765 'PLANFRÄSEN: T = 0'**

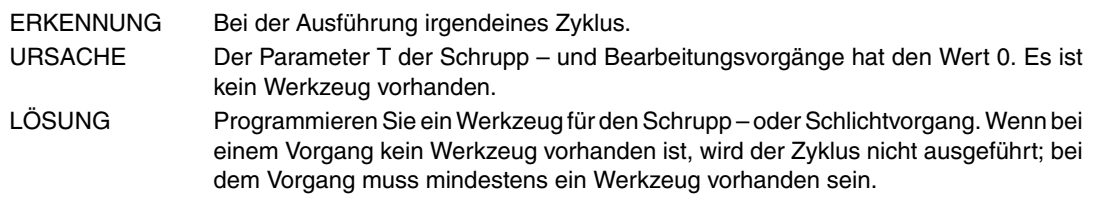

## **1766 'PLANFRÄSEN: P = 0'**

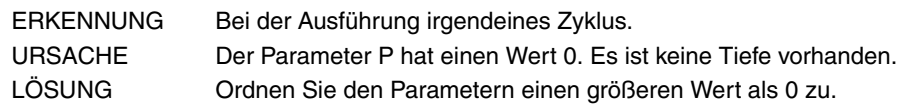

## **1767 'PLANFRÄSEN: L = 0 und H = 0'**

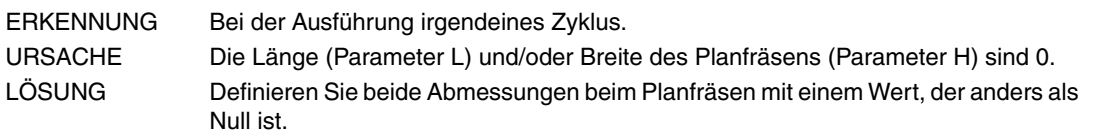

## **1768 'SPITZENPROFIL: F = 0'**

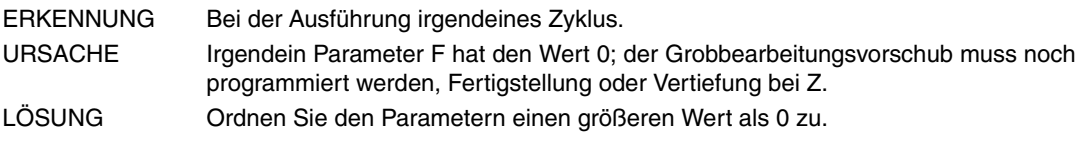

## **1769 'SPITZENPROFIL: S = 0'**

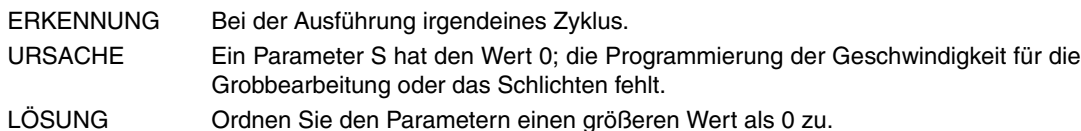

# **1770 'SPITZENPROFIL: T = 0'**

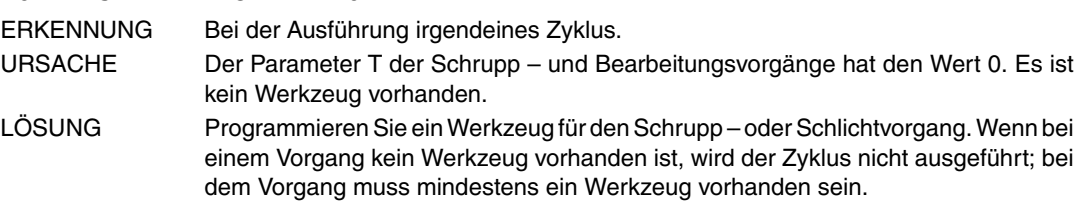

#### **1771 'SPITZENPROFIL: P = 0'**

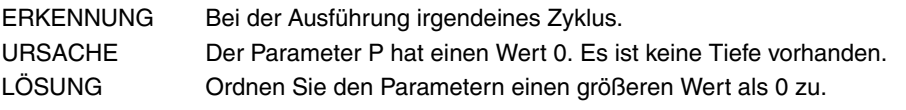

#### **1772 'SPITZENPROFIL: Profil ungültig'**

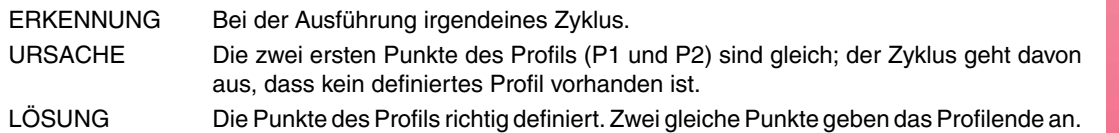

## **1773 'SPITZENPROFIL: Der Werkzeugradius ist größer oder gleich wie die Eingangs- /Ausgangstangente'**

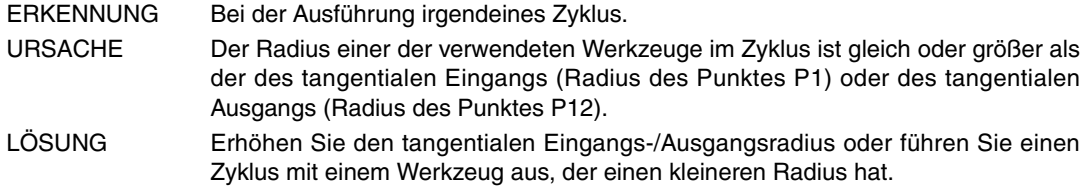

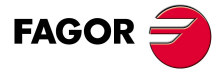

**CNC 8070**

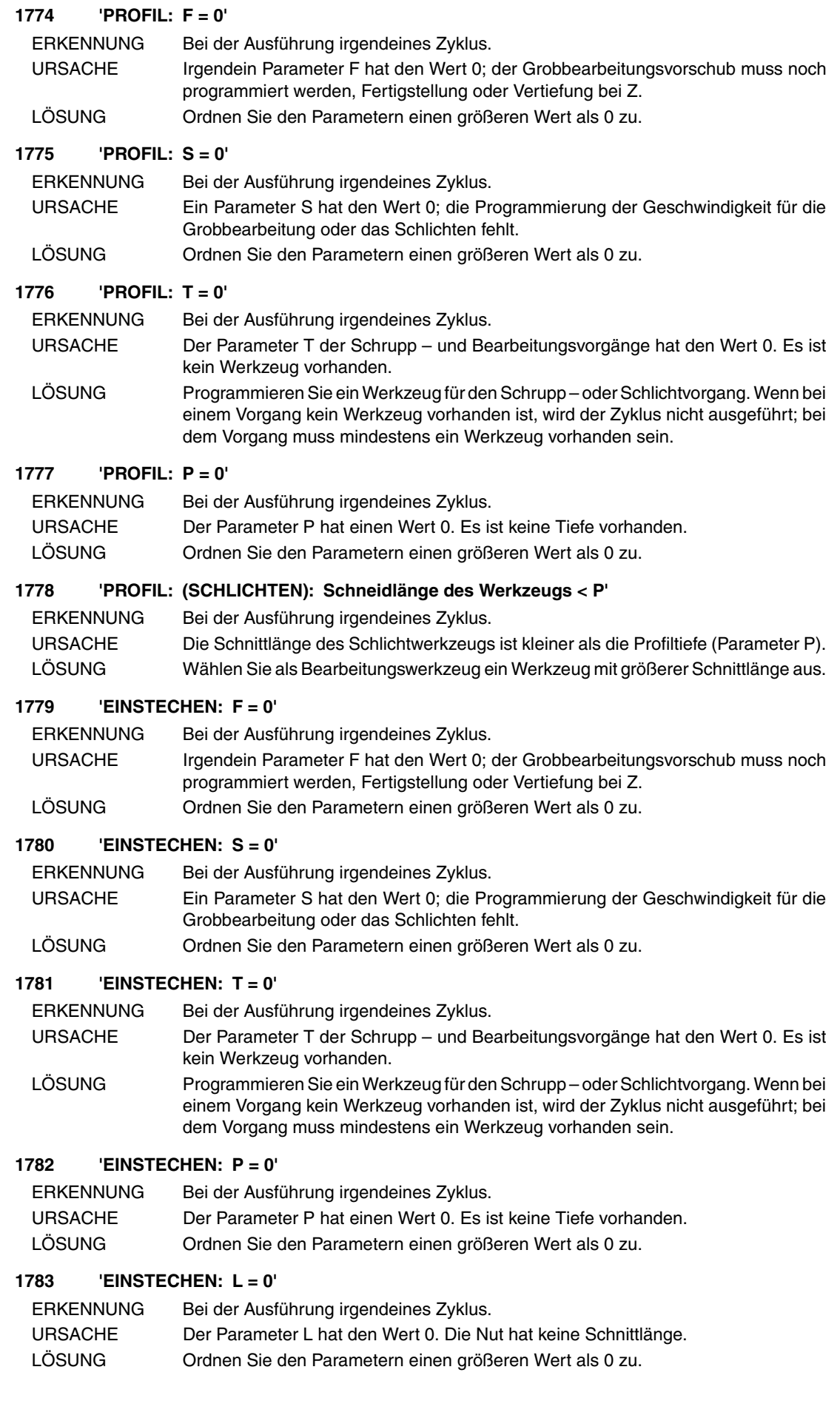

**(REF: 0909)**

**CNC 8070**

**FAGOR** 

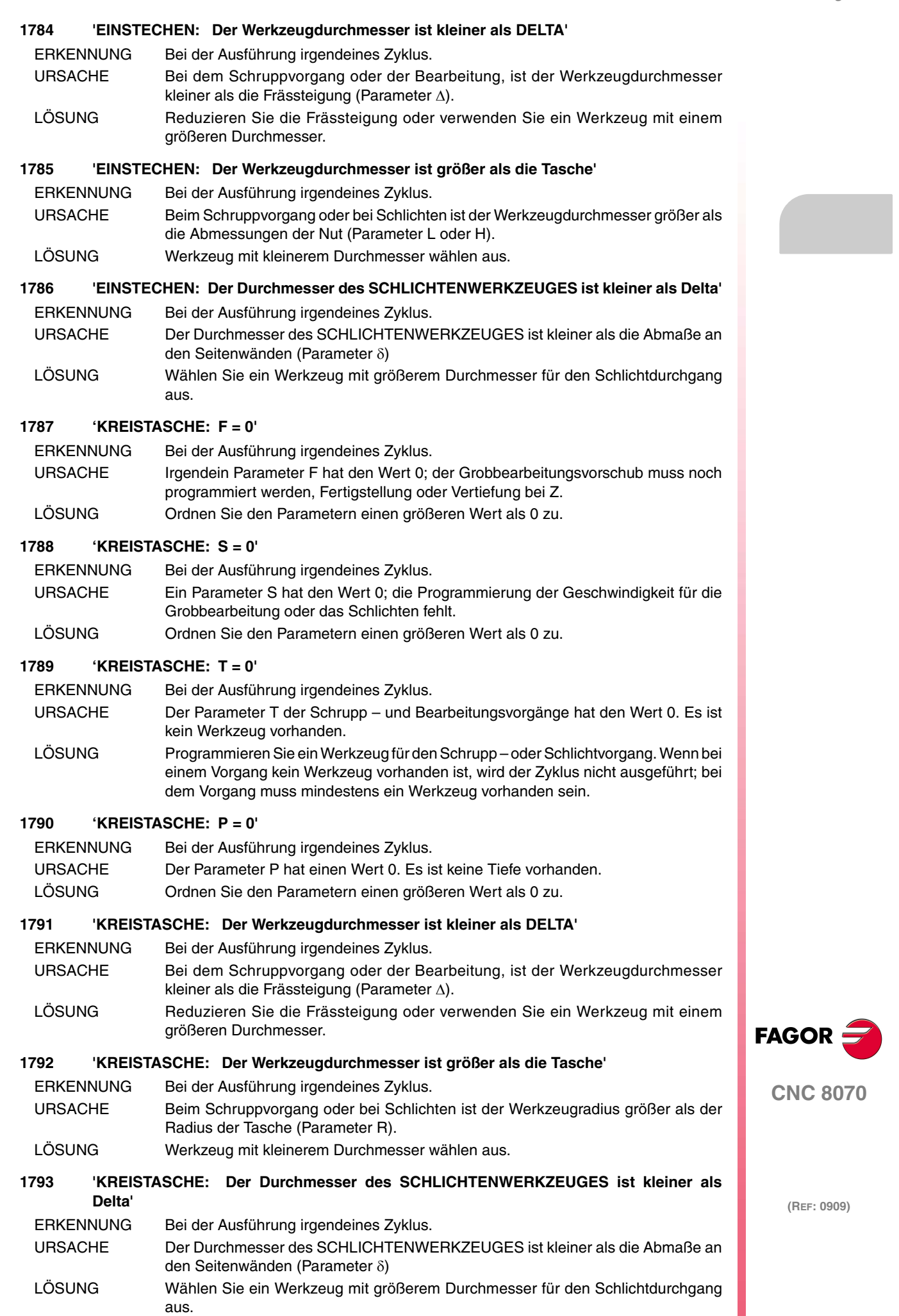

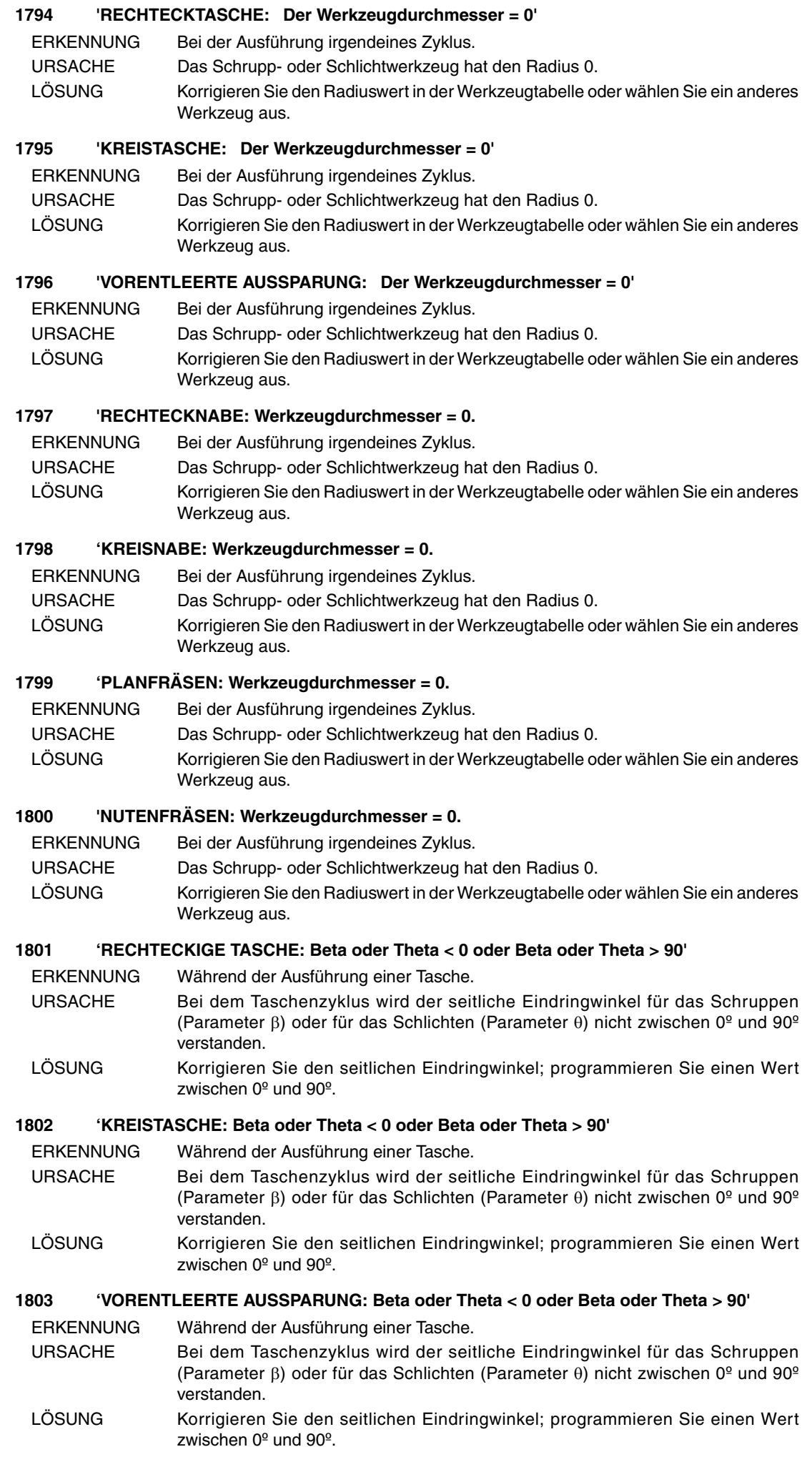

**FAGOR** 

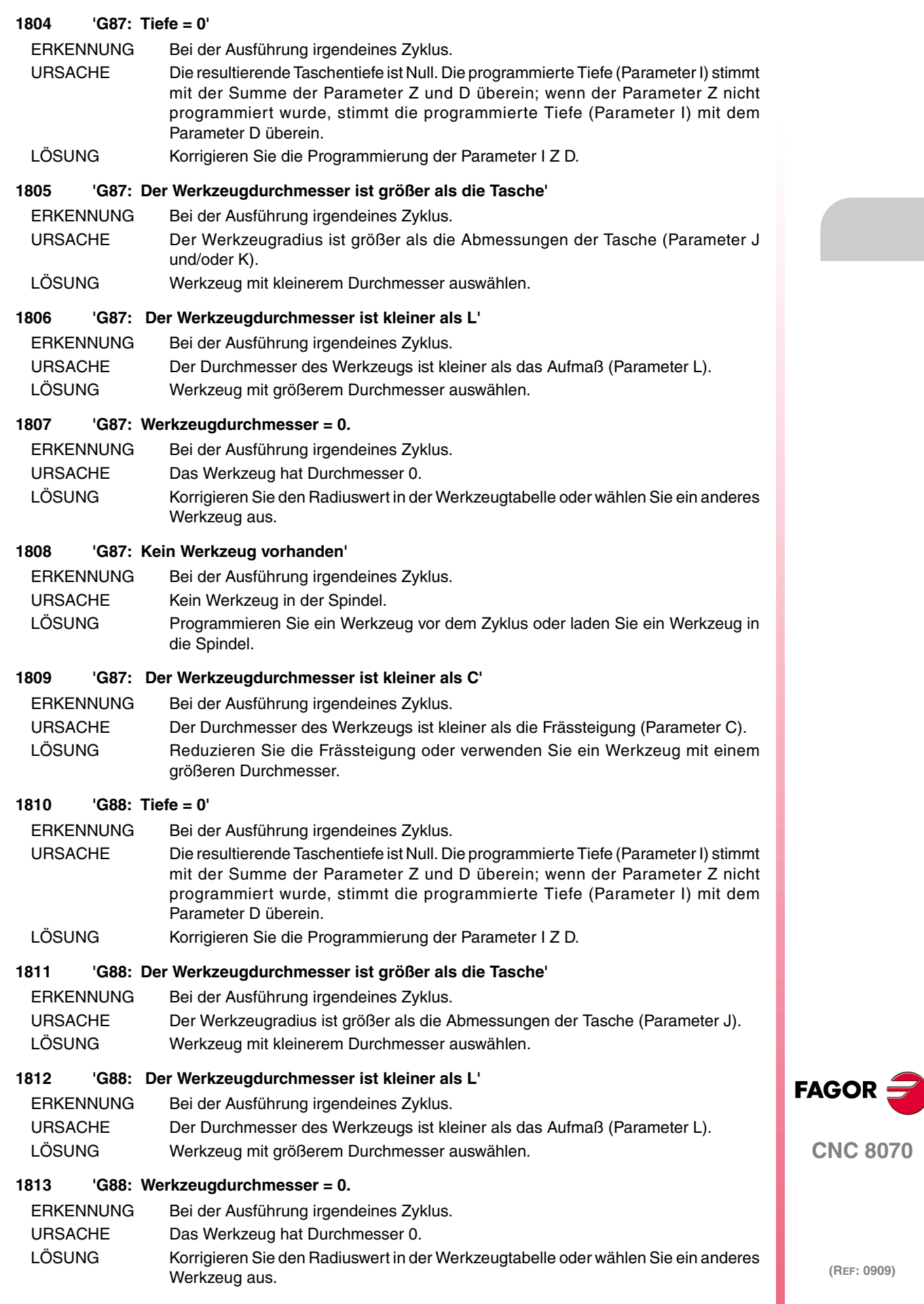

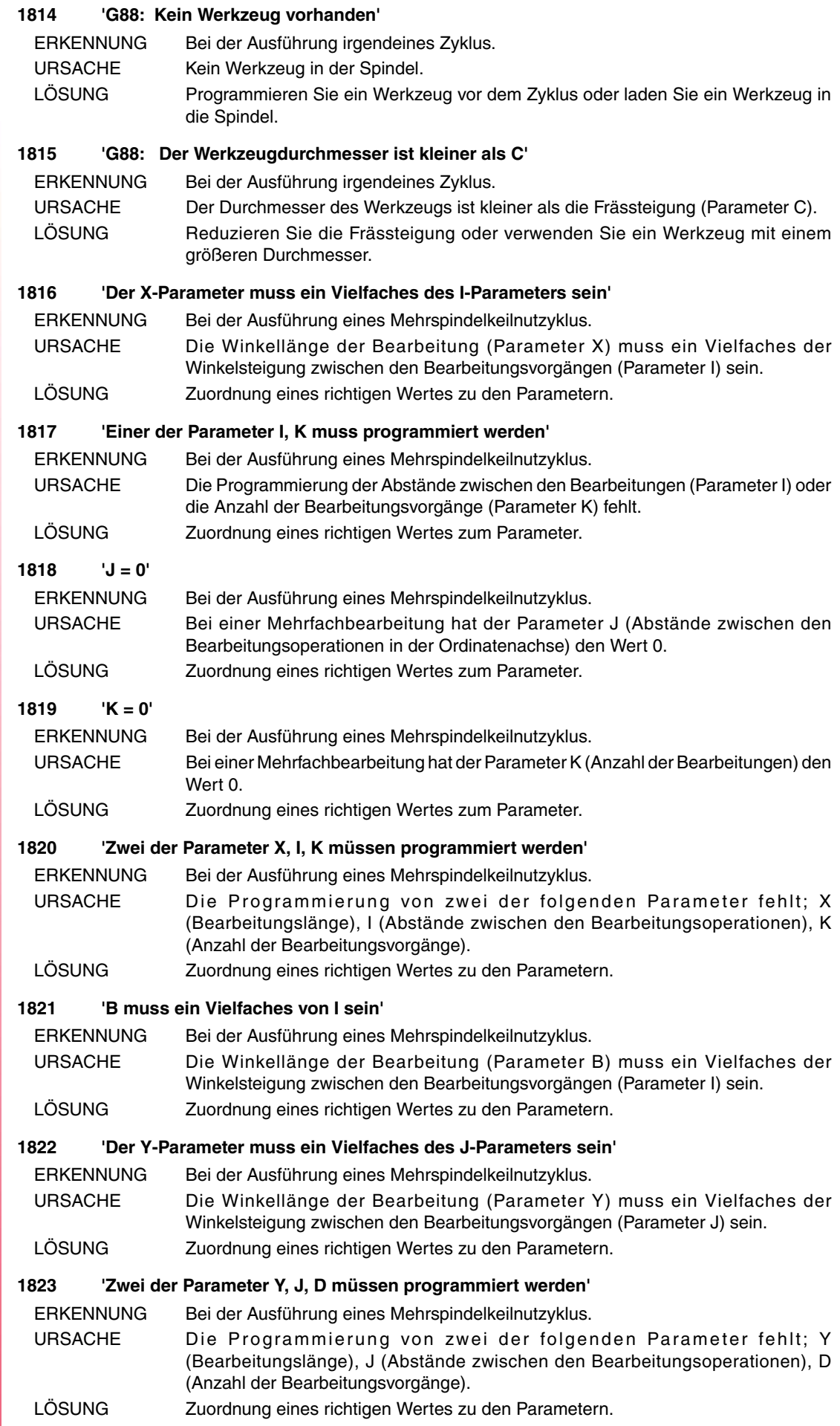

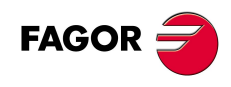

**(REF: 0909)**

**·86·**

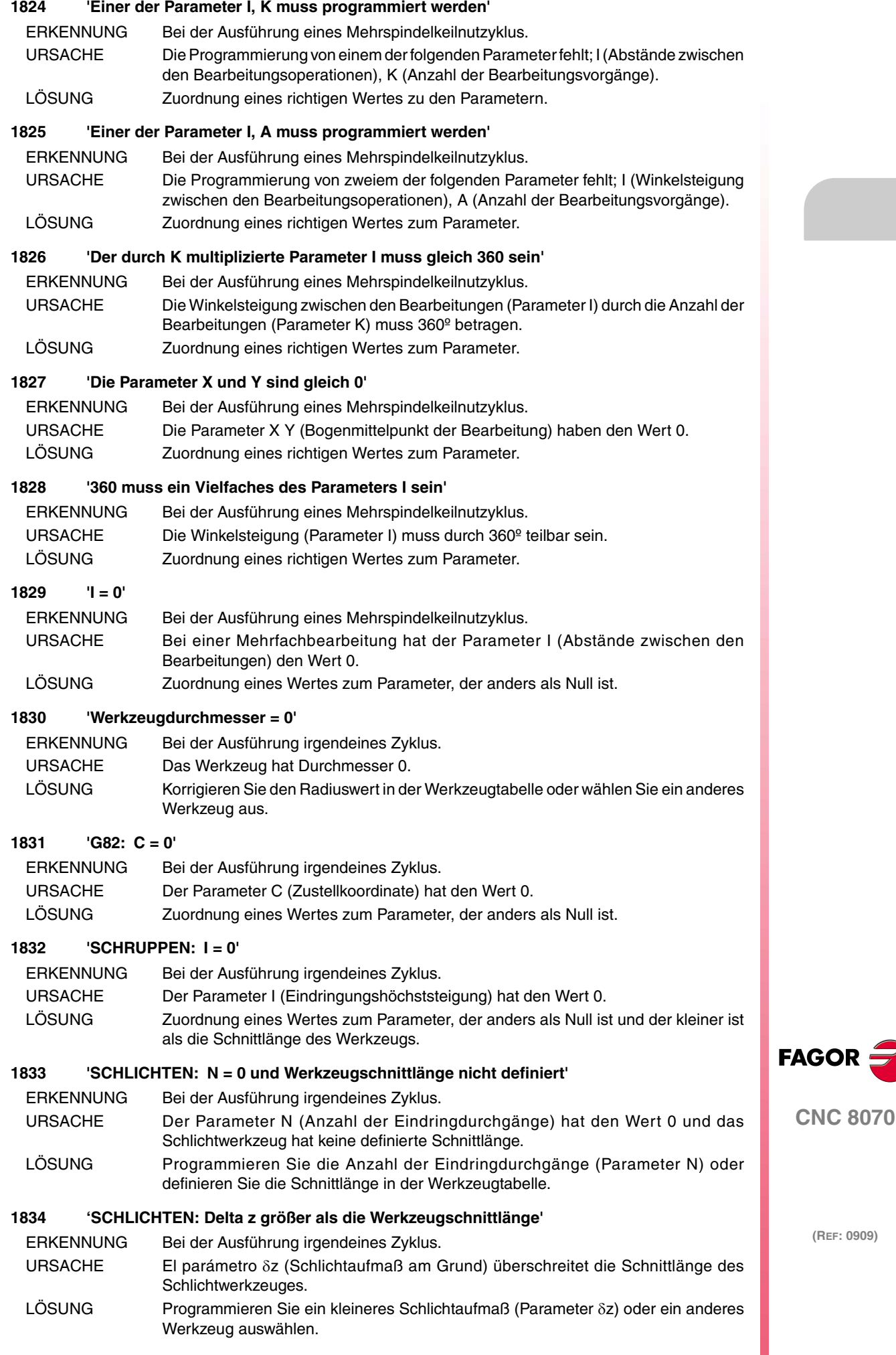

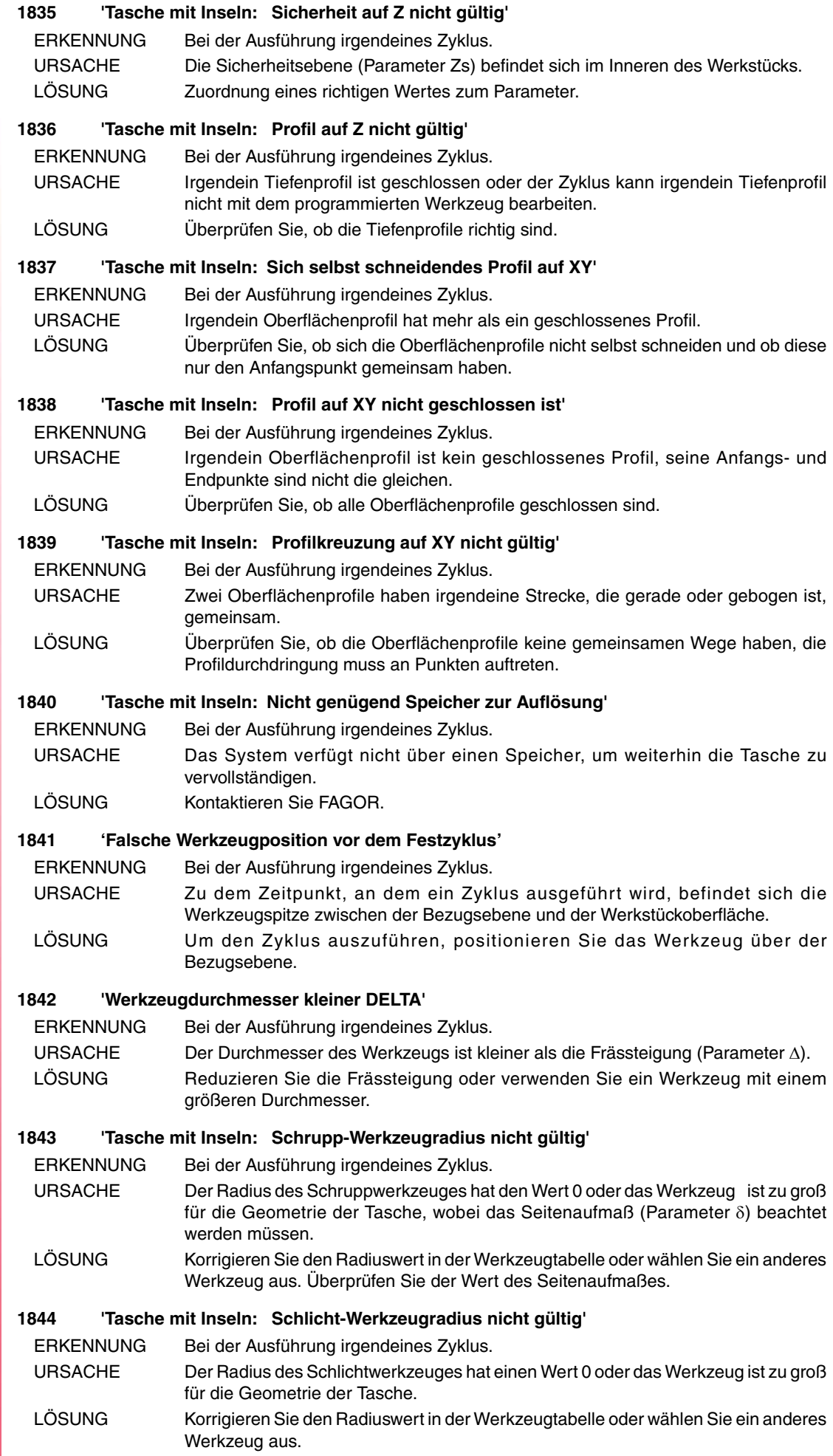

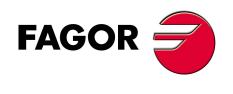

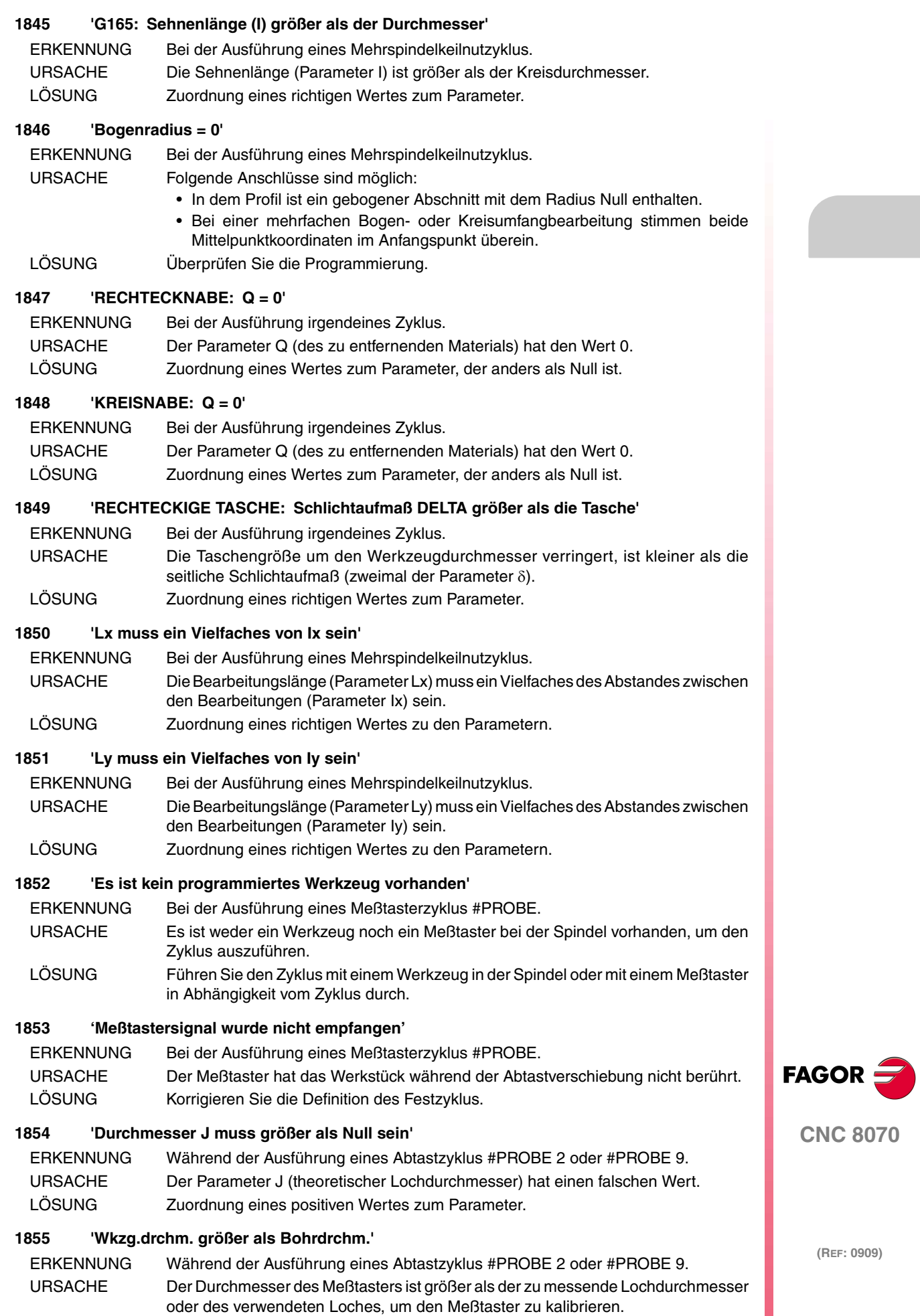

LÖSUNG Korrigieren Sie die Definition des Festzyklus.

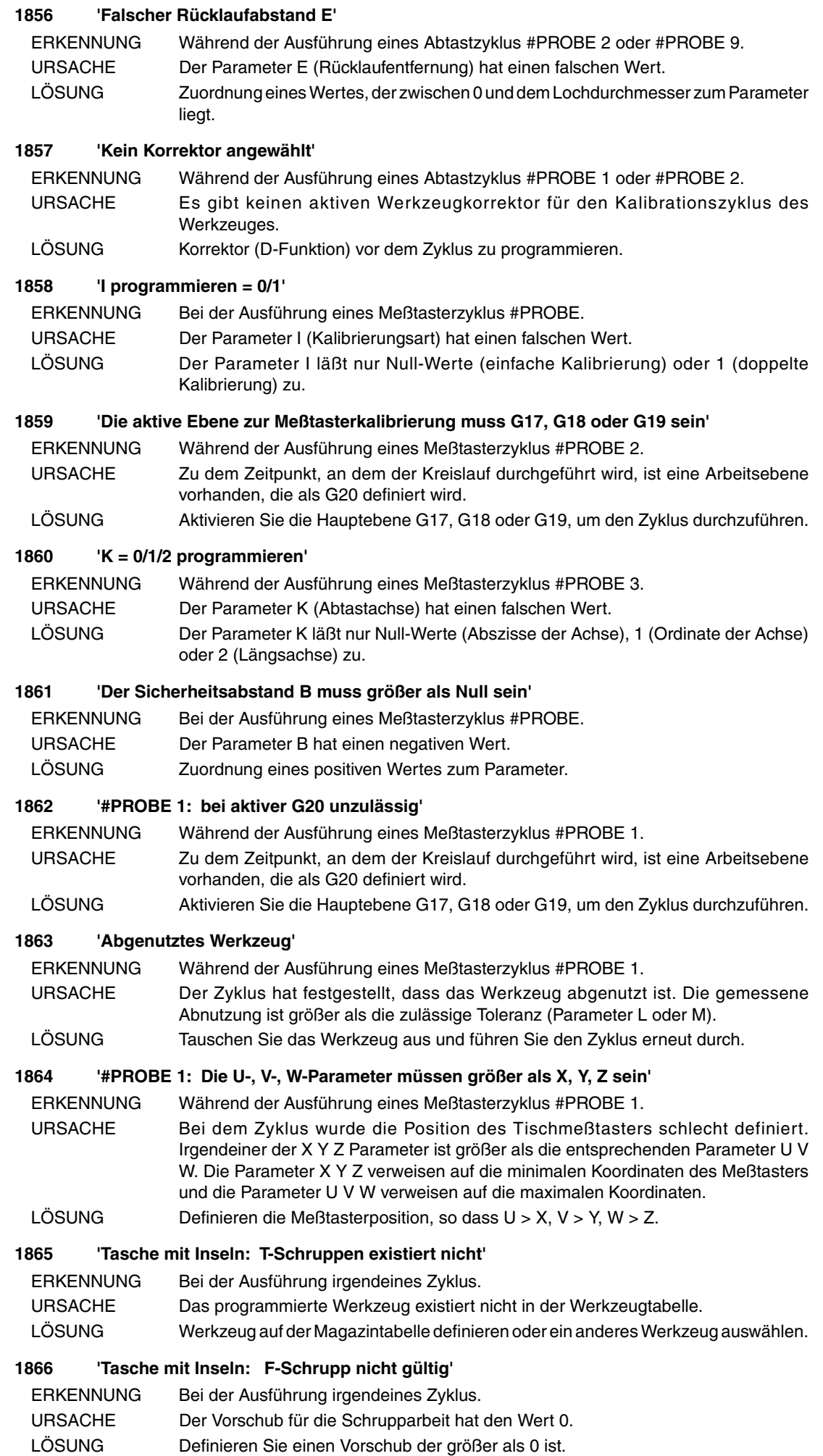

**(REF: 0909)**

**·90·**

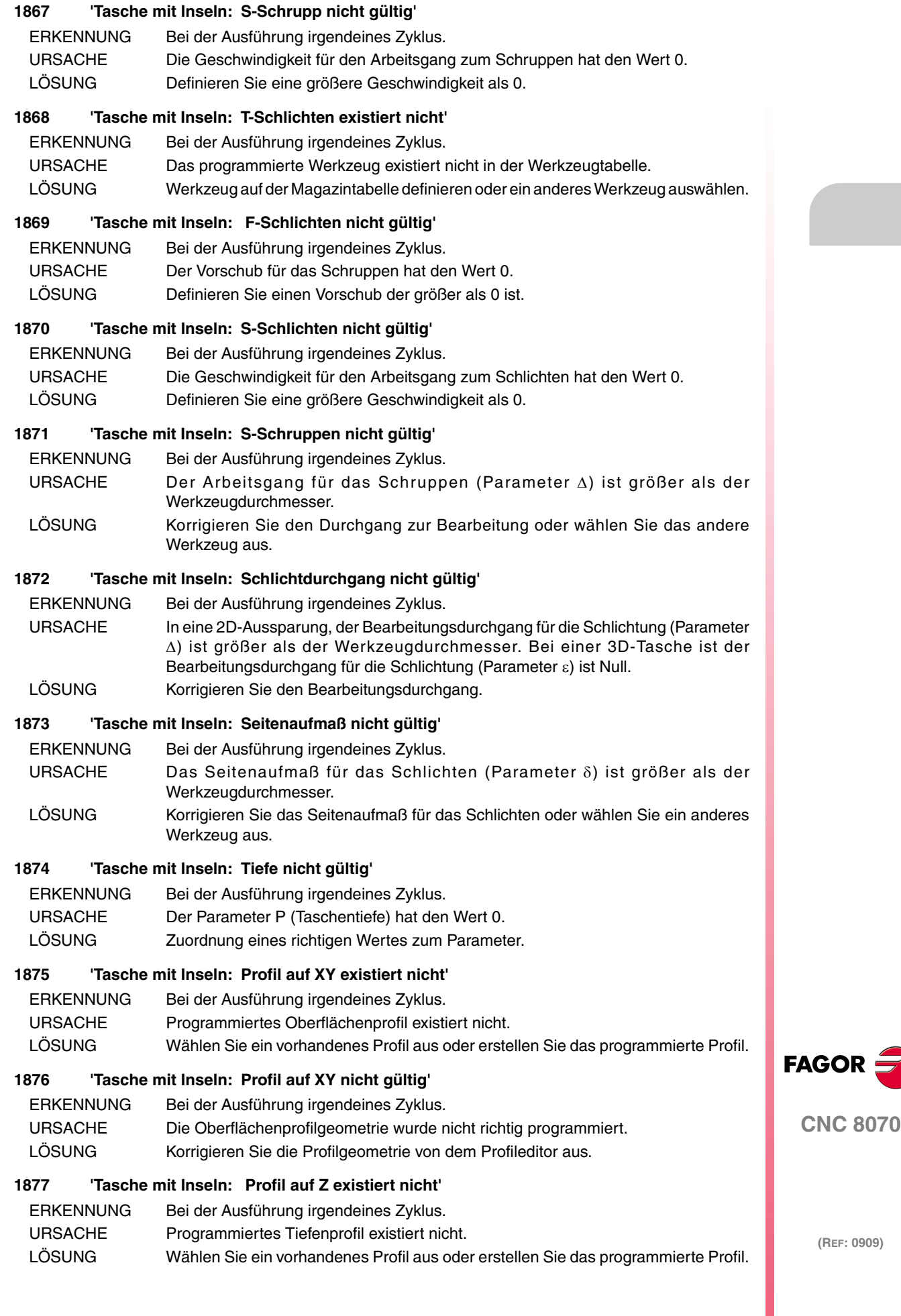

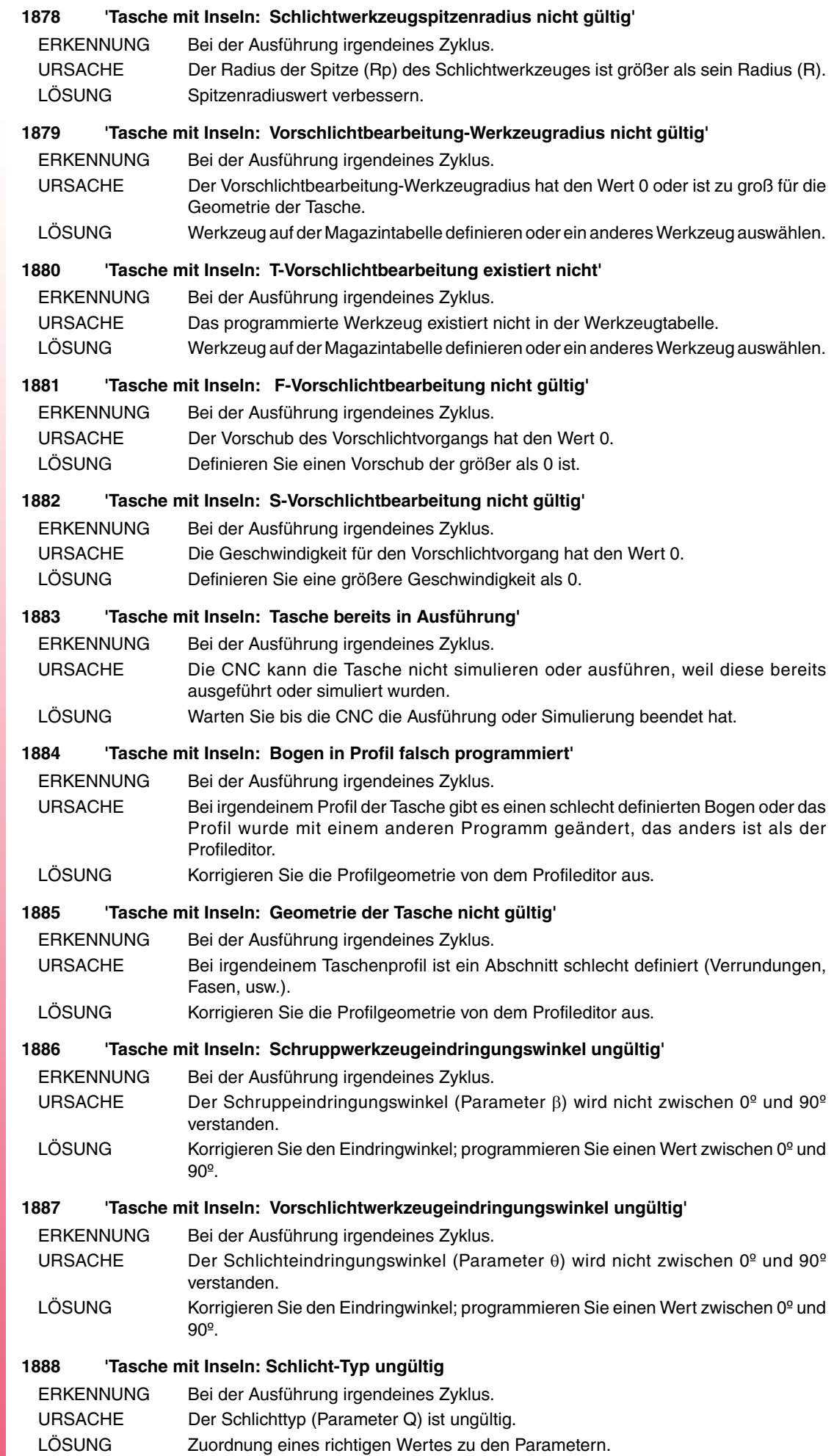

**FAGOR** 

### **1889 'Schwingverschiebung: Zurückgelegte Distanz zu gering'**

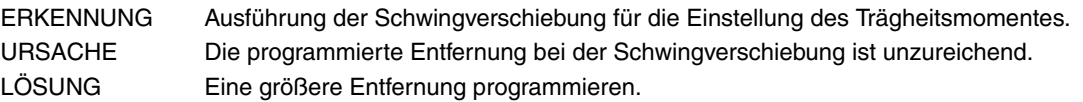

## **1890 'Schwingverschiebung: Zurückgelegte Distanz zu groß'**

ERKENNUNG Ausführung der Schwingverschiebung für die Einstellung des Trägheitsmomentes. URSACHE Die programmierte Entfernung bei der Schwingverschiebung ist zu groß. LÖSUNG Eine kleinere Entfernung einprogrammieren.

#### **1900 'Unbedingte Eingabe nicht programmiert'**

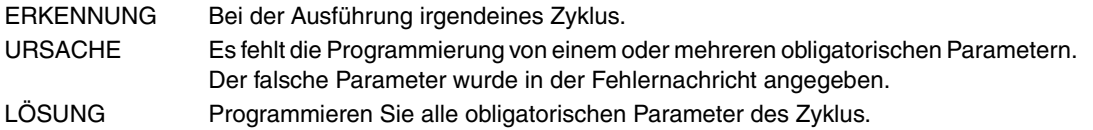

#### **1901 'Falsche Eingabe'**

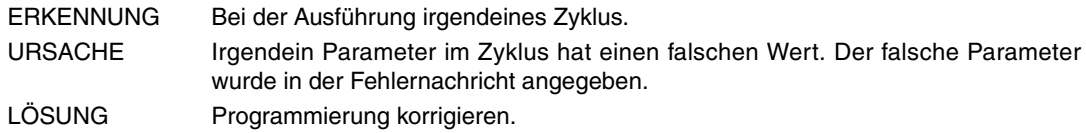

#### **1902 'Grundstellung und Werkzeug-Formfaktor inkompatibel'**

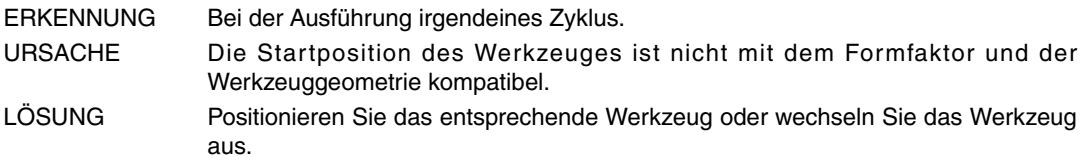

#### **1903 'Bogen falsch programmiert'**

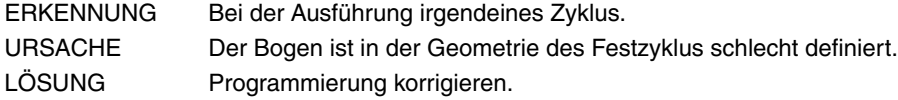

#### **1904 'Werkzeug wurde nicht programmiert'**

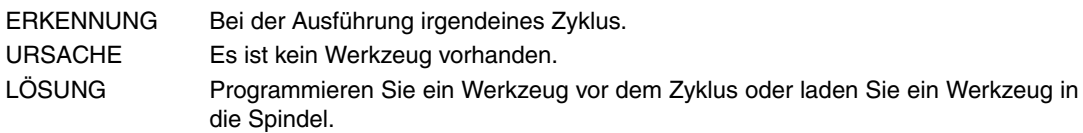

#### **1905 'NUTENFRÄSEN: Nullstahlbreite'**

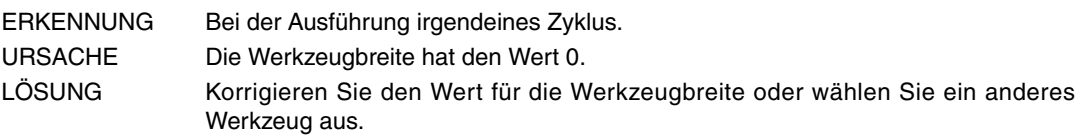

#### **1906 'Werkzeug-Formfaktor nicht erlaubt'**

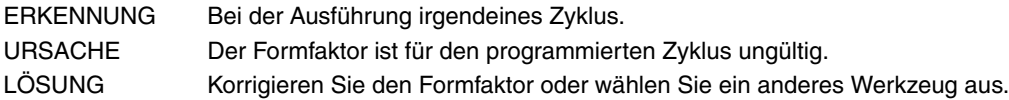

#### **1907 'Vorige Vorschub F der Zyklus ungültig'**

- ERKENNUNG Bei der Ausführung irgendeines Zyklus.
- URSACHE Der Bearbeitungsvorschub hat den Wert 0.
- LÖSUNG Definieren Sie einen Vorschub der größer als 0 ist.

## **1908 'Es wurde kein Materialüberschuß programmiert'**

ERKENNUNG Bei der Ausführung irgendeines Zyklus. URSACHE Das Aufmaß der Schlichtoperation hat den Wert Null. LÖSUNG Definieren Sie ein Schlichtungsaufmaß, das größer als 0 ist.

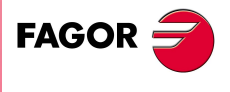

**CNC 8070**

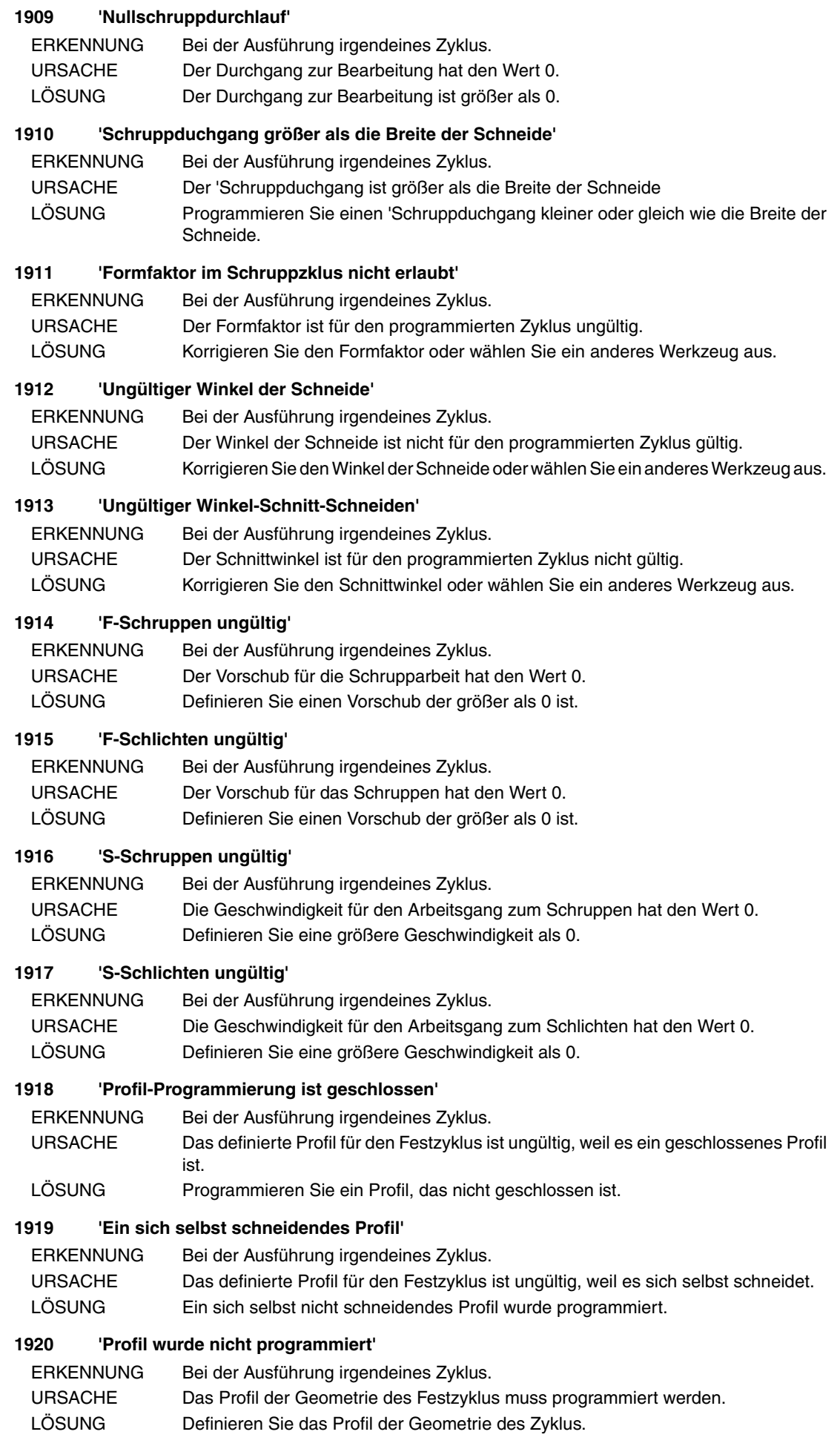

**(REF: 0909)**

**CNC 8070**

**FAGOR** 

#### **1921 'Geometrie-Programmierung nicht von außen'**

ERKENNUNG Bei der Ausführung irgendeines Zyklus.

- URSACHE Die programmierte Geometrie im Festzyklus entspricht nicht der äußeren Geometrie, so wie im Zyklus angegeben.
- LÖSUNG Ändern der Geometrie oder definieren Sie bei dem Zyklus, dass die Geometrie innen ist.

#### **1922 'Geometrie-Programmierung nicht von innen'**

außen ist.

ERKENNUNG Bei der Ausführung irgendeines Zyklus.

URSACHE Die programmierte Geometrie im Festzyklus entspricht nicht einer inneren Geometrie, so wie im Zyklus angegeben. LÖSUNG Ändern der Geometrie oder definieren Sie bei dem Zyklus, dass die Geometrie

#### **1923 'Geometrie ungültig'**

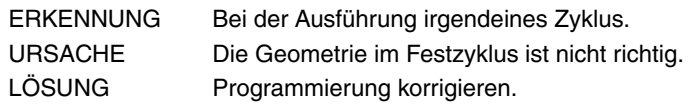

#### **1924 'Speicher unzureichend'**

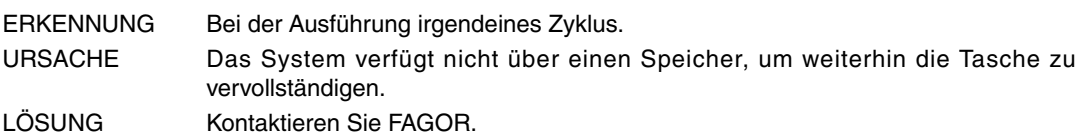

#### **1925 'Weder Schrupp- noch Schlichtarbeiten programmiert'**

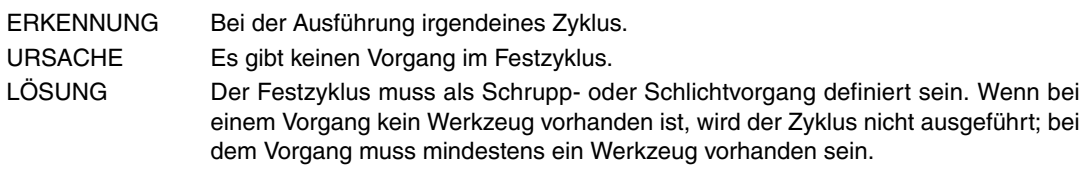

#### **1926 'Scheitel falsch programmiert'**

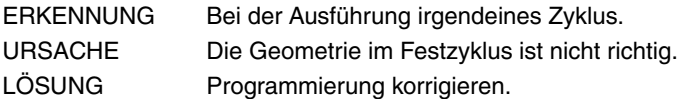

#### **1927 'Schneide ungültig für einprogrammiertes Profil'**

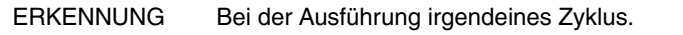

URSACHE Das Werkzeug ist nicht für die Geometrie des programmierten Zyklus gültig. LÖSUNG Ein anderes Werkzeug Auswählen.

#### **1928 'Durchgang zum Nuten größer als die Breite der Schneide'**

- ERKENNUNG Bei der Ausführung irgendeines Zyklus.
- URSACHE Der Durchgang zum Nuten ist größer als die Breite der Schneide.
- LÖSUNG Programmieren Sie einen Durchgang zum Nuten geringer oder gleich wie die Breite der Schneide.

## **1929 'Spindelvorschub wurde nicht programmiert'**

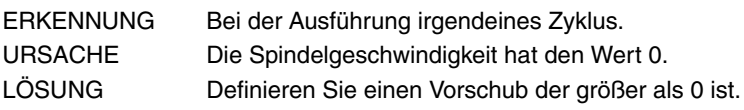

## **1930 'Null-Bohrschritt programmiert'**

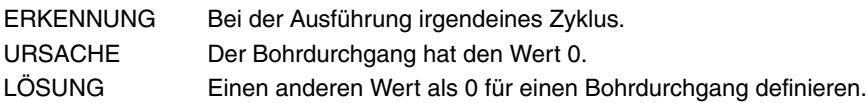

## **1931 'Die Tiefe wurde nicht programmiert'**

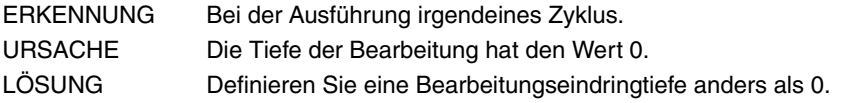

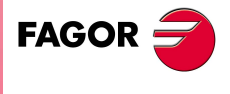

**CNC 8070**

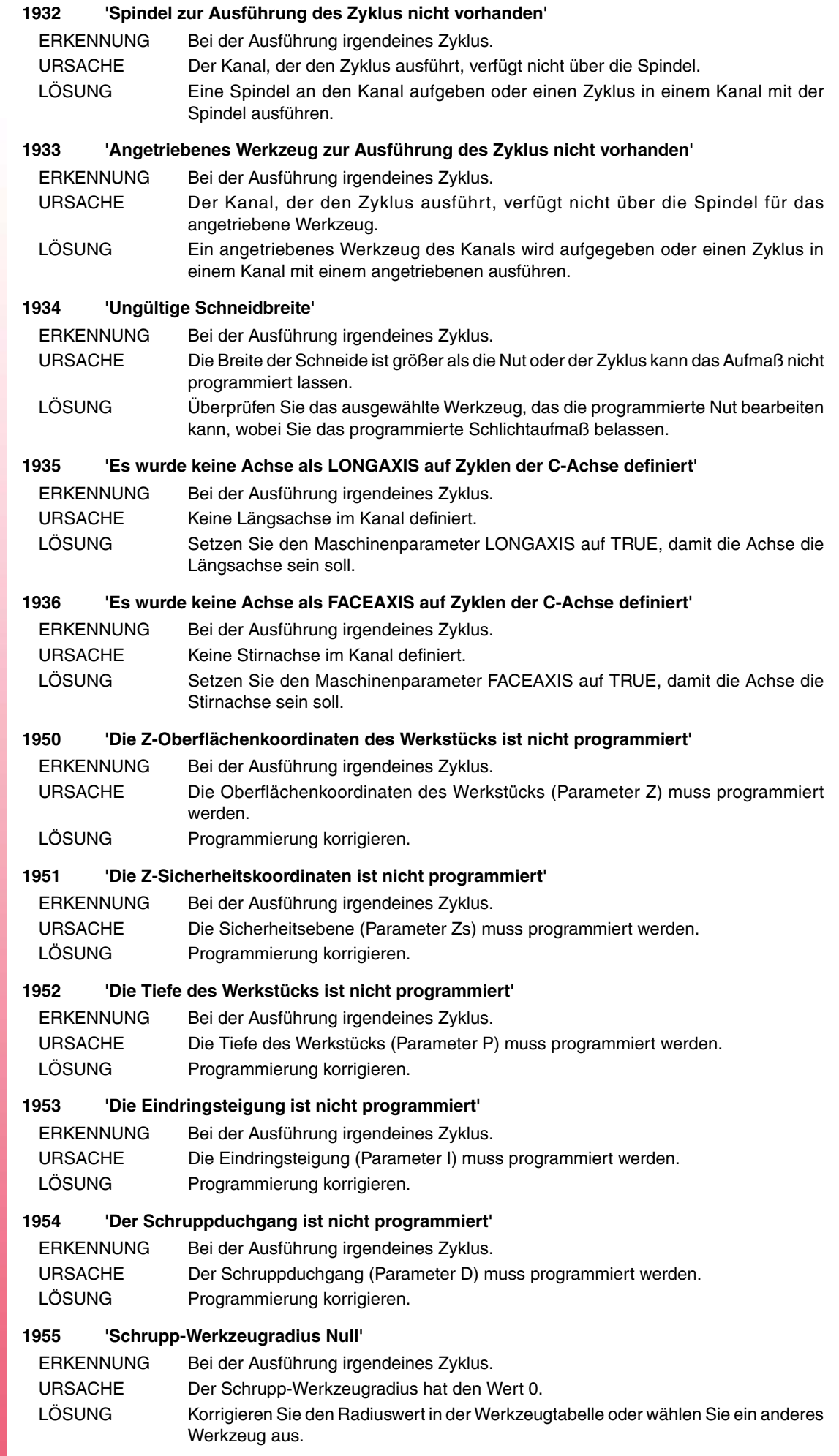

**FAGOR** 

#### **1956 'Schlicht-Werkzeugradius Null'**

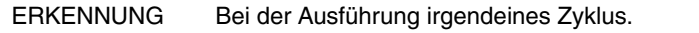

- URSACHE Der Schlicht-Werkzeugradius hat den Wert 0.
- LÖSUNG Korrigieren Sie den Radiuswert in der Werkzeugtabelle oder wählen Sie ein anderes Werkzeug aus.

#### **1957 'Vorschlicht-Werkzeugradius Null'**

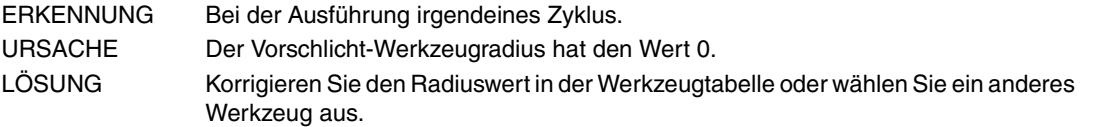

## **1958 'Schrupp-Werkzeugradius zu groß'**

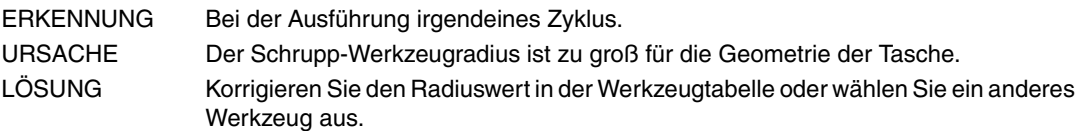

## **1959 'Schlicht-Werkzeugradius zu groß'**

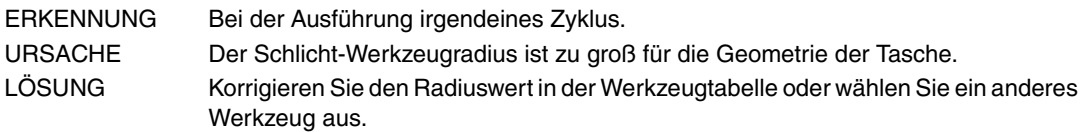

## **1960 'Vorschlicht-Werkzeugradius zu groß'**

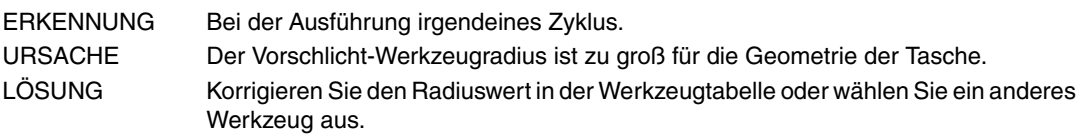

## **1961 'Schlichtwerkzeugspitzenradius ungültig'**

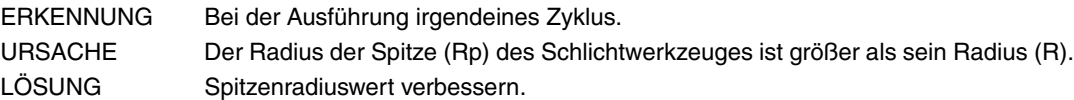

## **1962 'Schrupp-Eindringungswinkel ungültig'**

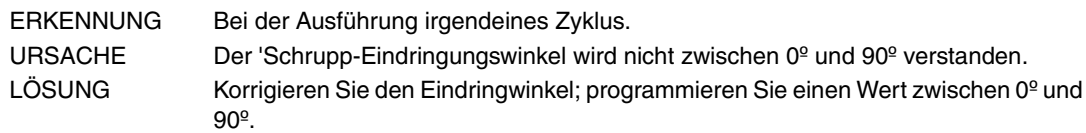

## **1963 'Vorschlicht-Eindringungswinkel ungültig'**

- ERKENNUNG Bei der Ausführung irgendeines Zyklus.
- URSACHE Der 'Vorschlicht-Eindringungswinkel wird nicht zwischen 0º und 90° verstanden. LÖSUNG Korrigieren Sie den Eindringwinkel; programmieren Sie einen Wert zwischen 0<sup>º</sup> und 90º.

## **1964 'Der programmierte Schruppduchgang ist grösser als der Werkzeugdurchmesser'**

ERKENNUNG Bei der Ausführung irgendeines Zyklus.

```
URSACHE Der Schruppduchgang zur Bearbeitung ist größer als der Werkzeugdurchmesser.
LÖSUNG Korrigieren Sie den Durchgang zur Bearbeitung oder wählen Sie das andere
               Werkzeug aus.
```
## **1965 'Der programmierte Durchgang beim Schlichten ist grösser als der Werkzeugdurchmesser'**

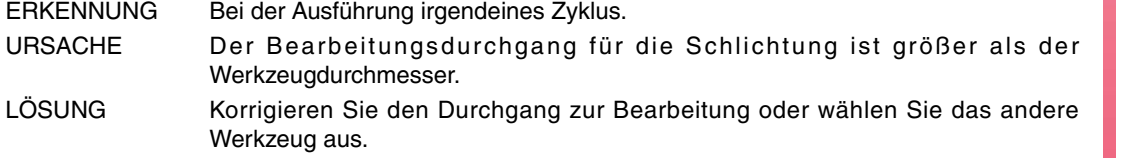

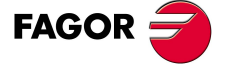

**CNC 8070**

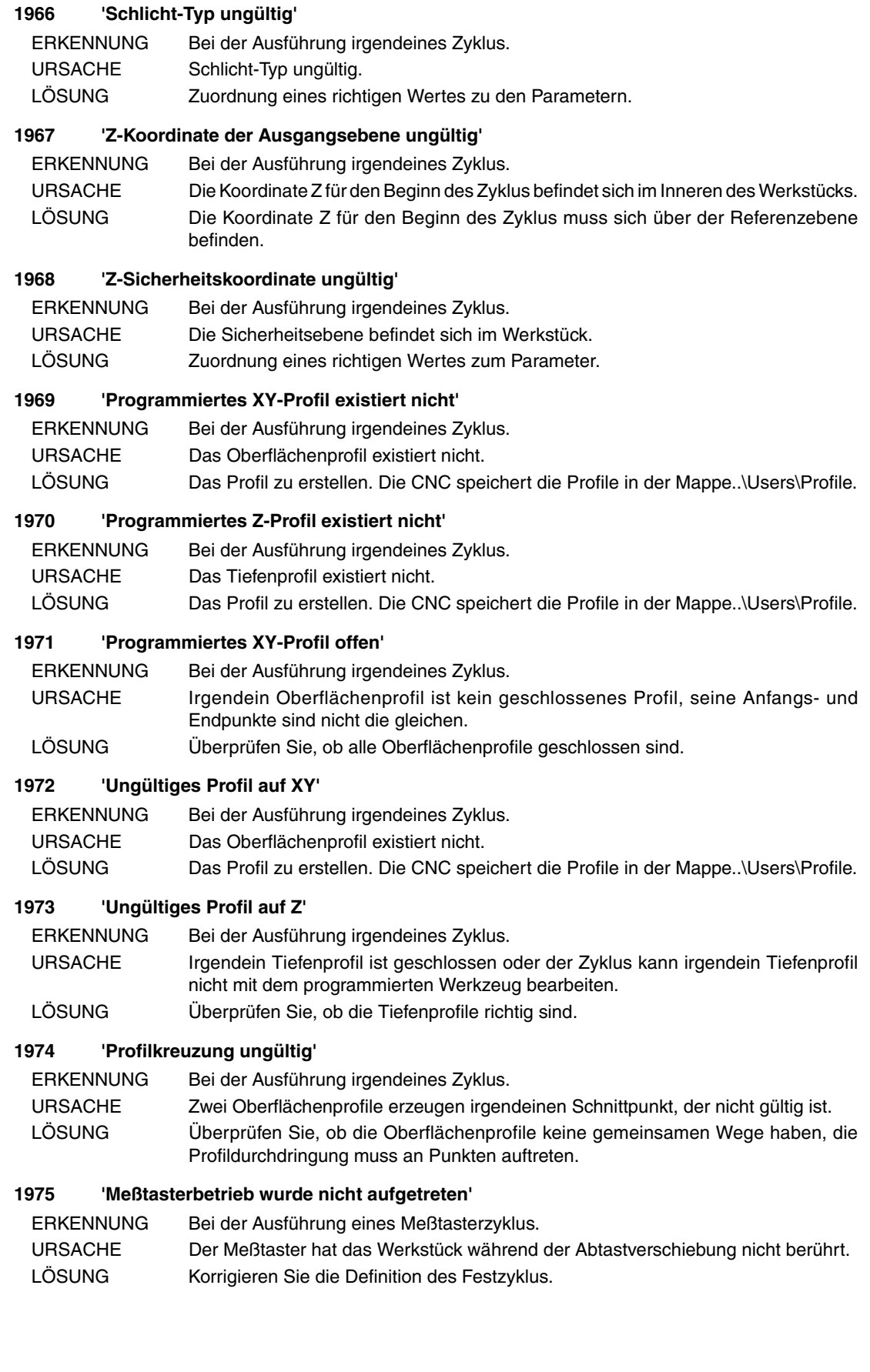

**(REF: 0909)**

**CNC 8070**

**FAGOR** 

# **2000-2999**

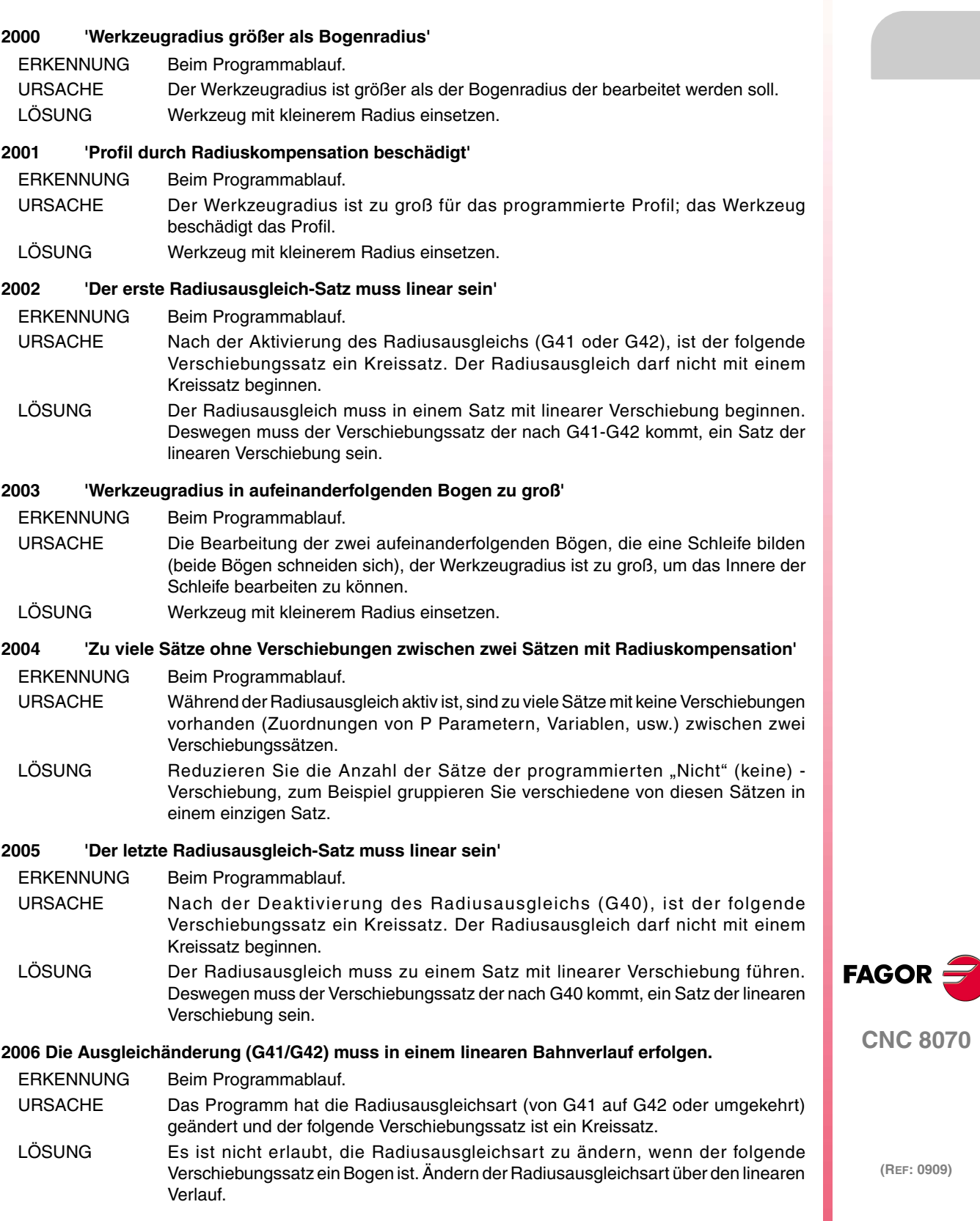

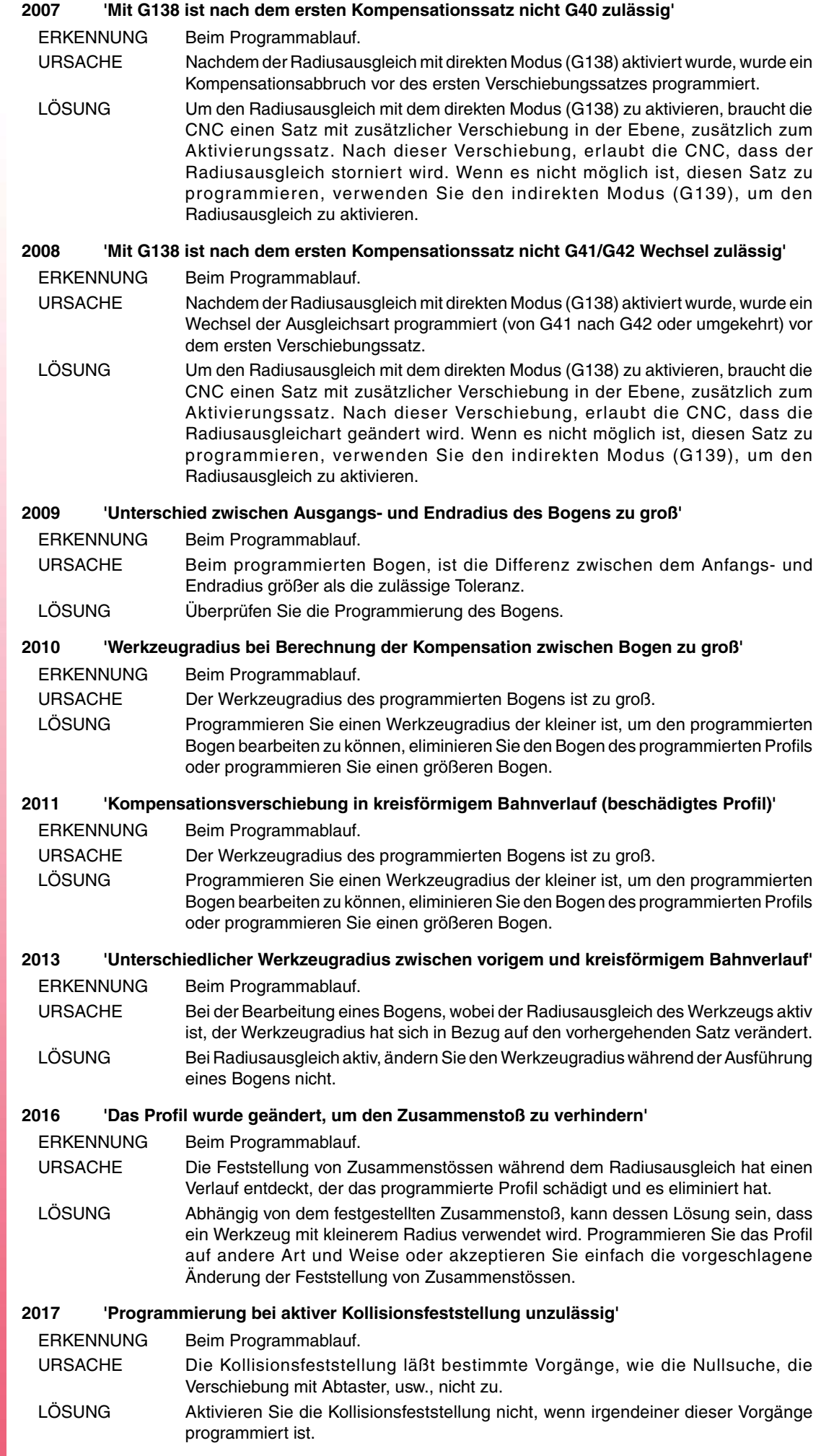

**FAGOR** 

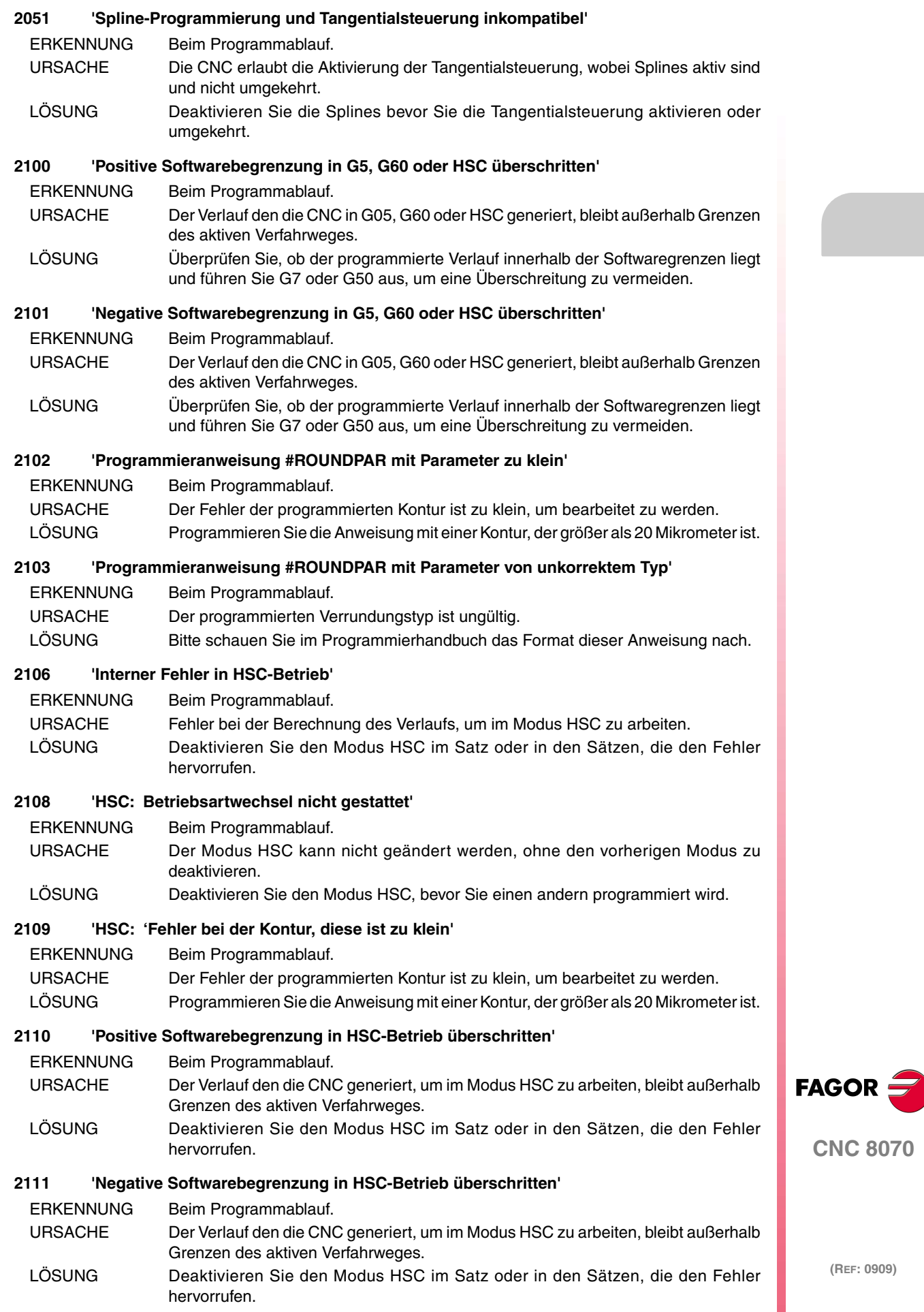

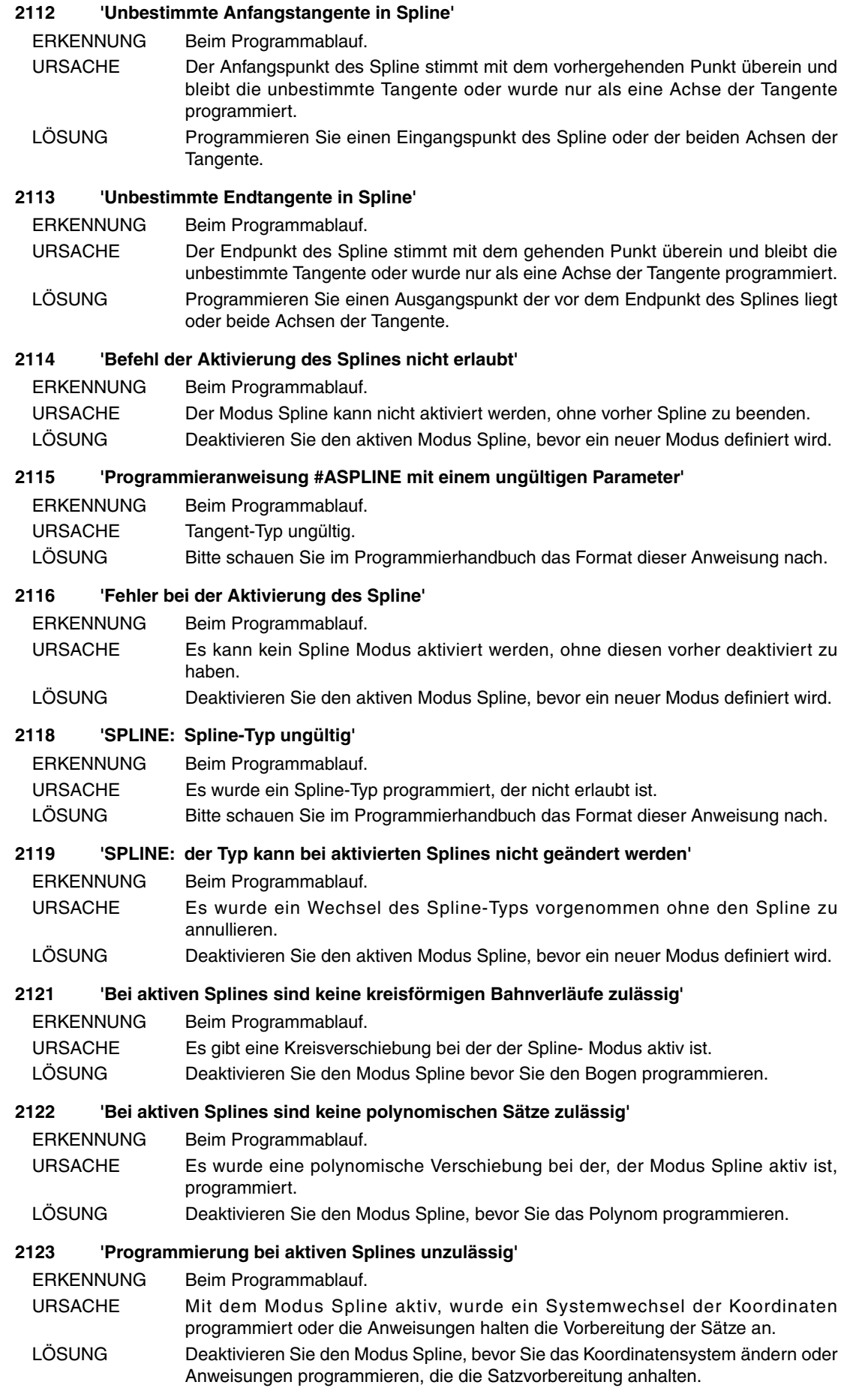

**FAGOR** 

**CNC 8070**

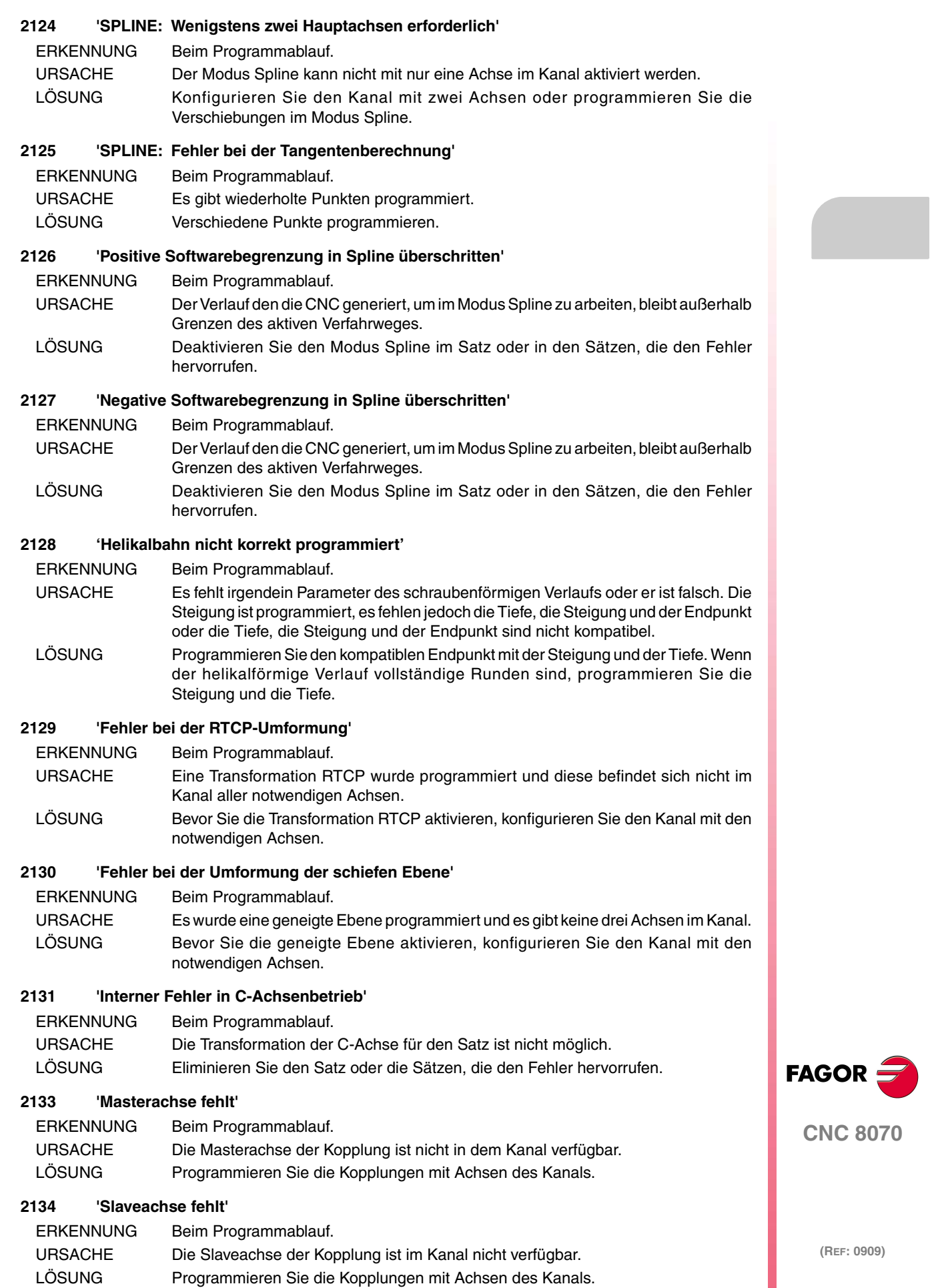

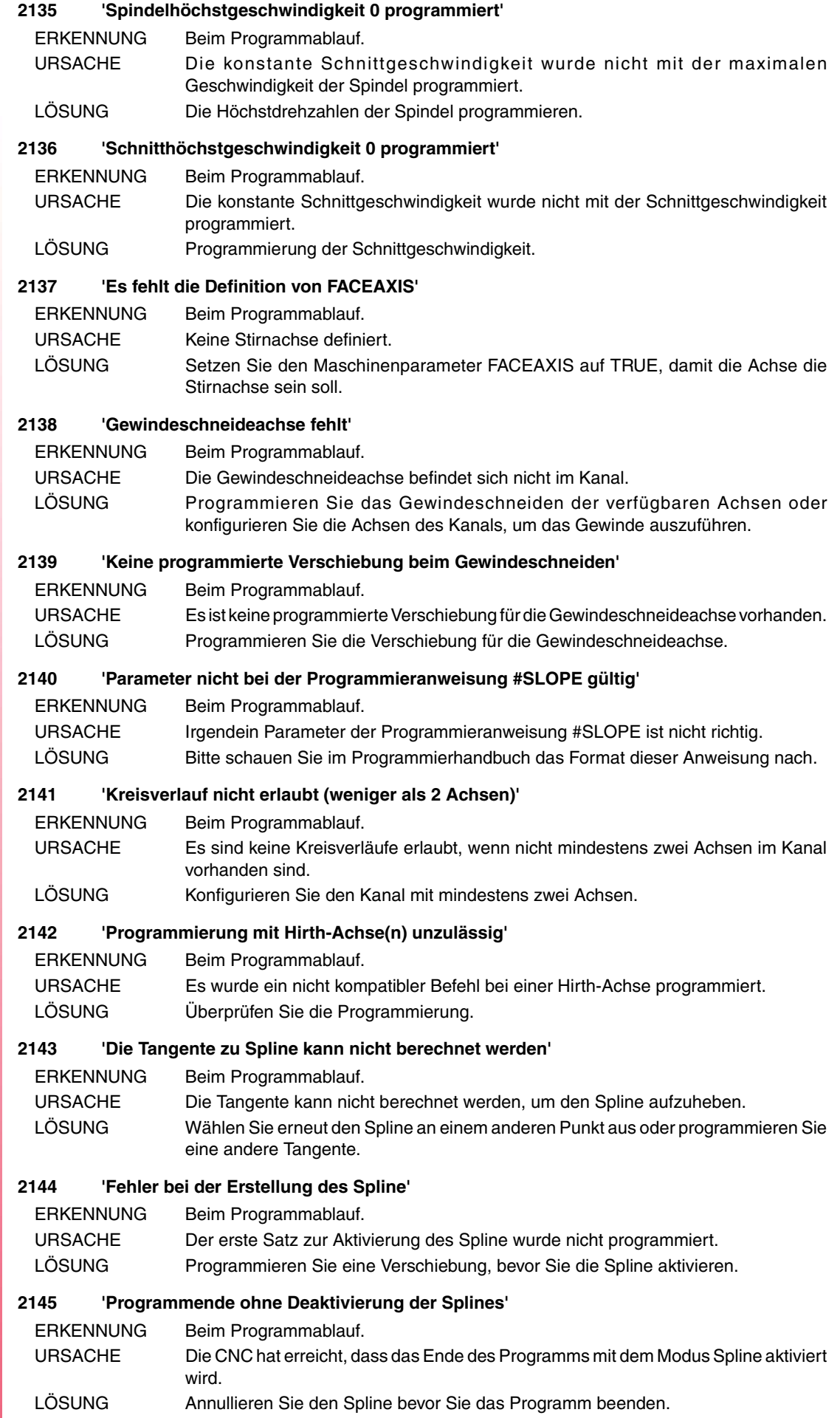

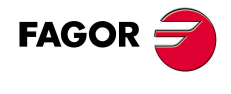
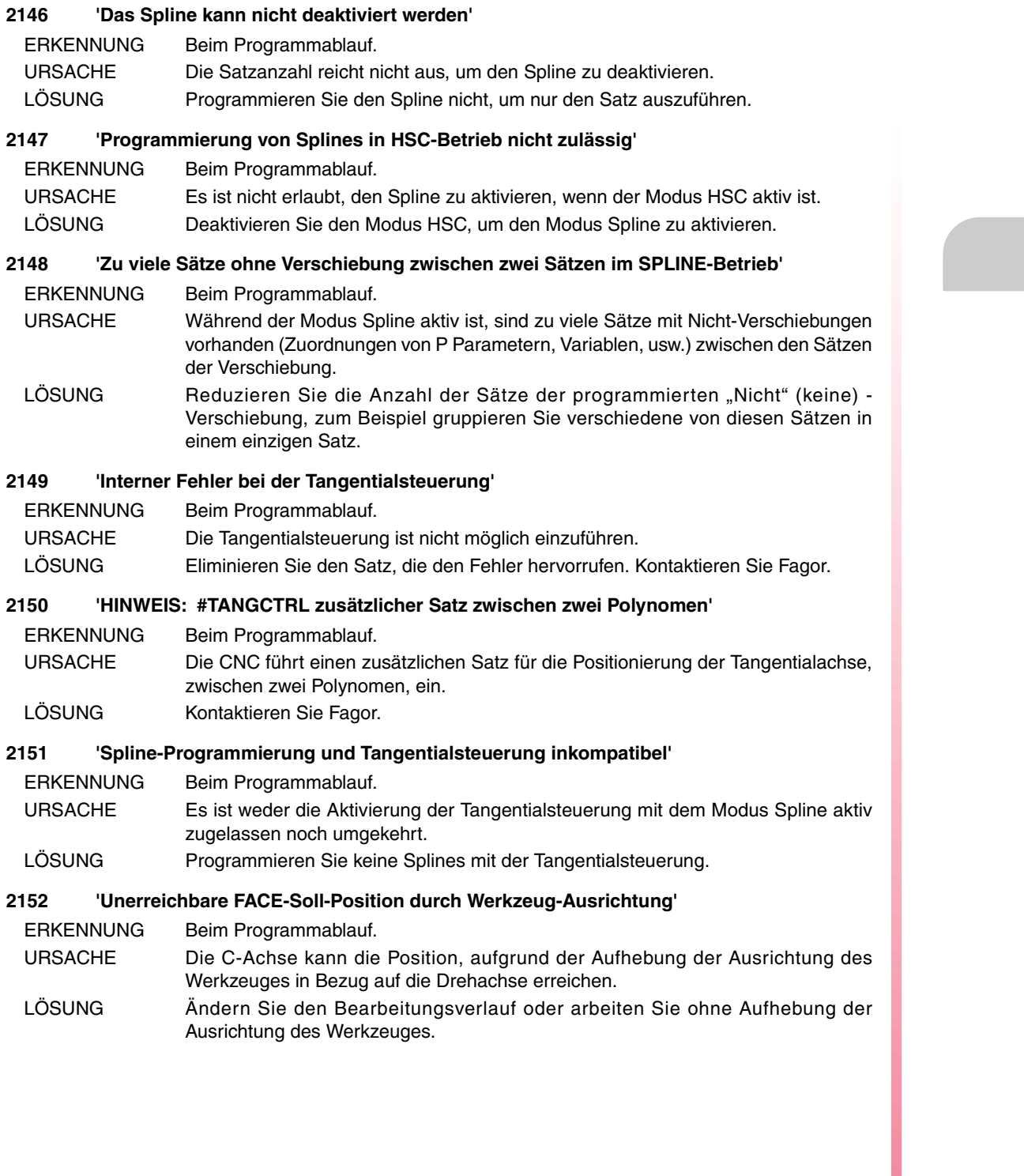

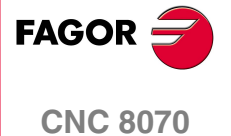

# **3000-3999**

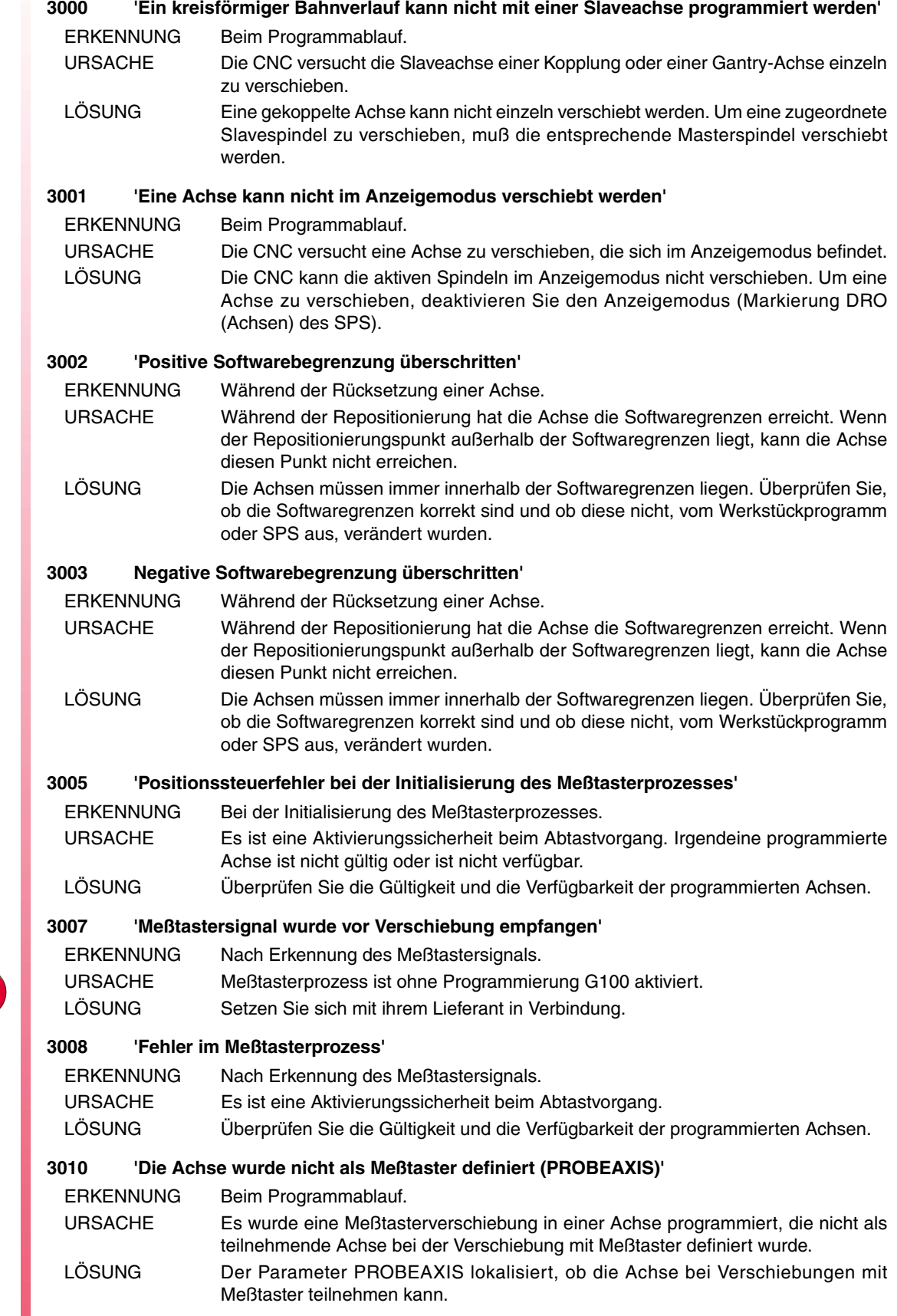

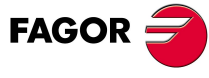

**CNC 8070**

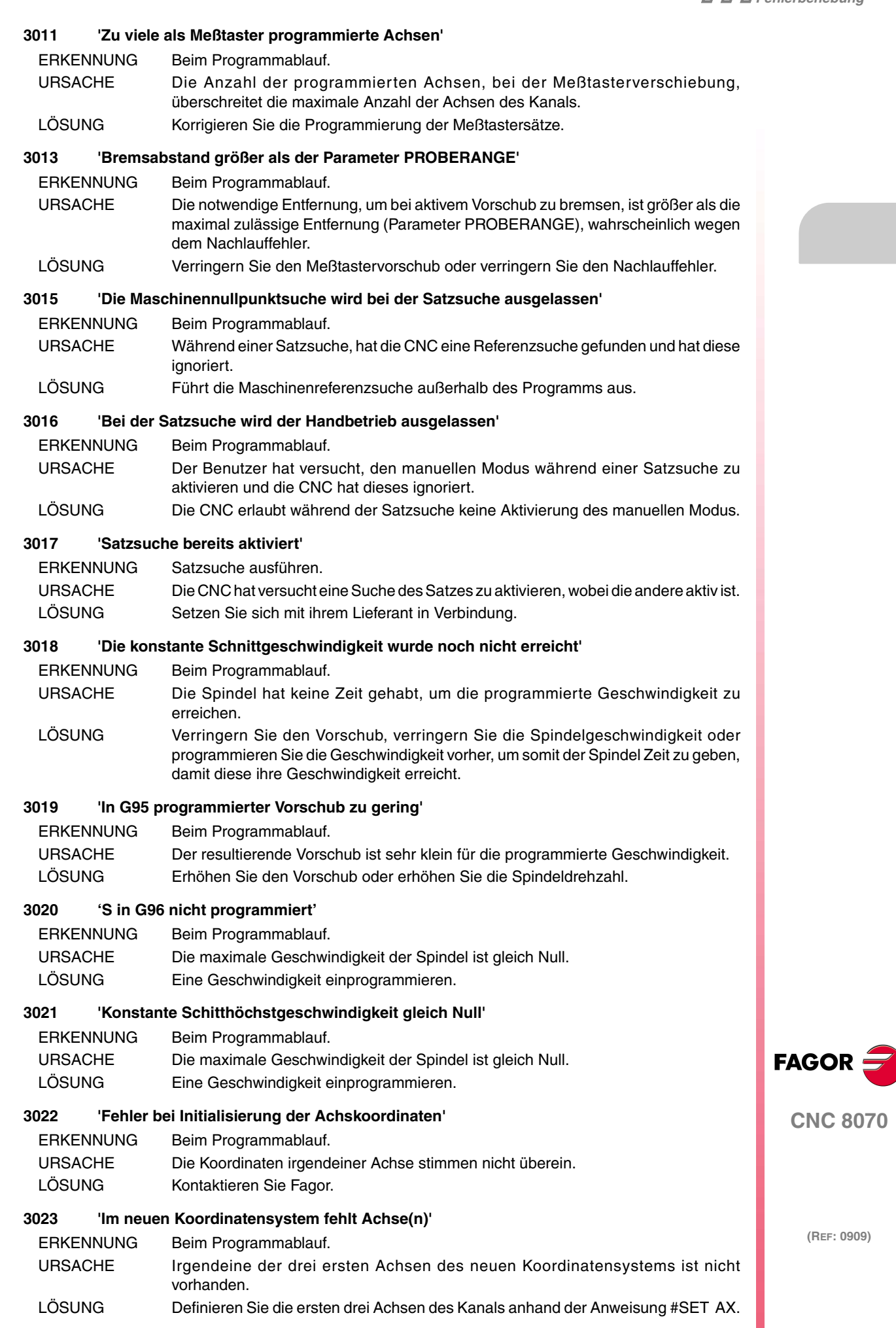

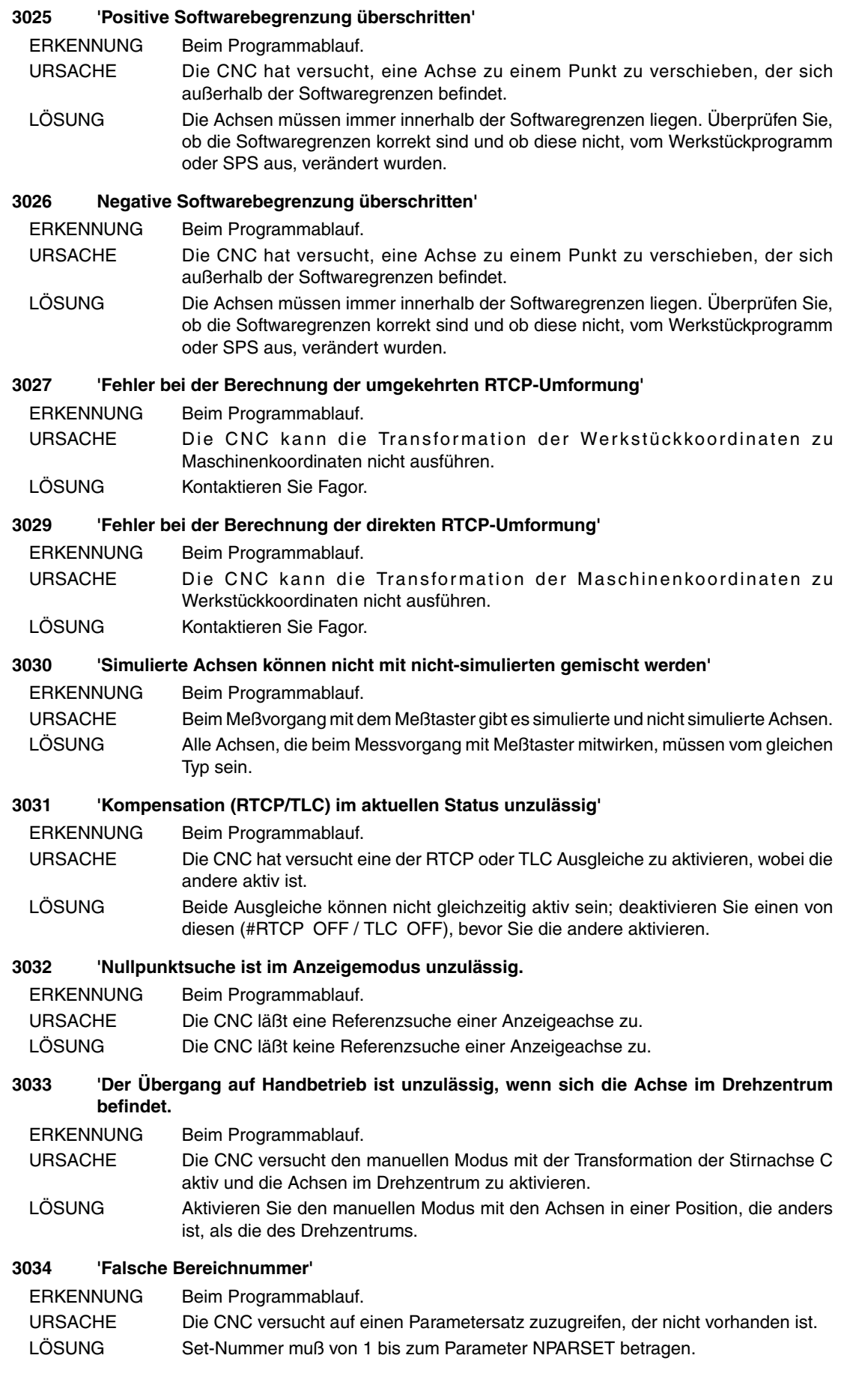

**FAGOR** 

**CNC 8070**

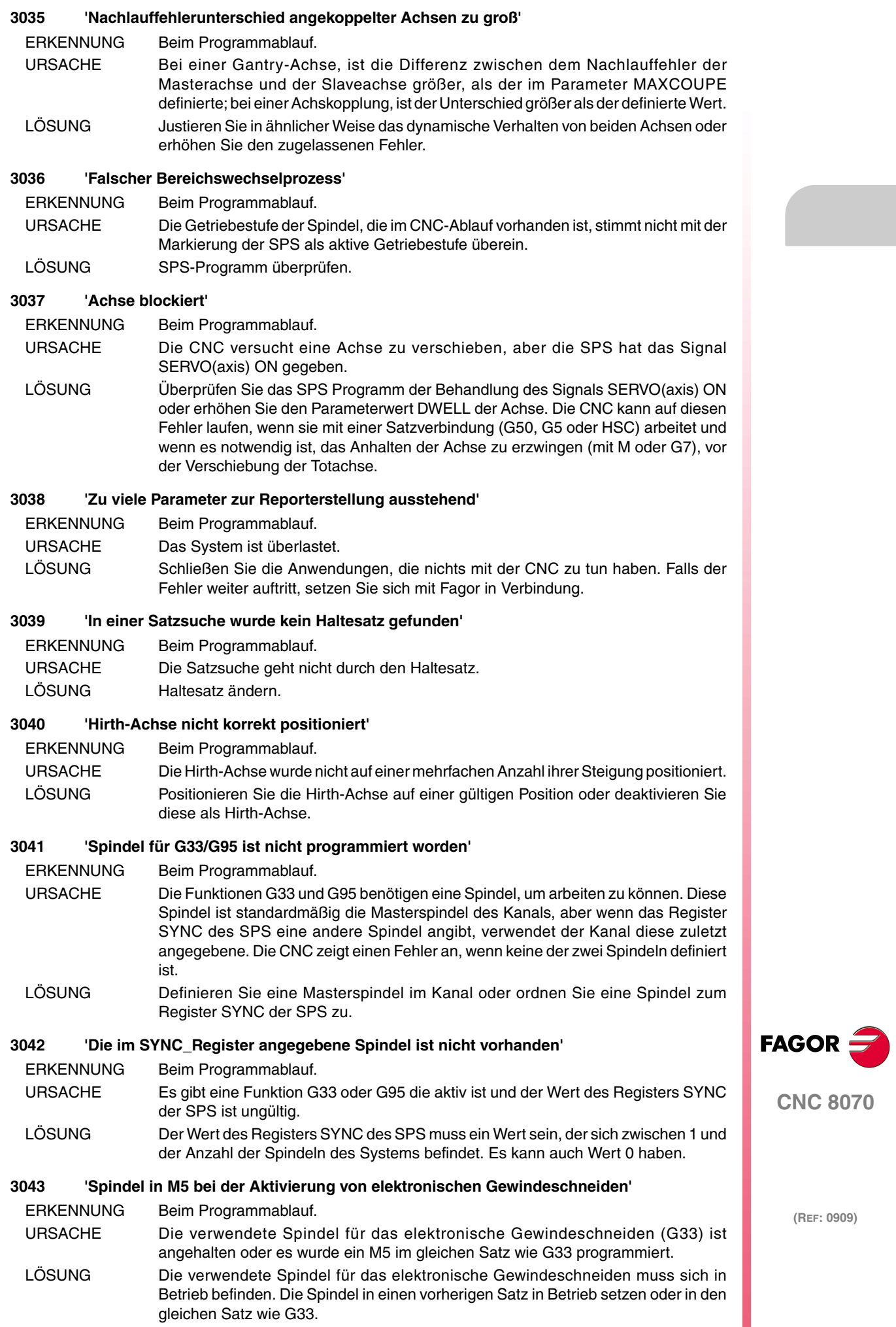

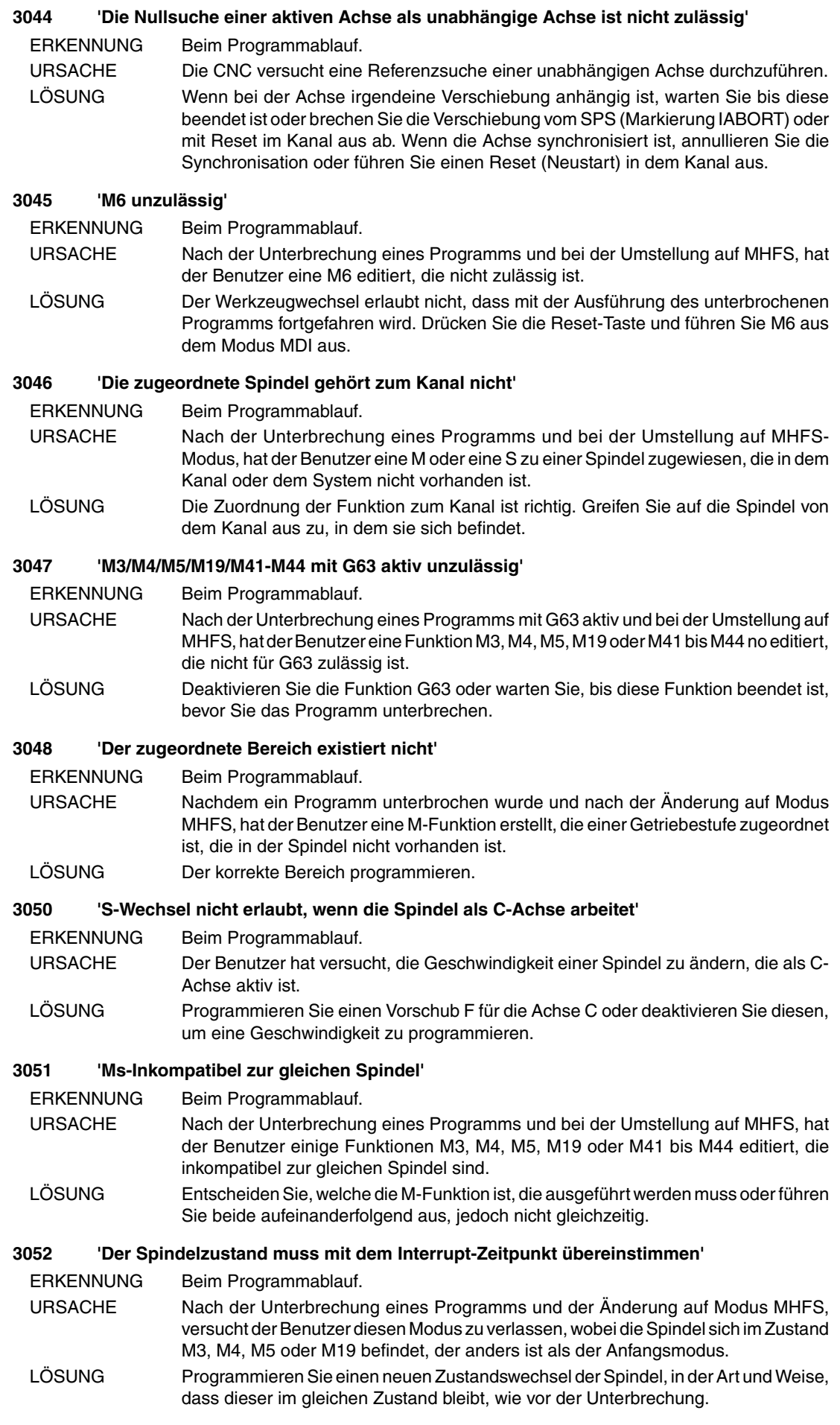

**CNC 8070**

**FAGOR** 

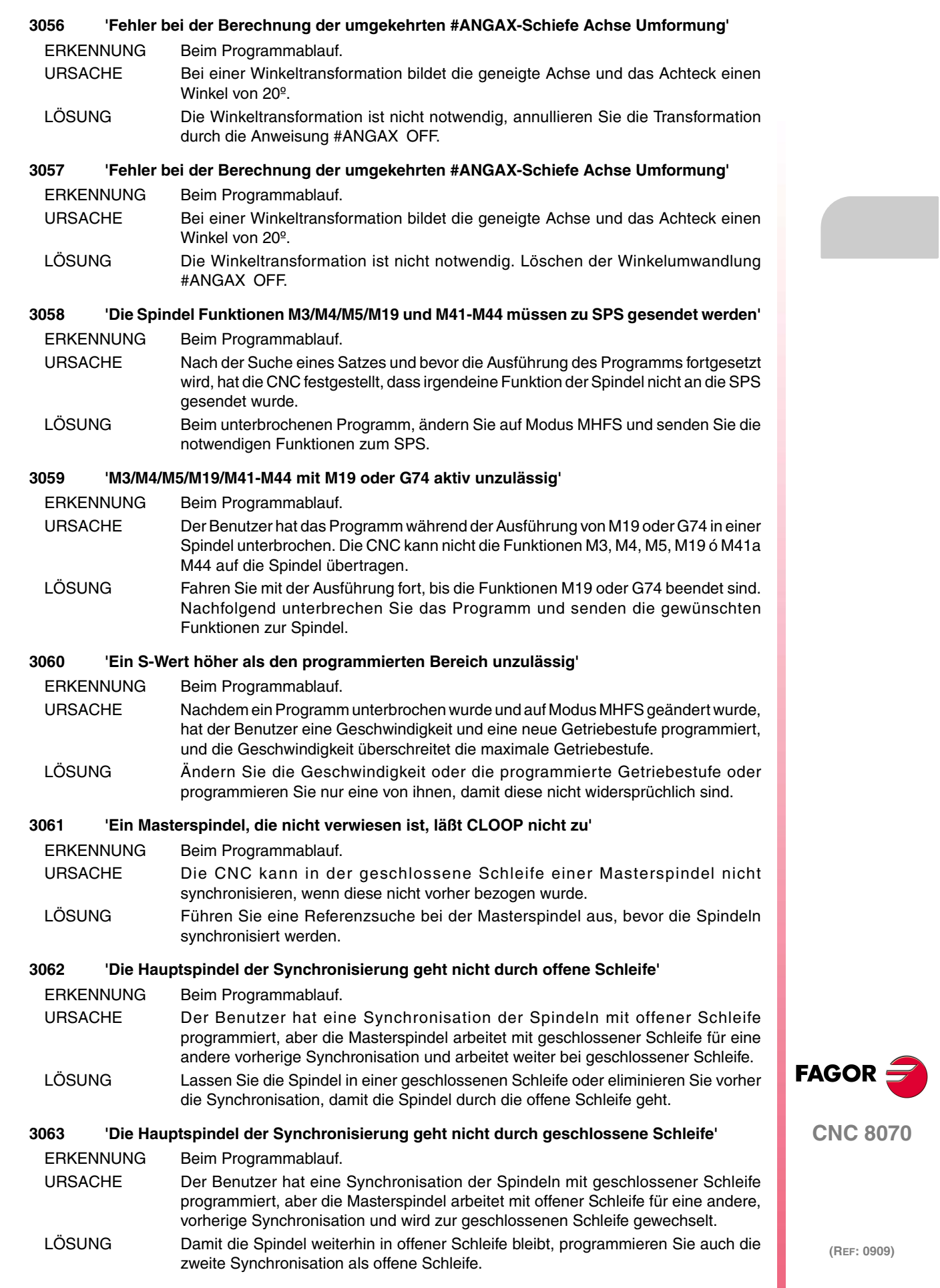

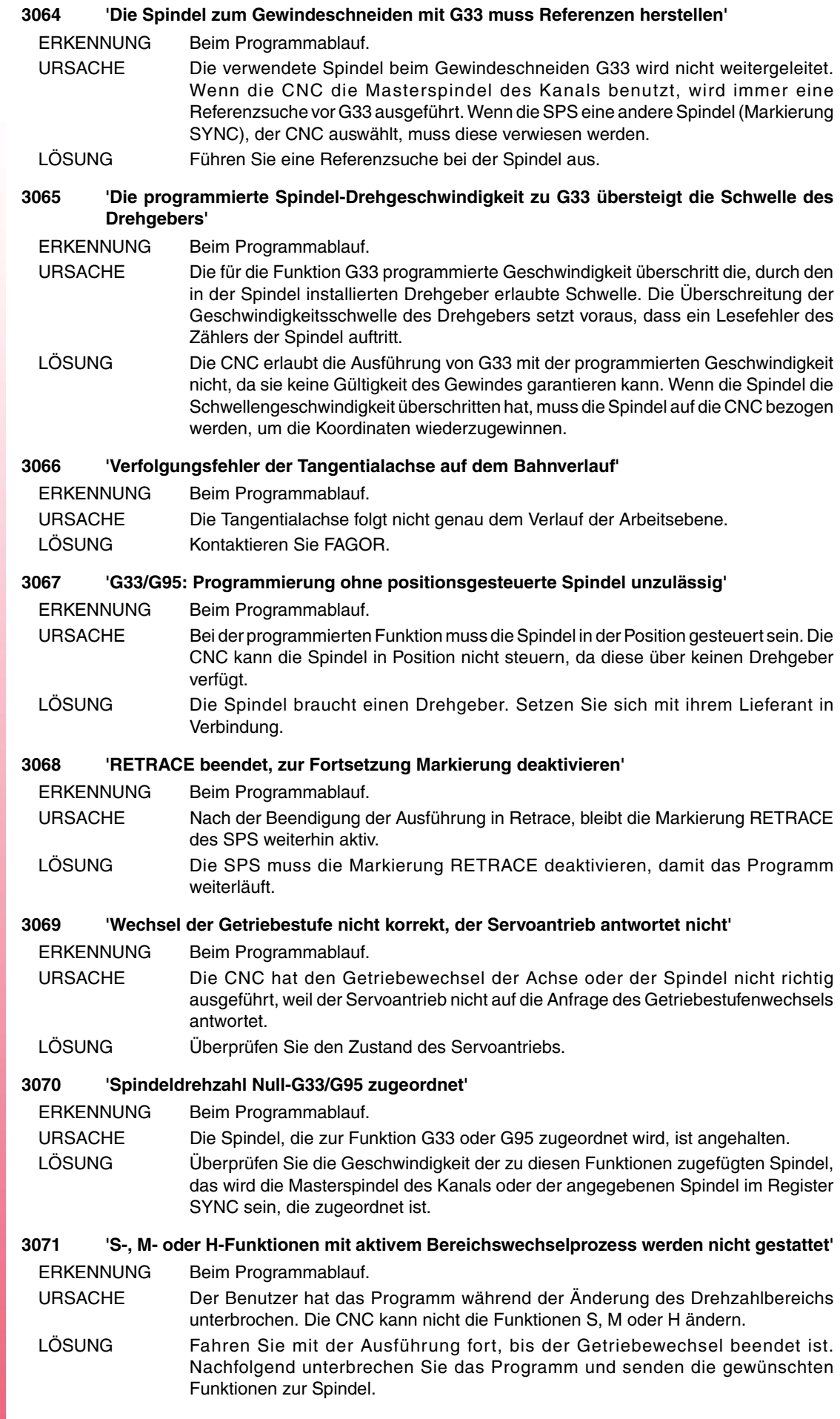

**FAGOR** 

**CNC 8070**

#### **3072 'Durchgang und S von programmierten Spindel für G33 übersteigen den maximal zulässigen Vorschub'**

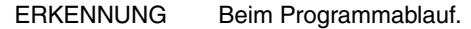

- URSACHE Beim Anfang eines Gewindeschneidens G33, hat die CNC festgestellt, dass die programmierte Steigung und die Geschwindigkeit einen Vorschub bedeuten, der das erlaubte Maximum überschreitet. Der maximale Vorschub kann durch die Maschinenparameter oder durch SPS begrenzt werden.
- LÖSUNG Überprüfen Sie die Programmierung der Funktion G33. Um die programmierte Steigung aufrechtzuerhalten oder, wenn möglich, den maximalen Vorschub des Kanals ab der SPS erhöhen. Falls notwendig, überprüfen Sie die Maschinenparameter, die mit dem maximalen Vorschub der Achsen beim Gewinde in Zusammenhang stehen.

# **3073 'Geschwindigkeitbegrenzung Kante überschritten'**

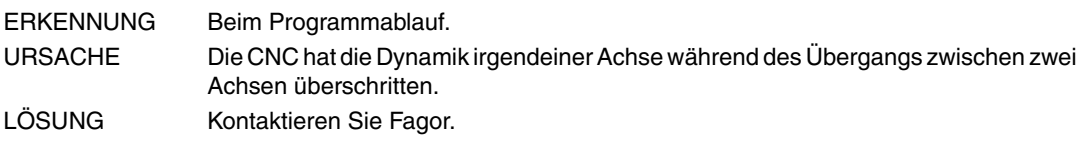

# **3074 'Funktion mit der aktiven Motion Steuerung nicht kompatibel'**

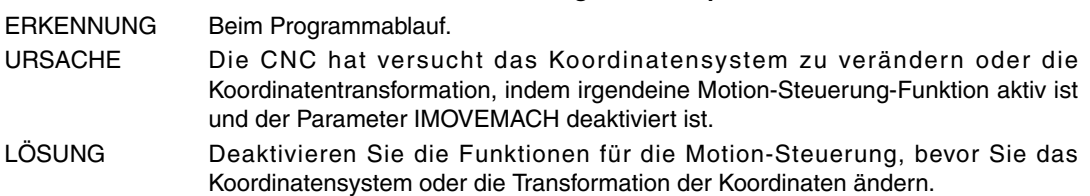

# **3075 'Mehrfachachse deaktiviert'**

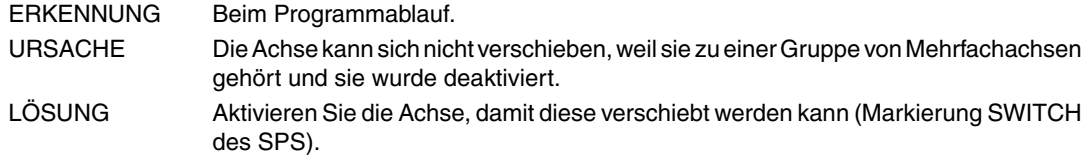

# **3077 'Es ist nicht Satz für Satz bei diesem RETRACE Vorgang erlaubt'**

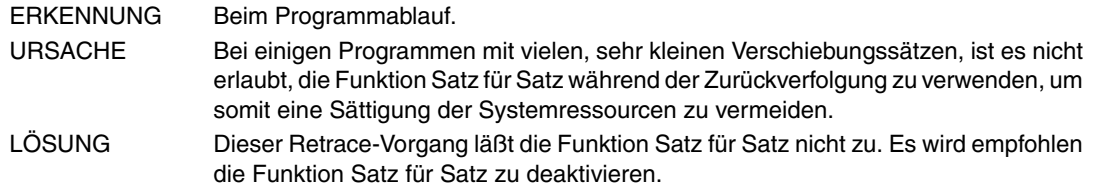

# **3400 'Achse unabhängig nicht vorhanden oder nicht verfügbar'**

Sie die Markierung BUSY.

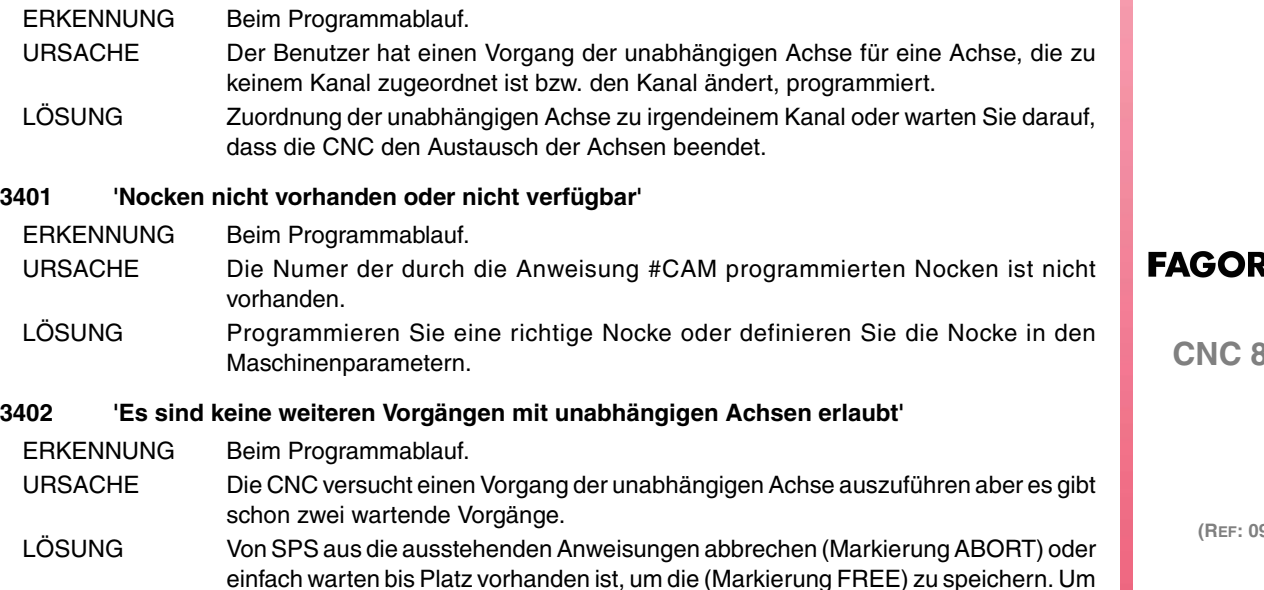

zu wissen, ob der unabhängige Interpolator alle Vorgänge beendet hat, konsultieren

**CNC 8070**

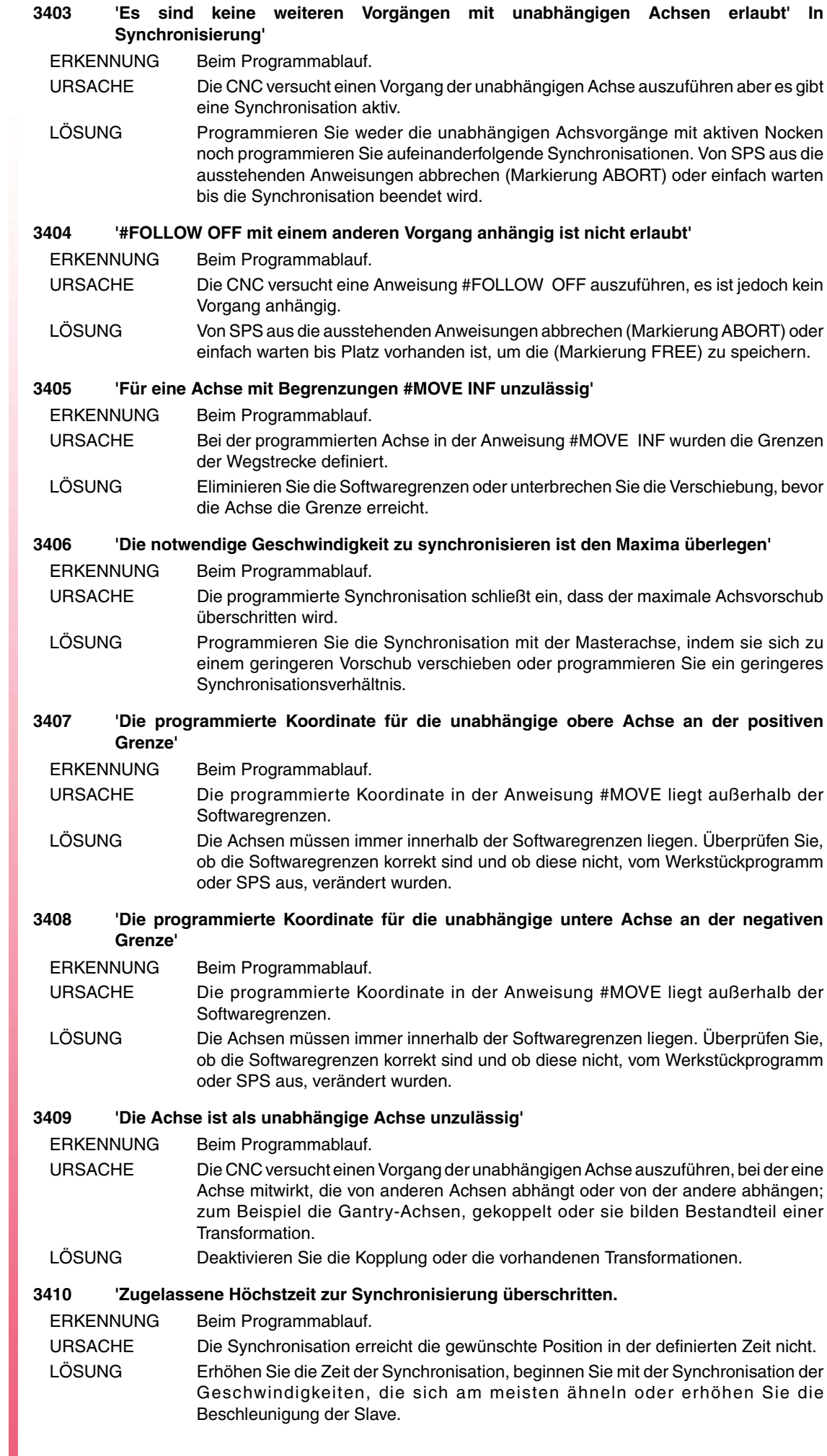

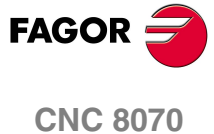

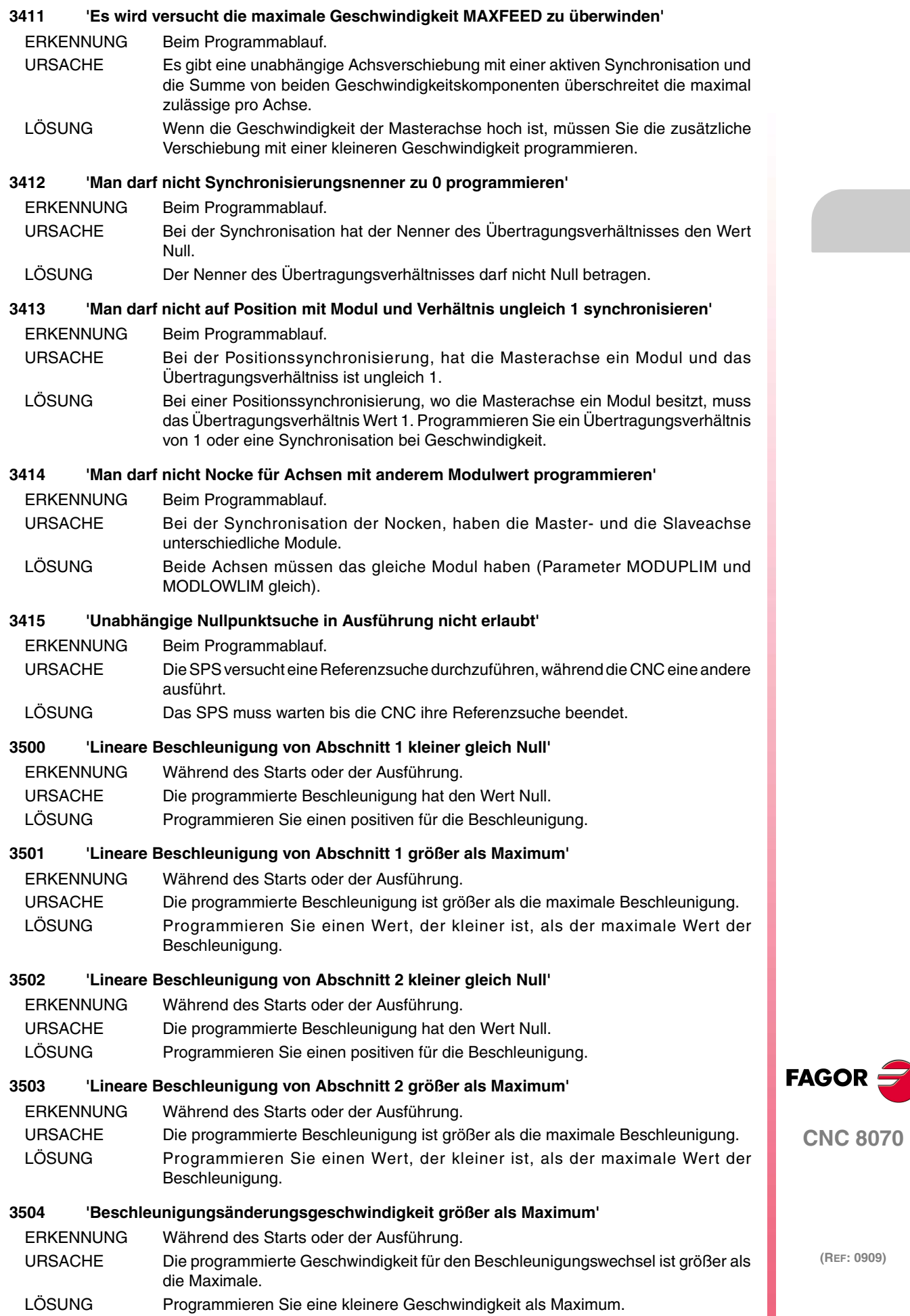

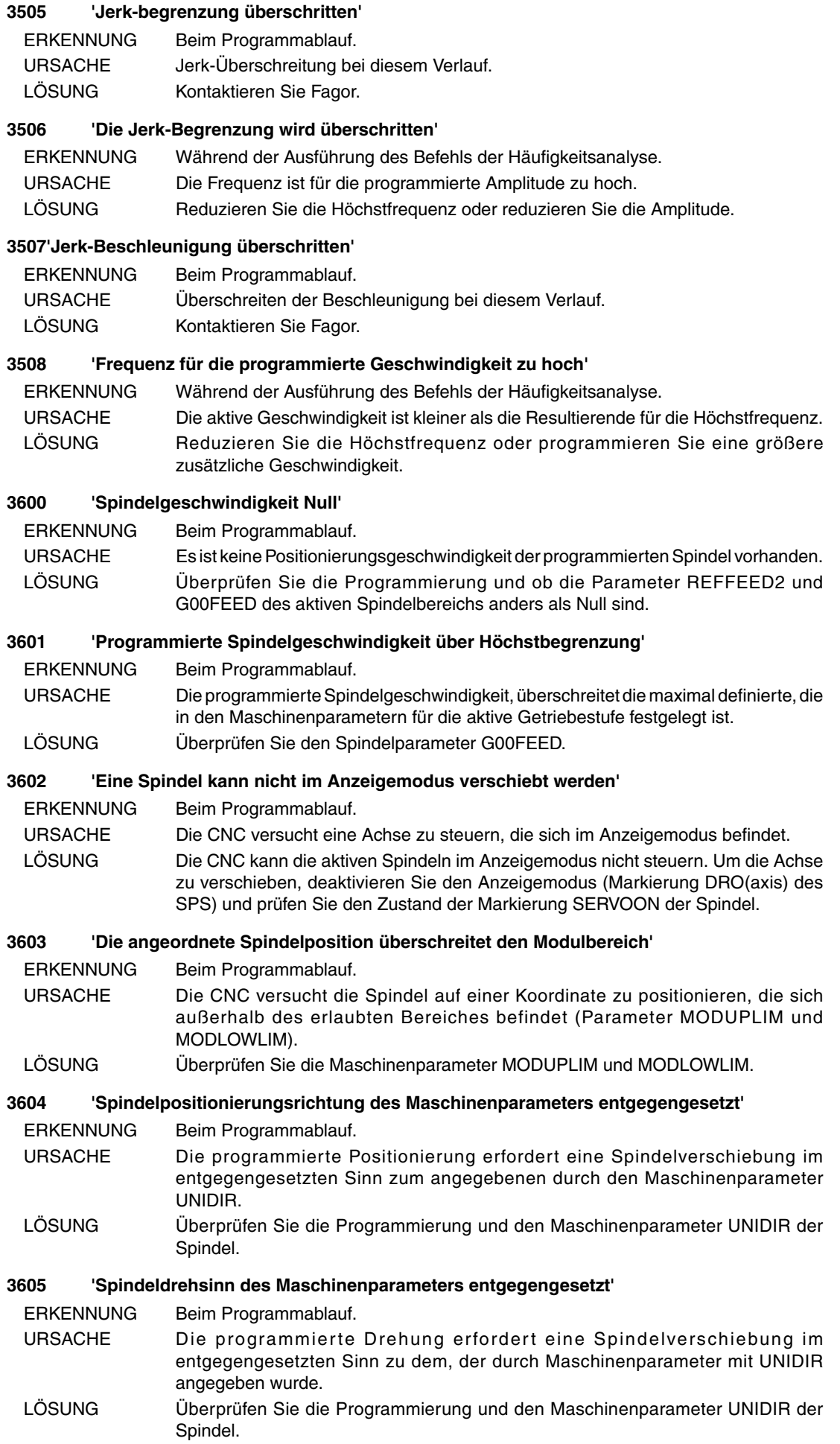

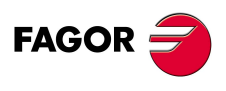

**CNC 8070**

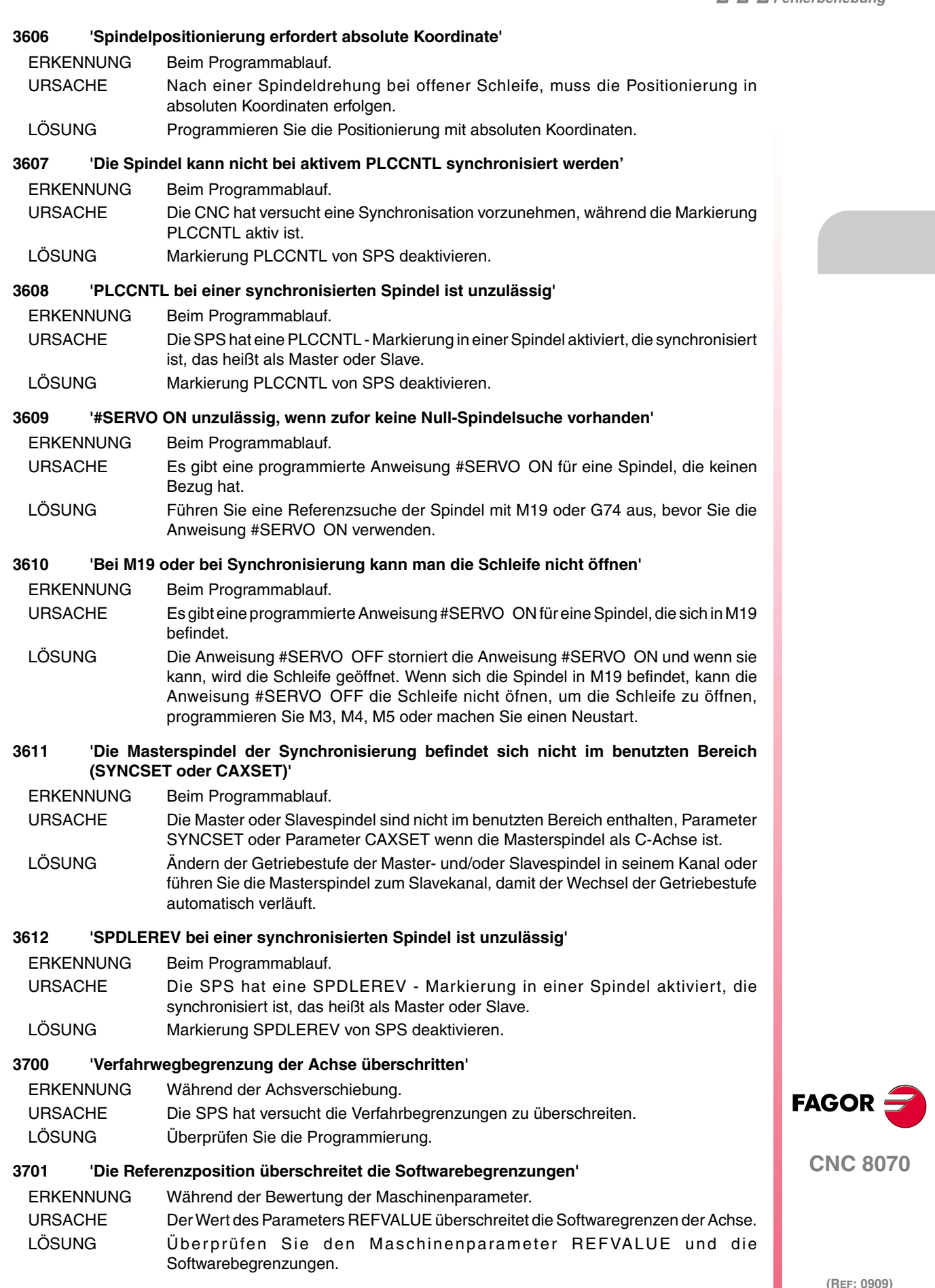

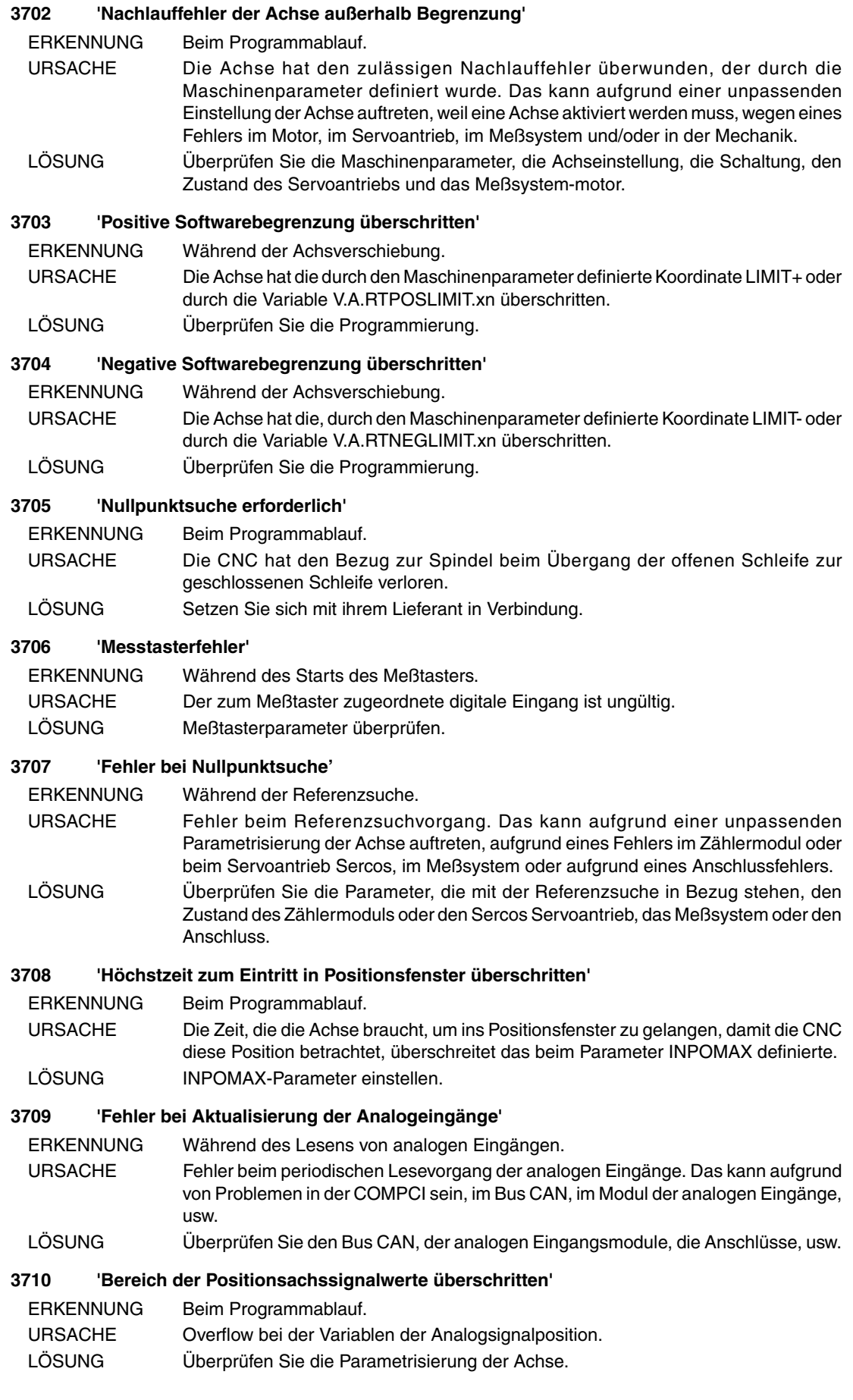

**CNC 8070**

**FAGOR** 

# **3711 'Fehler bei Aktualisierung der CAN-Zählungen'**

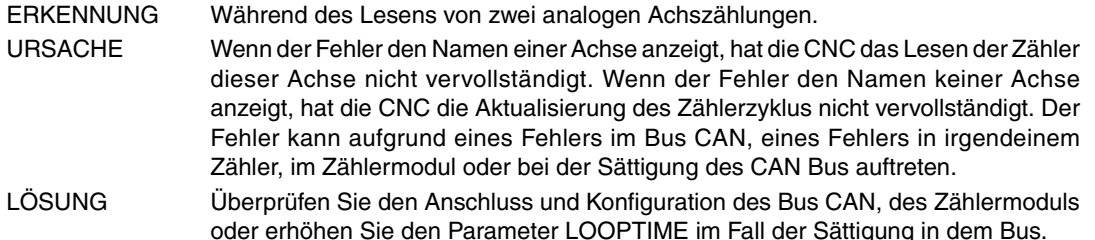

#### **3712 'Gedrückte Haupt-Mikro während der abhängigen Nullpunktsuche'**

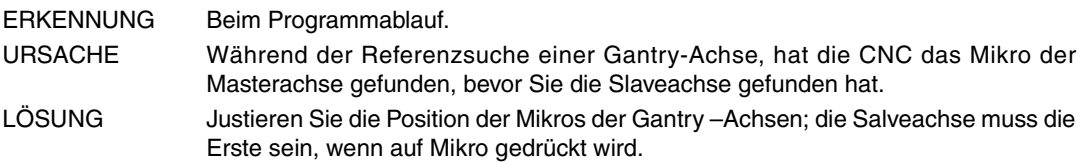

#### **3713 'Die Tandem-Steuerung ist nicht aktiv'**

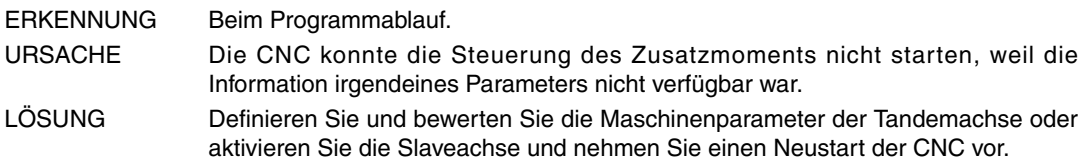

#### **3714 'Weder GANTRY noch TANDEM Achsen können geparkt werden'**

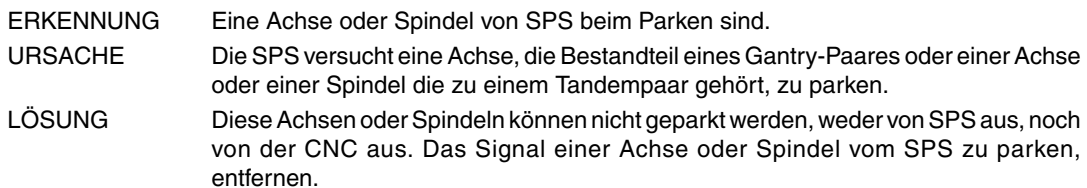

#### **3715 'Überschreitung der Modulkompensation'**

ERKENNUNG Während der Verschiebung einer Drehachse oder Spindel.

URSACHE Bei der Sercos-Achsposition, hält die CNC das Ausgleichskonto des Moduls in absoluter Form aufrecht; wenn alle Verschiebungen der Achse in der gleichen Richtung durchgeführt werden, akkumuliert die CNC den Ausgleich.

LÖSUNG Ausführen der Maschinenreferenzsuche.

#### **3716 'Höchstes Analogsignal mit überschrittene Geschwindigkeit (Warning)'**

ERKENNUNG Während der Verschiebung einer Achse oder Spindel.

- URSACHE Bei den Achsen mit Sercos Geschwindigkeit, schickt die CNC den Einstellwert zum Servoantrieb in Zehntausendstel von U/min; der Einstellwert den zulässigen Bereich überschritten. Obwohl die programmierte Geschwindigkeit G00FEED nicht überschreitet, der zum Servoantrieb gesendete Einstellwert, nachdem Kv angewendet wurde, überschreitet das erlaubte Maximum.
- LÖSUNG Überprüfen Sie den Maschinenparametern PITCH, INPUTREV, OUTPUTREV und PROGAIN. Begrenzen Sie die maximale Geschwindigkeit (Parameter G00FEED) auf den Wert, der durch die Warnung angegeben wird, um eine Überschreitung zu vermeiden.

# **3717 'Ein Verlust des Zählers ist aufgetreten'**

ERKENNUNG Beim Programmablauf.

- URSACHE Der Drehgeber der Achse oder der Spindel hat die Höchstdrehgeschwindigkeit überschritten. Bei der Überschreitung dieser Grenze, hat die Achse oder Spindel den Bezugspunkt verloren, weswegen die gelesenen Koordinaten nicht richtig sind.
- LÖSUNG Führen Sie eine Refernzsuche in der Maschine aus, um mit geschlossener Schleife zu arbeiten.

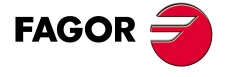

**CNC 8070**

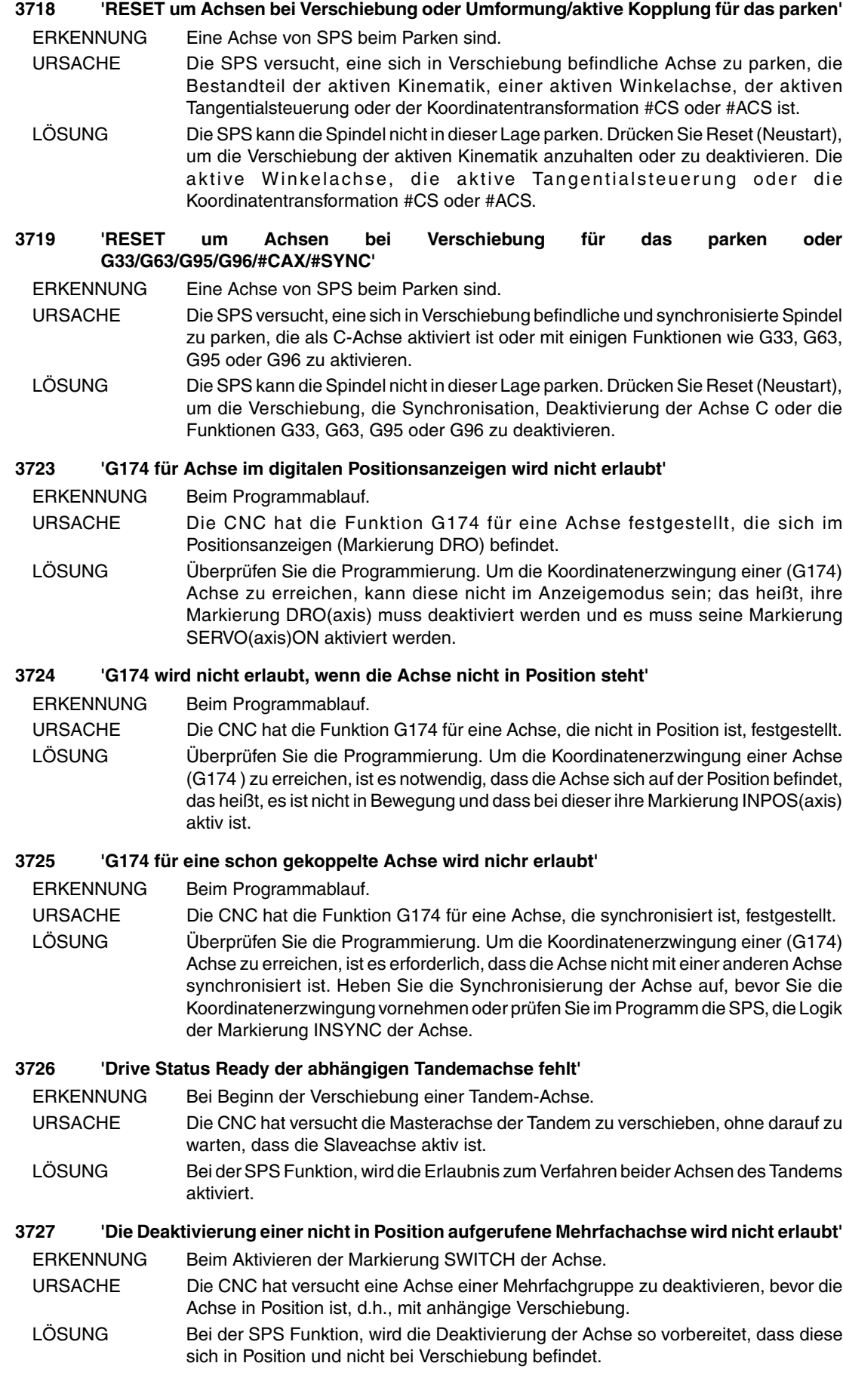

**CNC 8070**

**FAGOR** 

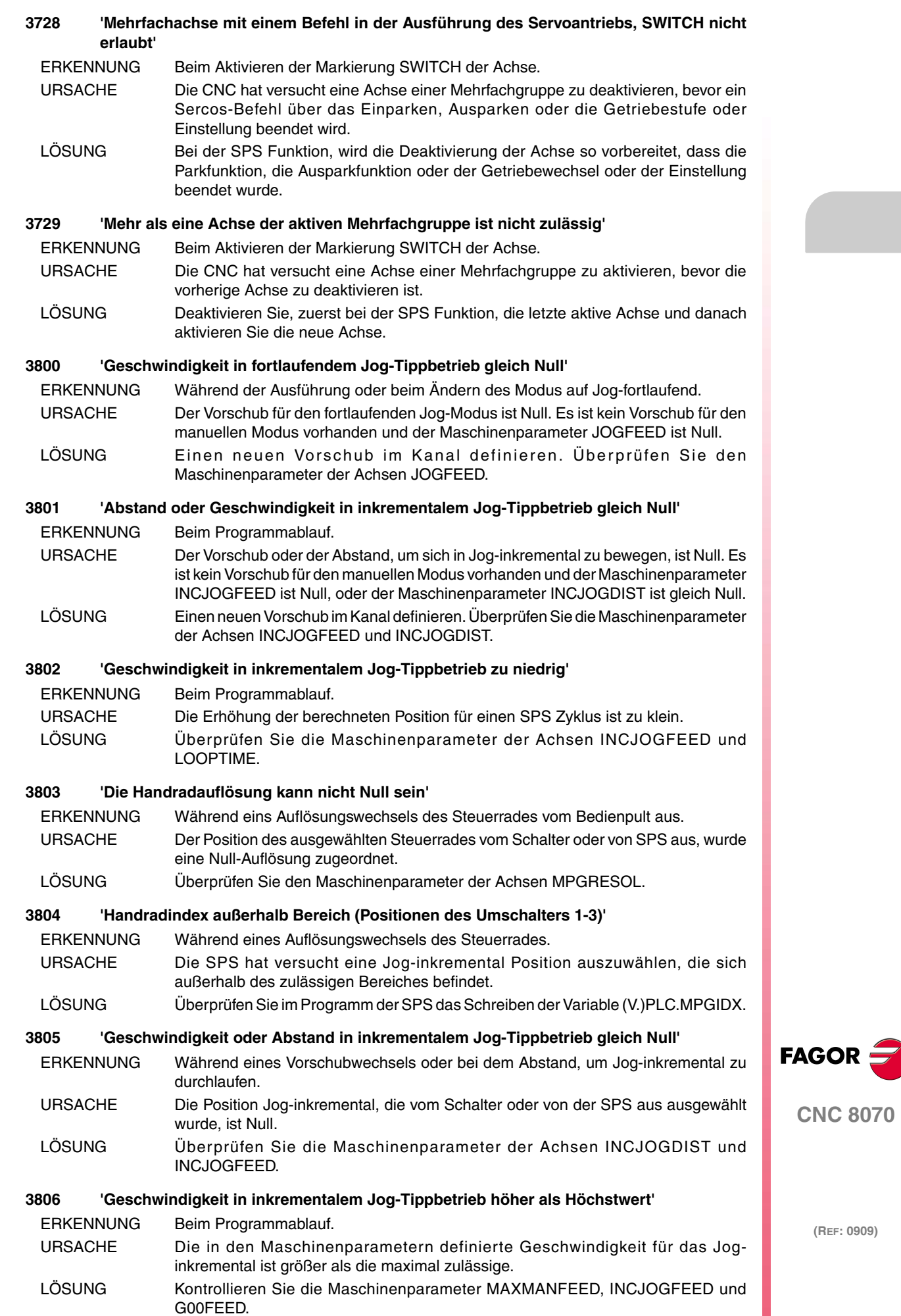

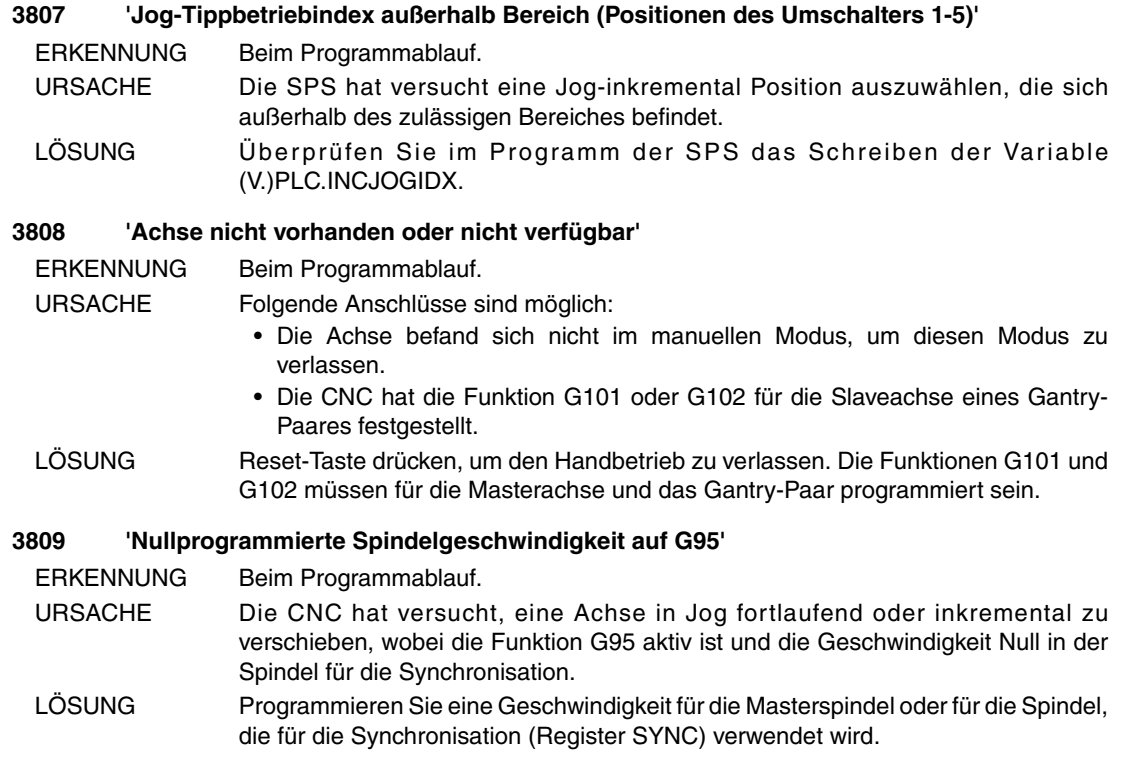

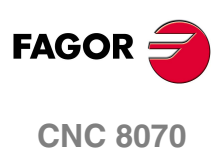

# **4000-4999**

# **4000(1) 'Fehler bei der Initialisierung des Sercos-Rings'**

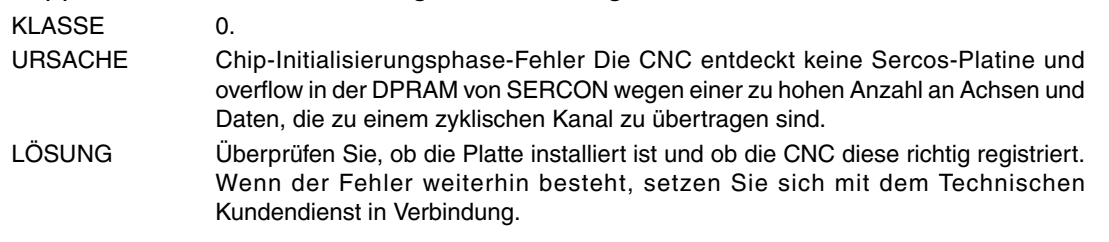

# **4000(2) 'Fehler bei der Initialisierung des Sercos-Rings'**

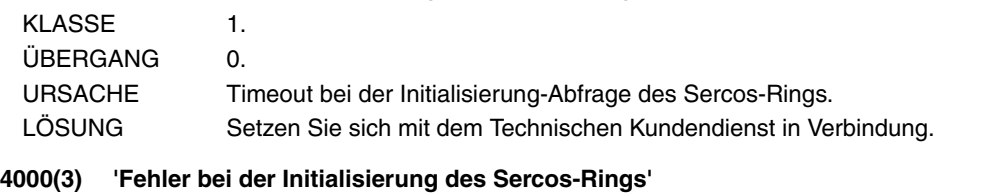

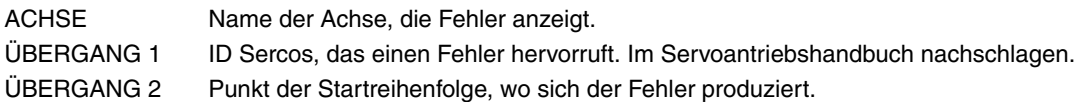

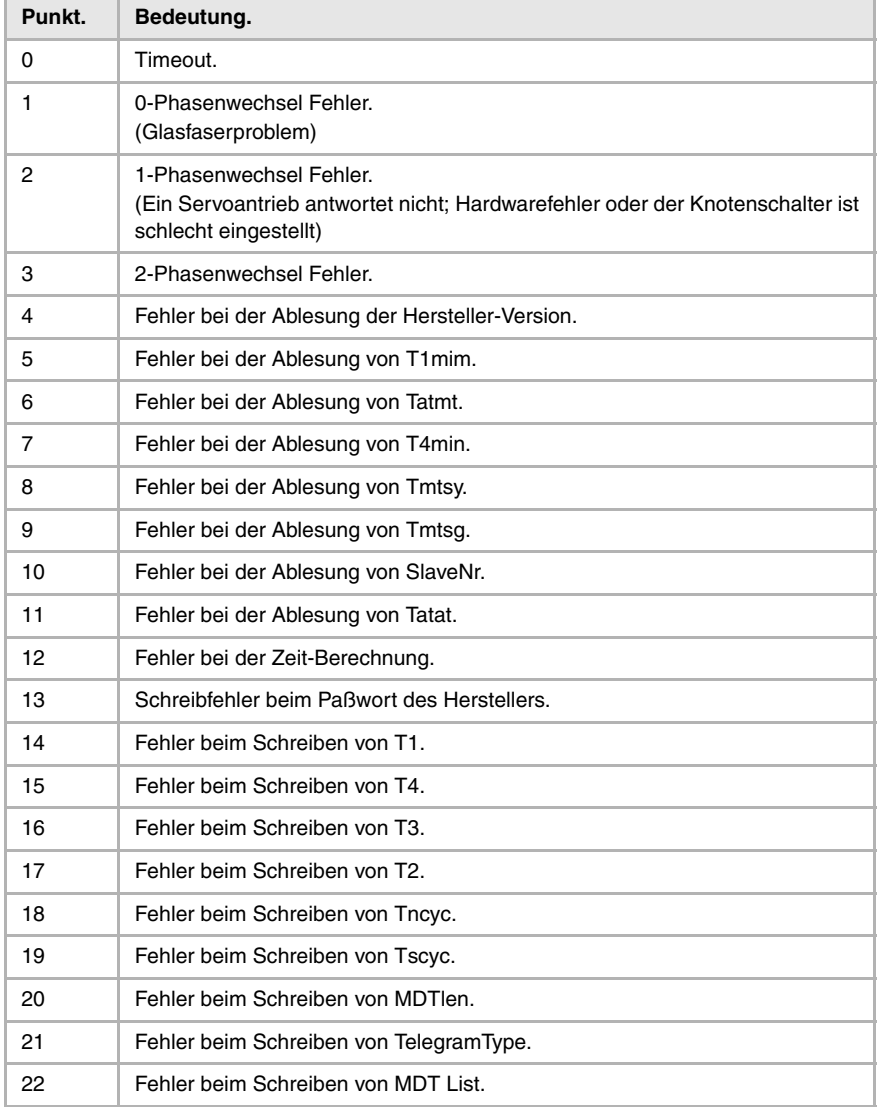

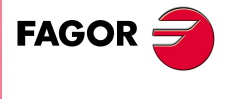

**CNC 8070**

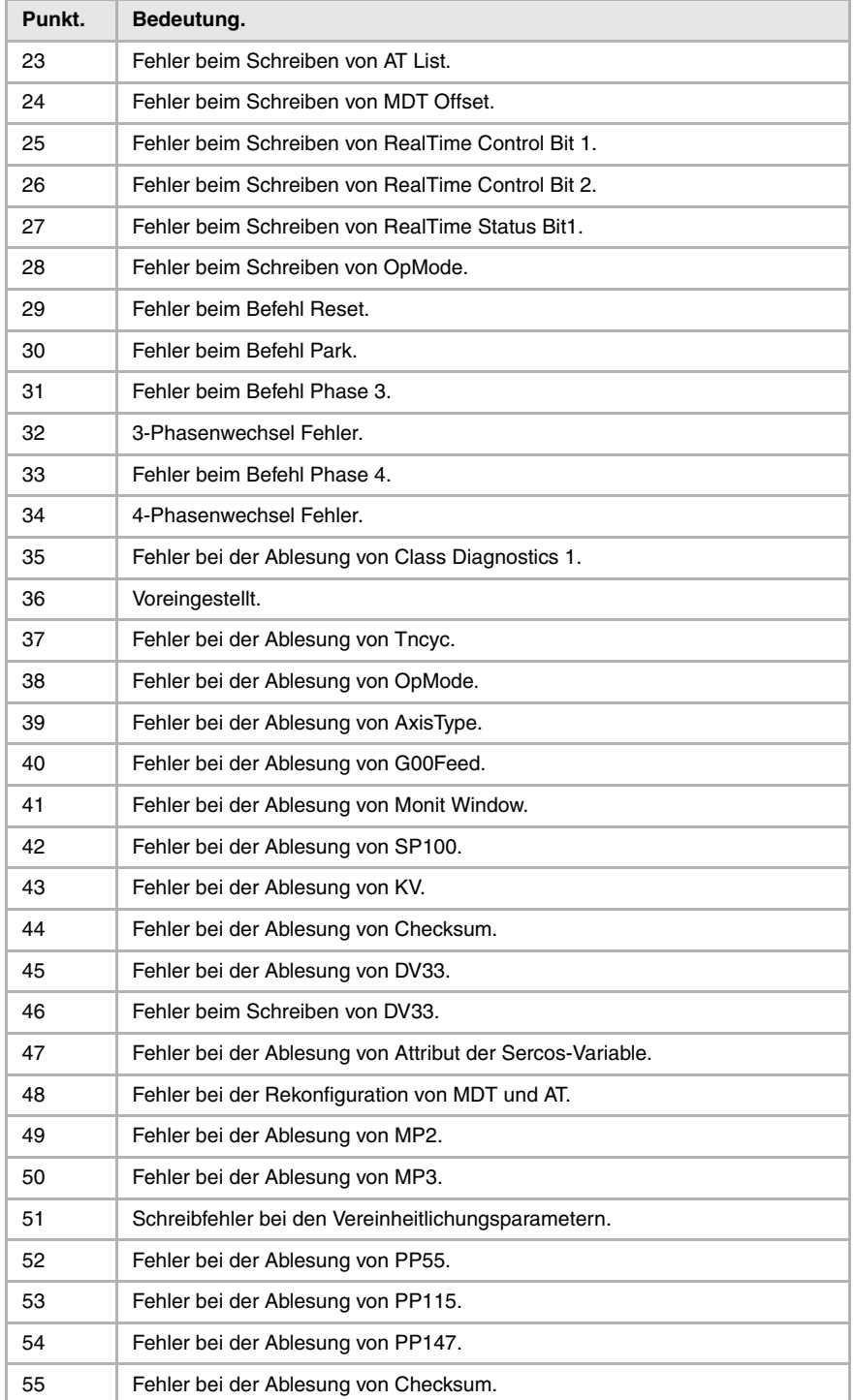

WERT 1 Fehler beim Sercos Driver.

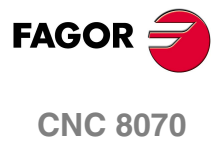

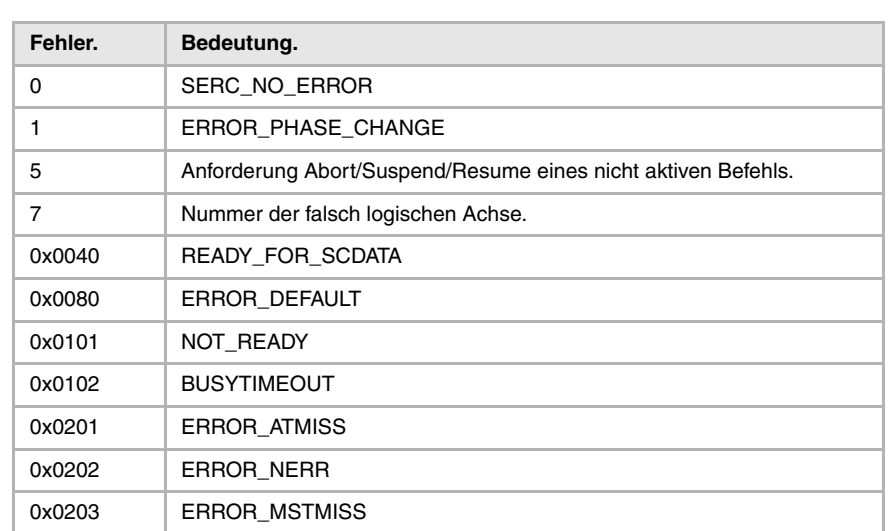

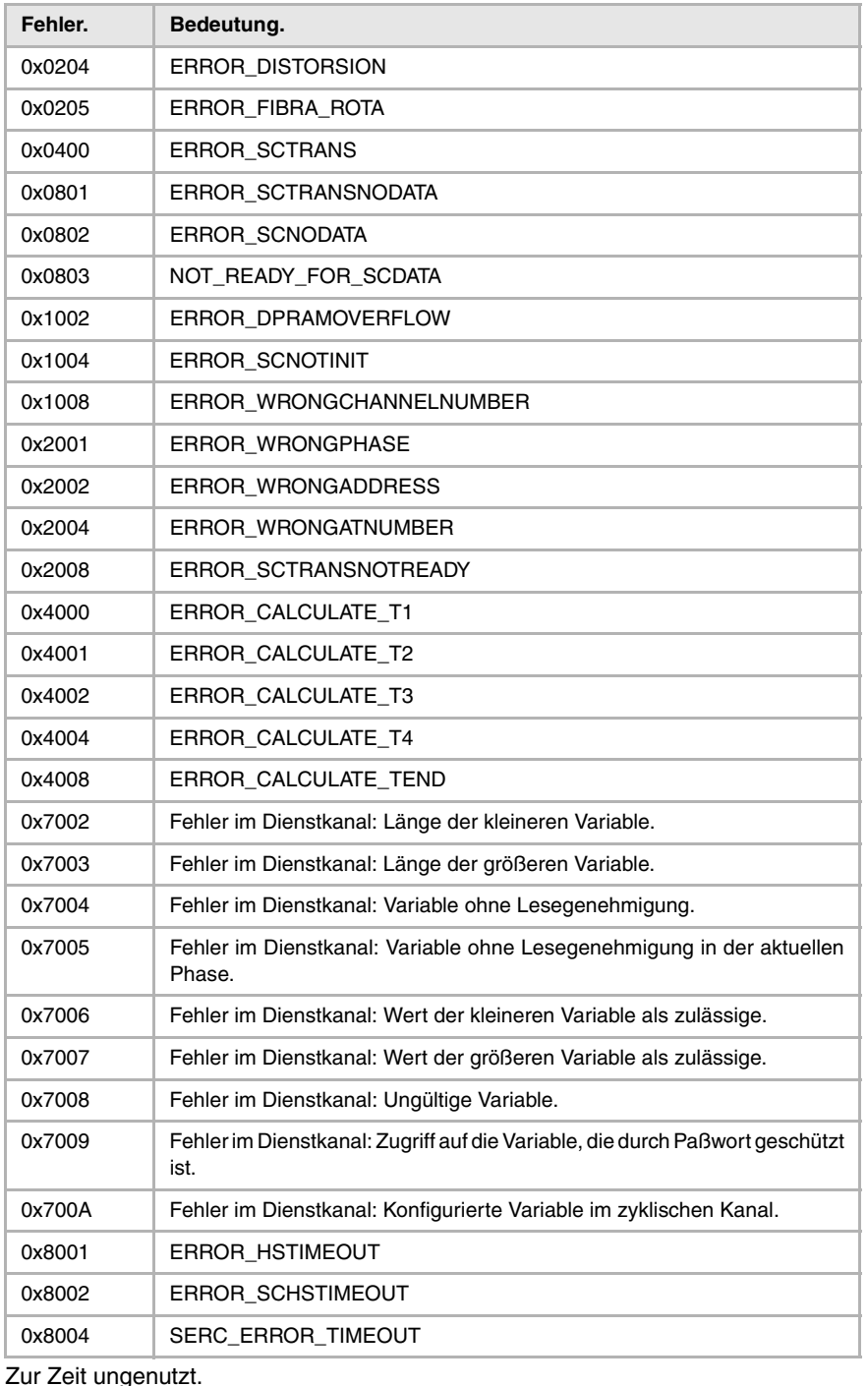

WERT 2

URSACHE Fehler bei Startvorgang des Sercosrings, aufgrund von Verbindungsproblemen der Glasfaser, Parametrisierung bei CNC und Servoantrieb , Probleme bei den Sercosplatinen oder den Servoantrienb, usw.

LÖSUNG Führen Sie entsprechende Überprüfungen durch:

- Analysieren Sie die Fehlercodes beim Versuch, die Fehlerquelle festzustellen.
- Garantieren Sie eine gute Verbindung und Integrität der Glasfaser.
- Überprüfen Sie die Parametereinteilung bei der CNC und dem Servoantrieb. Knotenschalter des Servoantriebs (DriveID), Parameter LOOPTIME, SERPOWSE, SERBRATE, OPMODE, usw.

# **4000(4) 'Fehler bei der Initialisierung des Sercos-Rings'**

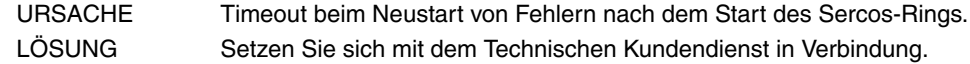

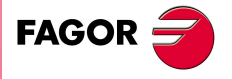

**CNC 8070**

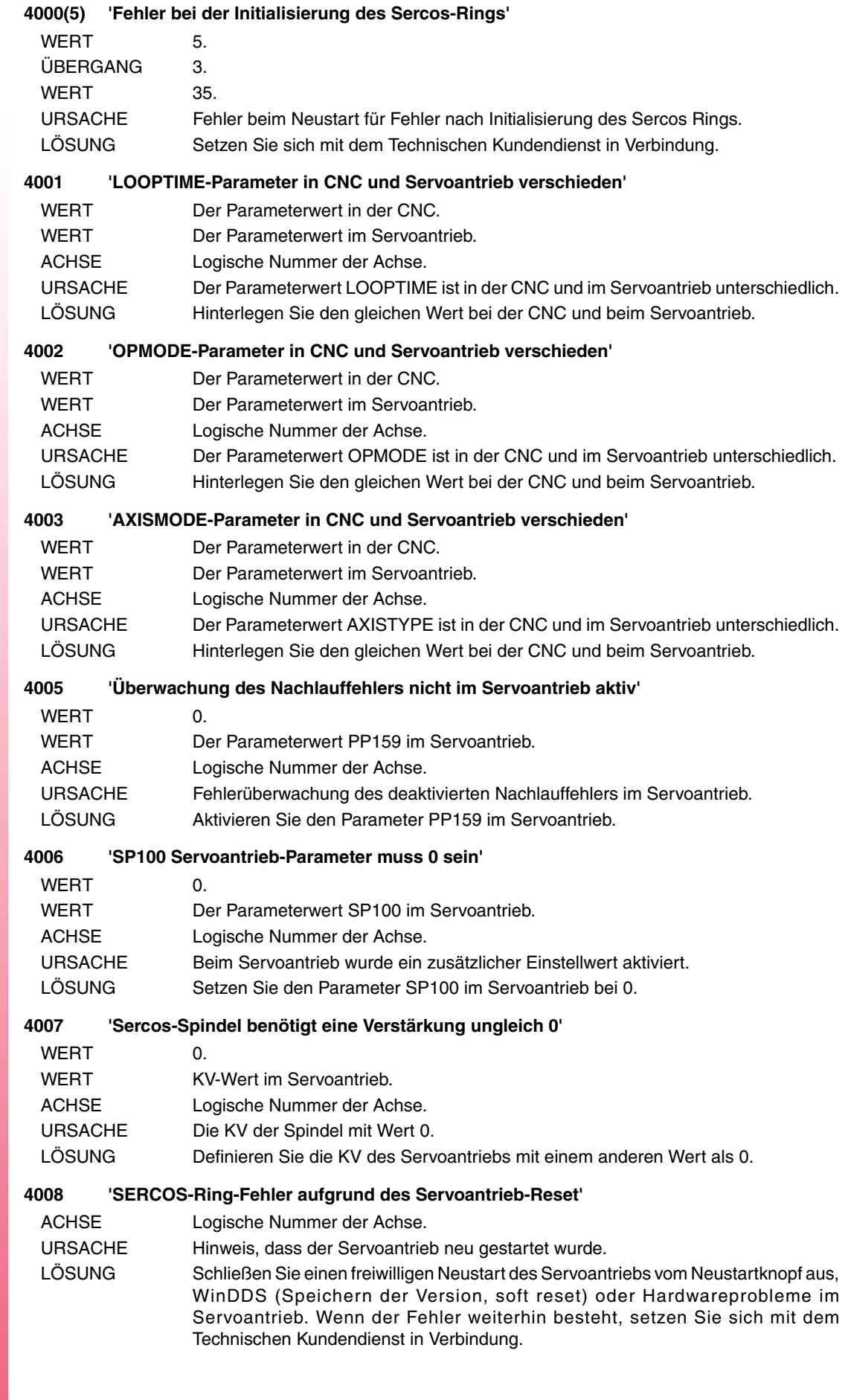

**FAGOR** 

**CNC 8070**

#### **4009 'Die Anzahl der zulässigen Variablen in einem SERCOS-Telegramm überschritten'**

- ACHSE Die logische Nummer der Achsen, die von dem Fehler betroffen ist. URSACHE Die maximale Anzahl der Sercos-Variablen die in einem Telegramm periodisch durchzuführen sind, ist begrenzt. In der Tabelle der Sercos-Variablen wurden mehr als 6/7 synchrone Lese-Schreib-Variablen für eine gleiche Achse definiert. LÖSUNG Reduzieren Sie die Anzahl der synchronen Variablen die bei dieser Achse zu
	- behandeln sind. Definieren Sie einige von den erwähnten Variablen als asynchronen Zugang.

#### **4011 'Im Servoantrieb darf kein Parameter geschrieben werden: No IDN'**

- ERKENNUNG Beim Schreiben der Servoantriebs-Parameter während der Initialisierung des Sercos-Rings, Start der CNC, Validierung der Maschinenparameter und Neustart. URSACHE Der Parameter im Servoantrieb ist nicht vorhanden.
- LÖSUNG Aktualisieren Sie die Softwareversion des Servoantriebs.
- **4012 'Es kann kein Parameter in den Servoantrieb geschrieben werden: Außerhalb des Bereichs'**
	- ERKENNUNG Beim Schreiben der Servoantriebs-Parameter während der Initialisierung des Sercos-Rings, Start der CNC, Validierung der Maschinenparameter und Neustart. URSACHE Der Wert des Maschinenparameters befindet sich außerhalb des zulässigen Bereiches.
	- LÖSUNG Korrigieren Sie den Parameterwert in der CNC.

#### **4013 'Im Servoantrieb darf kein Parameter geschrieben werden: Geschützt'**

- ERKENNUNG Beim Schreiben der Servoantriebs-Parameter während der Initialisierung des Sercos-Rings, Start der CNC, Validierung der Maschinenparameter und Neustart. URSACHE Parameter schreibgeschützt.
- LÖSUNG Überprüfen Sie die Zulassungen und das Zugangsniveau im Servoantrieb.

#### **4014 'Fehler bei der Initialisierung von SERCON'**

- ERKENNUNG Bei Initialisierung des Sercos-Chips, Start der CNC, Bewertung der Maschinenparameter und Neustart.
- URSACHE Die Anzahl der Sercos-Achsen oder der fehlerhaften Sercos-Zeiten. Nicht genügend Speicher im SERCON-Chip für die Konfiguration der parametrisierten Sercos. LÖSUNG Überprüfen Sie die Konfiguration und die Parametrisierung der Sercos.

### **4015 'TimeOut bei der Initialisierung des Sercos-Rings'**

- ERKENNUNG Bei der Initialisierung des Sercos-Busses, Start der CNC, Bewertung der Maschinenparameter und Neustart.
- LÖSUNG Überprüfen Sie die Konfiguration und die Parametrisierung der Sercos.

#### **4017 'Der PP4-Servoantriebsparameterwert muss neu berechnet werden (HomingSwitchOffset)'**

- ERKENNUNG Während des CNC-Einschaltens.
- URSACHE Die Berechnung des Moduls ist vom Servoantrieb zur CNC übergegangen, was bedeutet, das der Wert PP4 nicht gültig ist und es nicht notwendig dieses neu zu berechnen. Beim Einschalten der CNC, prüft diese, ob es bei den Spindeln und Drehachsen mit Modul eine Beziehung der nicht vollständigen Übertragung gibt und ob der Parameter PP76(7)=1 ist. In diesem Fall, wird anstatt 0 in dieses Bit eine Nachricht durch die CNC geschrieben, die angibt, dass eine schlechte Parametrisierung im Servoantrieb gibt und das es notwendig ist, den Wert PP4 erneut mit PP76(7)=0 zu berechnen.
- LÖSUNG Aus dem Modus DDSsetup definieren Sie den Parameter PP76(7)=0, bewerten Sie diesen und führen Sie den Befehl GC6 aus, damit der Servoantrieb den neuen Wert von PP4 nochmals berechnet. Speichern Sie am Ende die Parameter im Flash des Servoantriebs.

#### **4200 'Fehler im zyklischen Sercos-Kanal'**

ACHSE Logische Nummer der Achse.

- URSACHE Fehler bei den Lese- oder Schreibvorgängen des periodischen Kanals (Telegramm ungültig oder Phase anders als 4).
- LÖSUNG Setzen Sie sich mit dem Technischen Kundendienst in Verbindung.

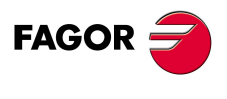

**CNC 8070**

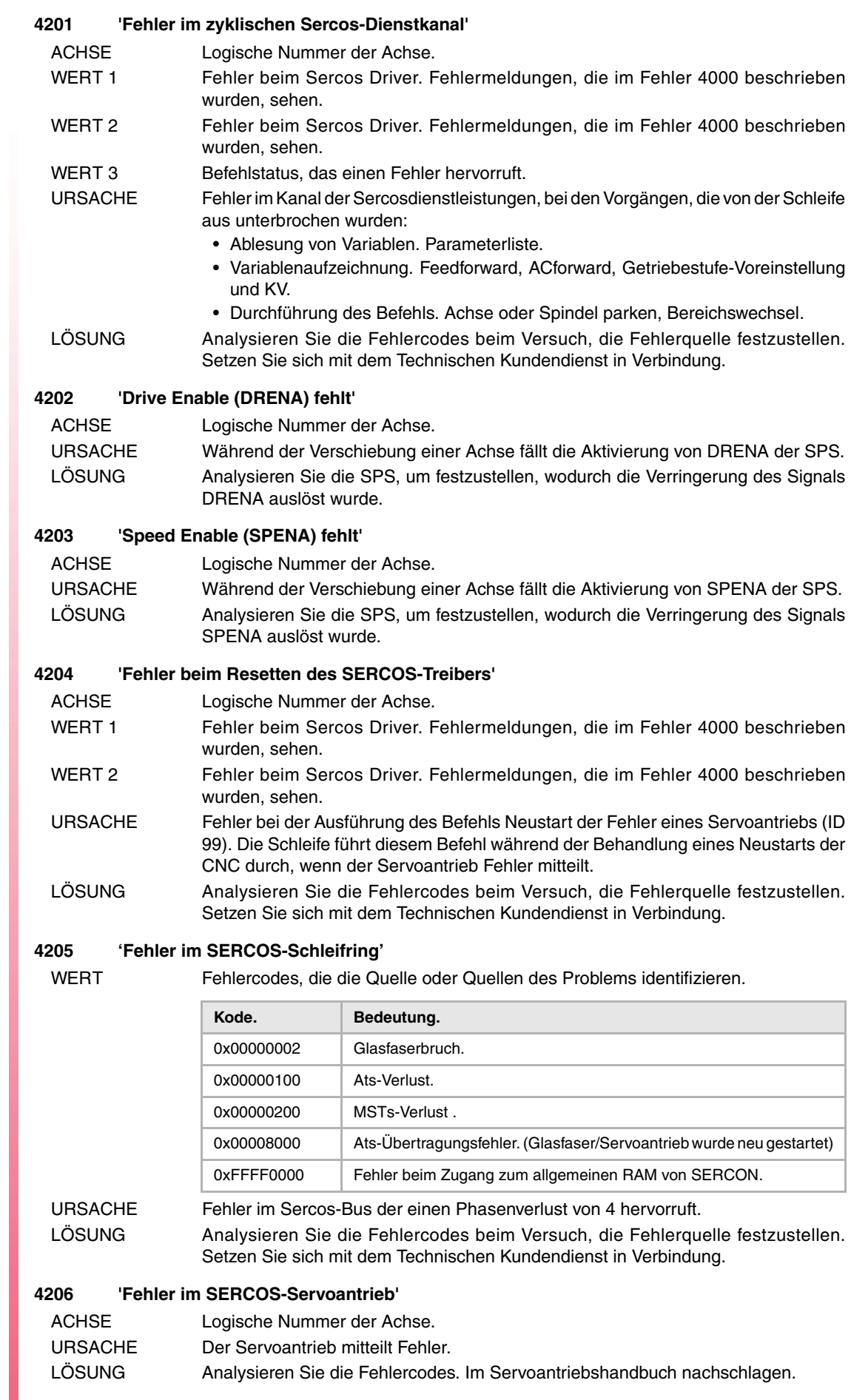

**CNC 8070**

FAGOR $=$ 

#### **4209 'Fehler beim Sercos Ring (Glasfaser)'**

WERT Fehlercodes, die die Quelle oder Quellen des Problems identifizieren.

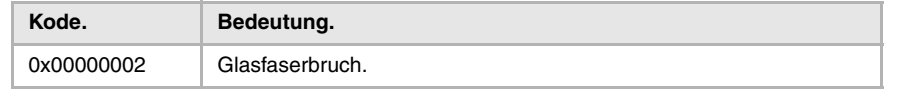

URSACHE Bruch des Sercos Rings, der einen Phasenverlust von 4 hervorruft.

- LÖSUNG Führen Sie entsprechende Überprüfungen durch:
	- Garantieren Sie eine gute Verbindung und Integrität der Glasfaser.
	- Überprüfen Sie die Parametereinteilung bei der CNC und dem Servoantrieb. Knotenschalter des Servoantriebs (DriveID), Parameter LOOPTIME, SERPOWSE, SERBRATE, OPMODE, usw.

### **4210 'Fehler im SERCOS-Ring (MST verloren)'**

WERT Fehlercodes, die die Quelle oder Quellen des Problems identifizieren.

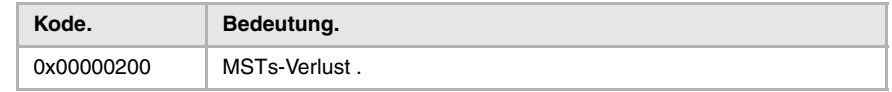

URSACHE Verlust von einer Synchronism-Meldung, die einen Phasenverlust von 4 hervorruft. LÖSUNG Garantieren Sie den Anschluß durch den gesamten Ring (Glasfaser, Master und Slave).

# **4211 'Fehler im SERCOS-Ring (2 ATs verloren)'**

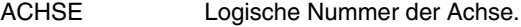

WERT Fehlercodes, die die Quelle oder Quellen des Problems identifizieren.

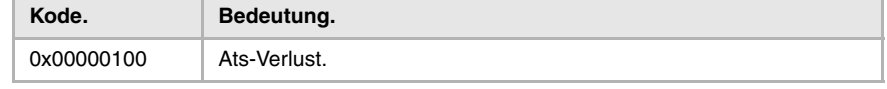

URSACHE Verlust von Antworten irgendeines Servoantriebs, der einen Phasenverlust von 4 hervorruft.

LÖSUNG Bestimmen Sie den fehlerhaften Servoantrieb und ändern Sie die Sercos-Platine oder den Servoantrieb. Setzen Sie sich mit dem Technischen Kundendienst in Verbindung.

#### **4212 'Fehler im SERCOS-Ring (AT Empfangsbetrieb)'**

ACHSE Logische Nummer der Achse.

WERT Fehlercodes, die die Quelle oder Quellen des Problems identifizieren.

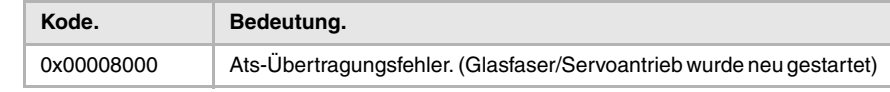

URSACHE Fehler im Sercos-Bus der einen Phasenverlust von 4 hervorruft.

LÖSUNG Garantieren Sie den Anschluß durch den gesamten Ring (Glasfaser, Master und Slave).

#### **4300 'Es gibt keinerlei SERCOS-Variablen-Server registriert'**

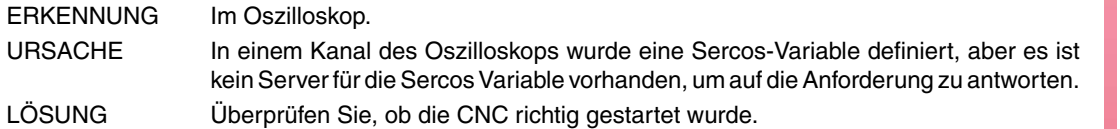

#### **4303 'Die SERCOS-Variablen haben keine Sets'**

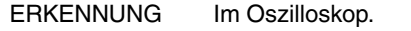

- URSACHE In einem Kanal des Oszilloskops wurde eine Sercos-Variable definiert, in dessen Syntax der Satz gezeigt wird aber die Variable hat keine Sets.
- LÖSUNG Vom Variablenname die Set-Anzeige entfernen.

# **4500 'Fehler bei der Initialisierung der Mechatrolink-Hw'**

ERKENNUNG Während des CNC-Starts. URSACHE Die Initialisierungsphase der Kommunikation Mechatrolink konnte nicht mit Erfolg durchgeführt werden.

LÖSUNG Prüfen Sie die Parametrisierung der Kommunikation (Protokoll, Datenumfang, Anzahl der Mechatrolink-Achsen, usw.) und die physische Integrität des Bus (Verkabelung, Endwiderstände, Zuordnung der Numerierung von jeder Station, usw.).

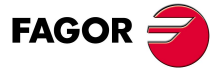

**CNC 8070**

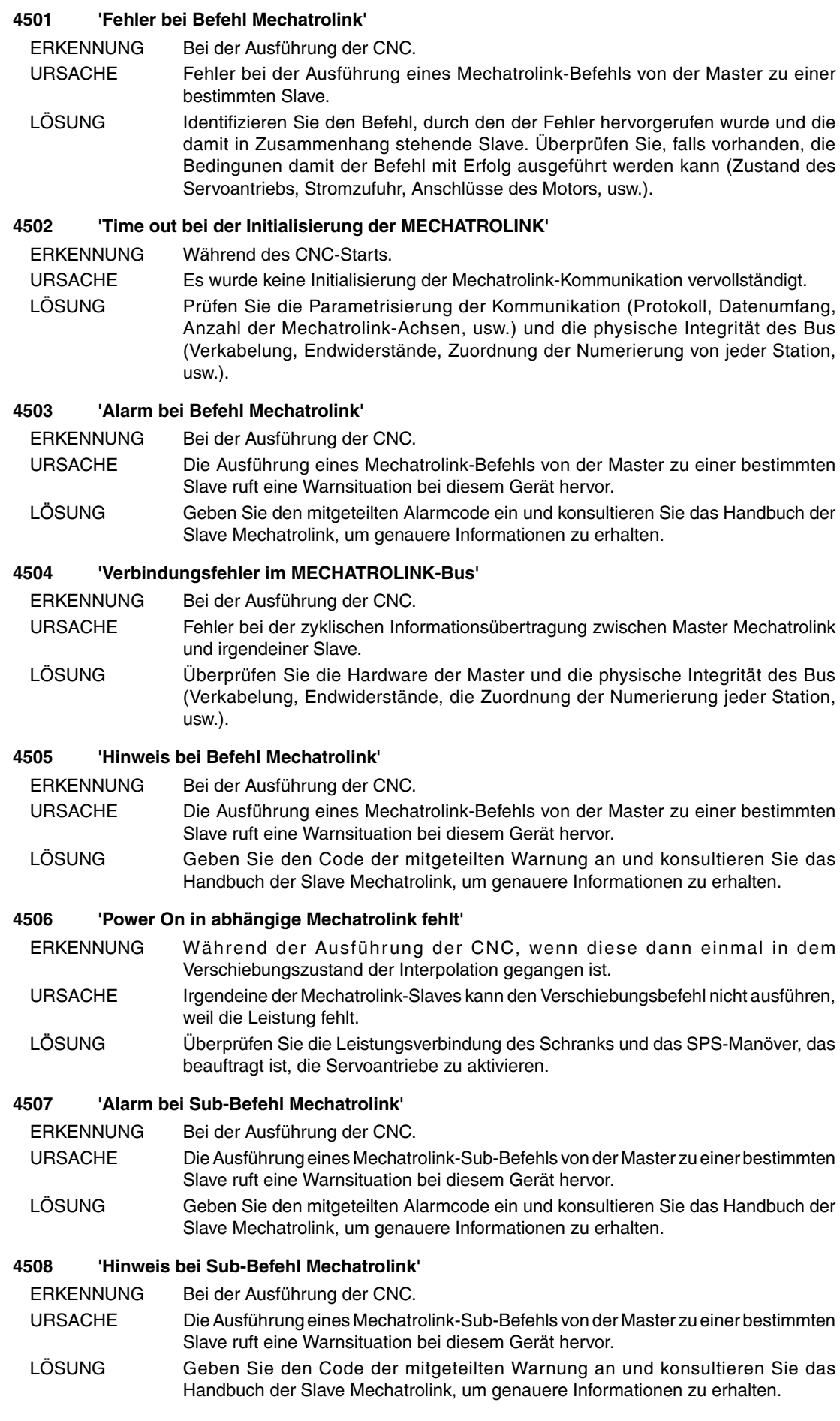

**FAGOR** 

**CNC 8070**

# **5000-5999**

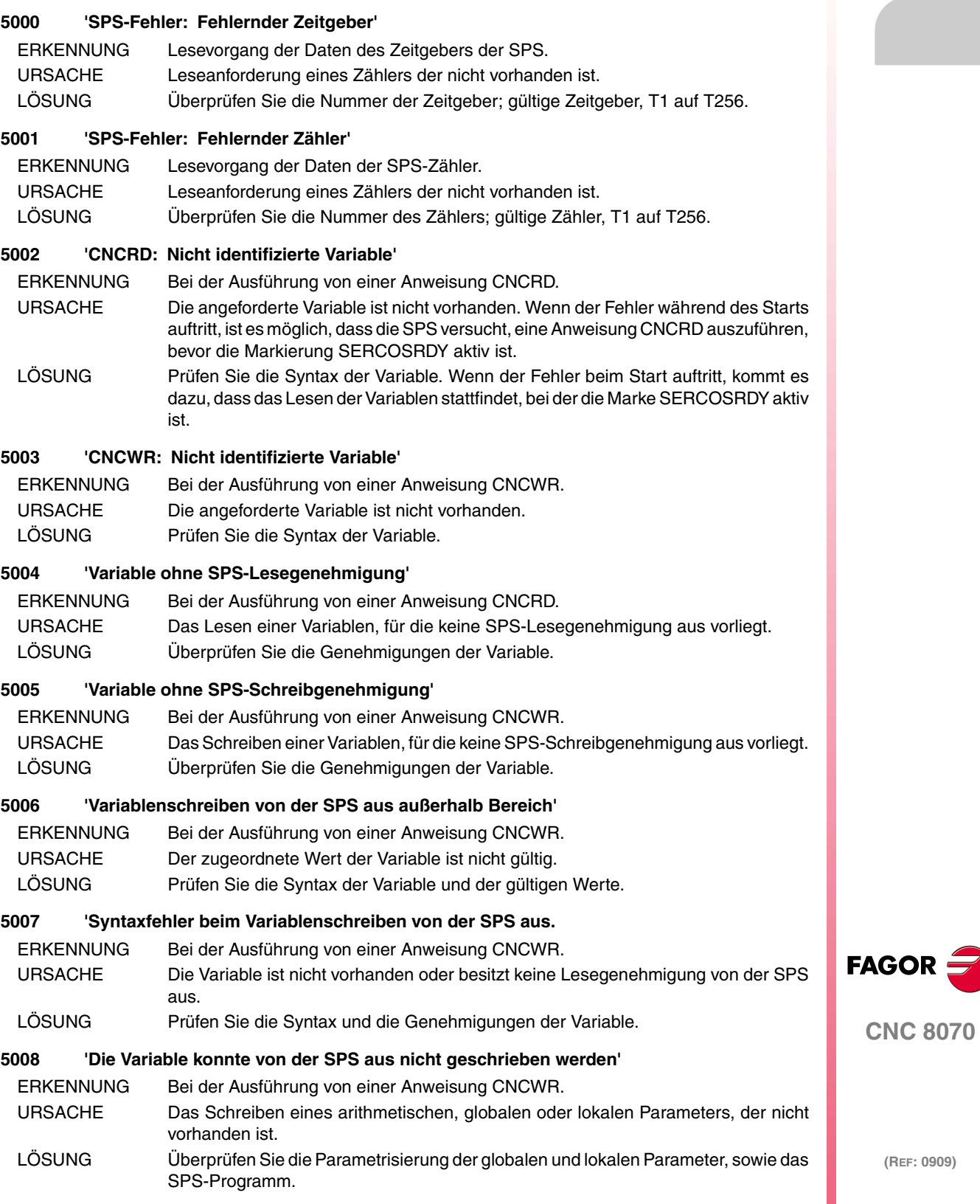

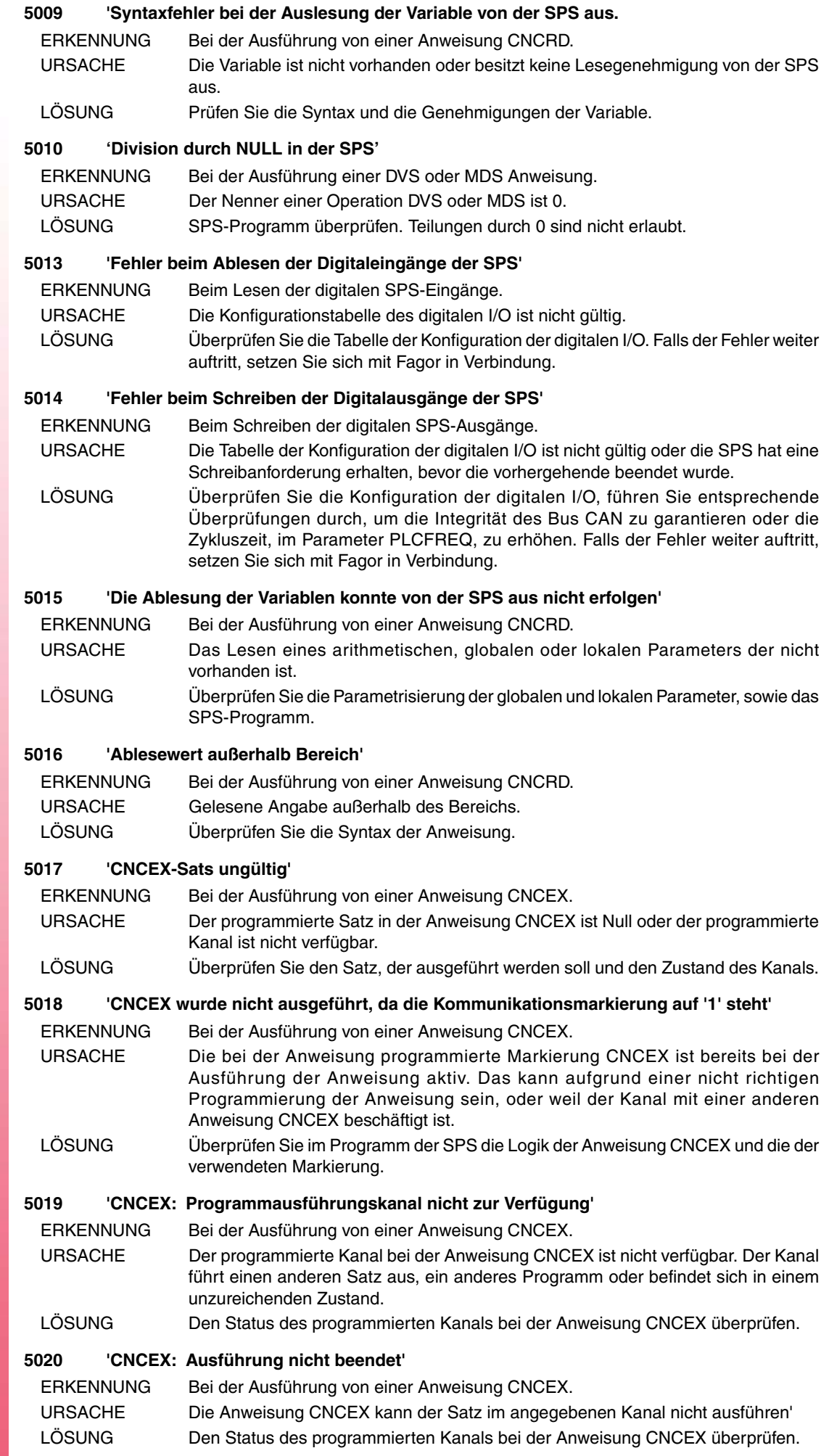

**CNC 8070**

FAGOR $\bigcirc$ 

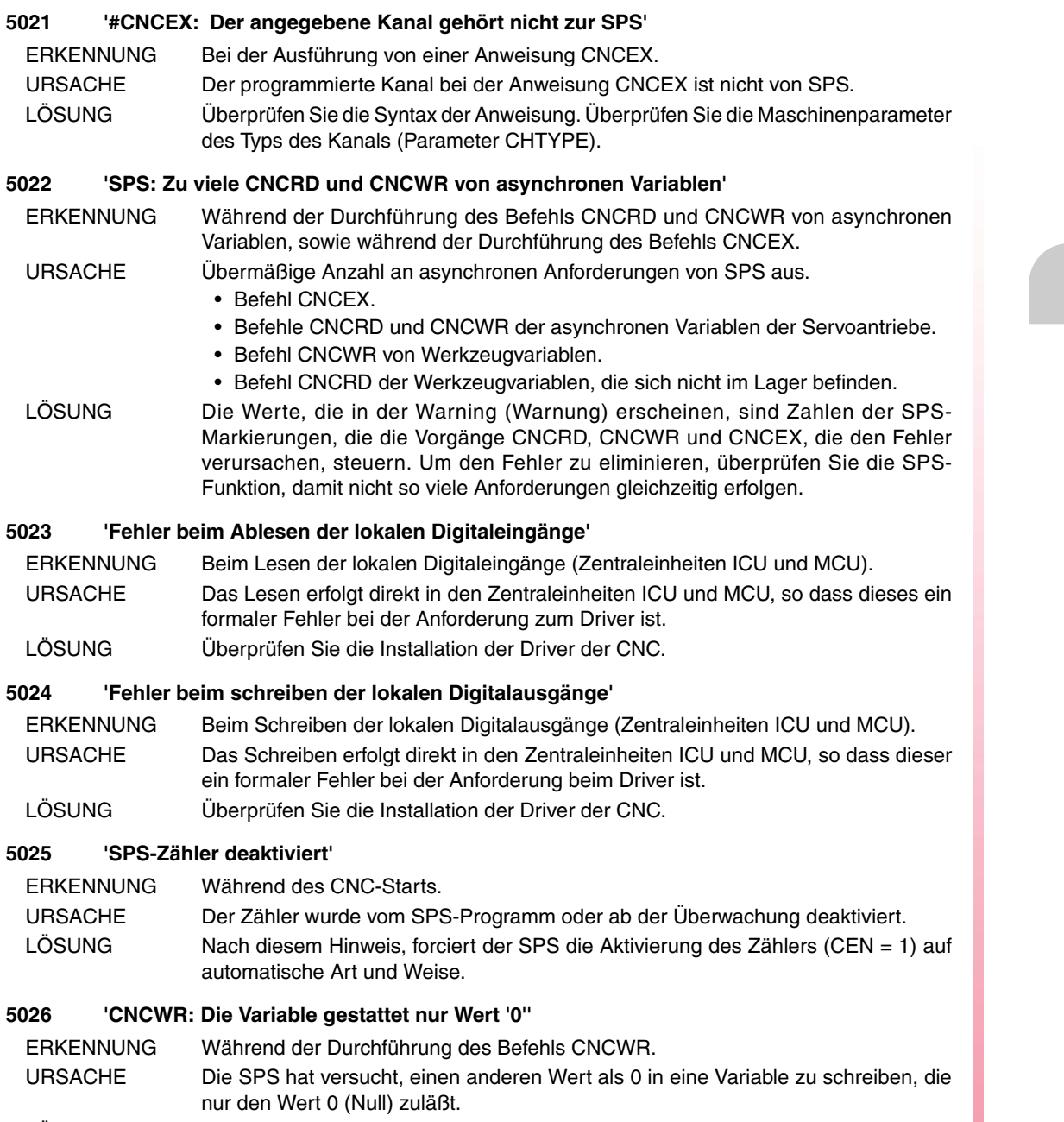

LÖSUNG SPS-Programm überprüfen. Schreiben Sie den Wert 0 in die Variable oder eliminieren Sie den Befehl CNCWR.

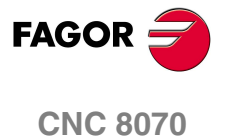

# **6000-6999**

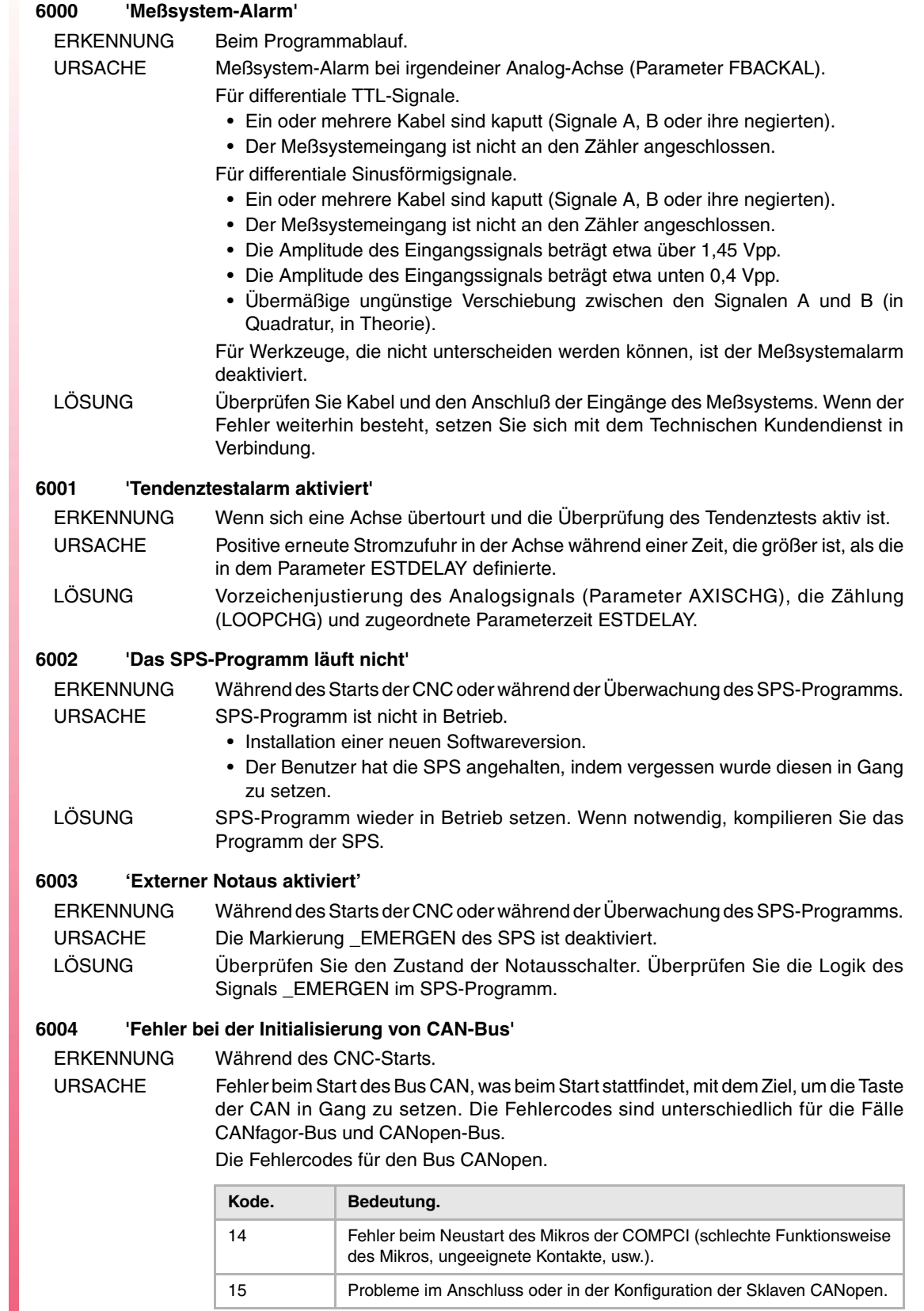

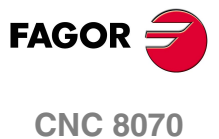

**·134·**

Die Fehlercodes für den Bus CANfagor.

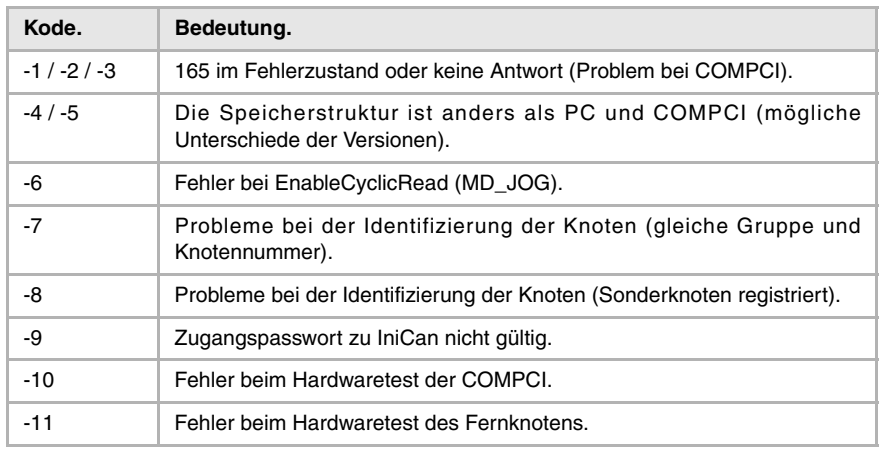

LÖSUNG Wenn der Fehler weiterhin besteht, setzen Sie sich mit dem Technischen Kundendienst in Verbindung.

#### **6005 'Fehler bei der Auswahl der Arbeitsfrequenz des CAN-BUS'**

ERKENNUNG Während des Systemstarts.

URSACHE Eine oder verschiedene Knoten passen sich nicht der parametrisierten Frequenz an. LÖSUNG Führen Sie entsprechende Überprüfungen durch. Wenn der Fehler weiterhin besteht, setzen Sie sich mit dem Technischen Kundendienst in Verbindung.

- Überprüfen Sie, ob die Länge des Kabels CAN die entsprechende Länge für die Frequenz ist.
- Überprüfen Sie den Diagnosemodus, ob die CNC alle Module erkennt.
- Verwenden Sie das Werkzeug itfcCAN.exe, um den Bus CAN (nur technischer Kundendienst) zu prüfen.

# **6006 'Einer oder mehrere CAN-Knoten antworten nicht'**

ERKENNUNG Beim Programmablauf.

URSACHE Ein oder mehrere Fernknoten hören auf bei Neustart zu antworten, Kurzschluß, schlechte Funktionsweise, usw. Die Fehlercodes sind unterschiedlich für die Fälle CANfagor-Bus und CANopen-Bus. Für den Bus CANopen, gibt das Fehlerfenster an, welches Modul den Fehler hervorruft.

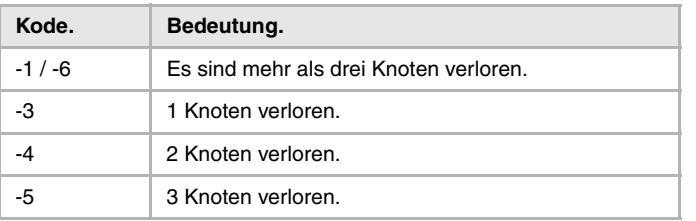

Die Fehlercodes für den Bus CANfagor.

Die Fehlercodes für den Bus CANopen.

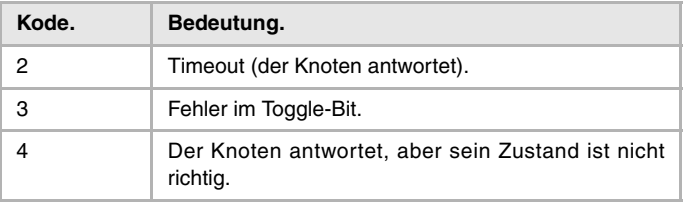

LÖSUNG Überprüfen Sie den Diagnosemodus, ob die CNC alle Module erkennt. Überprüfen Sie, Pinout des CAN-Kabels. Wenn der Fehler weiterhin besteht, setzen Sie sich mit dem Technischen Kundendienst in Verbindung.

#### **6007 'Watchdog in COMPCI'**

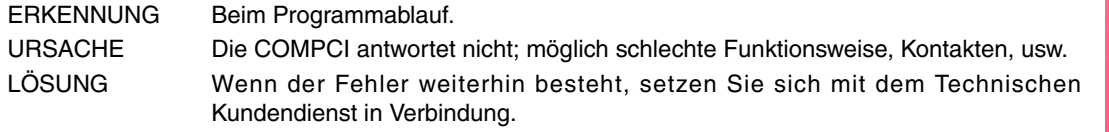

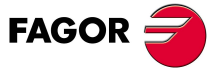

**CNC 8070**

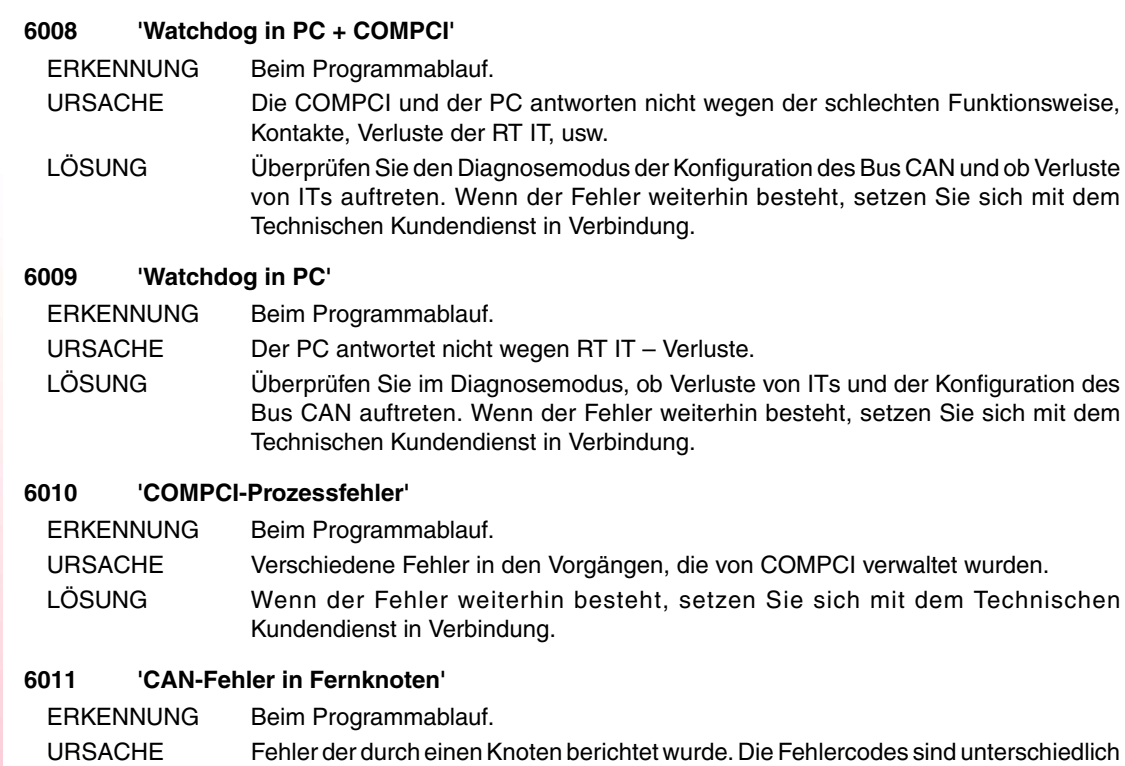

für die Fälle CANfagor-Bus und CANopen-Bus. Das Fehlerfenster gibt an, welches das Modul ist, das einen Fehler hervorruft.

Die Fehlercodes für den Bus CANfagor.

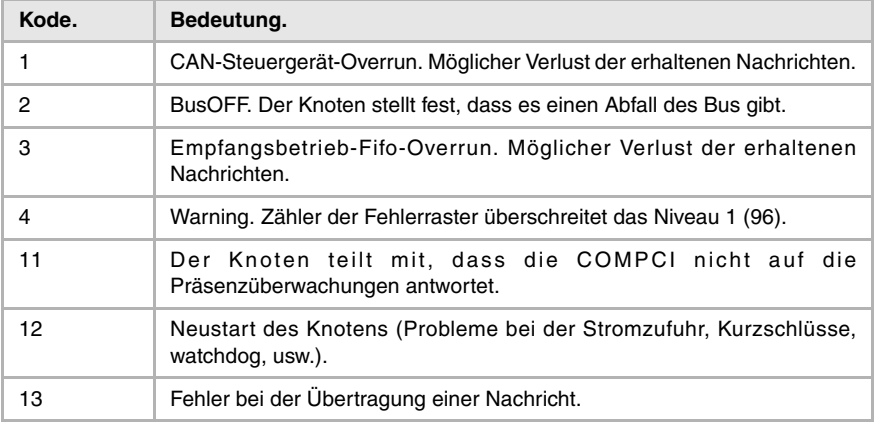

Der Typ des Moduls, der einen Fehler für den Bus CANfagor generiert.

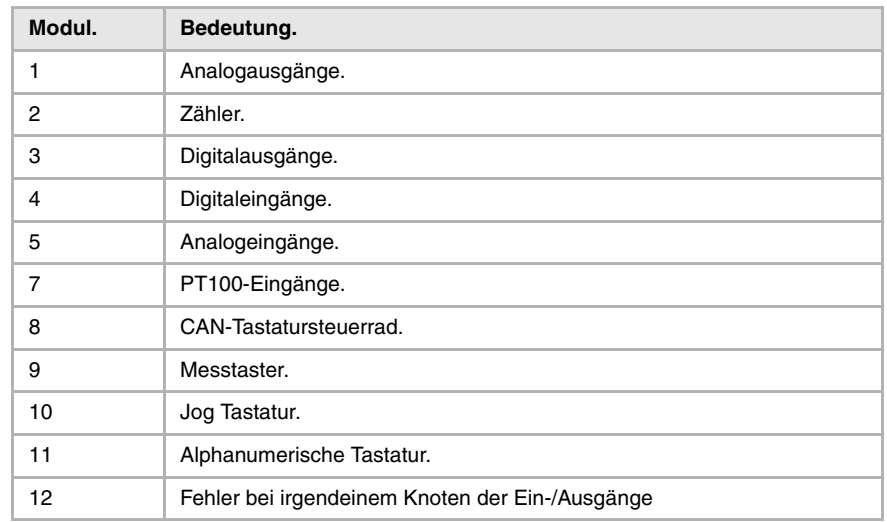

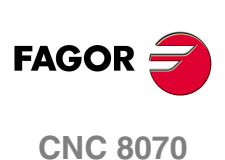

Die Fehlercodes für den Bus CANopen (Kodifizierung auf der Grundlage von Bits).

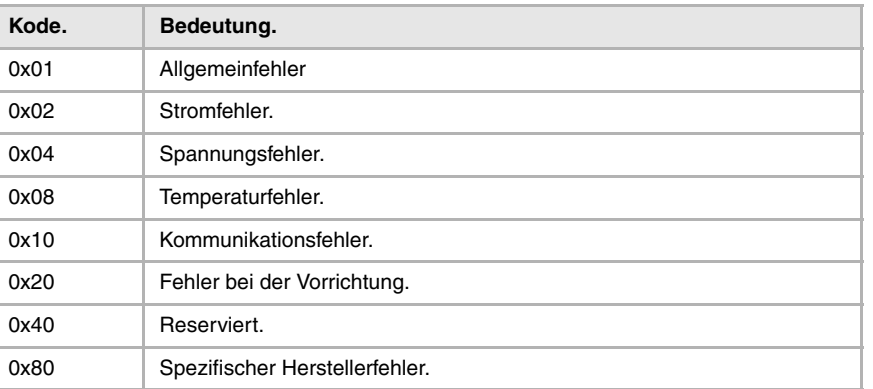

Notfalltabelle für den Bus CANopen (Kodifizierung auf der Grundlage von Bits).

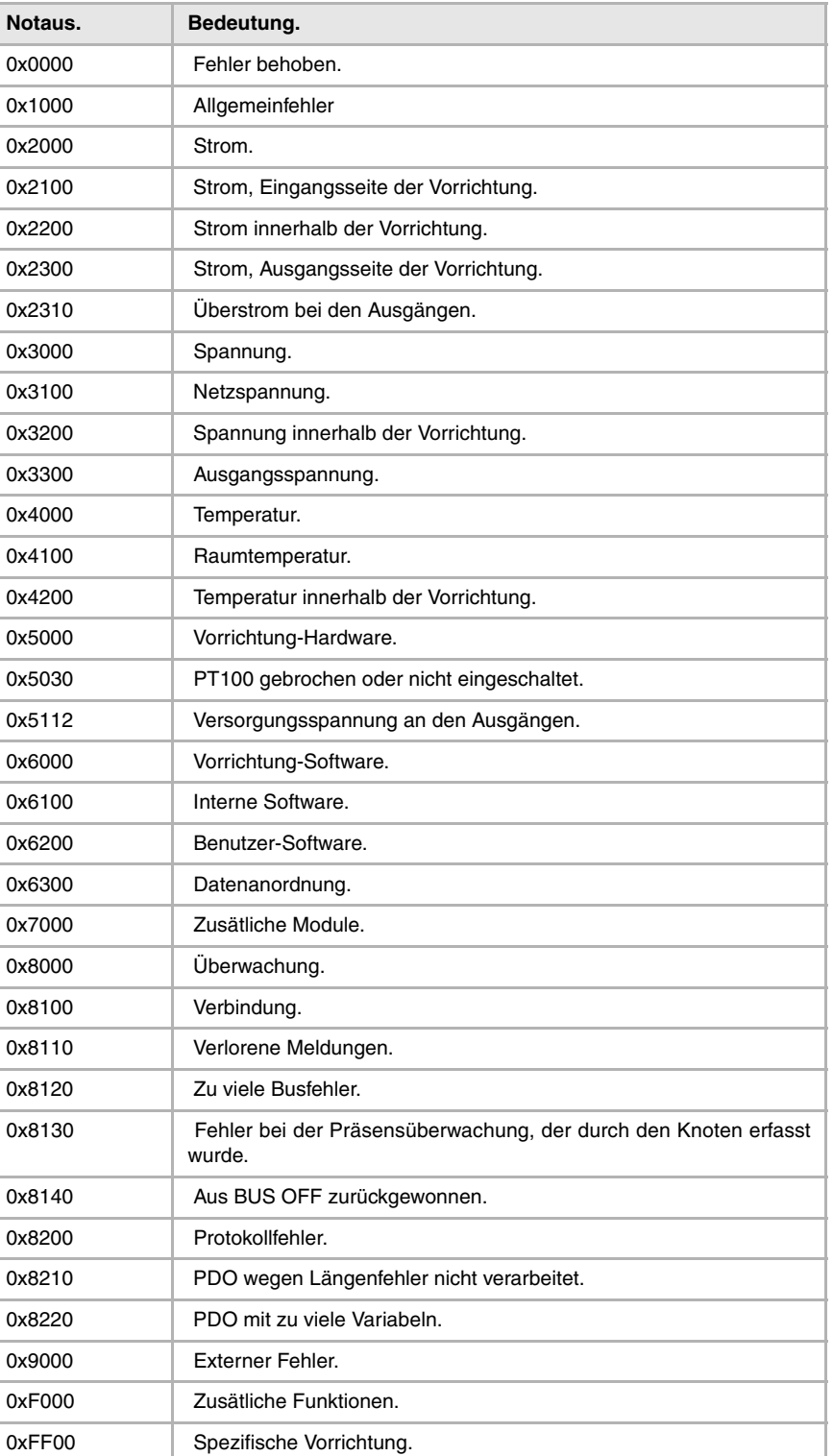

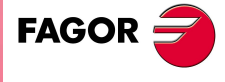

**CNC 8070**

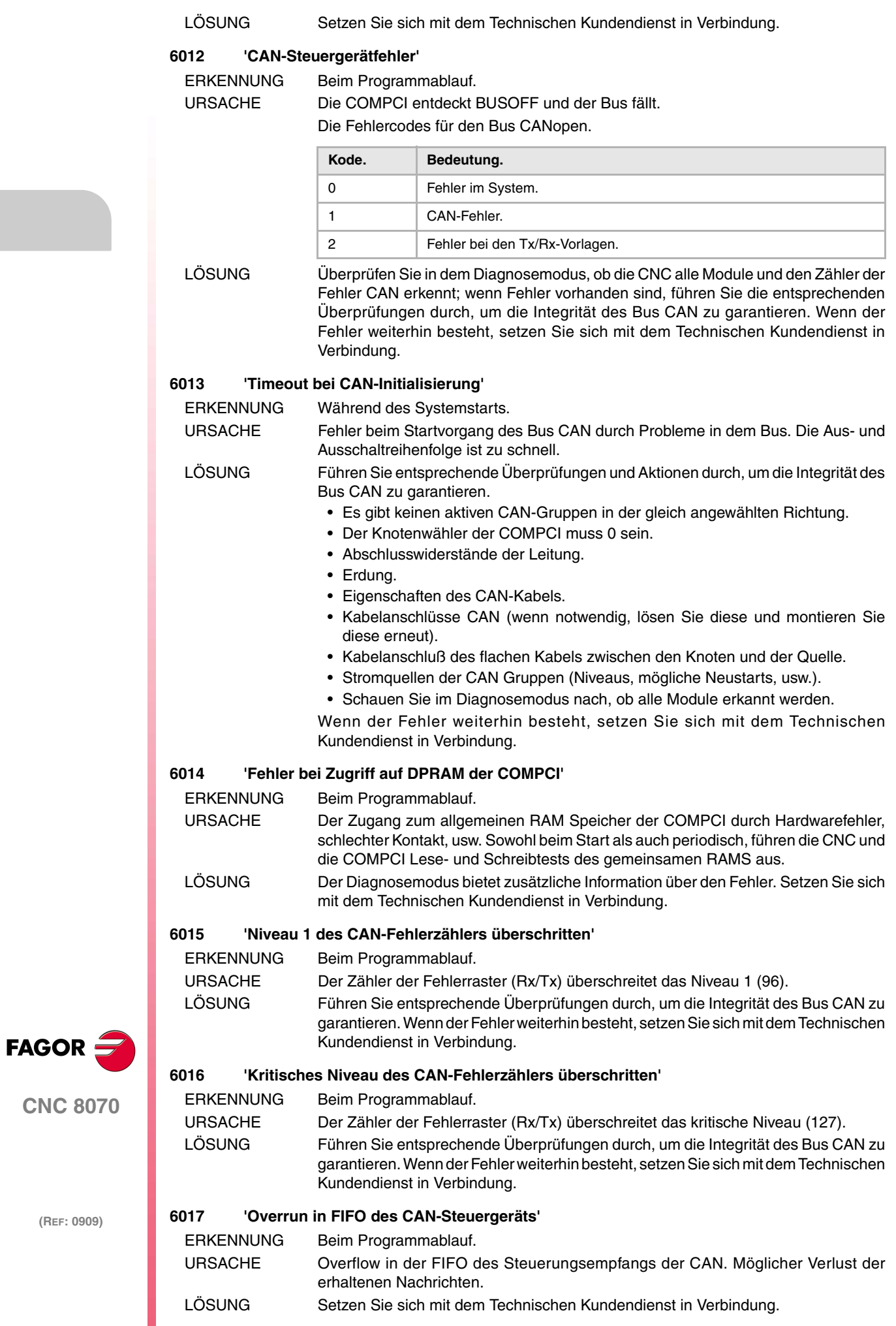

#### **6018 'Overrun in FIFO CAN der COMPCI'**

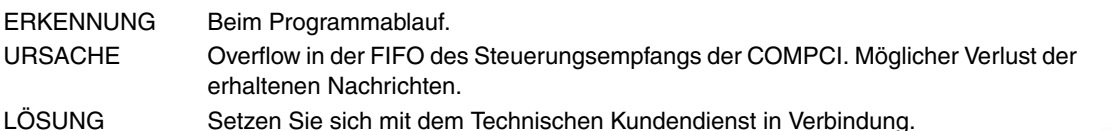

# **6019 'Timeout bei CAN-Ablesung'**

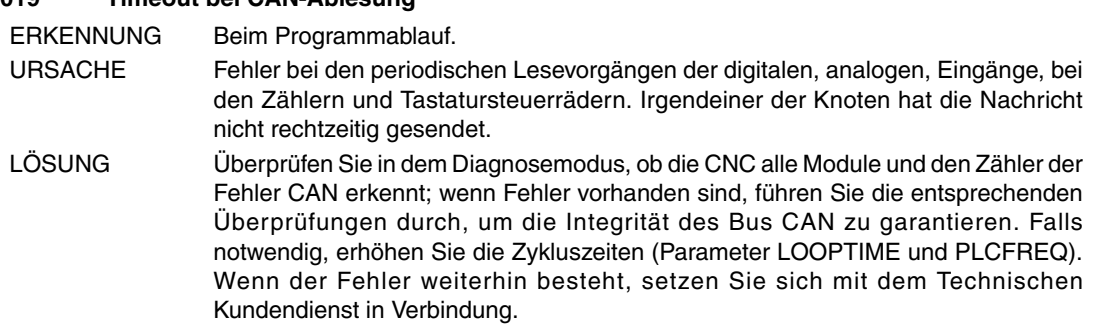

#### **6020 'CAN-Zyklusüberlappung'**

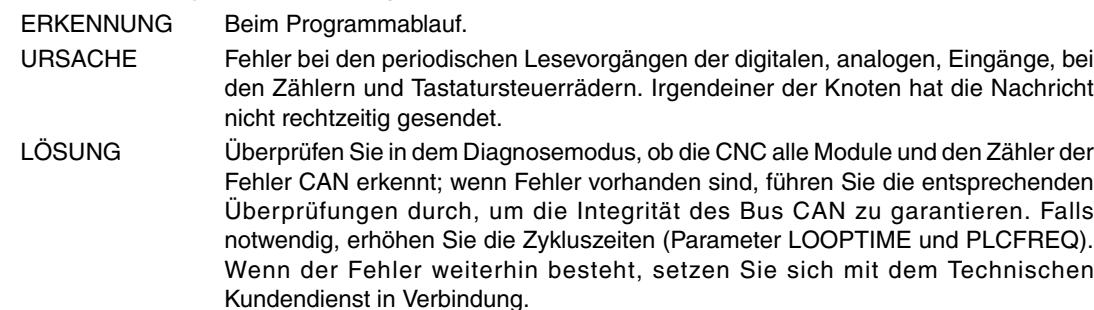

#### **6021 'Probleme bei der CAN-Übertragung'**

ERKENNUNG Beim Programmablauf.

- URSACHE Fehler bei den Übertragungsvorgängen der digitalen, analogen Ausgänge usw. Möglicher Zusammenbruch des Busses.
- LÖSUNG Überprüfen Sie in dem Diagnosemodus, ob die CNC alle Module und den Zähler der Fehler CAN erkennt; wenn Fehler vorhanden sind, führen Sie die entsprechenden Überprüfungen durch, um die Integrität des Bus CAN zu garantieren. Falls notwendig, erhöhen Sie die Zykluszeiten (Parameter LOOPTIME und PLCFREQ). Wenn der Fehler weiterhin besteht, setzen Sie sich mit dem Technischen Kundendienst in Verbindung.

#### **6022 'Fehler bei der Initialisierung des Achszählers'**

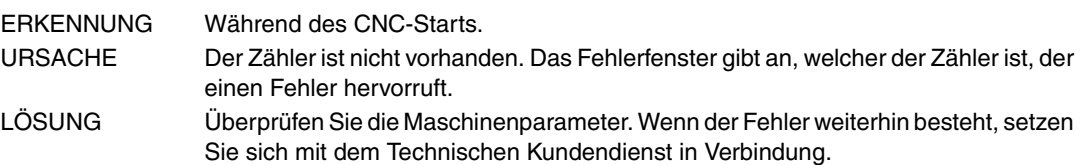

#### **6023 'Fehler bei der Initialisierung des Steuerrad-Zählers'**

ERKENNUNG Während des CNC-Starts.

- URSACHE Der Zähler ist nicht vorhanden. Das Fehlerfenster gibt an, welcher der Zähler ist, der einen Fehler hervorruft.
- LÖSUNG Überprüfen Sie die Maschinenparameter. Wenn der Fehler weiterhin besteht, setzen Sie sich mit dem Technischen Kundendienst in Verbindung.

### **6024 'Fehler bei der Initialisierung der Handrad-Tastatur'**

ERKENNUNG Während des CNC-Starts. URSACHE Der Handrad-Eingang existiert nicht. Das Fehlerfenster gibt an, welches das Steuerrad ist, das einen Fehler hervorruft. LÖSUNG Überprüfen Sie die Maschinenparameter. Wenn der Fehler weiterhin besteht, setzen

Sie sich mit dem Technischen Kundendienst in Verbindung.

**FAGO** 

**CNC 8070**

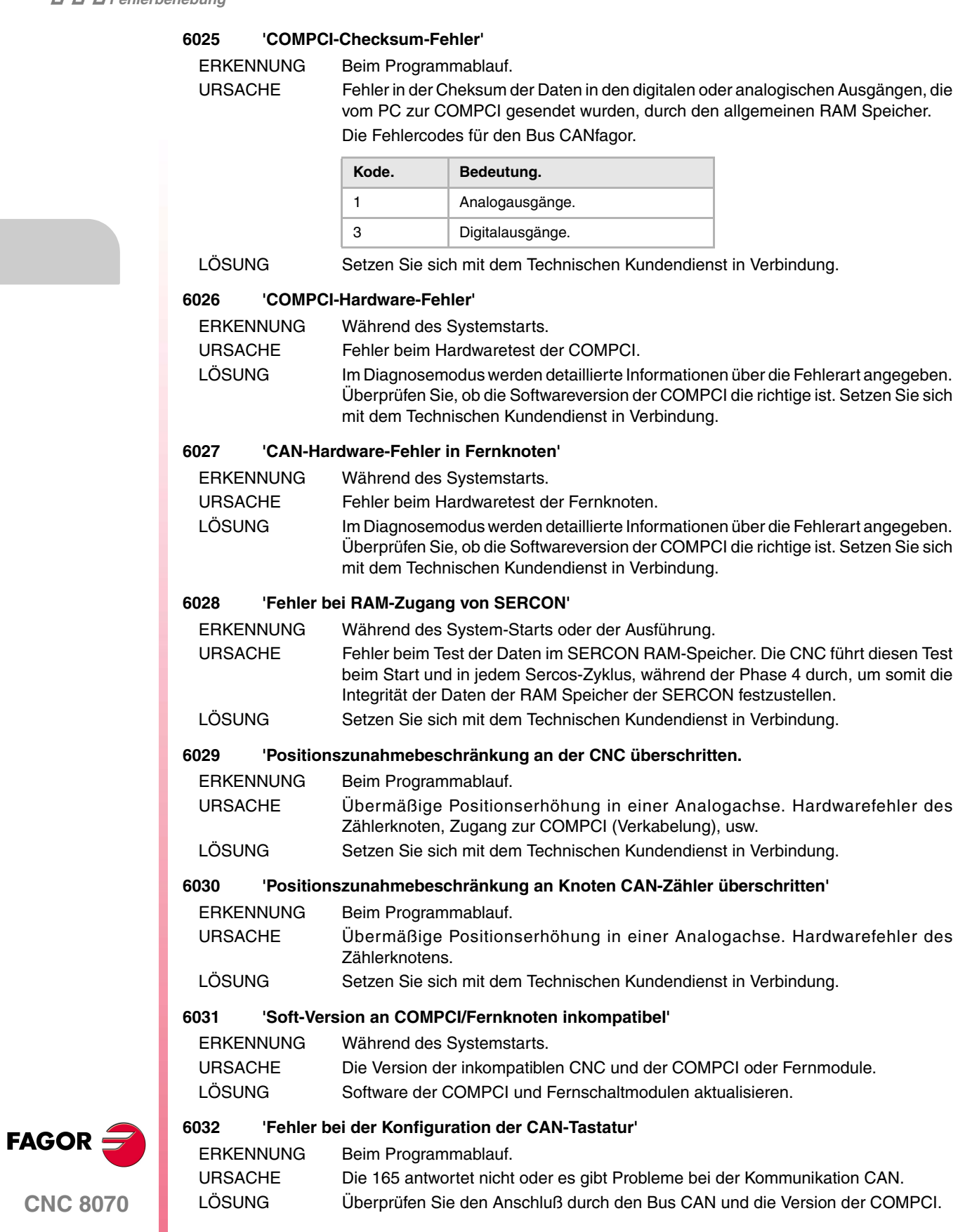
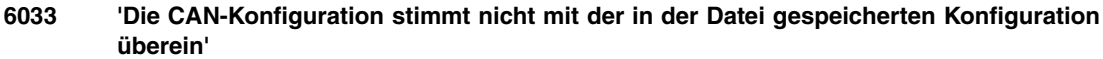

ERKENNUNG Während des System-Starts oder der Ausführung.

URSACHE Die Konfiguration CAN, die in der Festplatte gespeichert wird, stimmt nicht mit dem festgestellten Start überein. Mögliche Änderungen der Konfiguration CAN, die nicht geschützt wurden, nicht gewünschte Änderungen in den Maschinenparametern oder den Konfigurationen der CAN hat die Knoten nicht richtig festgestellt.

LÖSUNG Prüfen Sie im Diagnosemodus, ob die festgestellte Konfiguration CAN mit der realen übereinstimmt; wenn dieses so ist, sichern Sie die Konfiguration. Im entgegengesetzten Fall, prüfen Sie, ob es sich um einen Parametrisierungsfehler handelt oder ob es irgendein Fehler der Knotenfeststellung ist.

#### **6034 'Reset bei CAN-Knoten'**

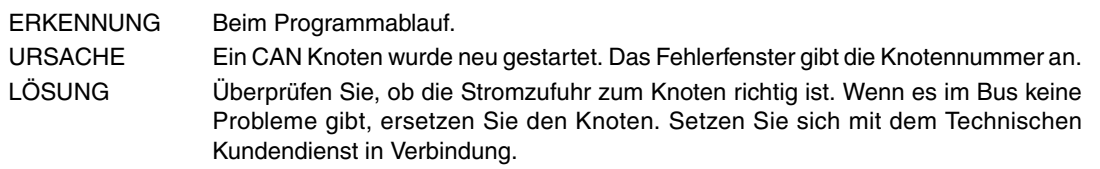

#### **6035 'Fehler bei der Initialisierung von lokalen IOs'**

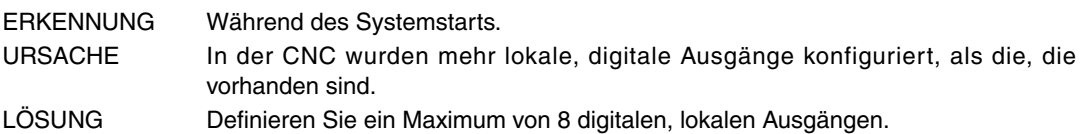

#### **6036 'Die Stromzufuhr für die lokalen Ein- und Ausgänge fehlt'**

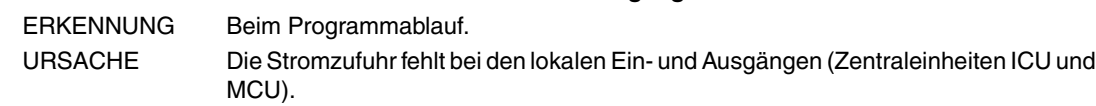

LÖSUNG Lokalen Ein- und Ausgängen mit Spannung (24V) versorgen

**6037 'LOOPTIME-Parameter für die CAN-Konfiguration ungültig'**

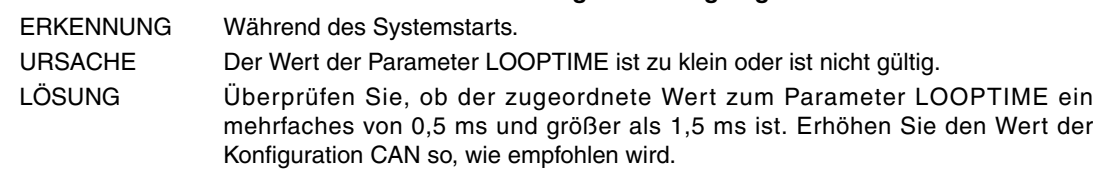

#### **6038 'CAN-Elementenhöchstbegrenzung in System überschritten'**

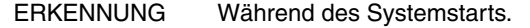

URSACHE Ein CAN-Bus-Element übersteigt den zulässigen Höchstwert, Anzahl der analoge Ein- bzw. Ausgänge, digitale oder zähl Ein- bzw. Ausgänge. LÖSUNG Schalten Sie die CNC aus und entfernen Sie die Elemente des Bus, bis dieser in den Grenzbereich kommt.

#### **6039 'Fehler bei der PT100-Eingangsfreigabe'**

- ERKENNUNG Während des Systemstarts.
- URSACHE Die falsche Parametrisation von irgendeinem der Eingänge PT100.
- LÖSUNG Überprüfen Sie die allgemeine Maschinenparameter NPT100 und PT100.

#### **6040 'Fehler beim Ablesen des lokalen Jog-Tippbetriebs'**

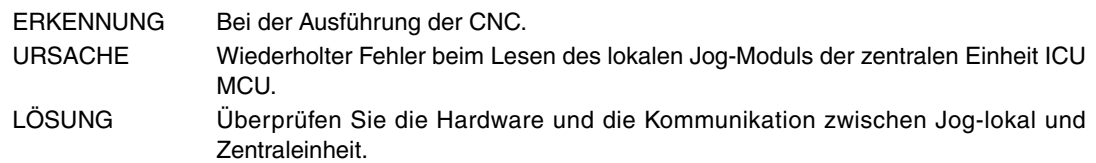

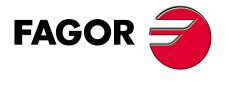

**CNC 8070**

## **7000-7999**

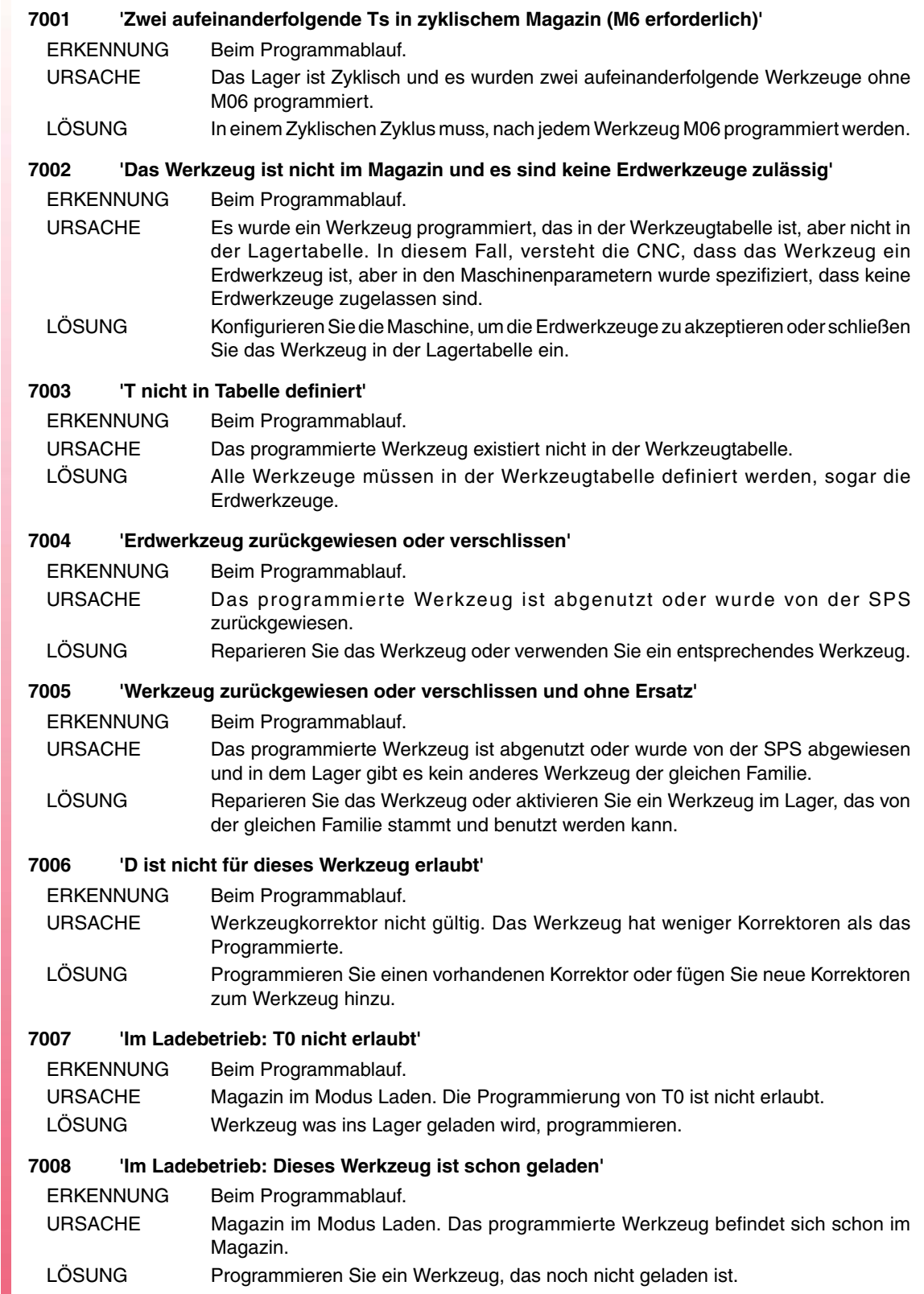

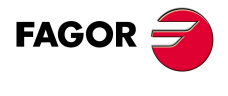

**CNC 8070**

#### **7009 'Im Ladebetrieb: M6 ohne T'**

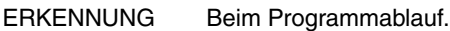

- URSACHE Magazin im Modus Laden. Die Programmierung eines M6 ohne Werkzeug wird nicht erlaubt.
- LÖSUNG Programmieren Sie die Werkzeuge, die geladen werden müssen und darauffolgend die Funktion M6.

## **7010 'Im Ladebetrieb: T mit zwei M6'**

ERKENNUNG Beim Programmablauf.

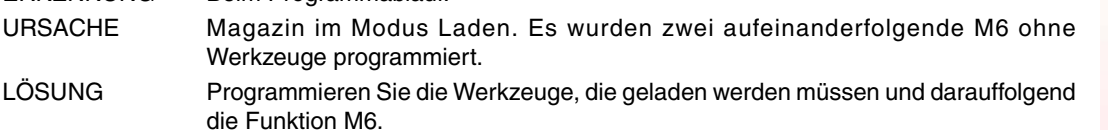

## **7011 'Im Ladebetrieb: D alleine nicht erlaubt'**

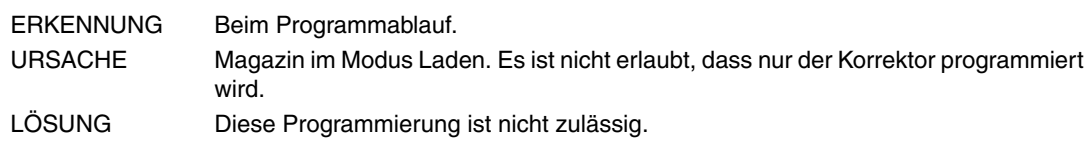

## **7012 'Im Ladebetrieb: Das Werkzeug ist abgenutzt oder abgelehnt'**

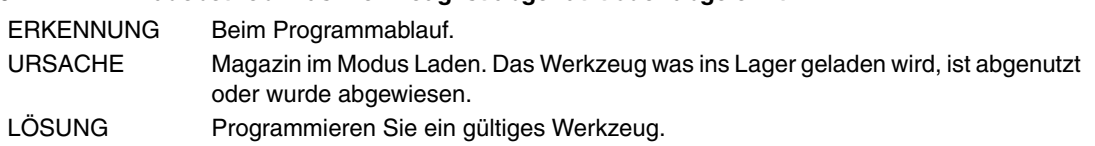

## **7013 'Im Ladebetrieb: Die Position ist ungültig oder hat keinen Platz im Lager'**

- ERKENNUNG Beim Programmablauf.
- URSACHE Magazin im Modus Laden. Das Lager ist voll oder die angegebene Position ist besetzt.
- LÖSUNG Wenn im Lager kein Platz vorhanden ist, muss vorher irgendein Werkzeug geladen werden. Wenn die spezifizierte Position besetzt ist, muss eine andere Lage ausgewählt werden.

## **7014 'Im Entladebetrieb: T ist nicht im Lager'**

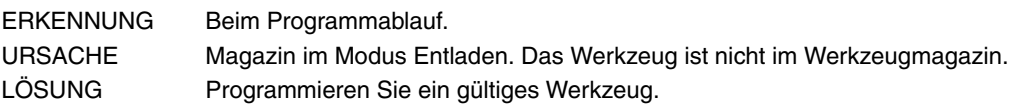

## **7015 'Im Entladebetrieb: D zusammen mit T unzulässig'**

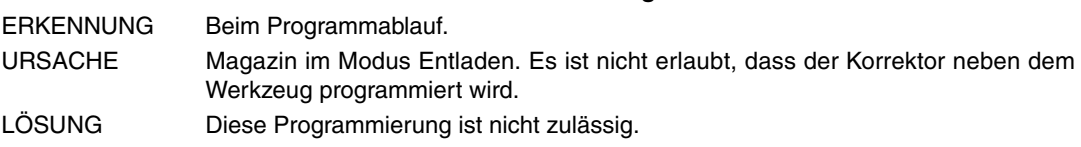

## **7016 'Im Entladebetrieb: D alleine nicht erlaubt'**

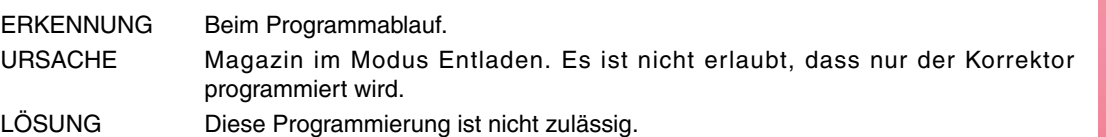

## **7017 'Im Entladebetrieb: M6 ohne T'**

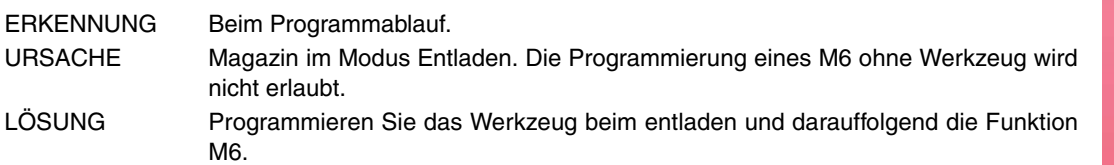

## **7018 'Im Entladebetrieb: T mit zwei M6'**

ERKENNUNG Beim Programmablauf.

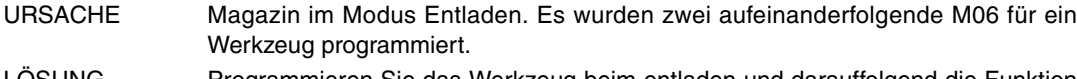

LÖSUNG Programmieren Sie das Werkzeug beim entladen und darauffolgend die Funktion M6.

**FAGOR** 

**CNC 8070**

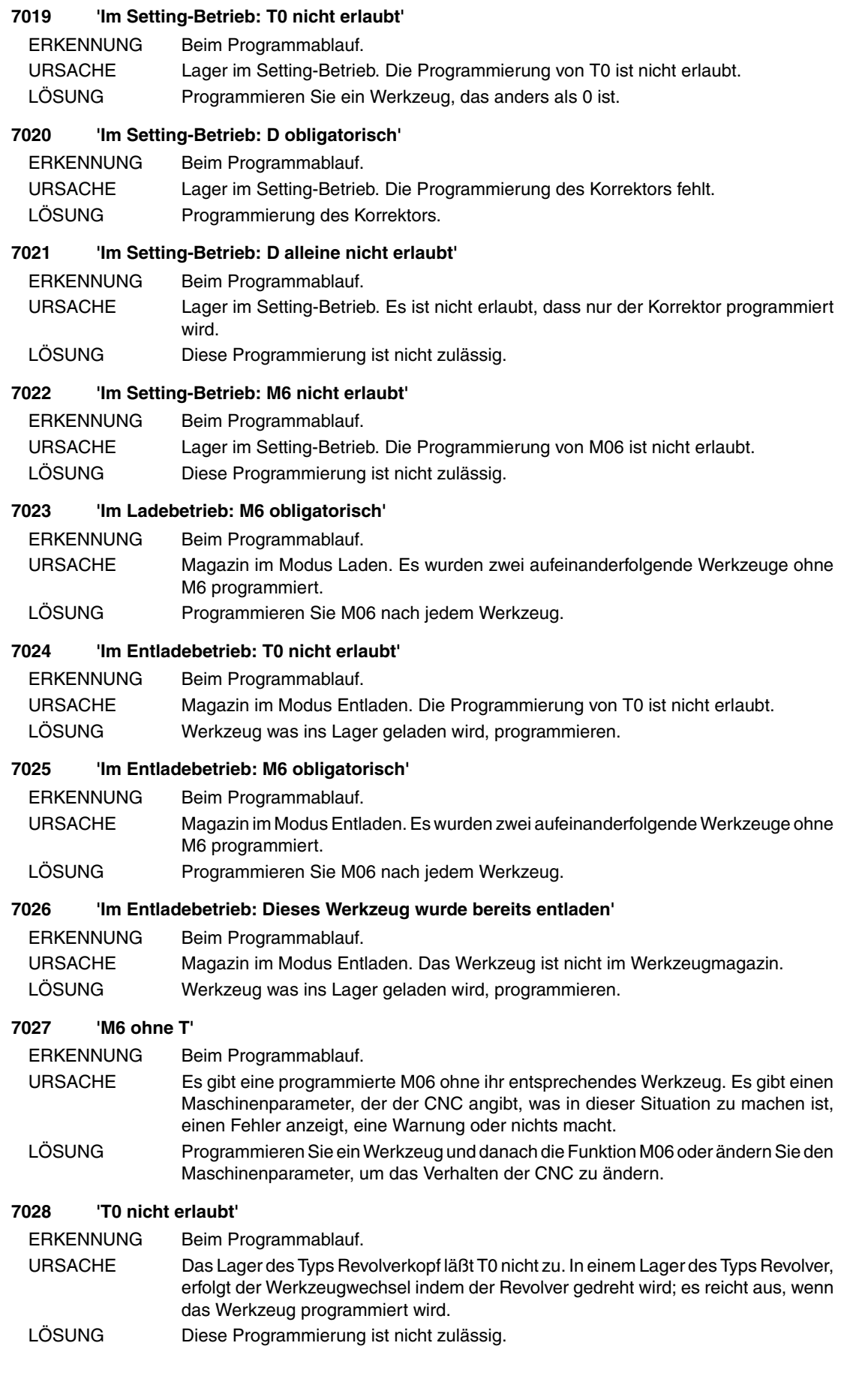

**(REF: 0909)**

**CNC 8070**

**FAGOR** 

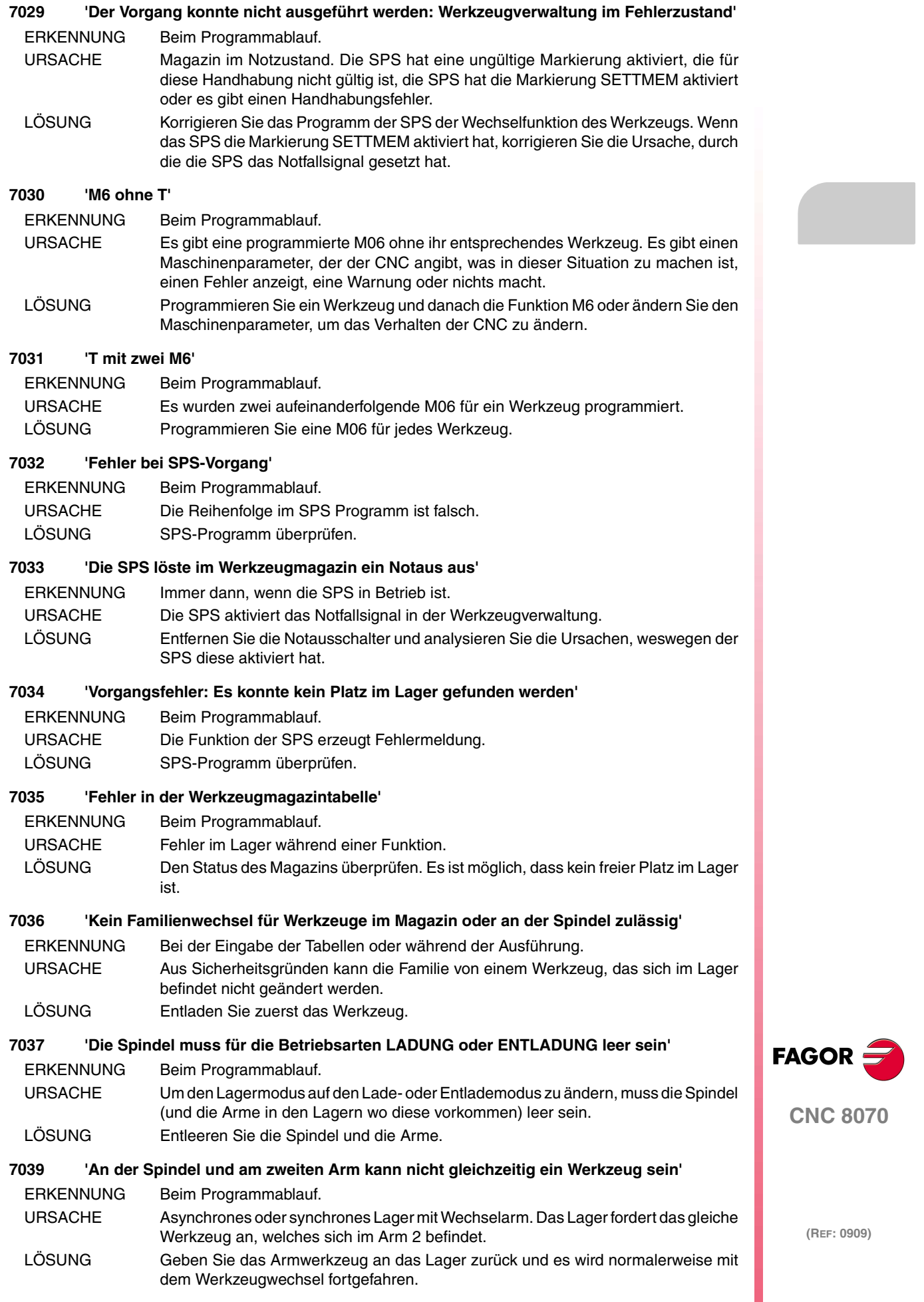

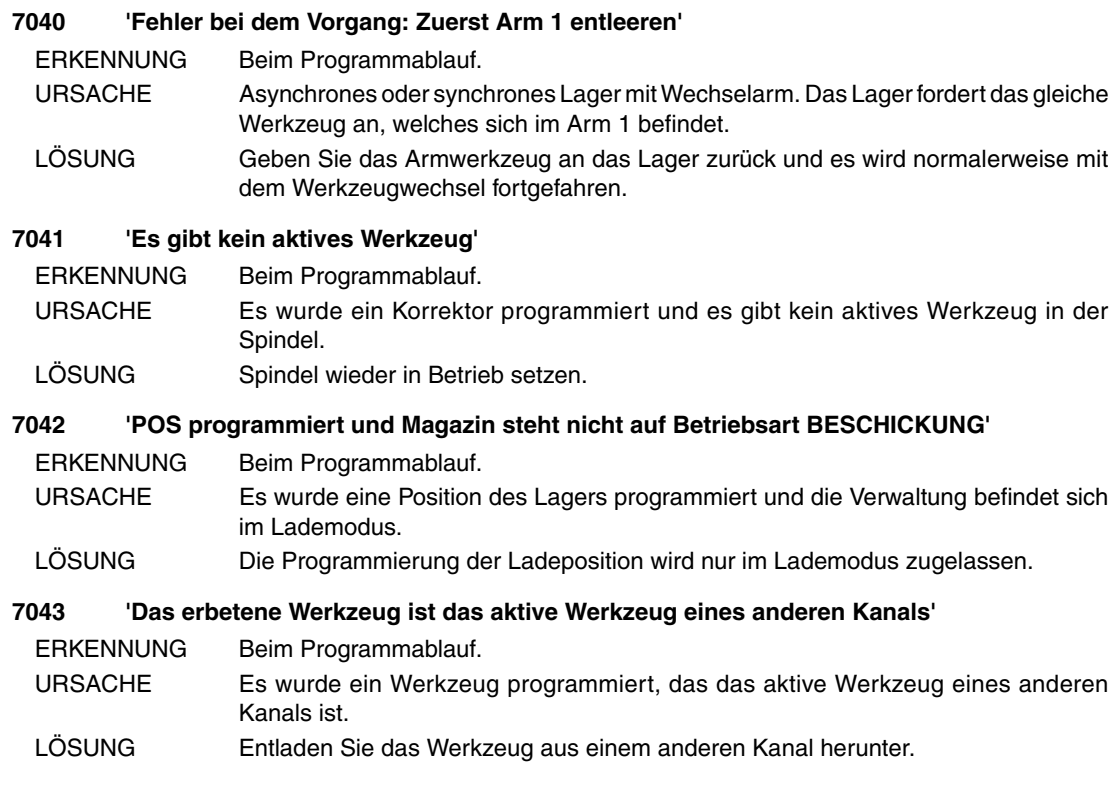

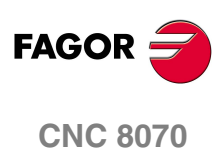

## **8000-8999**

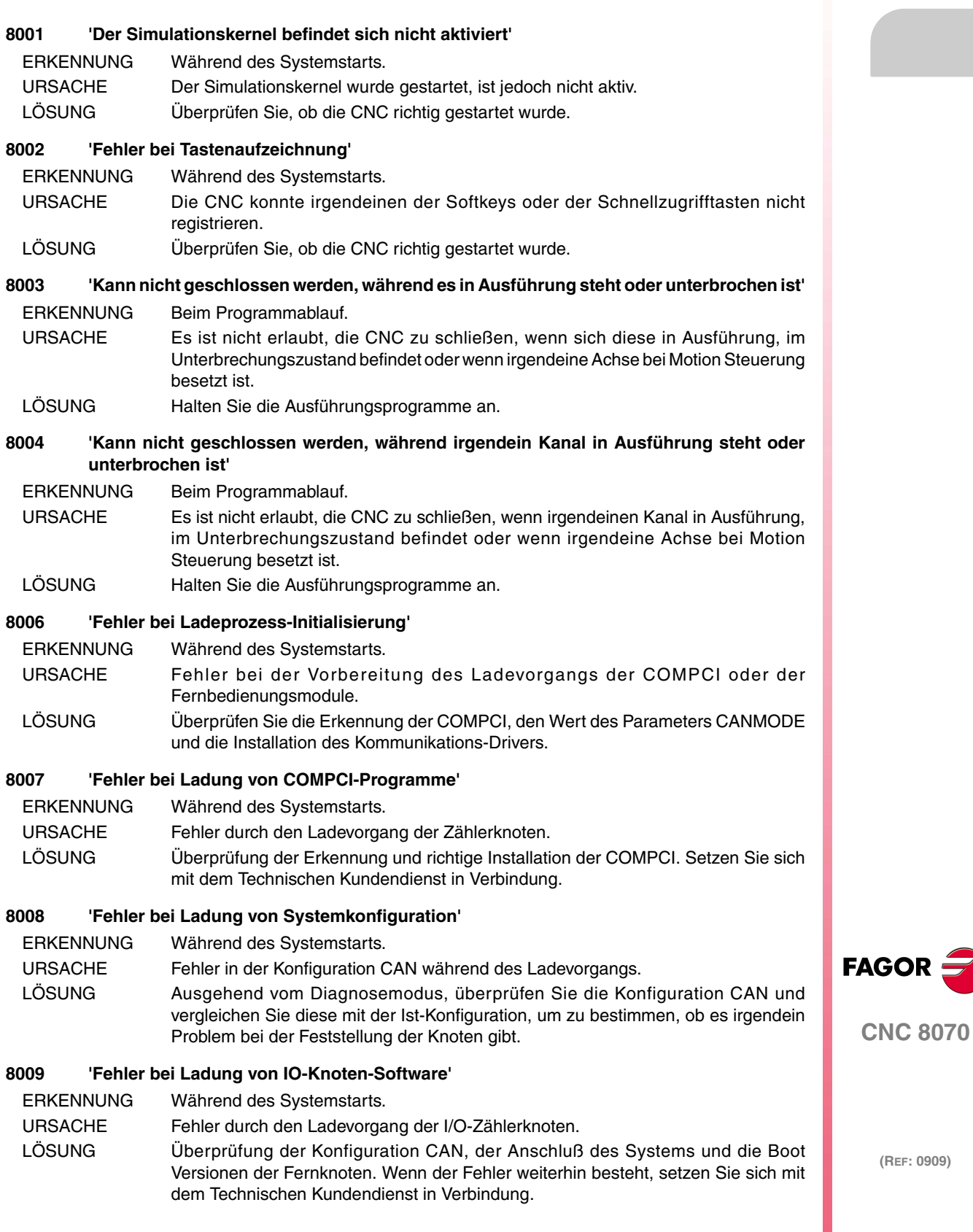

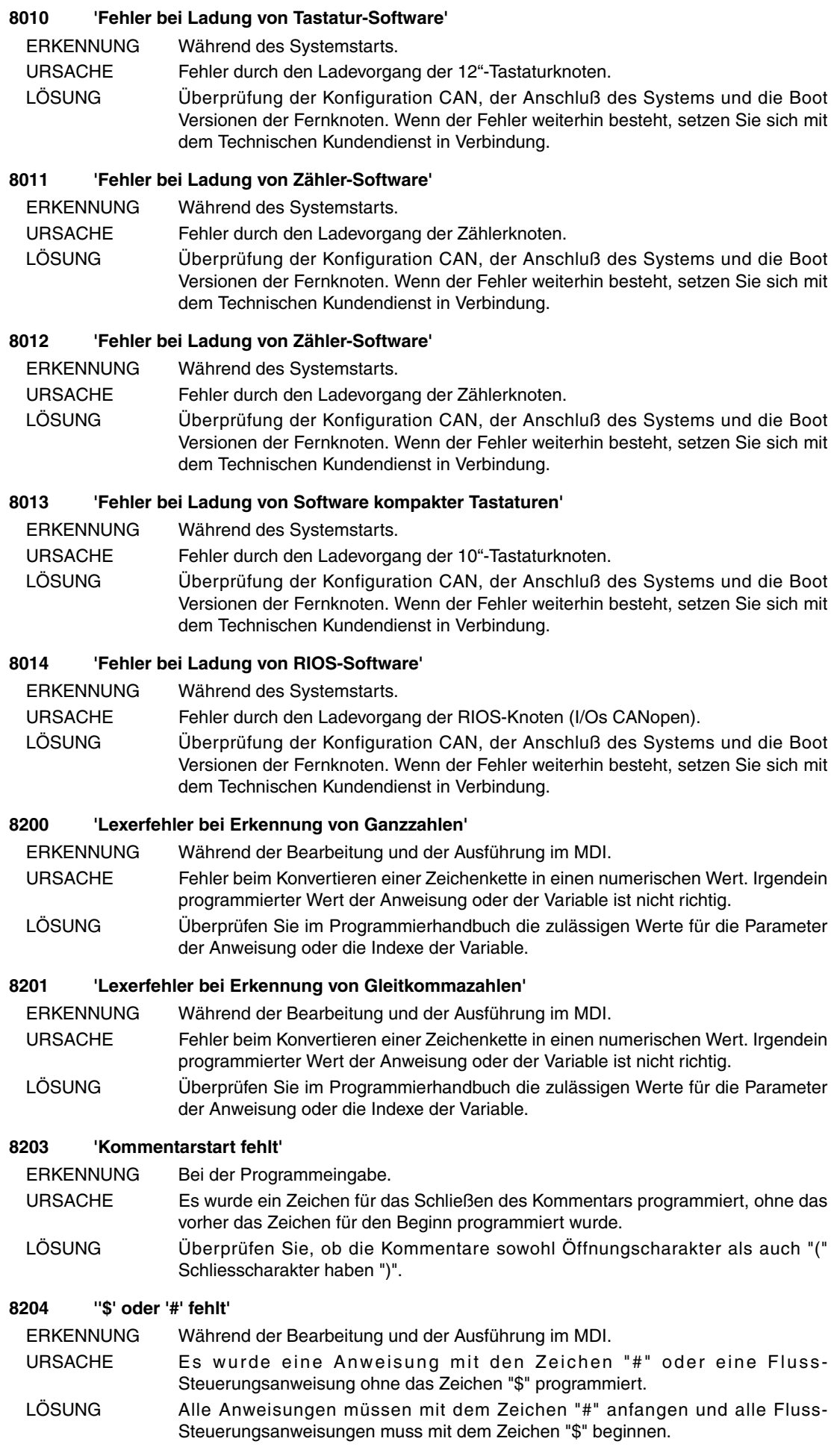

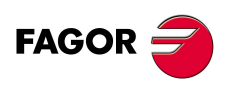

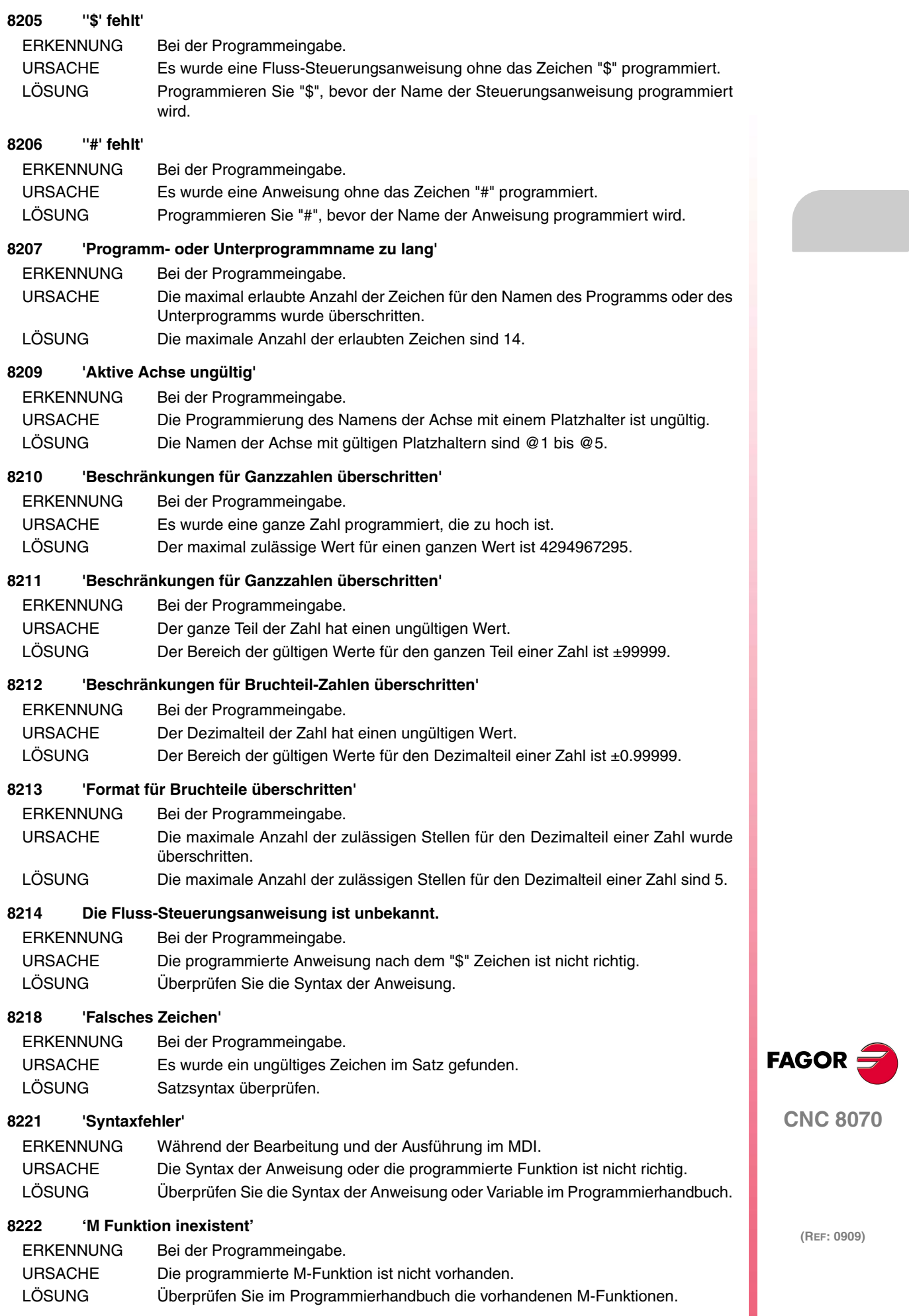

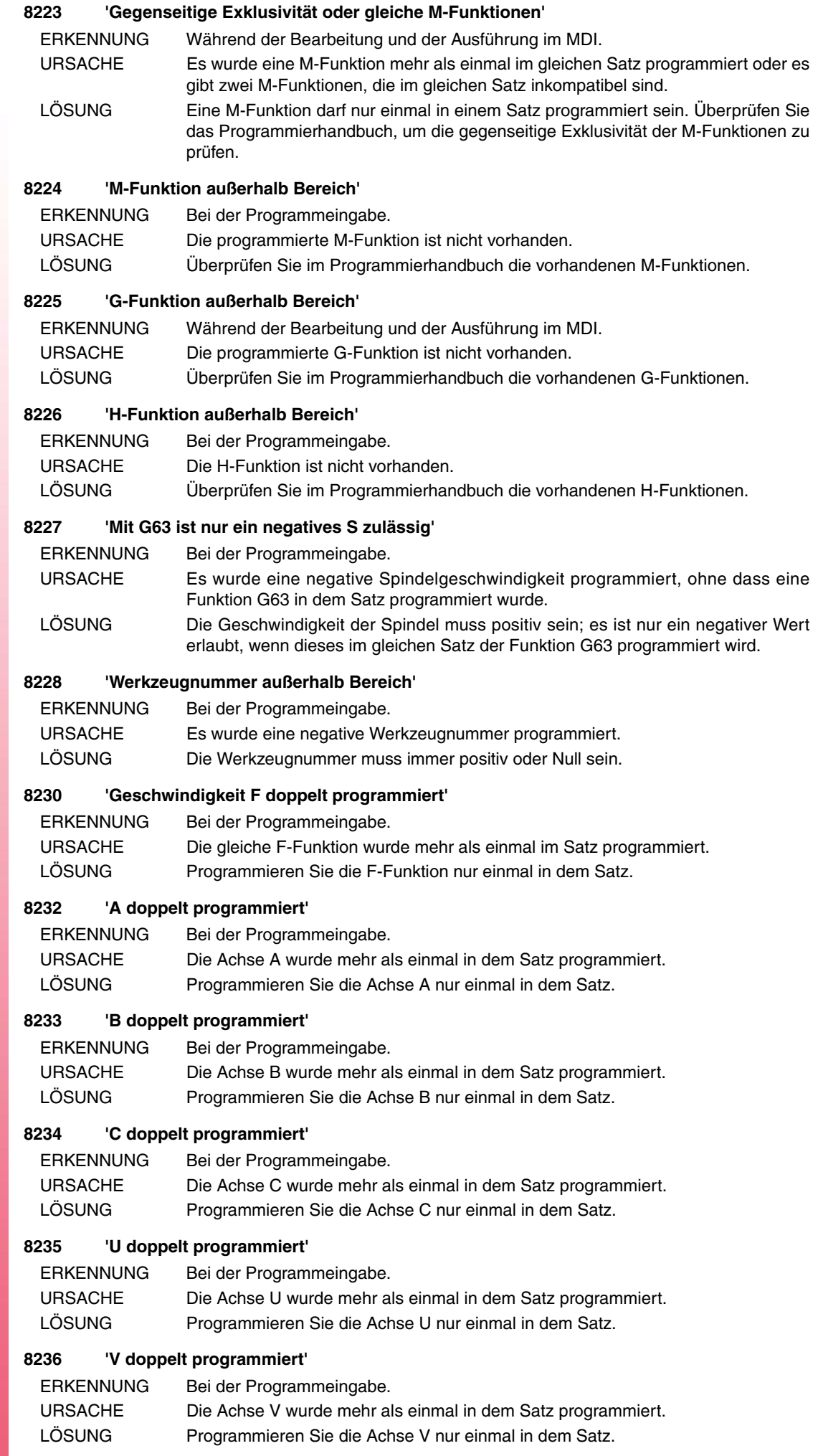

#### **8237 'W doppelt programmiert'**

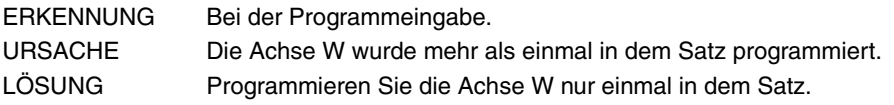

#### **8238 'X doppelt programmiert'**

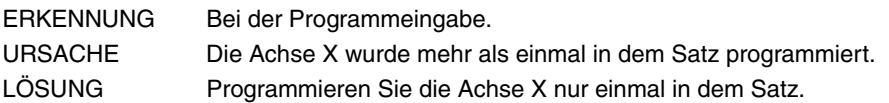

#### **8239 'Y doppelt programmiert'**

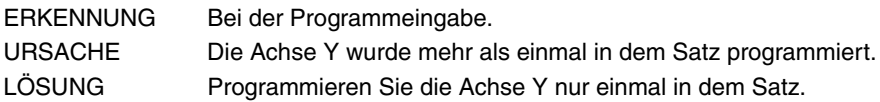

#### **8240 'Z doppelt programmiert'**

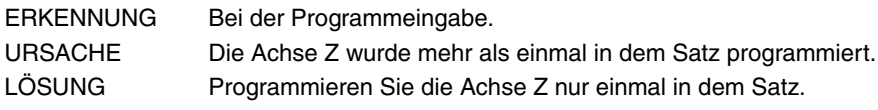

## **8241 'Parameter außerhalb Bereich'**

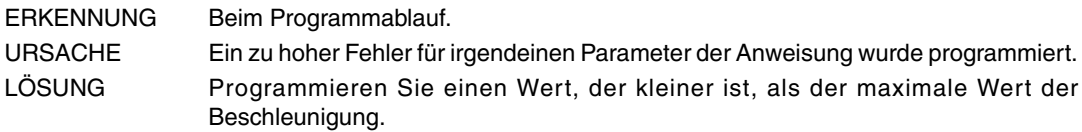

#### **8242 'Klammer fehlt'**

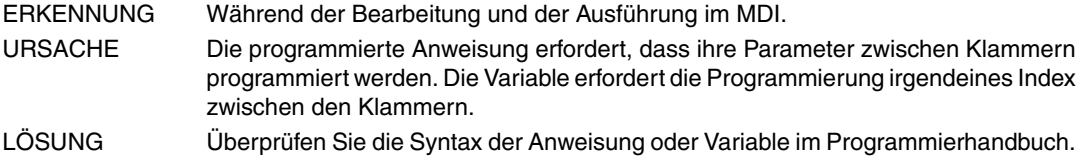

## **8243 'I doppelt programmiert'**

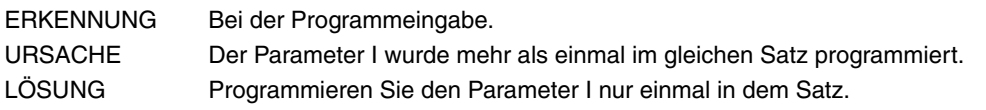

## **8244 'J doppelt programmiert'**

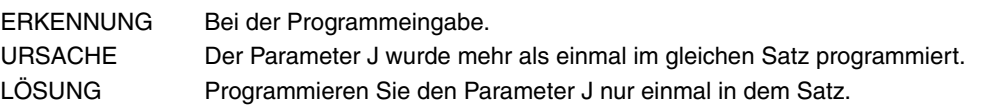

## **8245 'K doppelt programmiert'**

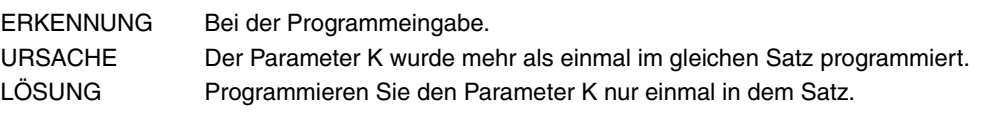

## **8247 'Nur R1 kann in Ausdrücken benutzt werden'**

- ERKENNUNG Bei der Programmeingabe.
- URSACHE Die Radius-Programmierung ist nicht richtig.
- LÖSUNG Der Radius kann nur anhand "R" oder "R1" programmiert werden.

## **8250 'Variable ohne Schreibgenehmigung'**

- ERKENNUNG Bei der Programmeingabe.
- URSACHE Die Variable besitzt keine Schreibgenehmigung.
- LÖSUNG Die Variable besteht nur auf Lesebasis.

#### **8251 'Globale Variable ohne Schreibgenehmigung'**

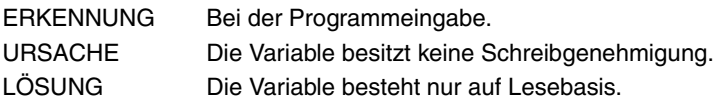

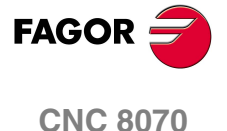

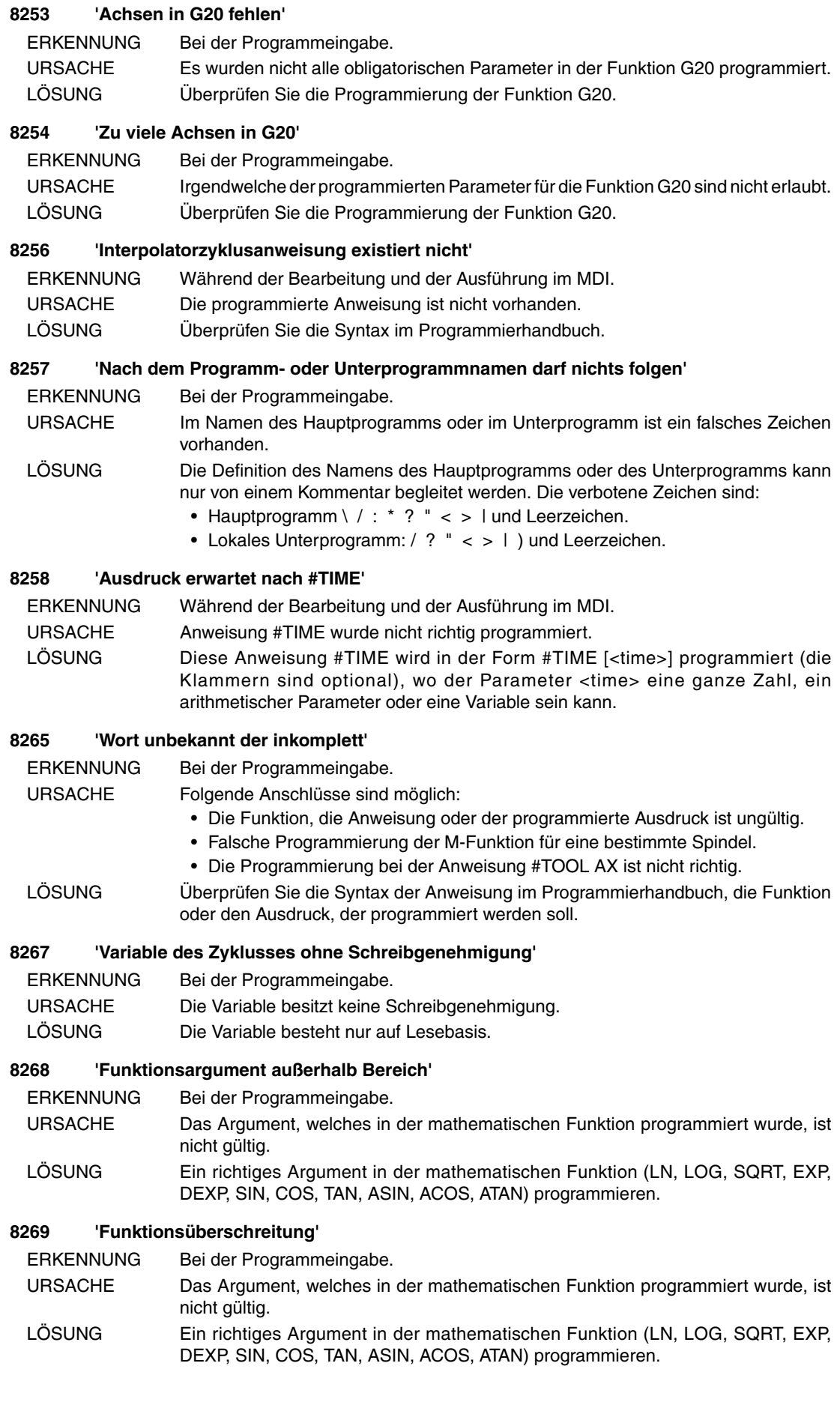

**FAGOR** 

**CNC 8070**

#### **8270 'Teilverlust der Funktion'**

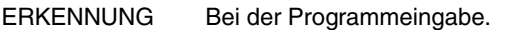

- URSACHE Das Argument, welches in der mathematischen Funktion programmiert wurde, ist nicht gültig.
- LÖSUNG Ein richtiges Argument in der mathematischen Funktion (LN, LOG, SQRT, EXP, DEXP, SIN, COS, TAN, ASIN, ACOS, ATAN) programmieren.

#### **8271 'Argument in Funktion unzulässig'**

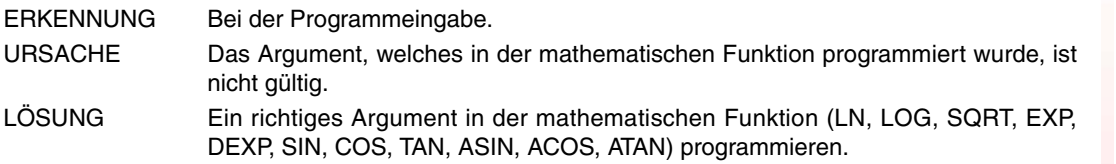

#### **8272 'Gesamtverlust in Funktion'**

ERKENNUNG Bei der Programmeingabe. URSACHE Das Argument, welches in der mathematischen Funktion programmiert wurde, ist nicht gültig. LÖSUNG Ein richtiges Argument in der mathematischen Funktion (LN, LOG, SQRT, EXP, DEXP, SIN, COS, TAN, ASIN, ACOS, ATAN) programmieren.

#### **8273 'Funktionsunterschreitung'**

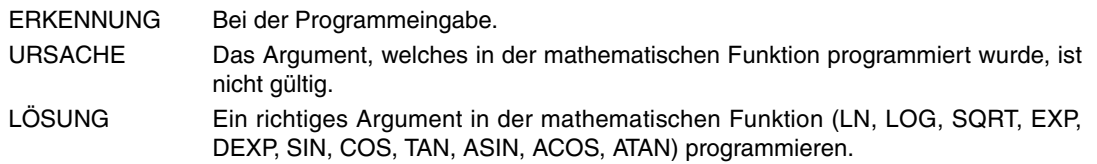

#### **8274 'Ausnahmetyp unbekannt'**

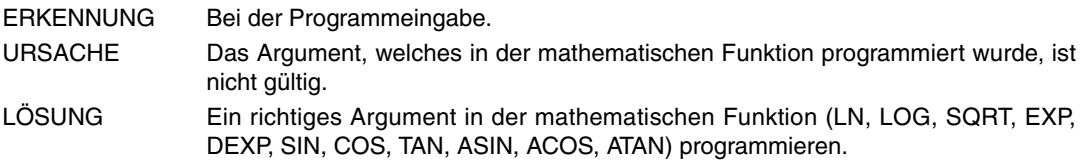

#### **8275 'Zu viele M-Funktionen im gleichen Satz'**

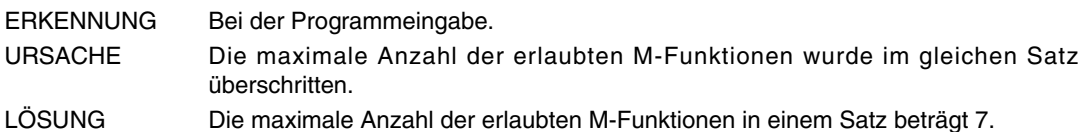

#### **8276 'Zu viele H-Funktionen im gleichen Satz'**

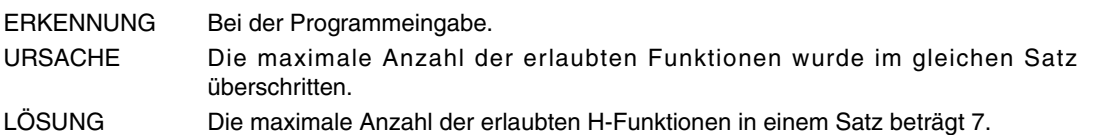

## **8279 'Spiegelbild wiederholt'**

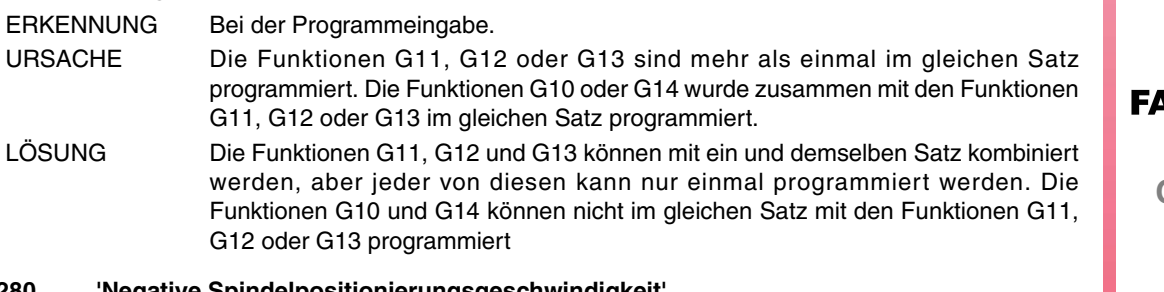

#### **8280 'Negative Spindelpositionierungsgeschwindigkeit'**

ERKENNUNG Bei der Programmeingabe.

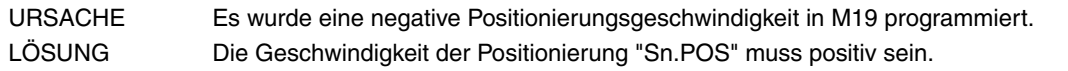

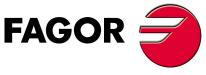

**CNC 8070**

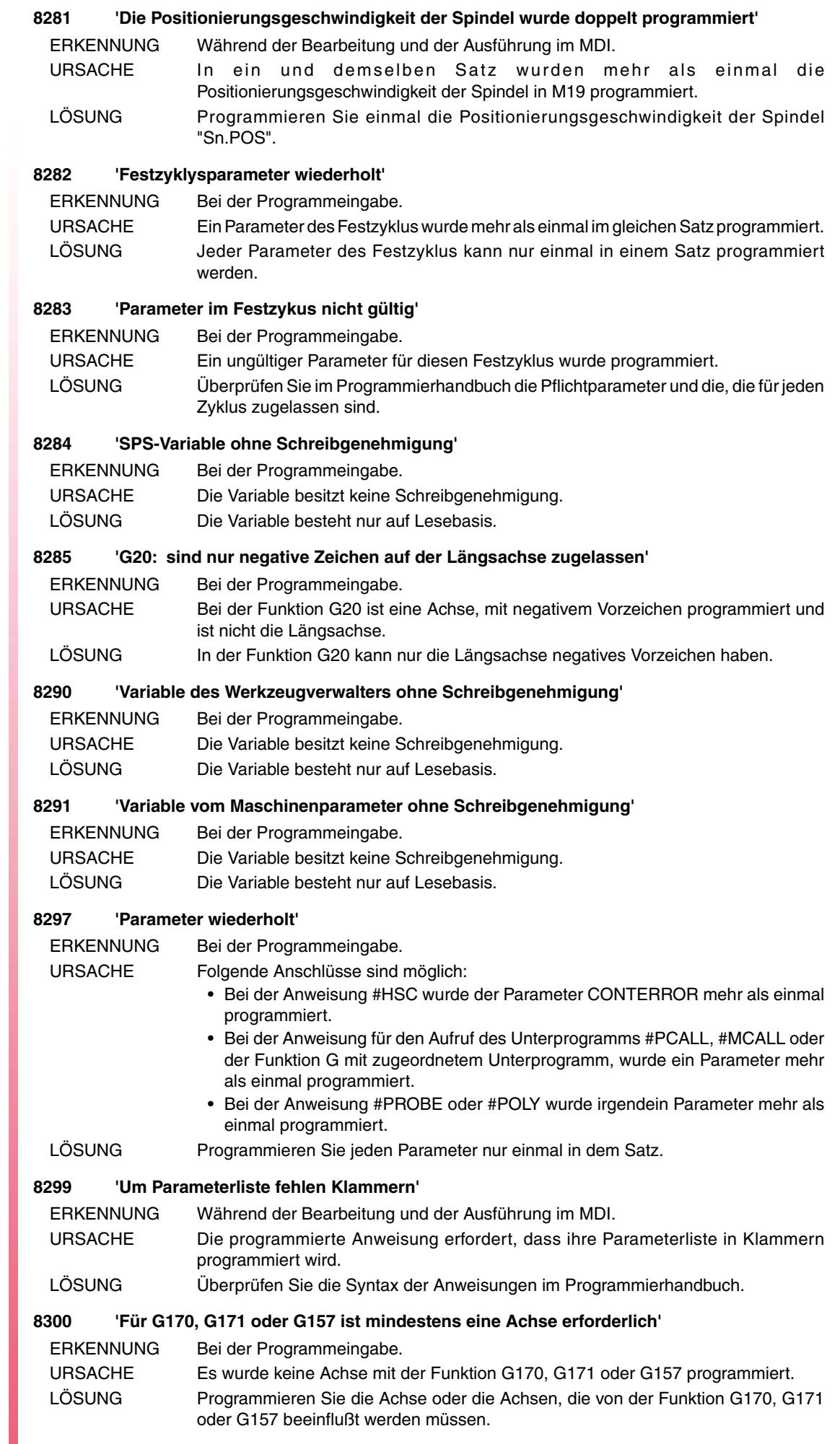

FAGOR $\bigcirc$ 

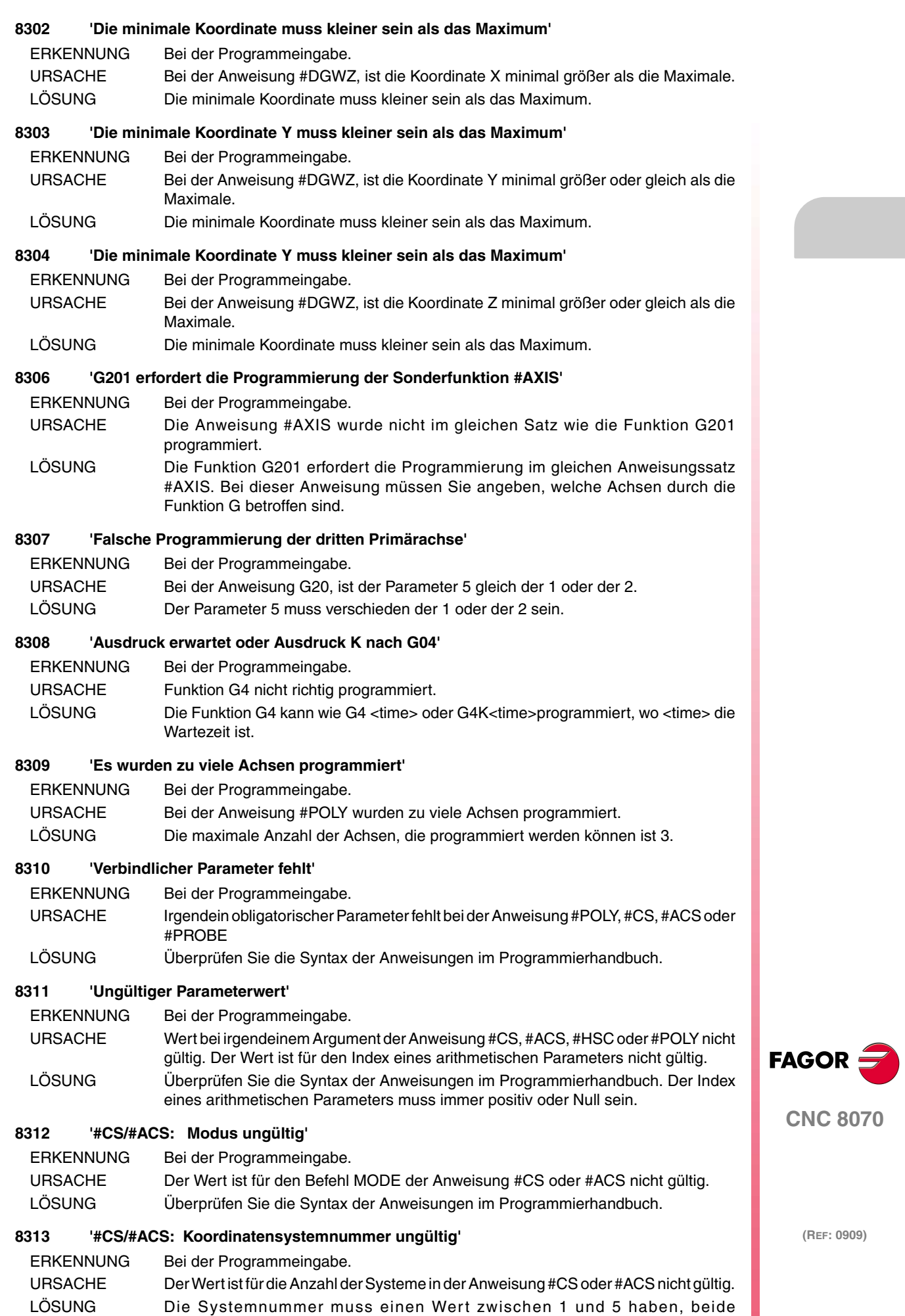

eingeschlossen.

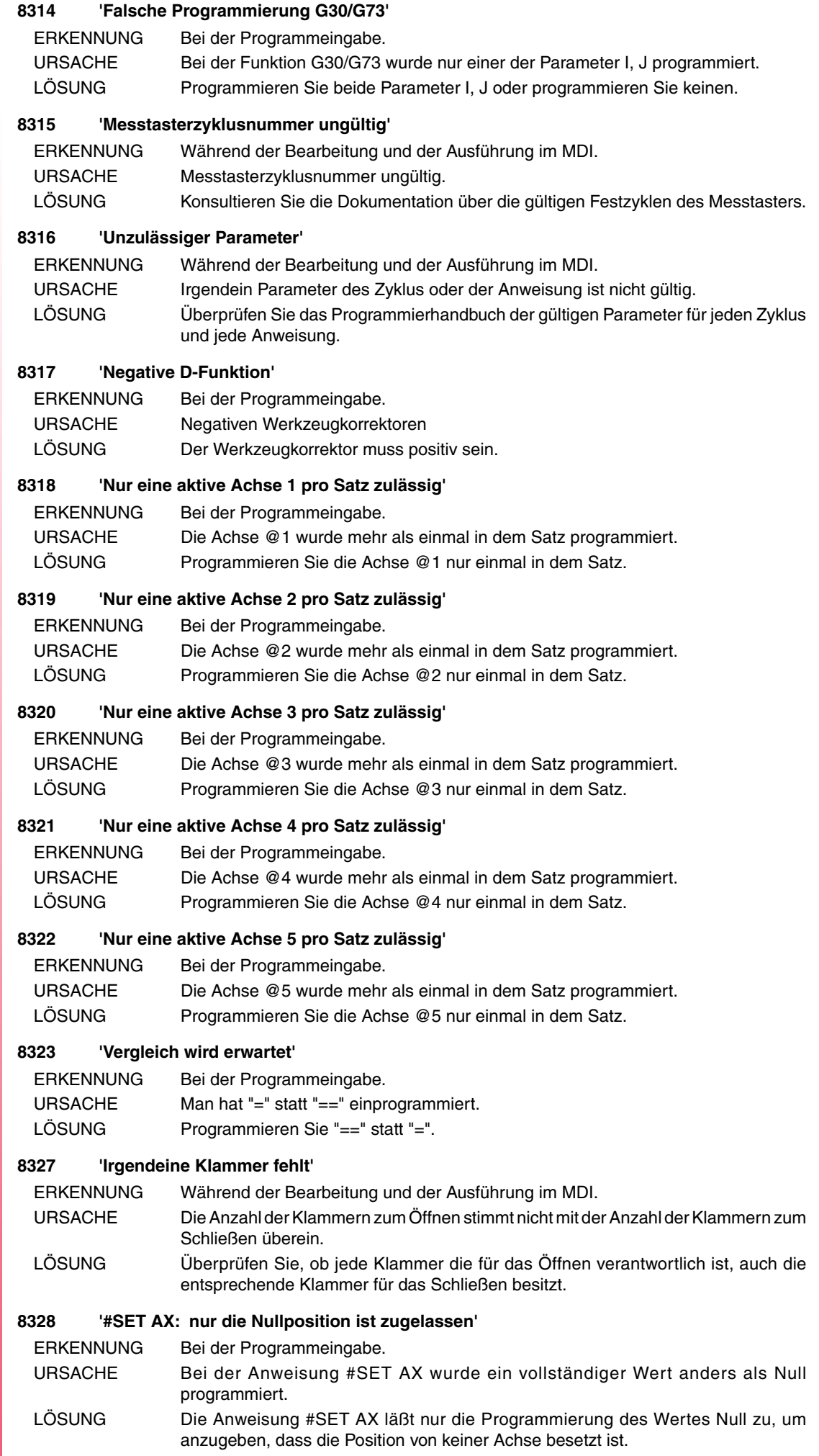

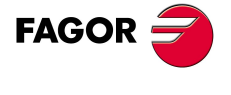

#### **8329 'V wurde erwartet'**

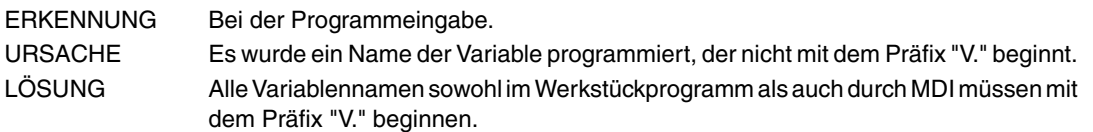

#### **8330 'Name oder Achse-Nummer erwartet'**

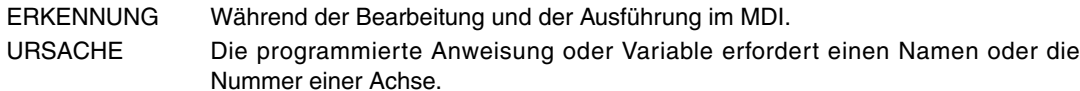

LÖSUNG Überprüfen Sie die Syntax der Anweisung oder Variable im Programmierhandbuch.

#### **8331 'Name oder Achse-Nummer wurde nicht erwartet'**

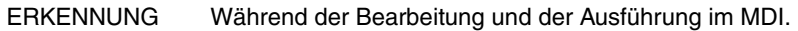

- URSACHE Die programmierte Anweisung oder Variable akzeptiert einen Namen oder die Nummer einer Achse nicht.
- LÖSUNG Überprüfen Sie die Syntax der Anweisung oder Variable im Programmierhandbuch.

#### **8402 'Werkzeugmagazinnummer ungültig'**

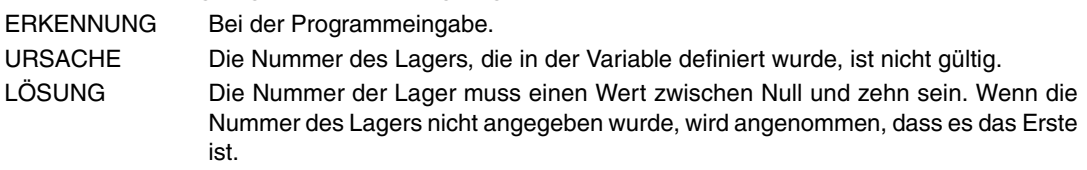

#### **8415 'Zähler/Nenner' beide oder keine programmieren.**

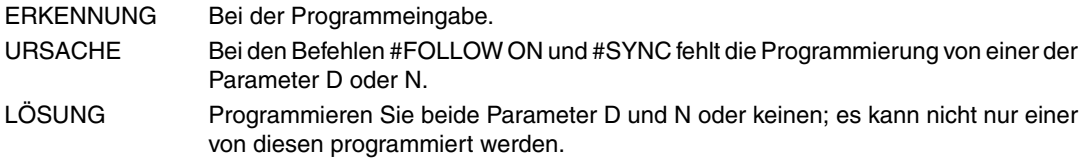

#### **8416 'Zähler vor Nenner programmieren'**

ERKENNUNG Bei der Programmeingabe.

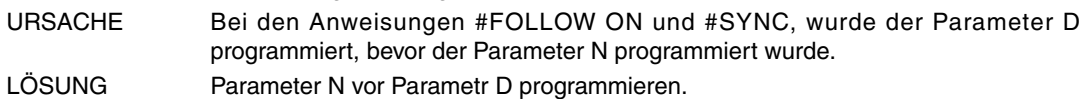

#### **8427 'FIRST/SECOND - Parameter in dieser Arbeitsweise nicht erlaubt'**

ERKENNUNG Bei der Programmeingabe.

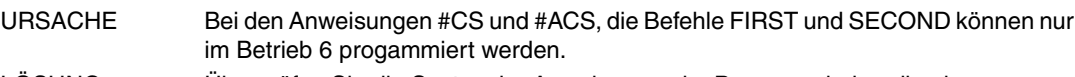

LÖSUNG Überprüfen Sie die Syntax der Anweisungen im Programmierhandbuch.

## **8443 'Aktion in IF-Befehl nicht zulässig'**

ERKENNUNG Bei der Programmeingabe.

- URSACHE Fehler beim Programmieren in der Programmiersprache der 8055. Die, bei der Anweisung IF programmierten Aktionen sind nicht gültig; die Aktionen können weder IF noch SUB sein.
- LÖSUNG Suchen Sie im Reglerhandbuch 8055 die richtige Syntax nach.

#### **8445 'Anzahl der programmierten Achsen falsch'**

ERKENNUNG Bei der Programmeingabe.

- URSACHE Fehler beim Programmieren in der Programmiersprache der 8055. Die Anzahl der programmierten Achsen für diese Funktion G ist nicht richtig.
- LÖSUNG Suchen Sie im Reglerhandbuch 8055 die richtige Syntax nach.

## **8446 'Der programmierte Satz G2/G3 lässt keine Parameter I, J, K zu'**

ERKENNUNG Bei der Programmeingabe. URSACHE Fehler beim Programmieren in der Programmiersprache der 8055. Der programmierte Satz G2/G3 läßt die Parameter I, J, K nicht zu, um das Interpolationszentrum zu definieren. LÖSUNG Suchen Sie im Reglerhandbuch 8055 die richtige Syntax nach.

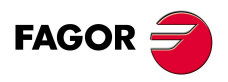

**CNC 8070**

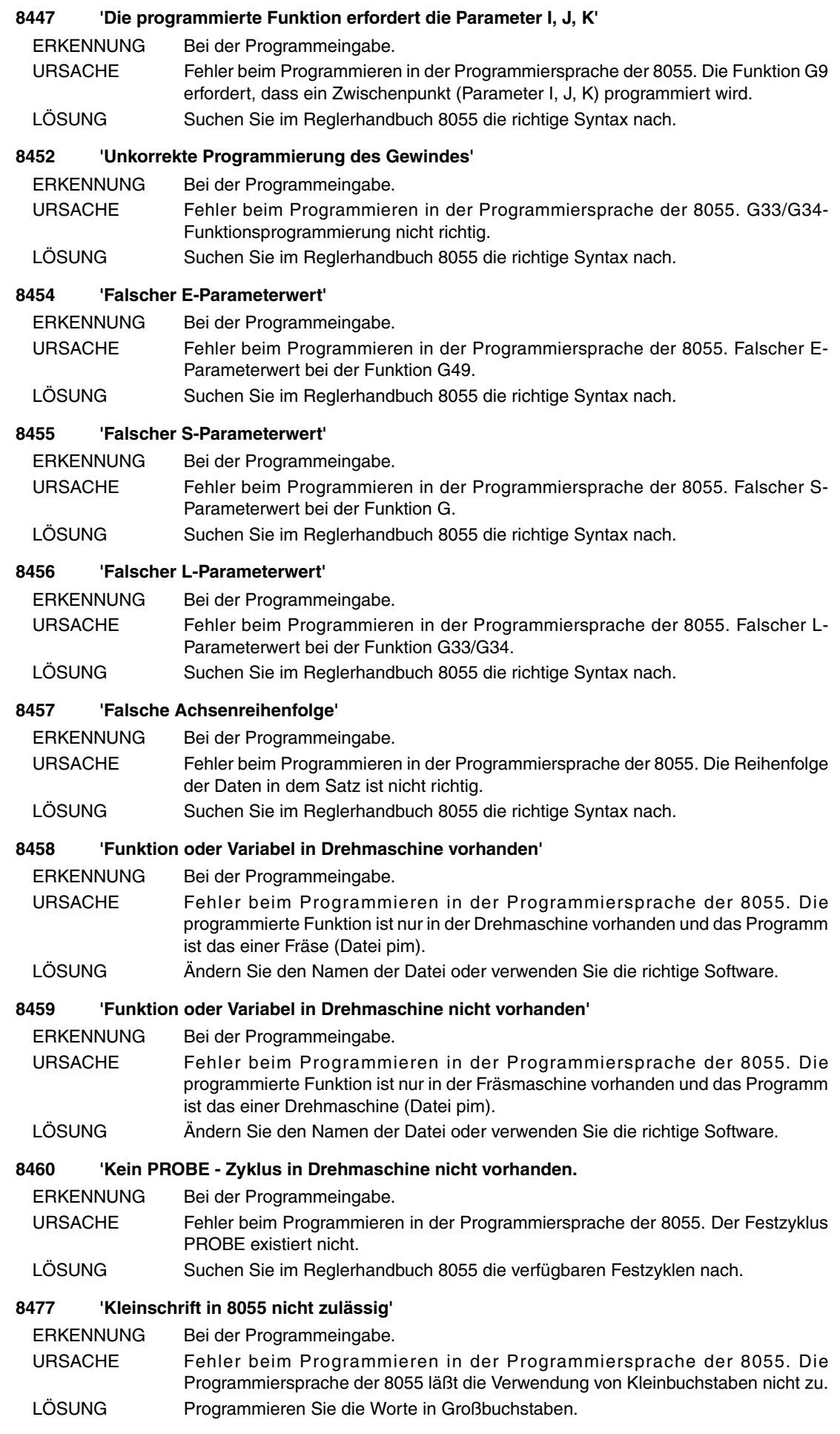

**FAGOR** 

#### **8482 'Im Satz fehlt Information'**

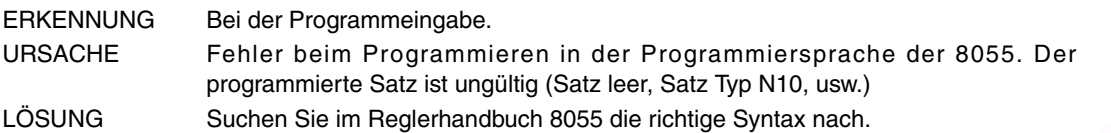

#### **8483 'Parameter außerhalb Bereich'**

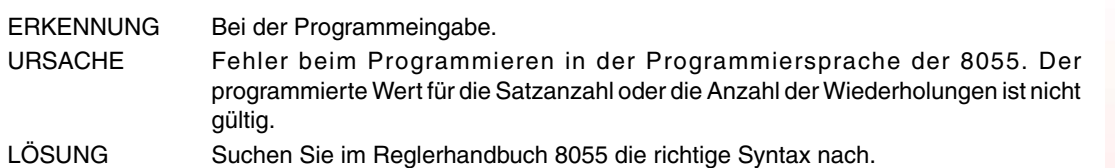

#### **8484 'Falsche Datenreihenfolge'**

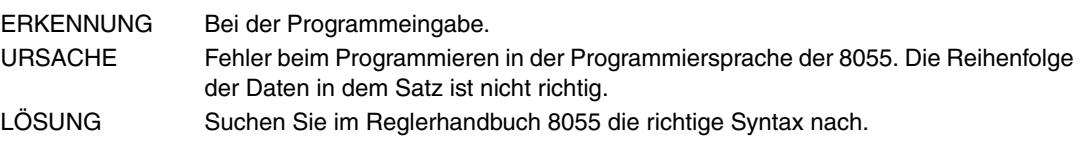

#### **8486 'Programmierung in der FRÄSMASCHINE ungültig'**

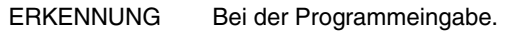

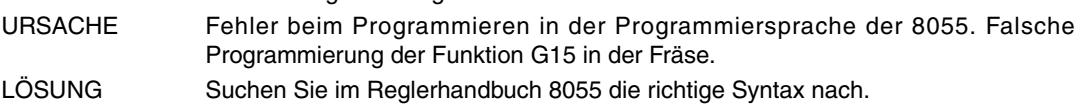

## **8487 'Programmierung in der DREHMASCHINE ungültig'**

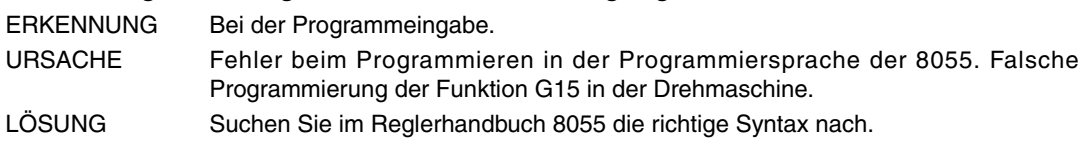

#### **8488 'Wiederholungszahl ist nicht erlaubt'**

ERKENNUNG Bei der Programmeingabe.

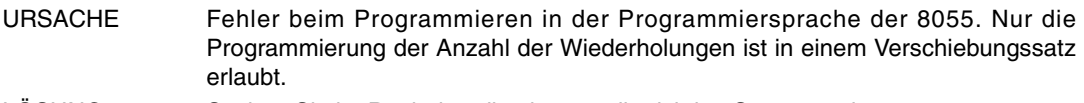

LÖSUNG Suchen Sie im Reglerhandbuch 8055 die richtige Syntax nach.

## **8497 'Falscher K-Parameterwert'**

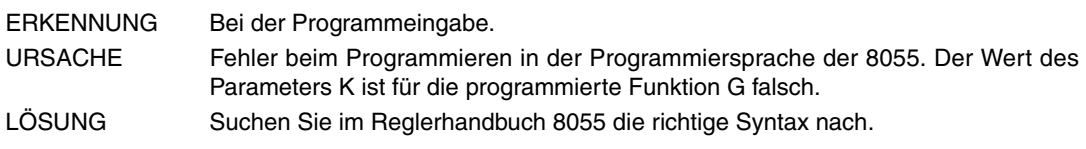

## **8498 'Parameter zu viel'**

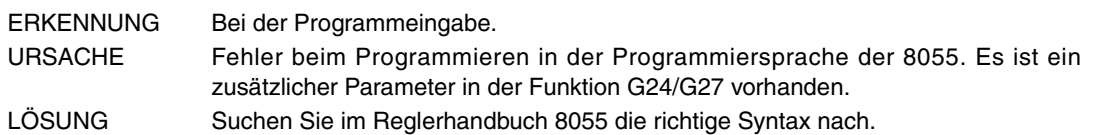

#### **8499 'Unkorrekte Parameter in Funktion'**

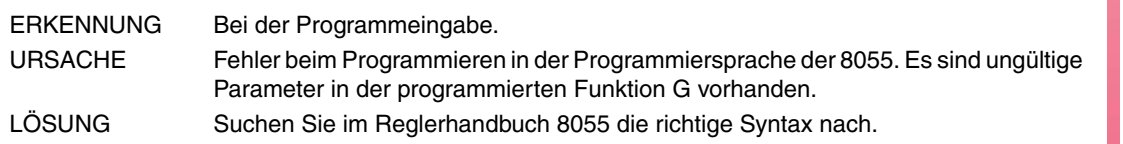

## **8502 'Die Kreisinterpolation in Polarkoordinaten erlaubt kein Radius'**

ERKENNUNG Bei der Programmeingabe.

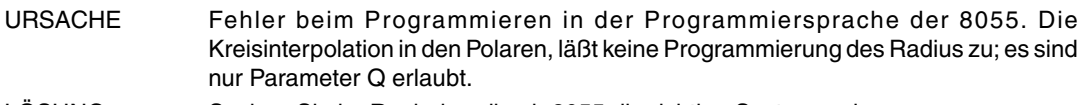

LÖSUNG Suchen Sie im Reglerhandbuch 8055 die richtige Syntax nach.

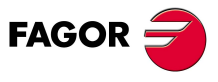

**CNC 8070**

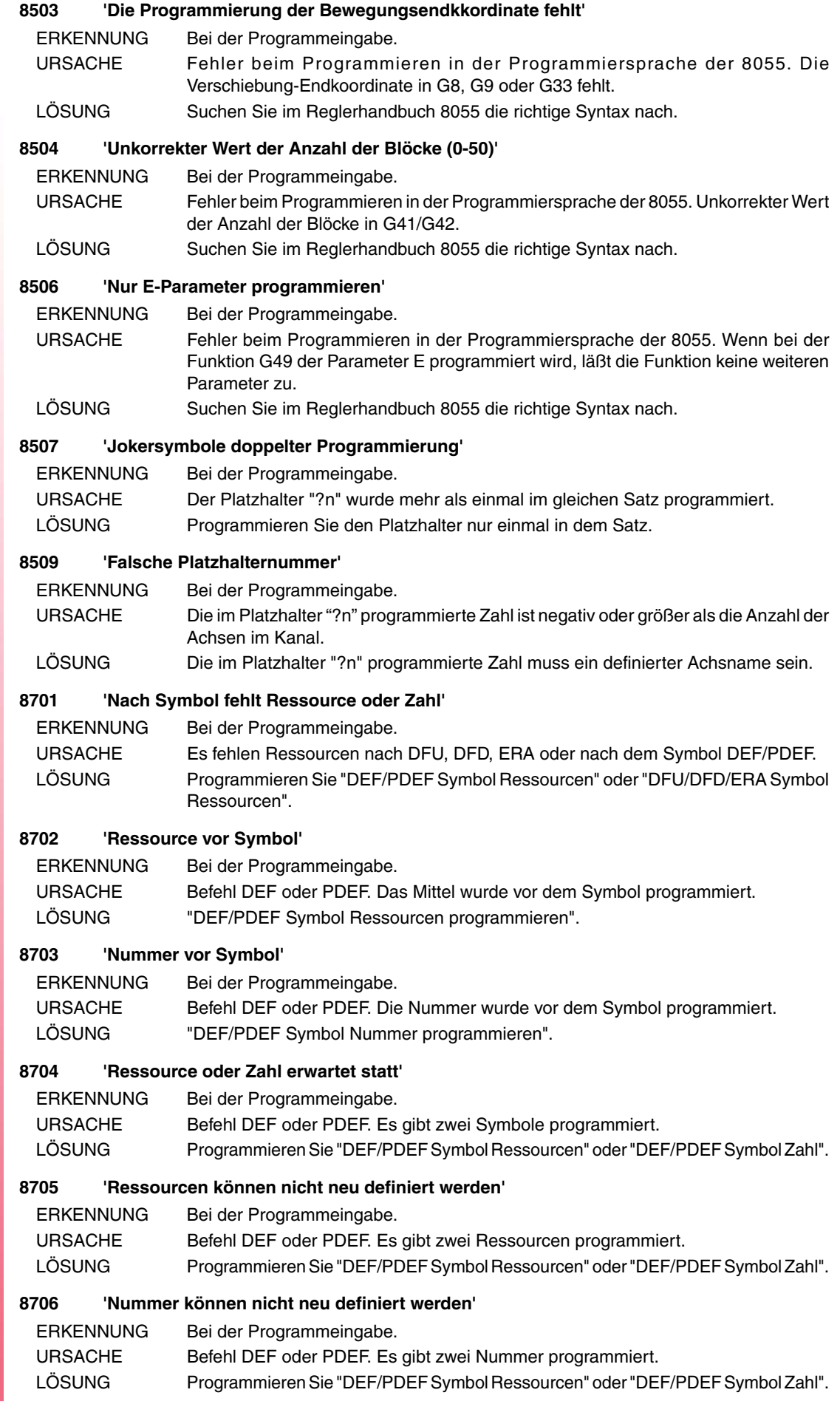

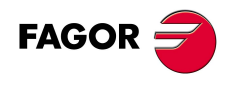

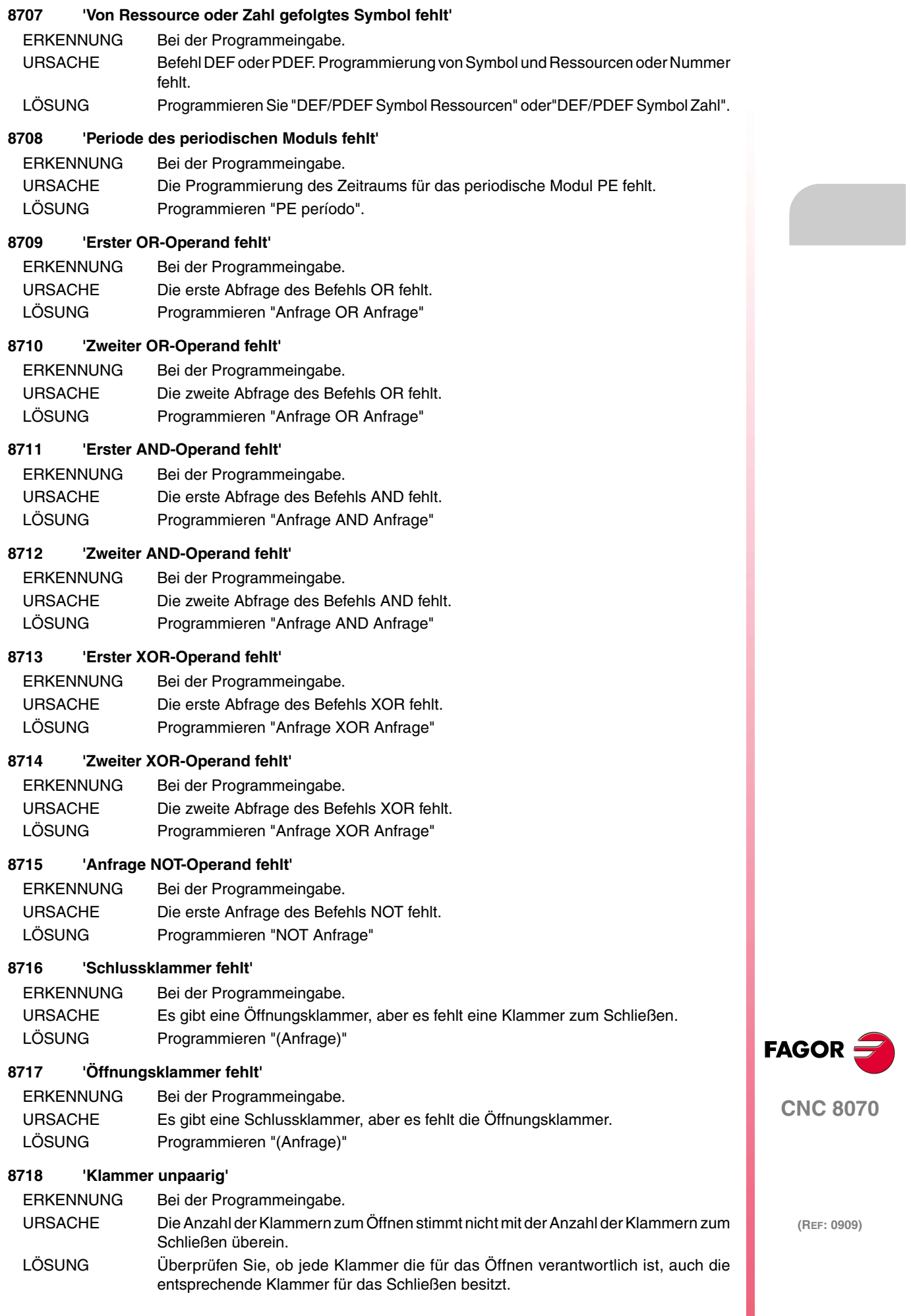

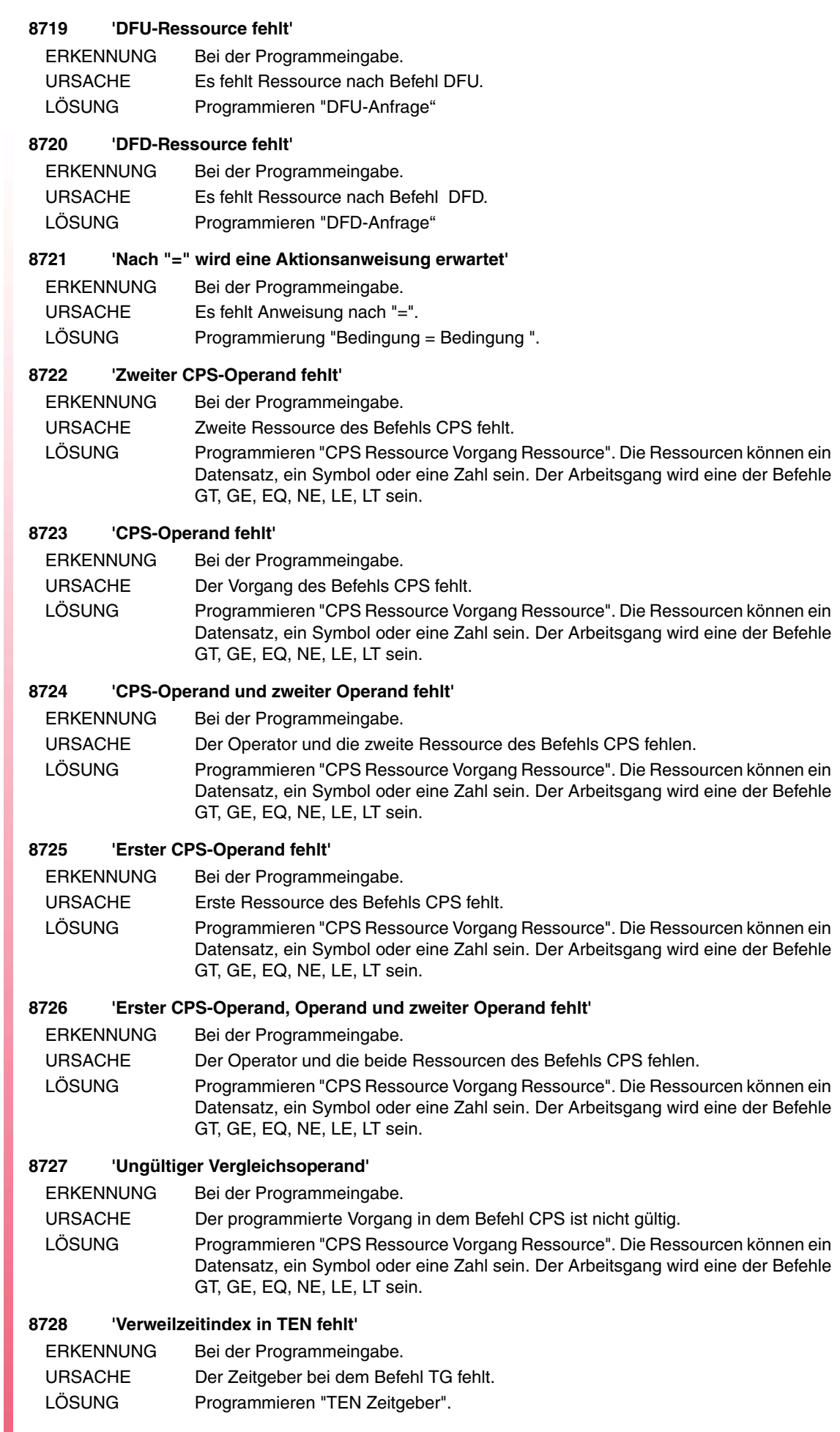

FAGOR $=$ 

#### **8729 'Verweilzeitindex in TRS fehlt'**

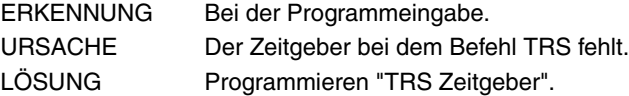

#### **8730 'Voreinstellung in TG fehlt'**

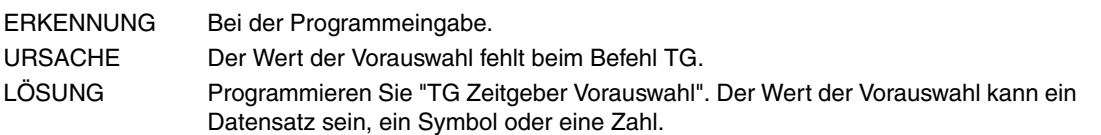

#### **8731 'Verweilzeitindex in TG und Voreinstellung fehlt'**

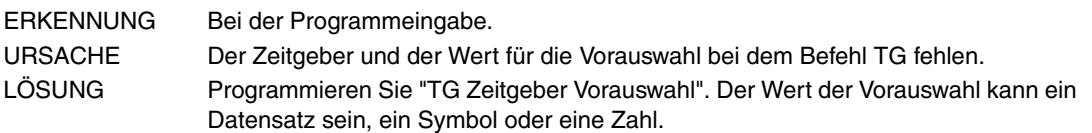

#### **8732 'Umgekehrte Operandenfolge in TG'**

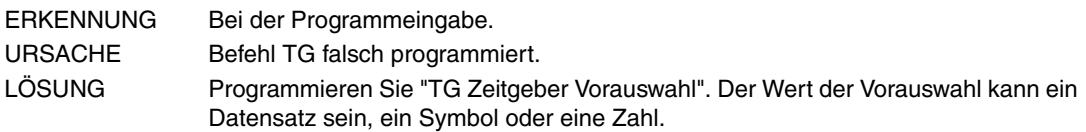

#### **8733 'Nach NOT wird eine Aktionsanweisung erwartet'**

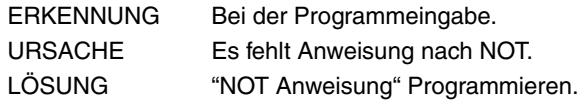

#### **8734 'Zählerindex in CUP fehlt'**

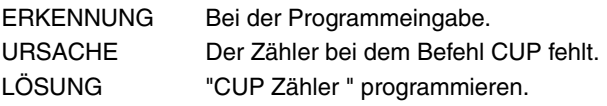

## **8735 'Zählerindex in CDW fehlt'**

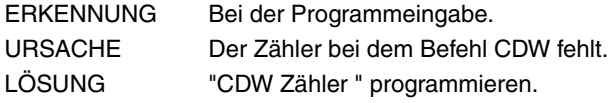

## **8736 'Zählerindex in CEN fehlt'**

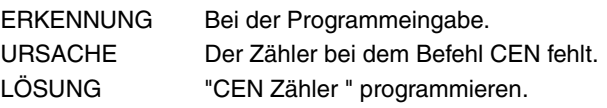

## **8737 'Voreinstellung in CPR fehlt'**

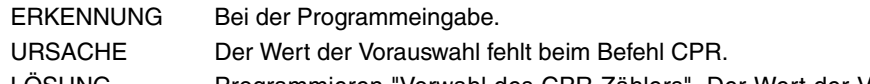

LOSUNG Programmieren "Vorwahl des CPR Zählers". Der Wert der Vorauswahl kann ein Datensatz sein, ein Symbol oder eine Zahl.

## **8738 'Zählerindex in CPR und Voreinstellung fehlt'**

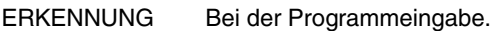

- URSACHE Der Zähler und der Wert für die Vorauswahl fehlt bei dem Befehl CPR.
- LÖSUNG Programmieren "Vorwahl des CPR Zählers". Der Wert der Vorauswahl kann ein Datensatz sein, ein Symbol oder eine Zahl.

## **8739 'Umgekehrte Operandenfolge in CPR'**

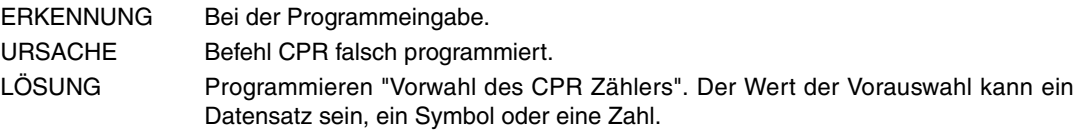

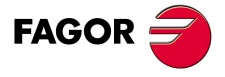

**CNC 8070**

## **8740 'Operand in SET fehlt'**

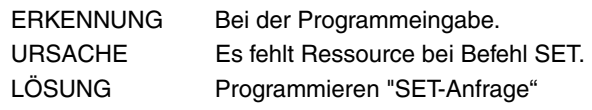

## **8741 'Operand in RES fehlt'**

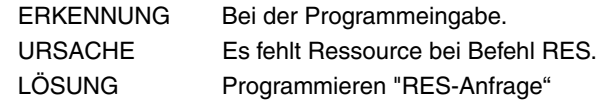

## **8742 'Operand in CPL fehlt'**

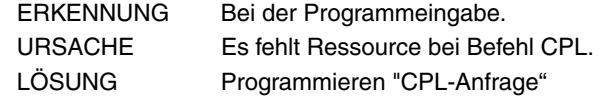

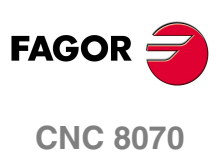

and the control of the con-

## **9000-9999**

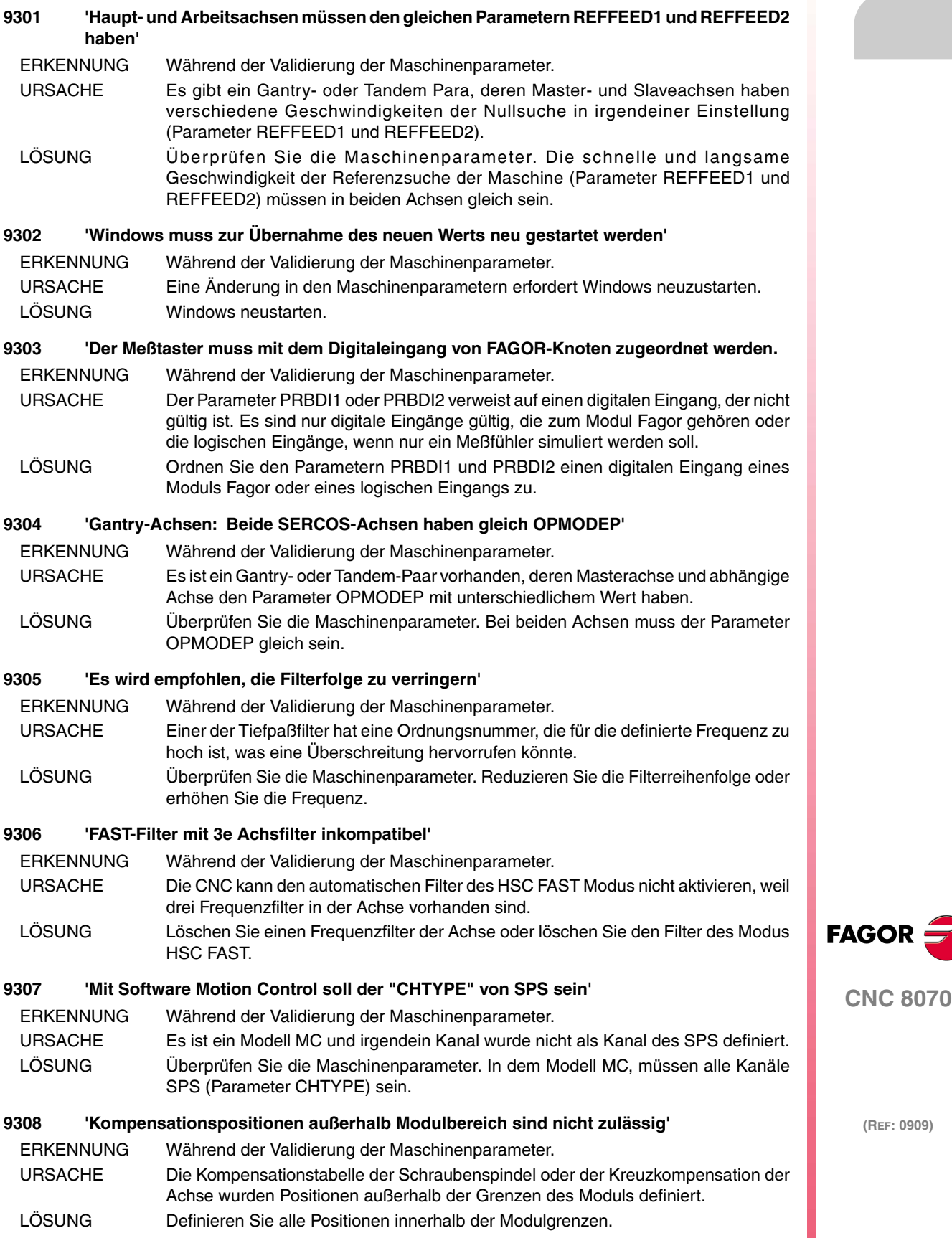

#### *Fehlerbehebung*

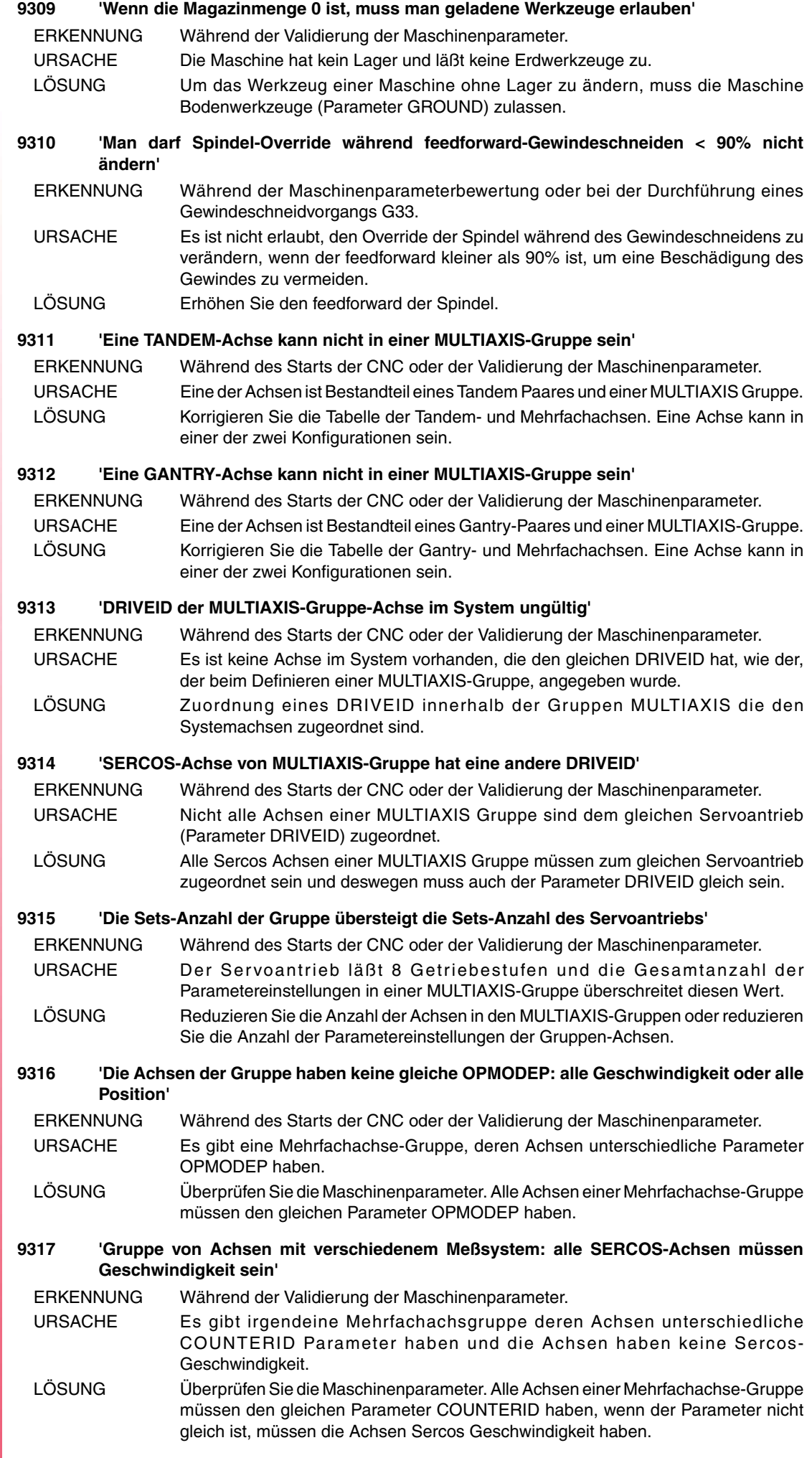

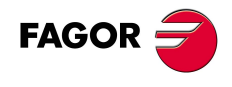

**CNC 8070**

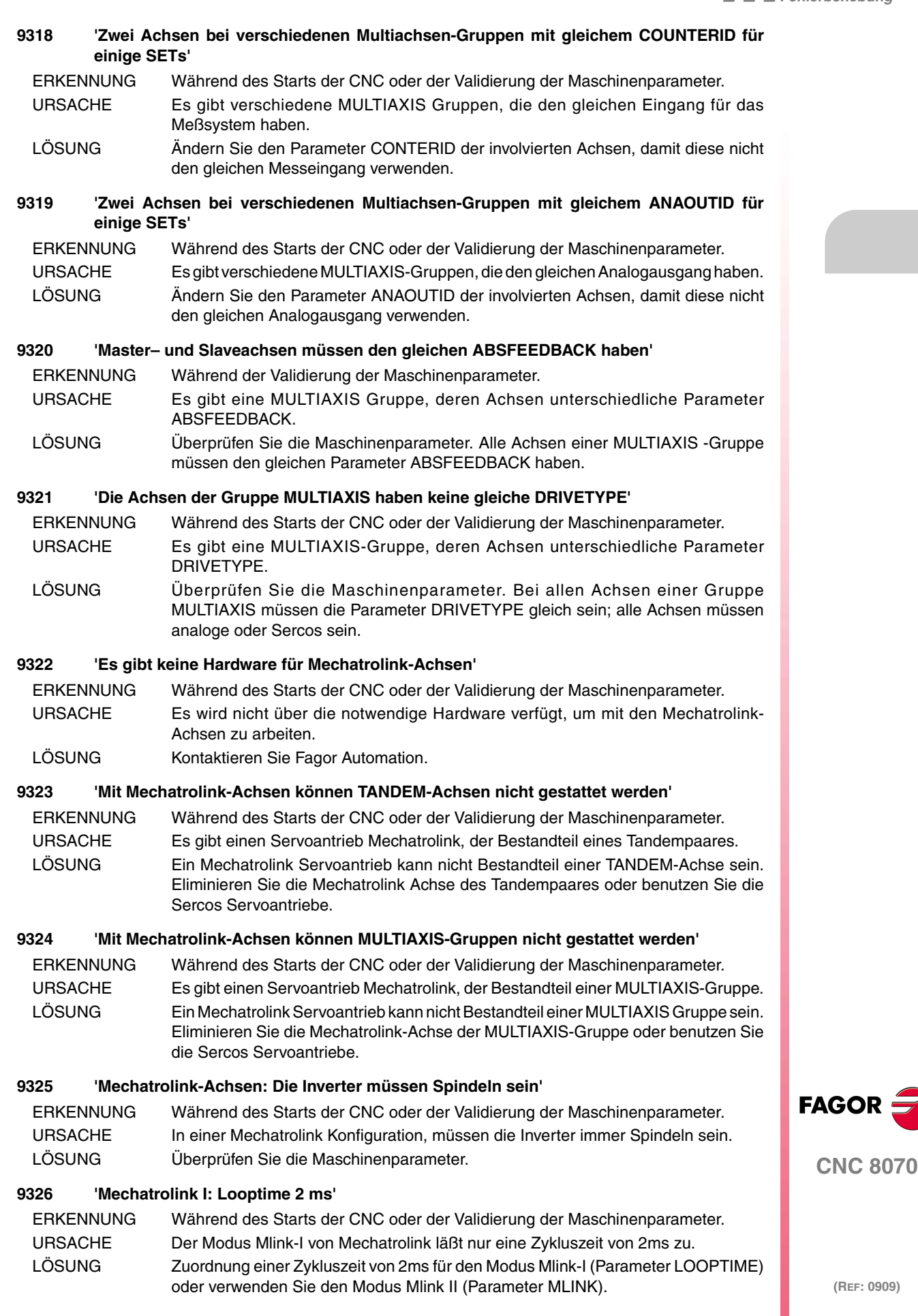

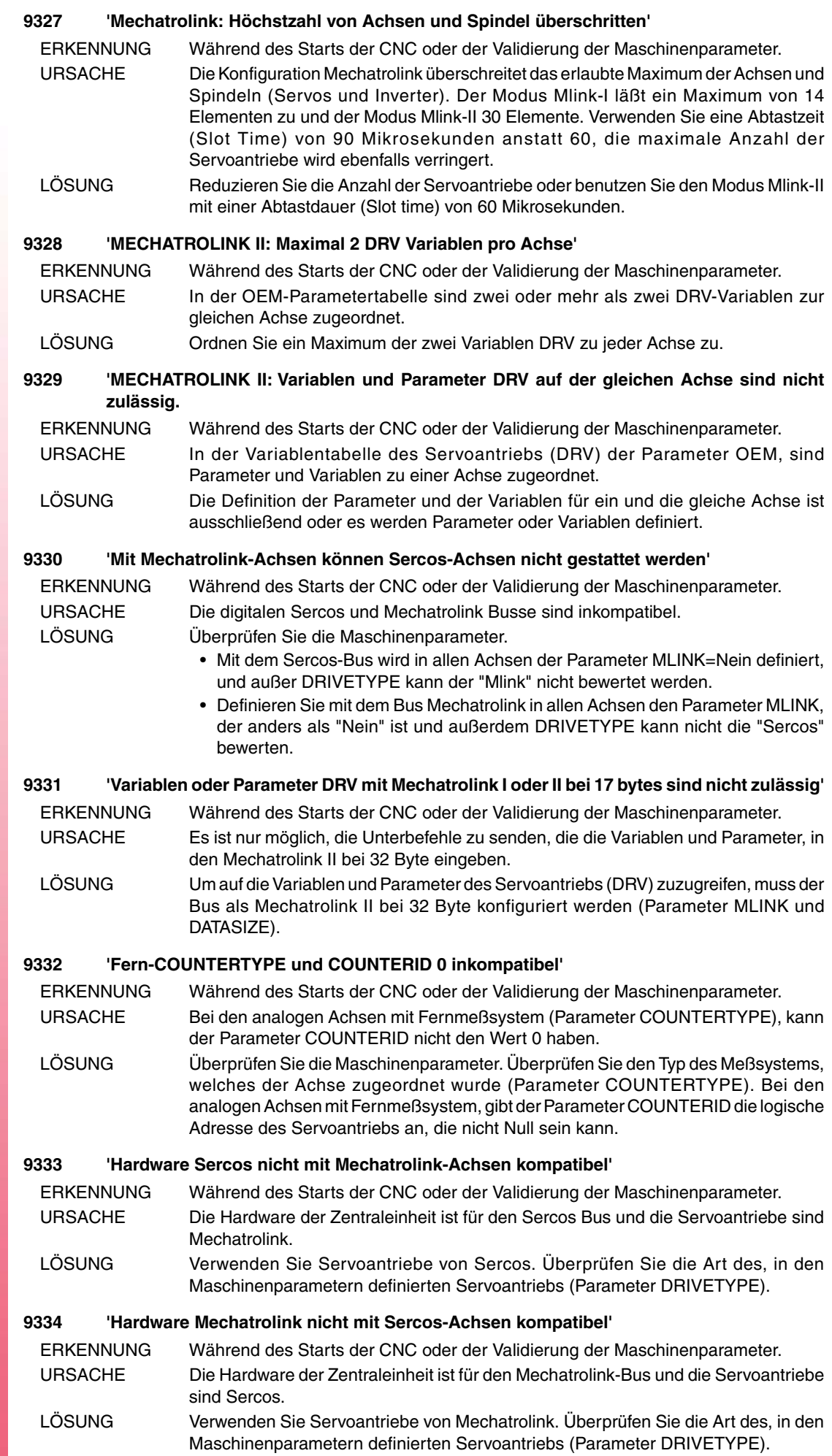

FAGOR $\bigcirc$ 

# **WERKZEUG- UND MAGAZINTABELLE**

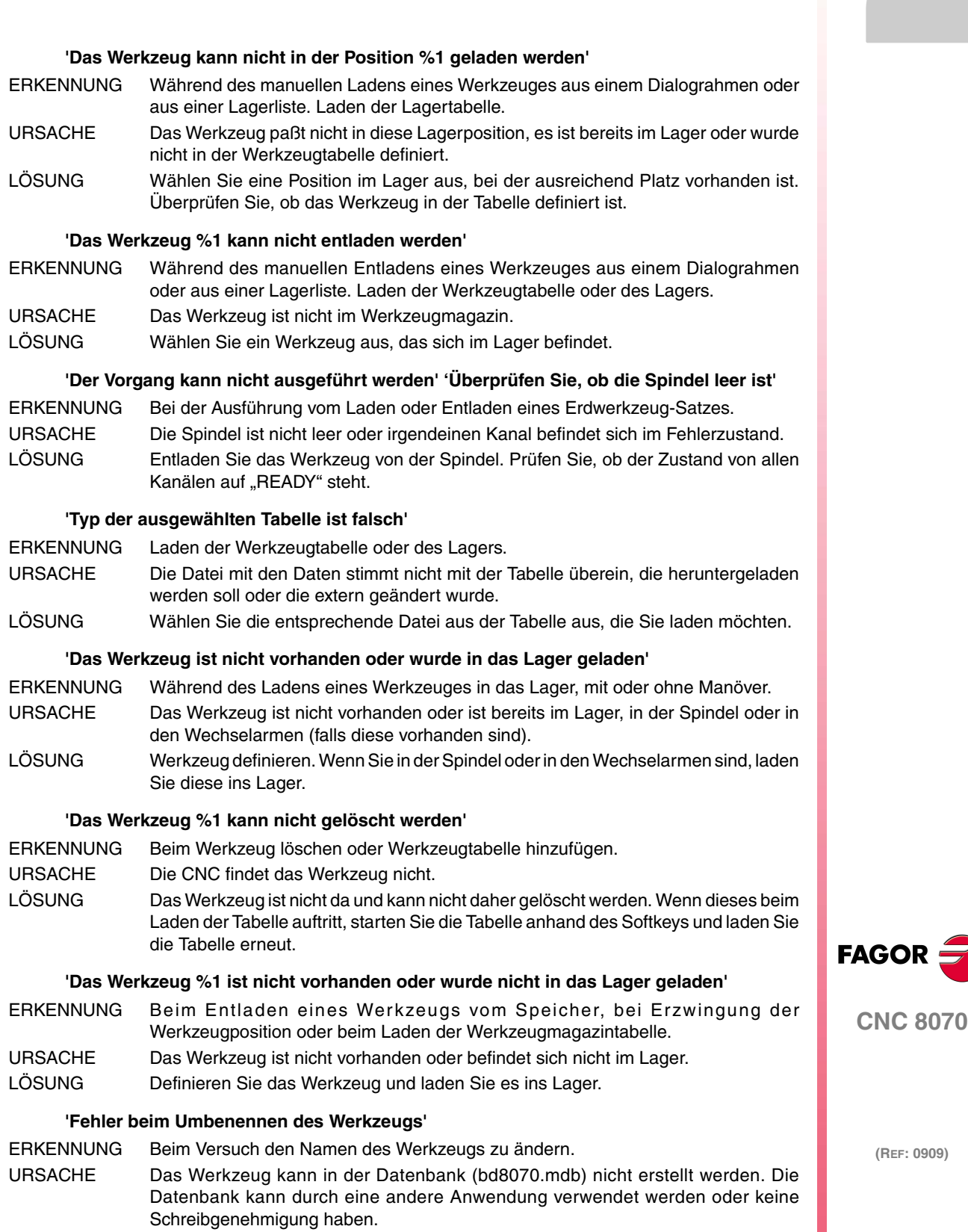

LÖSUNG Die Datenbank muss Schreibgenehmigung haben. Wenn die Datenbank der Werkzeuge durch eine andere Anwendung benutzt wird, warten Sie bis diese frei ist.

**·169·**

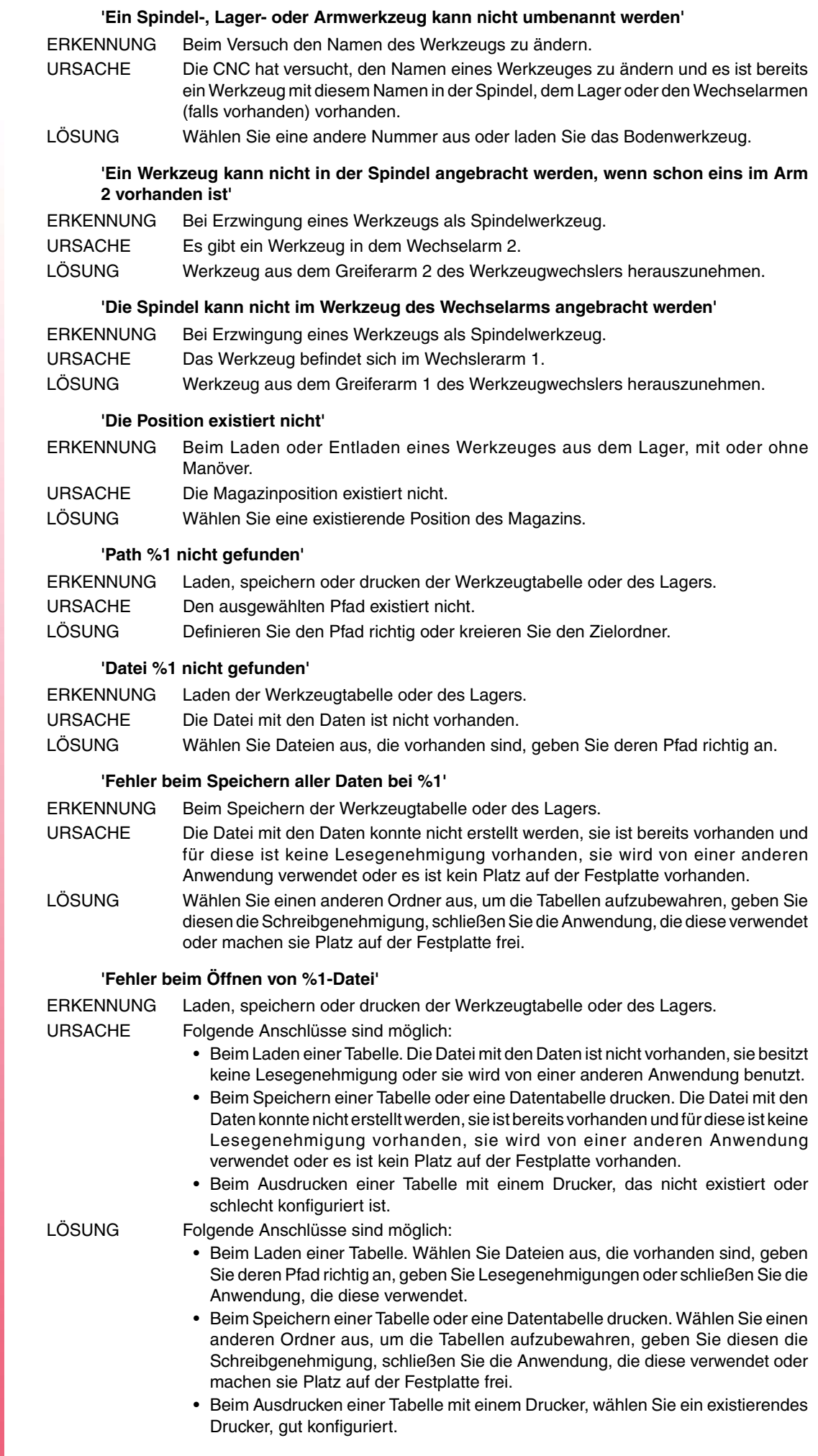

 $\overline{y}$ 

**FAGOR** 

# **PROFILEDITOR**

#### **'Ungelöstes Profil'**

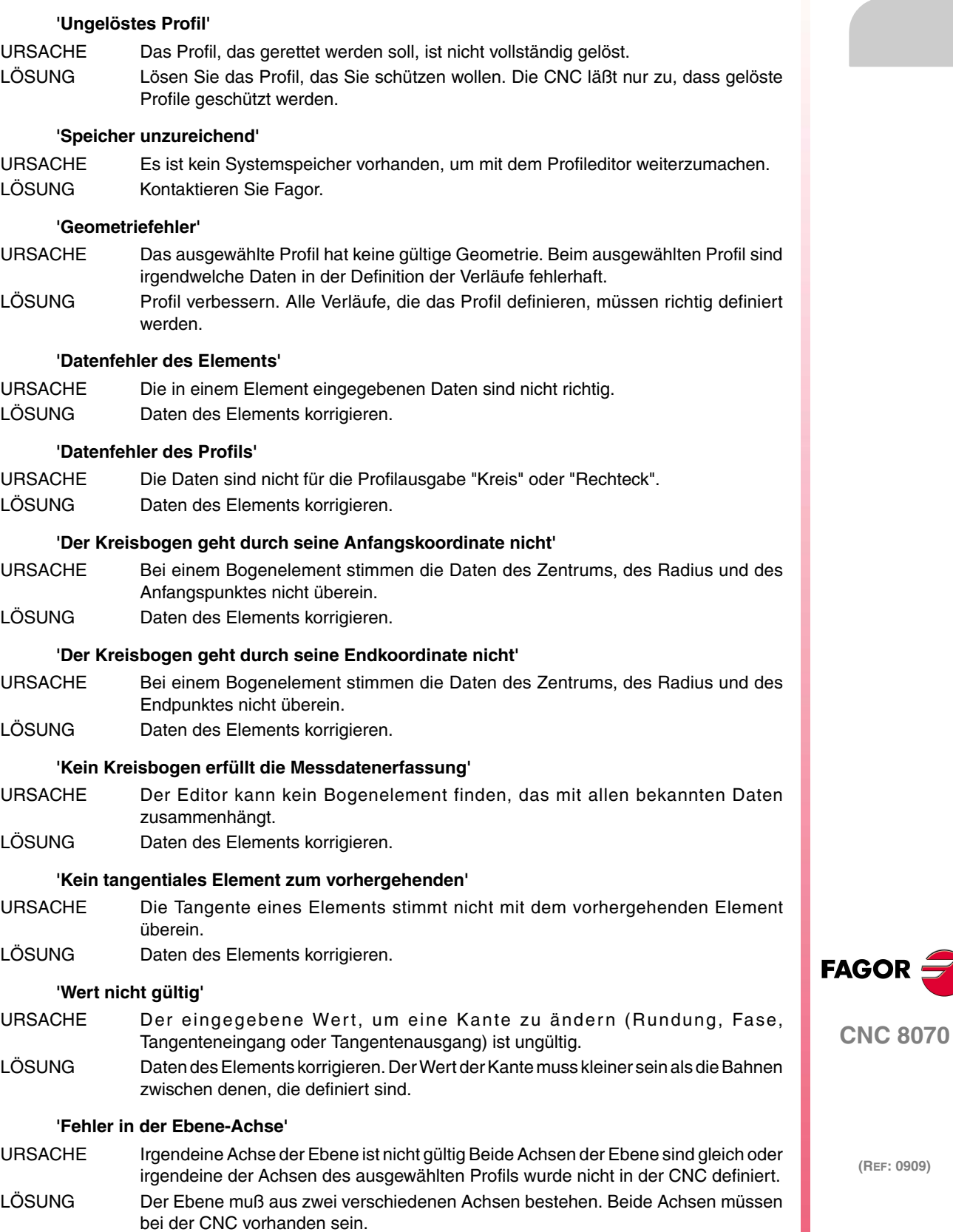

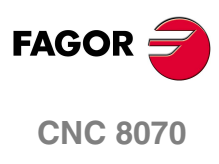